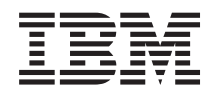

# IBM Systems - iSeries i5/OS Commands Starting with DSPAPPNINF (Display APPN Information)

*Version 5 Release 4*

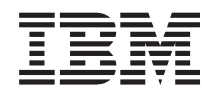

# IBM Systems - iSeries i5/OS Commands Starting with DSPAPPNINF (Display APPN Information)

*Version 5 Release 4*

#### **Note**

Before using this information and the product it supports, be sure to read the information in ["Notices,"](#page-372-0) on page 361.

#### **Second Edition (February 2006)**

This edition applies to version 5, release 4, modification 0 of i5/OS (product number 5722-SS1) and to all subsequent releases and modifications until otherwise indicated in new editions. This version does not run on all reduced instruction set computer (RISC) models nor does it run on CICS models.

**© Copyright International Business Machines Corporation 1998, 2006. All rights reserved.**

US Government Users Restricted Rights – Use, duplication or disclosure restricted by GSA ADP Schedule Contract with IBM Corp.

# **Contents**

## **Display APPN [Information](#page-12-0)**

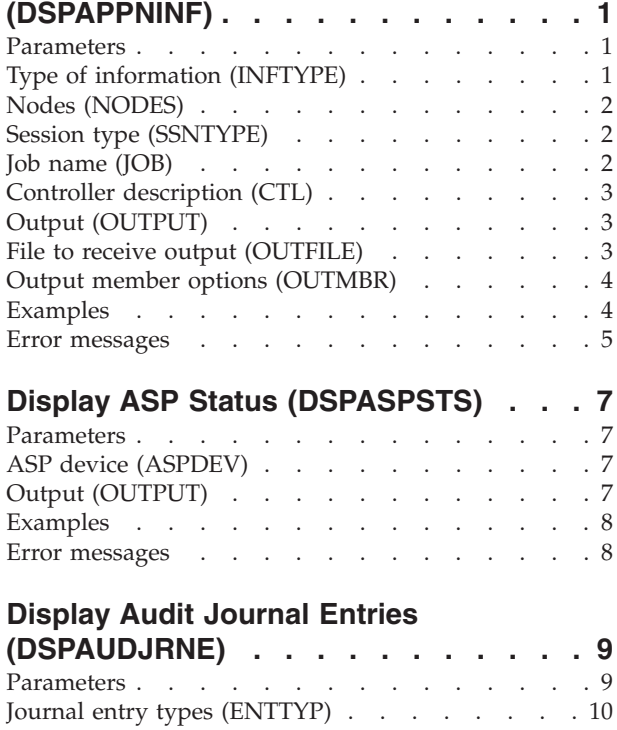

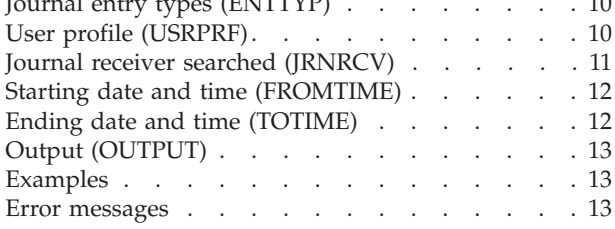

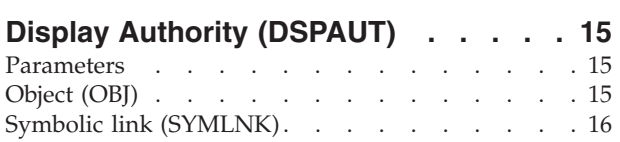

Output [\(OUTPUT\)](#page-27-0) . . . . . . . . . . . . [16](#page-27-0)

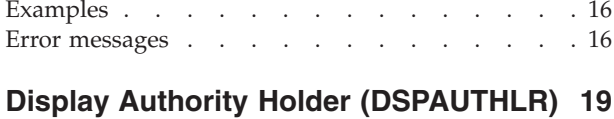

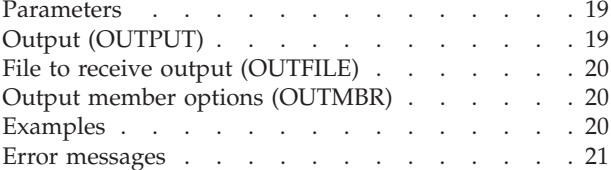

## **Display [Authorization](#page-34-0) List (DSPAUTL) [23](#page-34-0)**

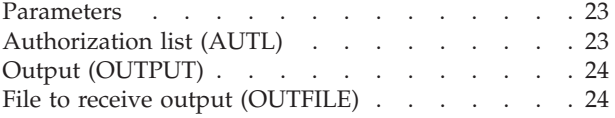

## **Display [Authorization](#page-38-0) List DLO**

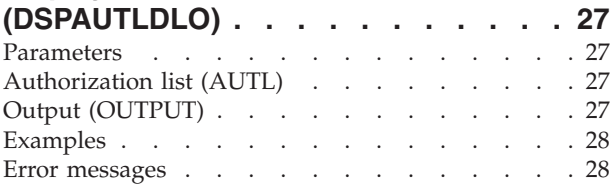

## **Display [Authorization](#page-40-0) List Obj**

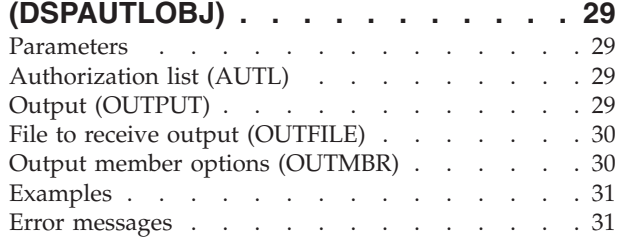

## **Display [Authorized](#page-44-0) Users**

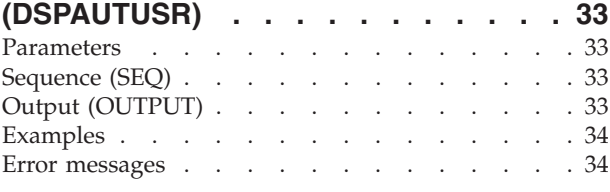

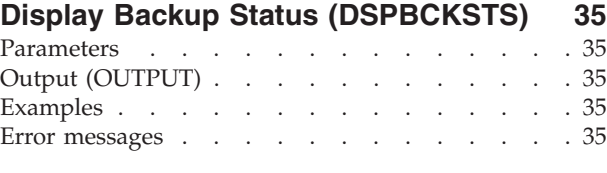

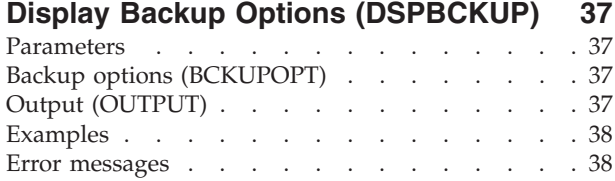

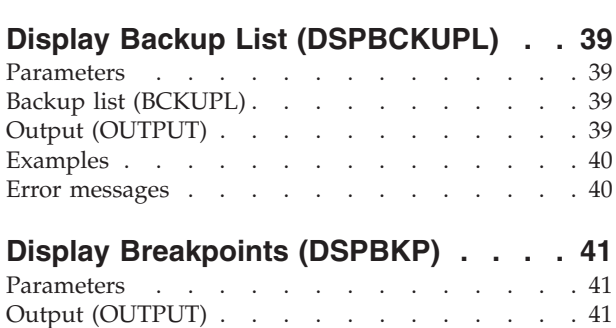

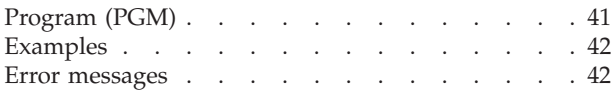

## **Display Binding [Directory](#page-54-0)**

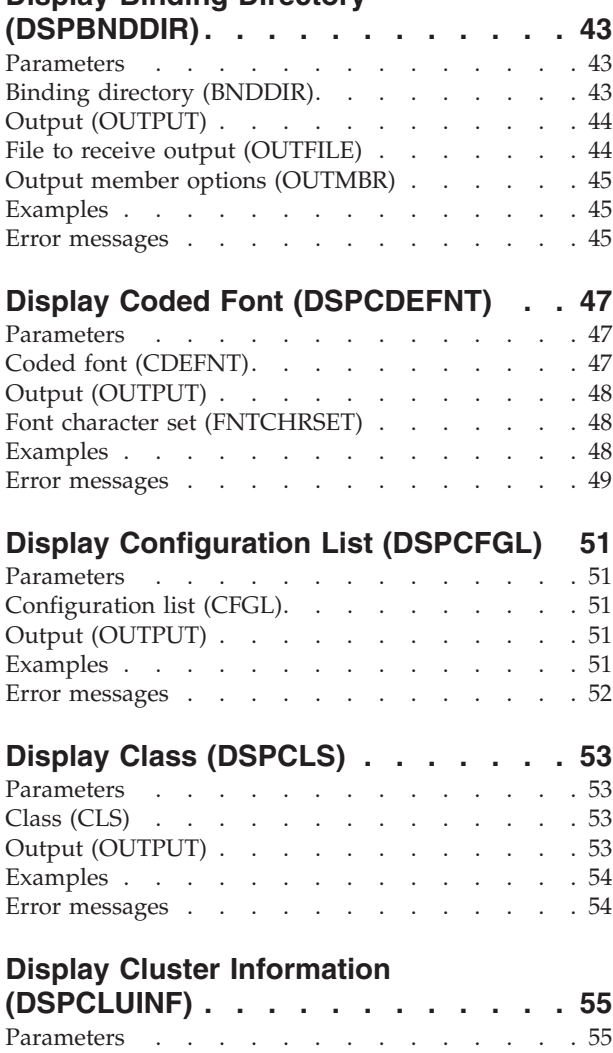

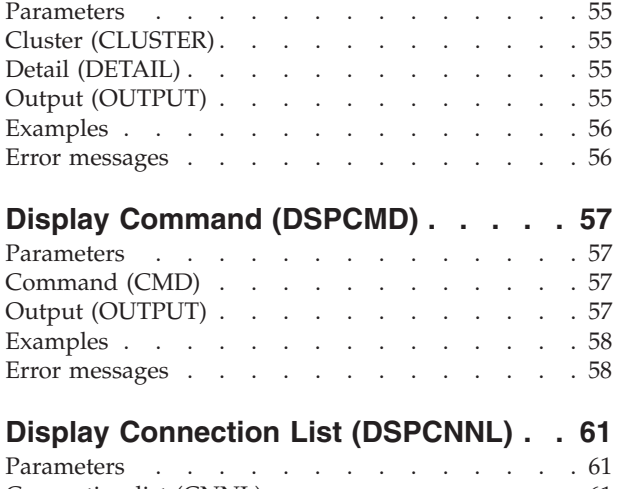

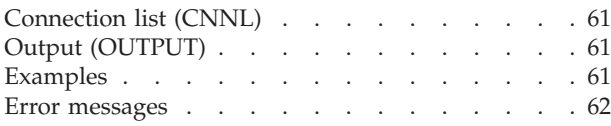

## **Display [Connection](#page-74-0) Status**

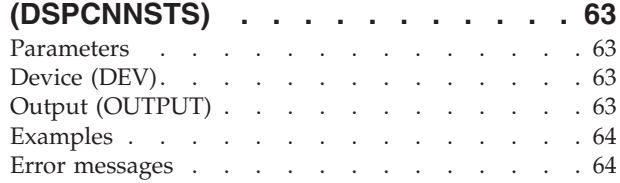

## **Display [Class-of-Service](#page-76-0) Desc**

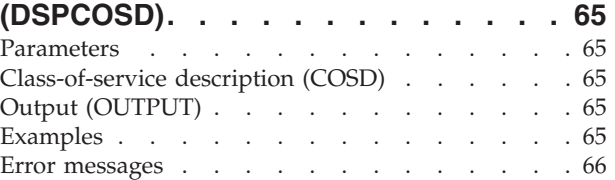

## **Display CHKPND [Constraint](#page-78-0)**

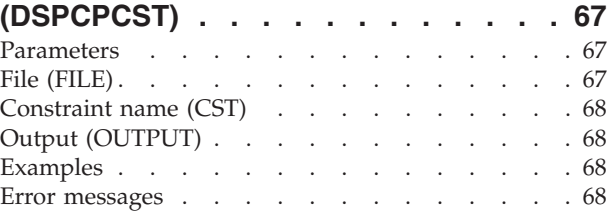

# **Display CRG Information [\(DSPCRGINF\)](#page-80-0) [69](#page-80-0)**

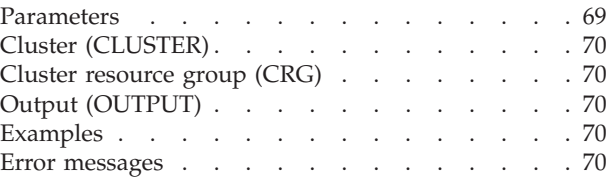

# **Display Comm Side [Information](#page-82-0)**

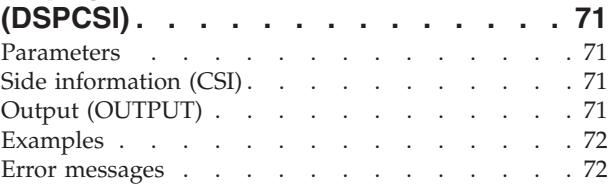

## **Display Controller [Description](#page-84-0)**

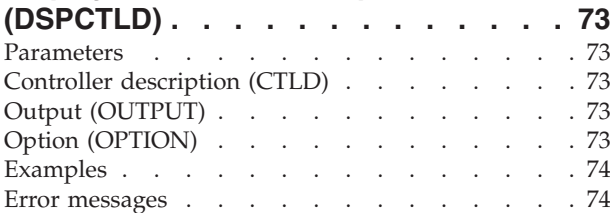

## **Display Current [Directory](#page-86-0)**

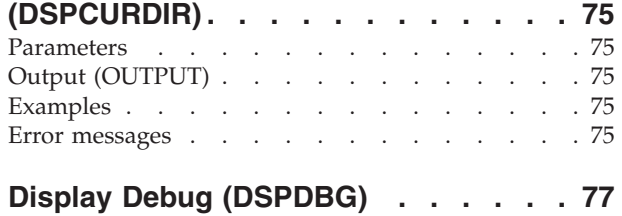

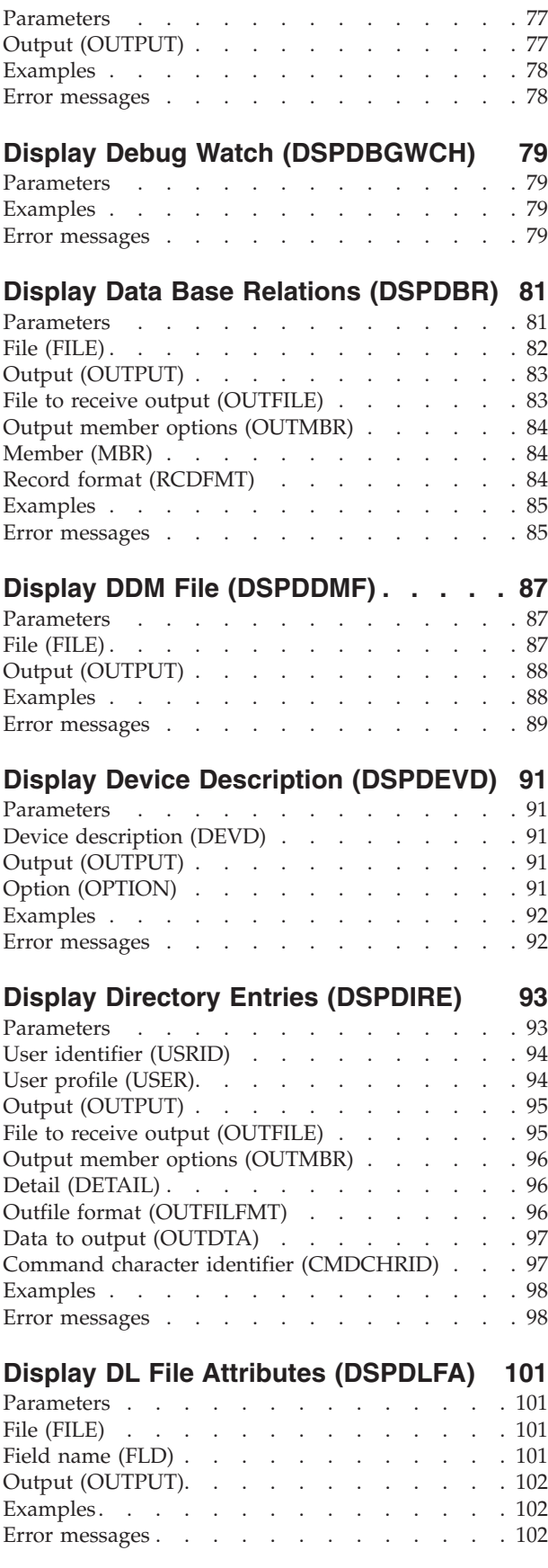

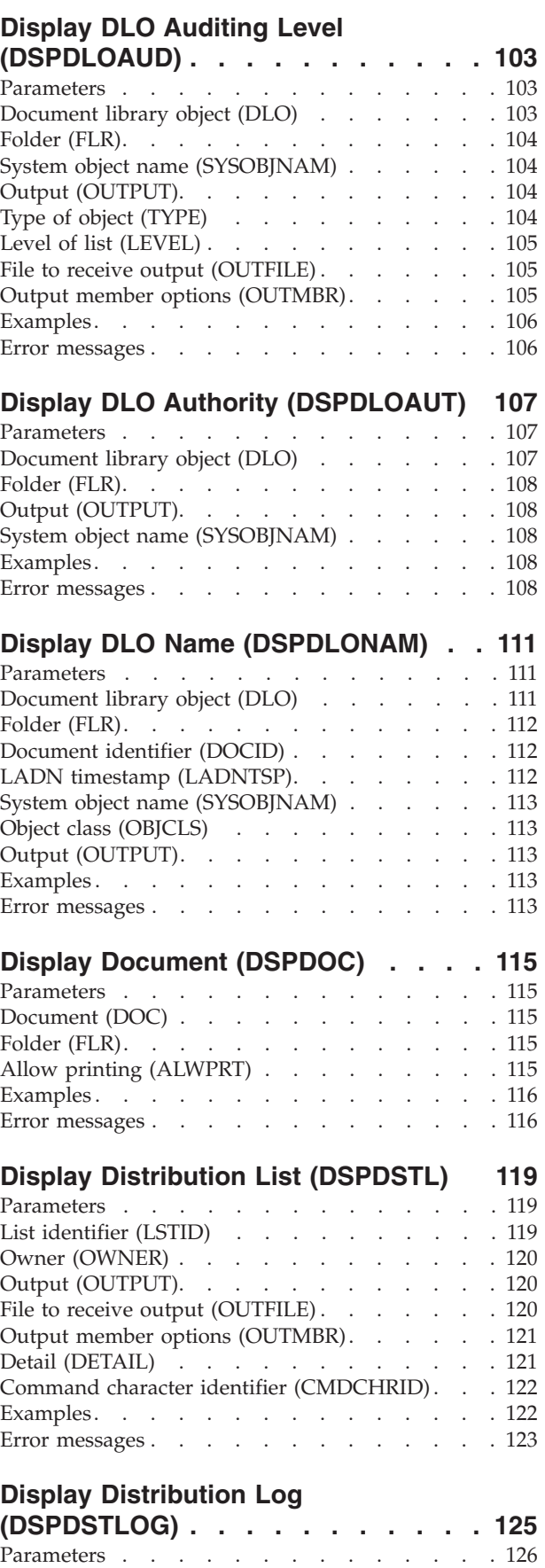

Time period for log output [\(PERIOD\)](#page-137-0) . . . . . [126](#page-137-0)

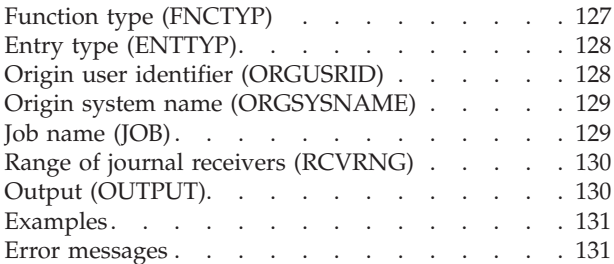

## **Display [Distribution](#page-144-0) Services**

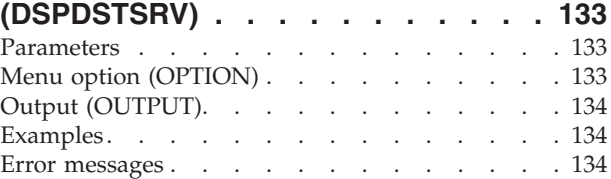

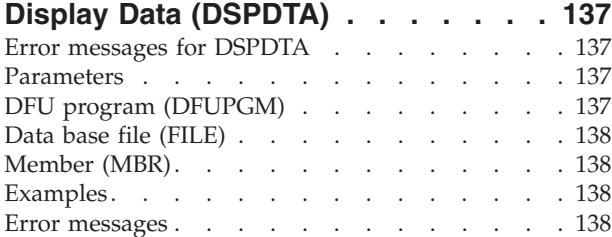

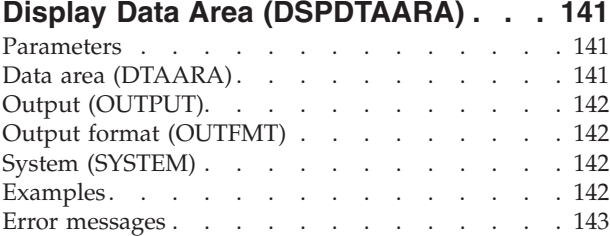

## **Display Data Dictionary [\(DSPDTADCT\)](#page-156-0) [145](#page-156-0)**

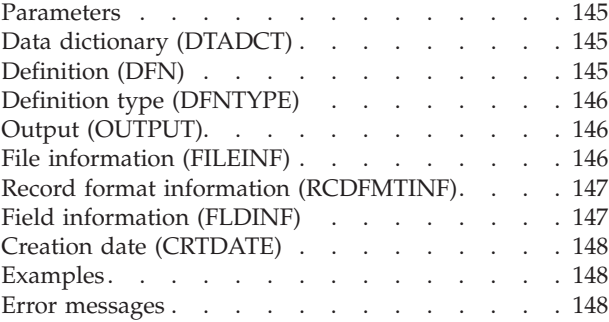

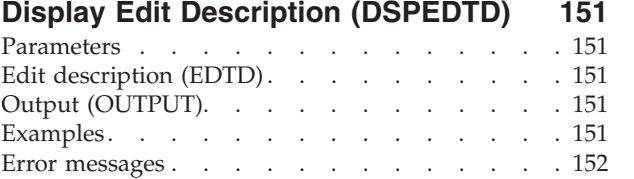

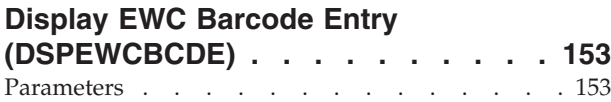

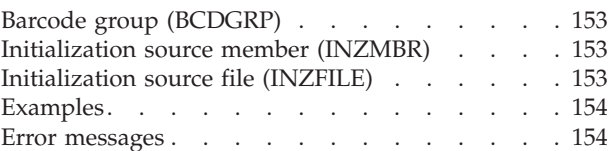

## **Display [Wireless](#page-166-0) Ctl Member**

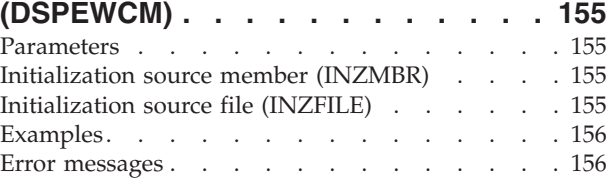

## **[Display](#page-168-0) EWC PTC Entry**

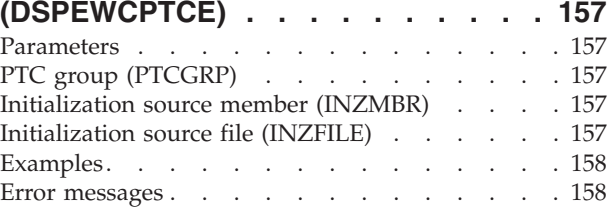

## **Display [Wireless](#page-170-0) Line Member**

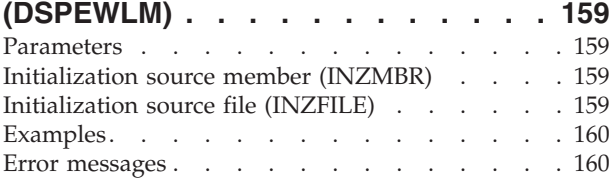

## **Display [Expiration](#page-172-0) Schedule**

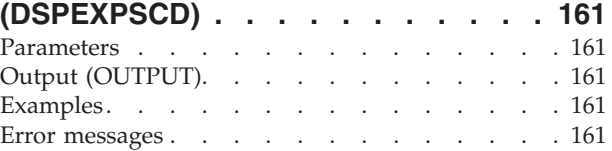

#### **[Display](#page-174-0) File (DSPF) . . . . . . . . . [163](#page-174-0)** [Parameters](#page-174-0) . . . . . . . . . . . . . [163](#page-174-0) Stream file, or [\(STMF\)](#page-174-0) . . . . . . . . . . [163](#page-174-0) Data base file [\(FILE\)](#page-174-0) . . . . . . . . . . . [163](#page-174-0)

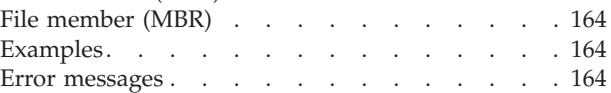

# **Display [Function](#page-178-0) Usage**

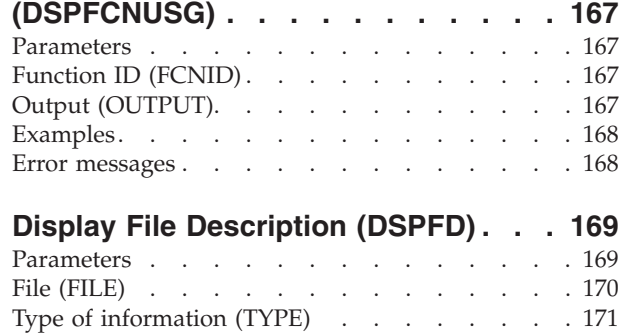

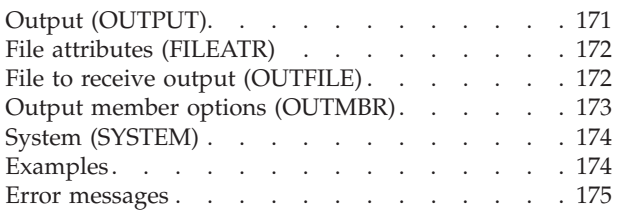

# **Display File Field [Description](#page-188-0)**

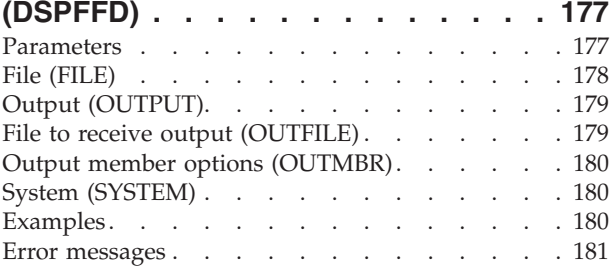

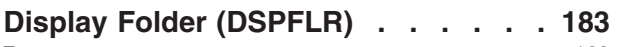

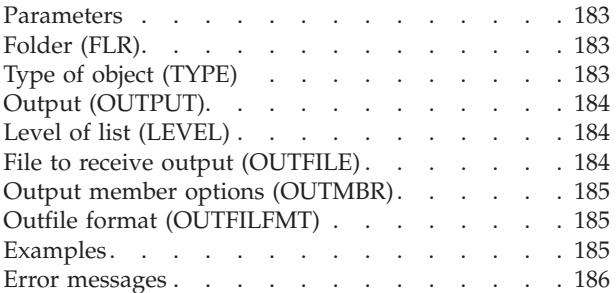

# **Display Font [Resource](#page-198-0) Attr**

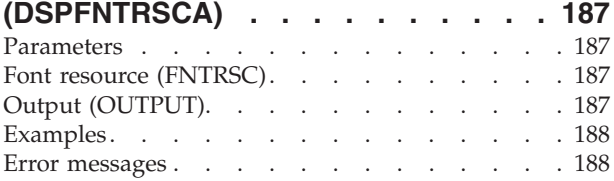

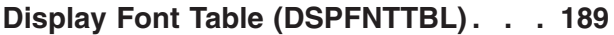

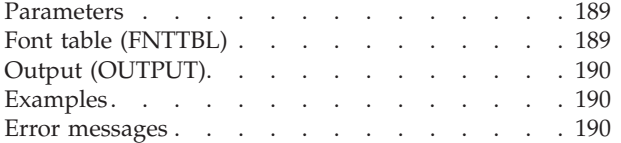

## **Display Hardware [Resources](#page-204-0)**

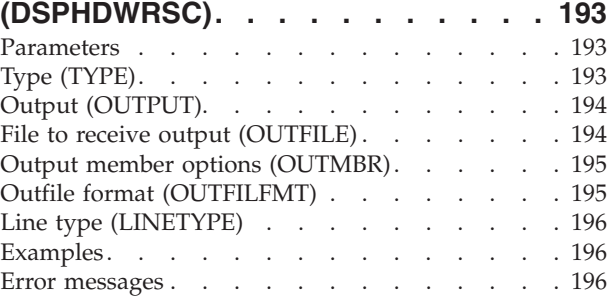

## **Display [Hierarchical](#page-210-0) File Sys.**

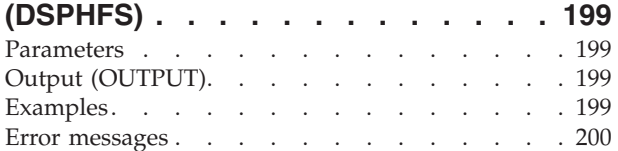

# **Display Help [Document](#page-212-0)**

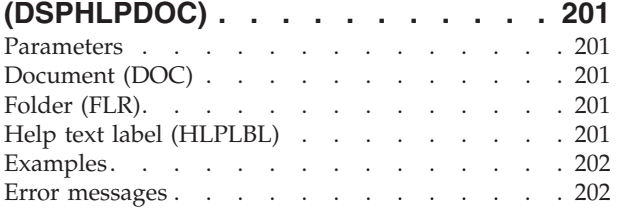

## **Display DBCS [Conversion](#page-214-0) Dict**

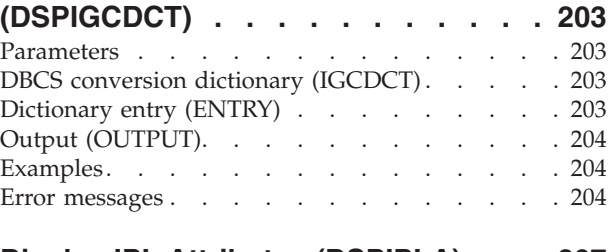

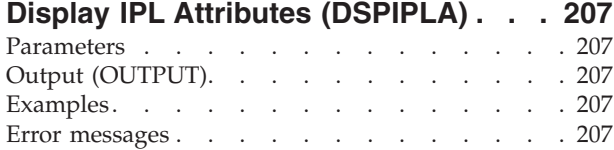

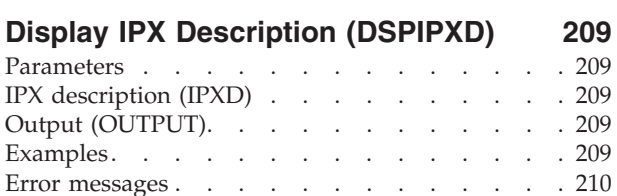

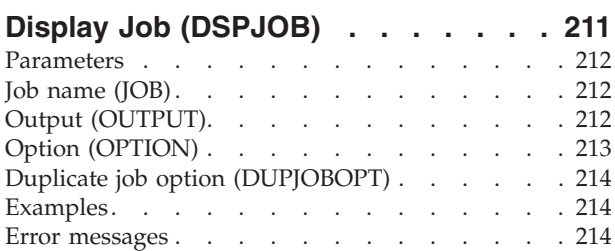

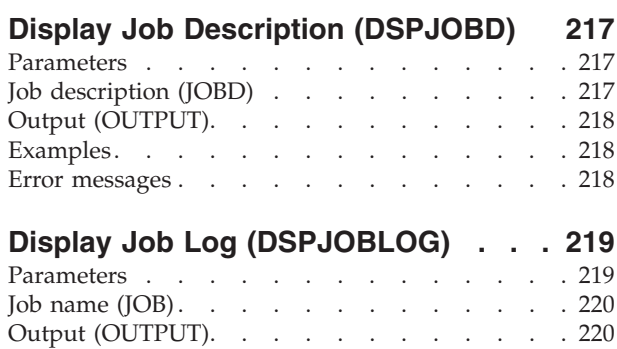

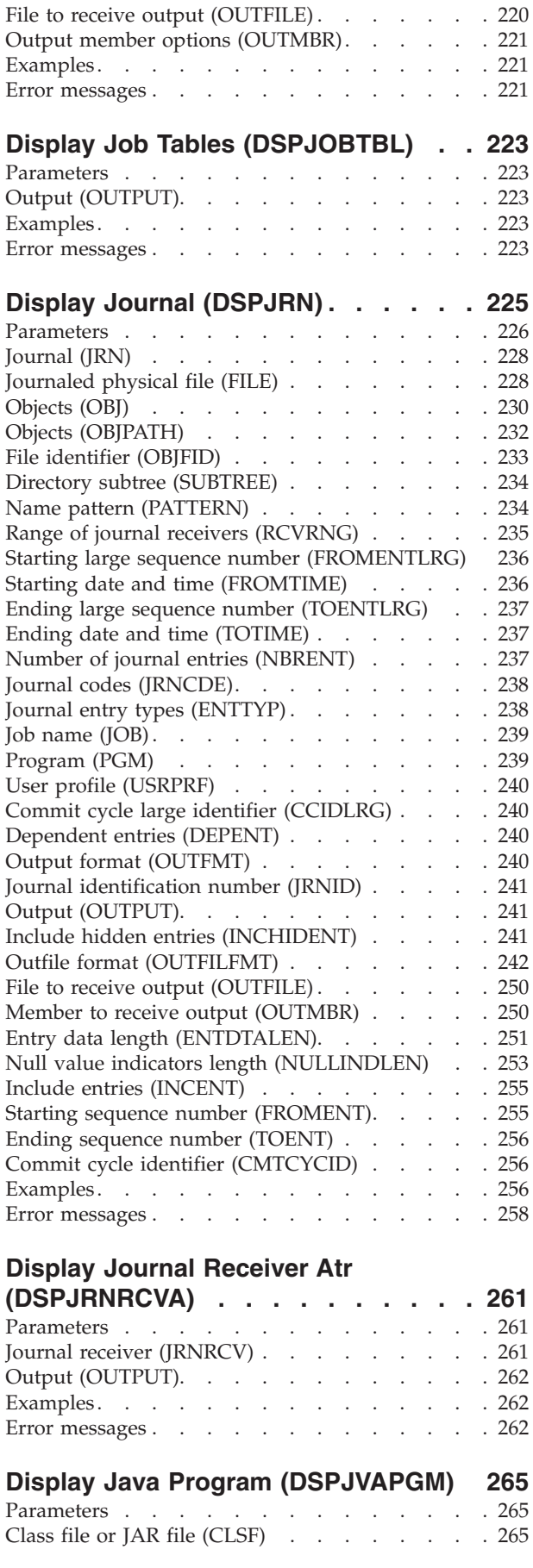

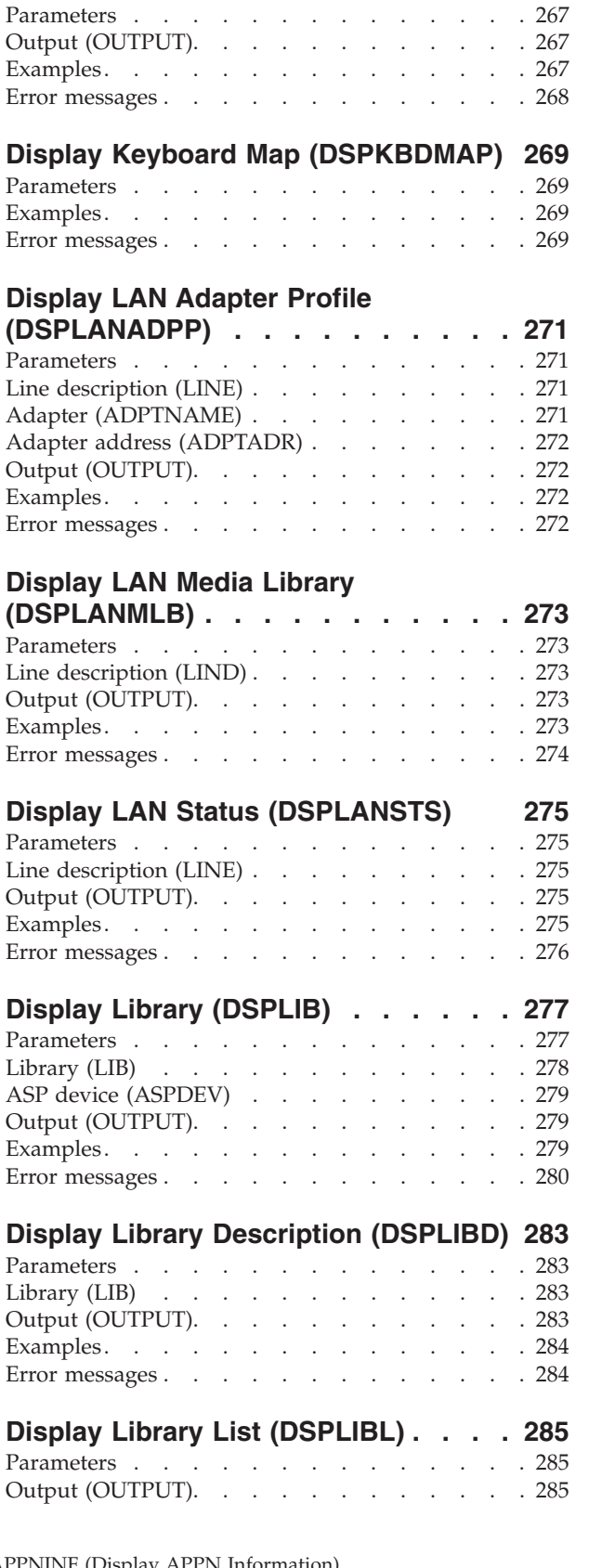

Output [\(OUTPUT\).](#page-276-0) . . . . . . . . . . . [265](#page-276-0) [Examples](#page-277-0). . . . . . . . . . . . . . [266](#page-277-0) Error [messages](#page-277-0) . . . . . . . . . . . . . [266](#page-277-0)

**Display JVM Jobs [\(DSPJVMJOB\)](#page-278-0) . . . [267](#page-278-0)**

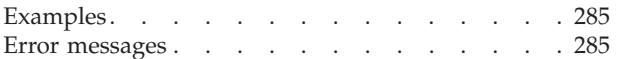

# **Display [License](#page-298-0) Key Info**

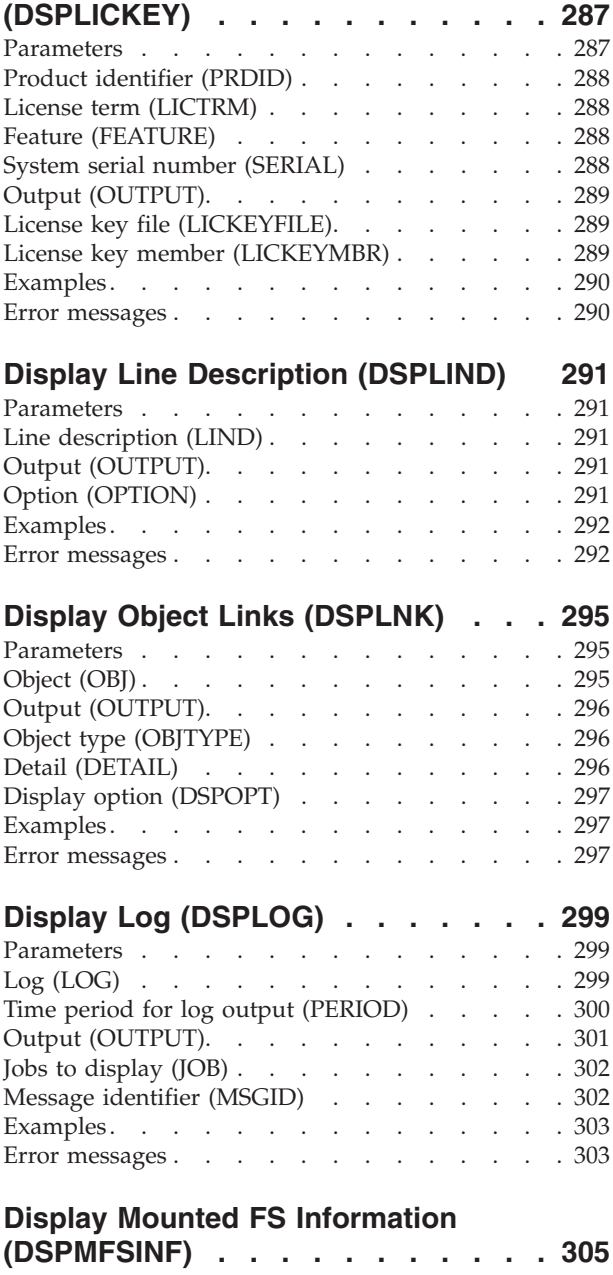

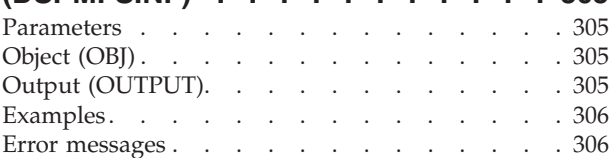

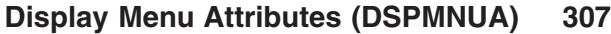

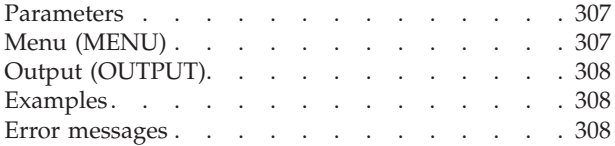

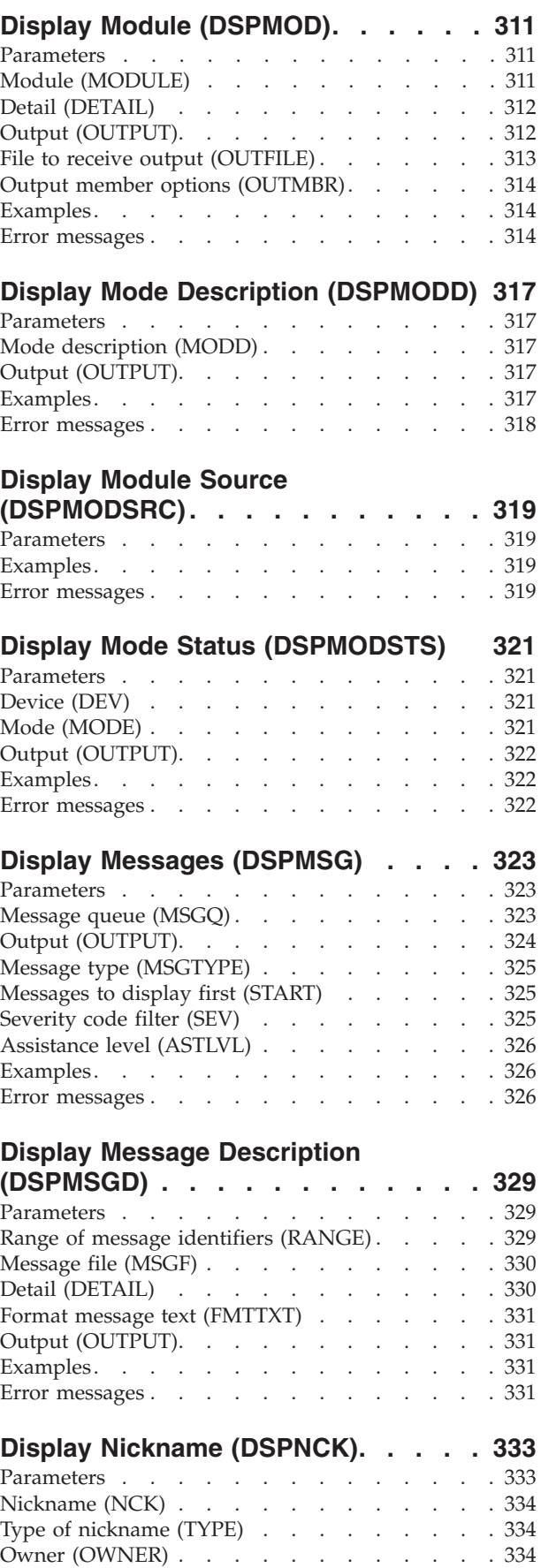

Output [\(OUTPUT\).](#page-345-0) . . . . . . . . . . . [334](#page-345-0)

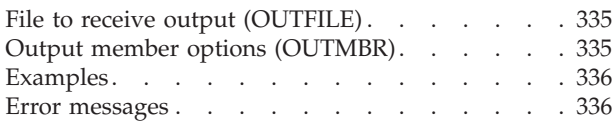

# **Display NDS Context [\(DSPNDSCTX\)](#page-350-0) [339](#page-350-0)**

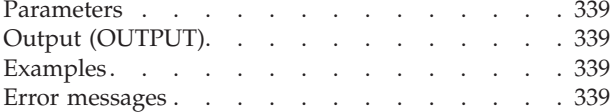

## **Display Network [Attributes](#page-352-0)**

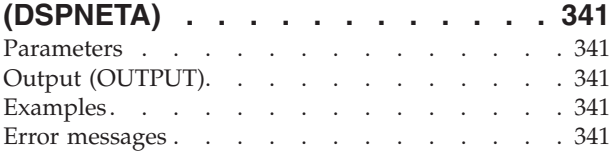

## **Display Node Group [\(DSPNODGRP\)](#page-354-0) [343](#page-354-0)**

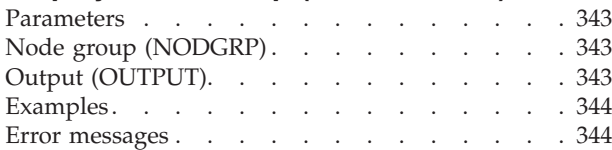

## **Display NetBIOS [Description](#page-356-0)**

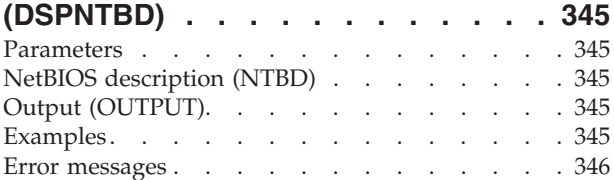

## **Display [NetWare](#page-358-0) Aut Entry [\(DSPNTWAUTE\)](#page-358-0) . . . . . . . . . . [347](#page-358-0)**

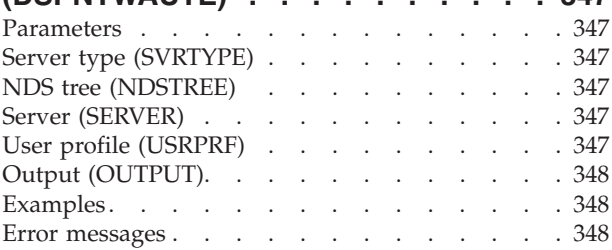

## **Display NetWare [Connection](#page-360-0)**

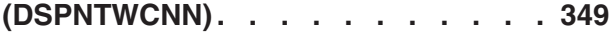

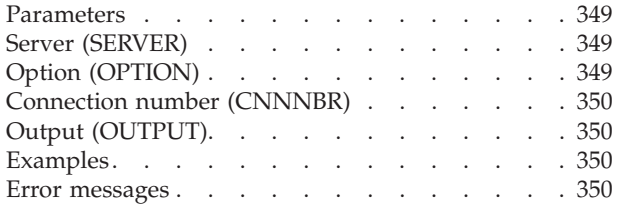

# **Display [NetWare](#page-362-0) Volume**

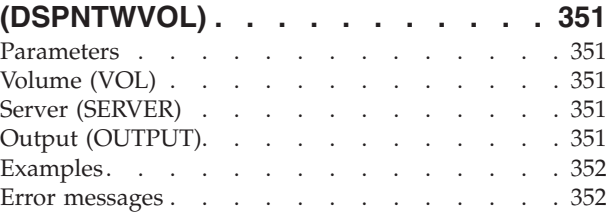

# **Display Network [Interface](#page-364-0) Desc**

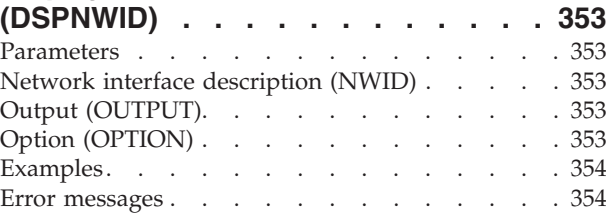

#### **Display NWS Attributes [\(DSPNWSA\)](#page-368-0) [357](#page-368-0)** [Parameters](#page-368-0) . . . . . . . . . . . . . [357](#page-368-0) Option [\(OPTION\)](#page-368-0) . . . . . . . . . . . . [357](#page-368-0) Output [\(OUTPUT\).](#page-368-0) . . . . . . . . . . . [357](#page-368-0) [Examples](#page-369-0). . . . . . . . . . . . . . [358](#page-369-0) Error [messages](#page-369-0) . . . . . . . . . . . . [358](#page-369-0)

# **Display NWS [Configuration](#page-370-0)**

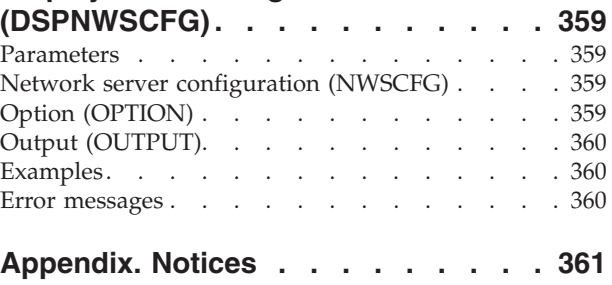

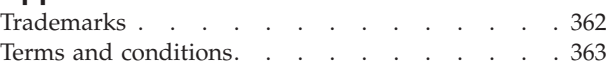

# <span id="page-12-0"></span>**Display APPN Information (DSPAPPNINF)**

**Where allowed to run:** All environments (\*ALL) **Threadsafe:** No

Parameters [Examples](#page-15-0) Error [messages](#page-16-0)

The Display APPN Information (DSPAPPNINF) command provides the user with Advanced Peer-to-Peer Networking (APPN) network information which is used to assist in problem analysis. The user specifies one basic type of network information being shown, printed, or stored in an output file: information about the network topology, the local directory, or session information. More information on APPN functions is in found in the APPN Support information in the iSeries Information Center at http://www.iseries.ibm.com/infocenter book.

Top

## **Parameters**

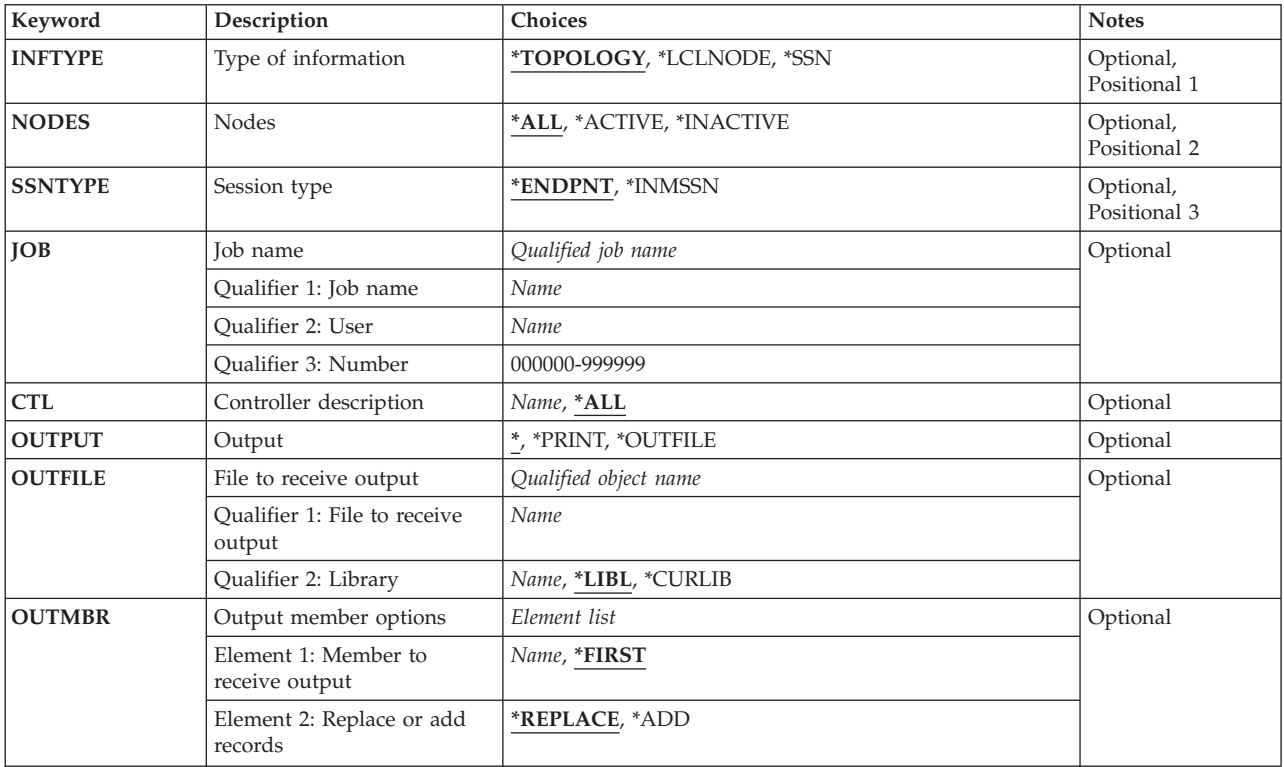

Top

# **Type of information (INFTYPE)**

Specifies the type of information given.

The possible values are:

## **\*TOPOLOGY**

The contents of the topology database is shown or printed. The local topology database contains

the set of all nodes and their characteristics and, for each node, the set of link destination nodes along with the characteristics of the connecting links.

<span id="page-13-0"></span>**\*LCLNODE**

The contents of the local directory is shown or printed. The local directory contains the local node and the names of all remote control points and their locations.

**\*SSN** The information about intermediate sessions or sessions that have the local node as a session endpoint is shown or printed.

[Top](#page-12-0)

## **Nodes (NODES)**

Specifies the set of nodes that is requested. This parameter is valid only if \*TOPOLOGY is specified on the **Type of information** prompt (INFTYPE parameter).

The possible values are:

**\*ALL** All nodes in the topology database are shown or printed.

#### **\*ACTIVE**

Only the active nodes are shown or printed.

#### **\*INACTIVE**

Only the inactive nodes are shown or printed.

[Top](#page-12-0)

# **Session type (SSNTYPE)**

Specifies which type of session information is shown. This parameter is valid only when \*SSN is specified on the **Type of information** prompt (INFTYPE parameter).

The possible values are:

#### **\*ENDPNT**

Information about sessions for which the local node is a session endpoint is shown or printed.

#### **\*INMSSN**

Information about intermediate sessions being routed through the local node is shown or printed.

[Top](#page-12-0)

# **Job name (JOB)**

Specifies the name of the job for which session information is shown or printed. If \* is specified on the **Output** prompt (OUTPUT parameter) and no job name is specified, a list of APPN job names run since the most recent initial program load (IPL) of the system is displayed. You can select a job name from that list. If \*PRINT or \*OUTFILE is specified on the **Output** prompt (OUTPUT parameter) and no job name is specified, the session information for all APPN jobs is printed or stored in a specified output file.

This parameter is valid only if \*ENDPNT is specified on the **Session type** prompt (SSNTYPE parameter).

#### *job-name*

Specify the job name for which session information is shown or printed.

# <span id="page-14-0"></span>**Controller description (CTL)**

Specifies the controller for which intermediate sessions are requested. This parameter is valid only if \*INMSSN is specified on the **Session type** prompt (SSNTYPE parameter).

The possible values are:

**\*ALL** The intermediate sessions for all controllers are shown or printed.

#### *controller-description-name*

Specify the name of the controller for which intermediate sessions are shown or printed.

[Top](#page-12-0)

# **Output (OUTPUT)**

Specifies whether the output from the command is displayed at the requesting work station or printed with the job's spooled output.

The possible values are:

**\*** The output is displayed (if requested by an interactive job) or printed with the job's spooled output (if requested by a batch job).

#### **\*PRINT**

The output is printed with the job's spooled output.

#### **\*OUTFILE**

The output is directed to the database file specified for the **File to receive output (OUTFILE)** parameter.

[Top](#page-12-0)

# **File to receive output (OUTFILE)**

Specifies the name and library of the database file to which the output of the command is directed. If the file does not exist, this command creates a database file in the specified library.

**Note:** If a new file is created, the system uses file QAxxxxx in library QSYS with a format name of QLzzzz as a model, depending on the value specified on the **Type of information** prompt (INFTYPE parameter). The following table lists the possible values for that parameter and the output file and model that correspond to the values.

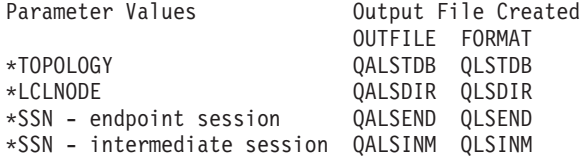

The possible library values are:

**\*LIBL** The library list is used to locate the file. If the file is not found, one is created in the current library.

#### <span id="page-15-0"></span>**\*CURLIB**

The current library for the job is used to locate the file. If no library is specified as the current library list for the job, QGPL is used.

#### *library-name*

Specify the name of the library where the file is located.

[Top](#page-12-0)

## **Output member options (OUTMBR)**

Specifies the name of the database file member to which the output is directed when \*OUTFILE is specified for the **Output (OUTPUT)** parameter.

The possible values for output member options are:

#### **\*FIRST**

The requested APPN information is stored in the first member. If OUTMBR(\*FIRST) is specified and the member does not exist, the system creates a member with the name of the file specified in the OUTFILE parameter.

*member-name*

Specify the name of the member used to store the requested APPN information. If a member name is specified and the member does not exist, the system creates it. Valid values range from 1 through 10 characters.

The optional values are:

#### **\*REPLACE**

The system clears the existing member and adds the new records.

**\*ADD** The system adds the new records to the end of the existing records.

[Top](#page-12-0)

## **Examples**

**Example 1: Printing a List**

DSPAPPNINF INFTYPE(\*TOPOLOGY) NODES(\*ALL) OUTPUT(\*PRINT)

This command prints the list of all nodes currently existing in the APPN network, the set of links destination nodes associated with each node, and the link characteristics for each link.

#### **Example 2: Showing a List of PCIDs**

DSPAPPNINF INFTYPE(\*SSN) SSNTYPE(\*ENDPNT) JOB(APPNJOB/USERPROF/000001) OUTPUT(\*)

This command shows a list of procedure correlation session identifiers (PCIDs) associated with the job name APPNJOB/USERPROF/000001. From this list, the user can specify an option to show additional information about a session.

#### **Example 3: Storing Contents of a Directory**

DSPAPPNINF INFTYPE(\*LCLNODE) OUTPUT(\*OUTFILE) OUTFILE(USERLIB/APPNFILE) OUTMBR(\*FIRST, \*REPLACE) <span id="page-16-0"></span>This command stores the contents of the local directory in the first member of an output file named USERLIB/APPNFILE. If information already exists in this member, the new information replaces the existing information.

# **Error messages**

None

# <span id="page-18-0"></span>**Display ASP Status (DSPASPSTS)**

**Where allowed to run:** All environments (\*ALL) **Threadsafe:** No

Parameters [Examples](#page-19-0) Error [messages](#page-19-0)

The Display ASP Status (DSPASPSTS) command shows the vary progress status of an ASP device when bringing the device online or taking it offline.

#### **Restrictions:**

• You must have use (\*USE) authority to the ASP device description.

Top

## **Parameters**

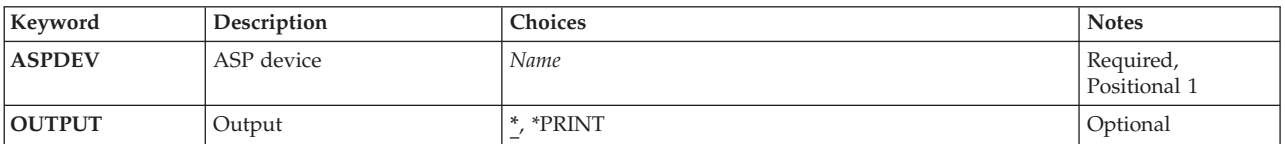

# **ASP device (ASPDEV)**

Specify the name of the auxiliary storage pool (ASP) device whose vary progress is to be displayed. When working with an entire ASP group, the ASP device specified should be that of the primary. Specifying the name of a secondary will only provide the detail vary status when the secondary is being varied to join an already online ASP group.

This is a required parameter.

*name* Specify the name of the ASP whose vary status you want to show. When varying an ASP group, specify the name of the *primary* ASP in the ASP group.

Top

# **Output (OUTPUT)**

Specifies whether the output from the command is shown at the requesting workstation or printed with the job's spooled output.

**\*** Output requested by an interactive job is shown on the display. Output requested by a batch job is printed with the job's spooled output.

#### **\*PRINT**

The output is printed with the job's spooled output.

Top

# <span id="page-19-0"></span>**Examples**

### **Example 1: Display ASP Device Vary Status**

DSPASPSTS ASPDEV(WAREHOUSE)

This command displays the vary progress of an ASP device named WAREHOUSE.

## **Example 2: Print ASP Device Vary Status**

DSPASPSTS ASPDEV(WAREHOUSE) OUTPUT(\*PRINT)

This command prints the vary progress of an ASP device named WAREHOUSE.

[Top](#page-18-0)

## **Error messages**

#### **\*ESCAPE Messages**

#### **CPF9814**

Device &1 not found.

#### **CPF9825**

Not authorized to device &1.

#### **CPF9871**

Error occurred while processing.

#### **CPF9899**

Error occurred during processing of command.

# <span id="page-20-0"></span>**Display Audit Journal Entries (DSPAUDJRNE)**

**Where allowed to run:** All environments (\*ALL) **Threadsafe:** No

Parameters [Examples](#page-24-0) Error [messages](#page-24-0)

The Display Audit Journal Entries (DSPAUDJRNE) command allows you to generate security journal audit reports. The reports are based on the audit entry types and the user profile specified on the command. Reports can be limited to specific time frames and detached journal receivers can be searched. The reports are directed to the active display or a spooled file.

The audit entries for which you can run reports is a subset of the audit entries that may be generated. For information on all of the possible audit entries, see Chapter 9 of the Security Reference manual.

**Restriction:** You must have audit (\*AUDIT) special authority to run this command.

Top

## **Parameters**

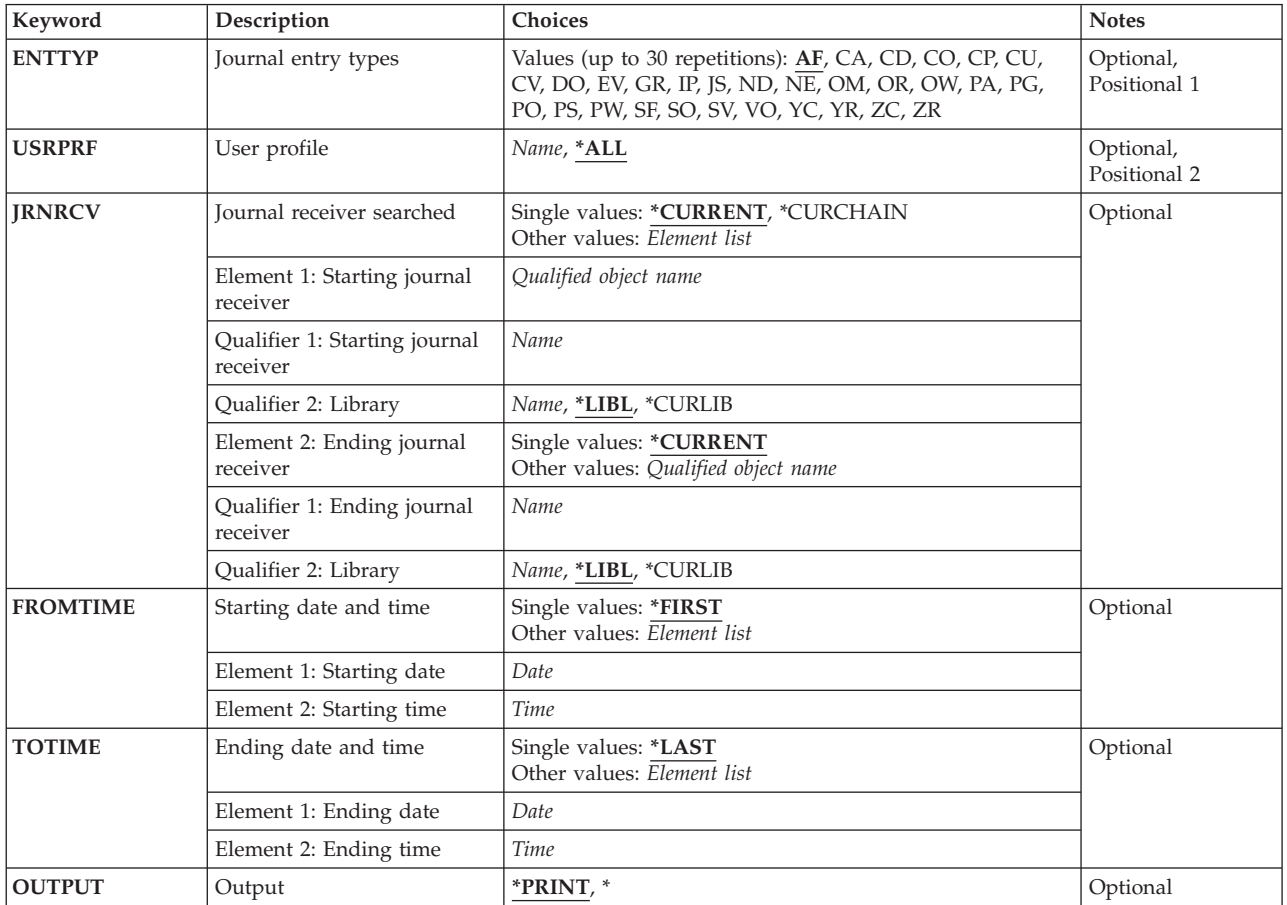

# <span id="page-21-0"></span>**Journal entry types (ENTTYP)**

The journal entry types to be included in the report.

You can specify 30 values for this parameter.

- **AF** Authorization failure entries.
- **CA** Change authority entries.
- **CD** Command string entries.
- **CO** Create object entries.
- **CP** Change user profile entries.
- **CU** Cluster management operations.
- **CV** Connection verification.
- **DO** Delete object entries.
- **EV** Environment variable operations.
- **GR** Generic record.
- **IP** Interprocess communication
- **JS** Actions against jobs entries.
- **ND** Directory search filter violations.
- **NE** End point filter violations.
- **OM** Object move or rename.
- **OR** Object restored entries.
- **OW** Object ownership changed entries.
- **PG** Change of an object's primary group.
- **PO** Printed output entries.
- **PS** Profile swap.
- **PW** Invalid password entries.
- **SF** Action on spooled files entries.
- **SO** Server security user information actions.
- **SV** System values changed entries.
- **VO** Validation list actions.
- **YC** DLO object changed entries.
- **YR** DLO object read entries.
- **ZC** Object changed entries.
- **ZR** Object read entries.

[Top](#page-20-0)

# **User profile (USRPRF)**

Journal entries created for a user profile's actions are included in the report.

<span id="page-22-0"></span>**\*ALL** The report will include entries for all user profiles.

*name* Specify the name of the user profile whose journal entries are to be included in the report.

[Top](#page-20-0)

## **Journal receiver searched (JRNRCV)**

The name of the starting (first) and ending (last) journal receivers whose journal entries are searched.

**Note:** If the maximum number of receivers (256) in the range is surpassed, an error occurs and no journal entries are converted.

#### **Single values**

#### **\*CURRENT**

Journal entries in the currently attached journal receiver are searched.

#### **\*CURCHAIN**

Journal entries in the currently attached journal receiver chain are searched. If there is a break in the chain, the receiver range is from the most recent break in the chain through the receiver that is attached when starting to convert journal entries.

#### **Element 1: Starting journal receiver**

#### **Qualifier 1: Starting journal receiver**

*name* The name of the first journal receiver from which entries are searched.

#### **Qualifier 2: Library**

**\*LIBL** The library list is used to locate the journal receiver.

#### **\*CURLIB**

The current library for the job is used to locate the journal receiver. If no library is specified as the current library for the job, QGPL is used.

*name* Specify the name of the library where the journal receiver is located.

#### **Element 2: Ending journal receiver**

#### **Single values**

#### **\*CURRENT**

The journal receiver that is currently attached is used as the ending journal receiver.

#### **Qualifier 1: Ending journal receiver**

*name* Specify the name of the last journal receiver from which entries are searched.

**Qualifier 2: Library**

<span id="page-23-0"></span>**\*LIBL** The library list is used to locate the journal receiver.

#### **\*CURLIB**

The current library for the job is used to locate the journal receiver. If no library is specified as the current library for the job, QGPL is used.

*name* Specify the name of the library where the journal receiver is located.

[Top](#page-20-0)

# **Starting date and time (FROMTIME)**

The date and time of the first journal entry to be searched.

#### **Single values**

#### **\*FIRST**

Specifies that the search is to begin with the first record in the journal receiver.

#### **Element 1: Starting date**

*date* The starting date. The starting date and time of the first journal entry occurring at or after the specified starting date and time becomes the starting point for the range of entries to be searched.

#### **Element 2: Starting time**

*time* The starting time. The starting date and time of the first journal entry occurring at or after the specified starting date and time becomes the starting point for the range of entries to be searched.

The time can be specified with or without a time separator:

- Without a time separator, specify a string of 4 or 6 digits (hhmm or hhmmss) where hh  $=$ hours, mm = minutes, and ss = seconds.
- v With a time separator, specify a string of 5 or 8 digits where the time separator specified for your job is used to separate the hours, minutes, and seconds. If you enter this command from the command line, the string must be enclosed in apostrophes. If a time separator other than the separator specified for your job is used, this command will fail.

[Top](#page-20-0)

## **Ending date and time (TOTIME)**

The creation date and time of the last journal entry to be searched.

#### **Single values**

#### **\*LAST**

Specifies that the search is to end with the last record in the journal receiver.

#### **Element 1: Ending date**

*date* The ending date. The ending date and time of the first journal entry occurring at or before the specified ending time on the specified ending date becomes the ending point for the range of entries to be searched.

#### **Element 2: Ending time**

<span id="page-24-0"></span>*time* The ending time. The ending date and time of the first journal entry occurring at or before the specified ending time on the specified ending date becomes the ending point for the range of entries to be searched.

The time can be specified with or without a time separator:

- Without a time separator, specify a string of 4 or 6 digits (hhmm or hhmmss) where hh  $=$ hours, mm = minutes, and ss = seconds.
- v With a time separator, specify a string of 5 or 8 digits where the time separator specified for your job is used to separate the hours, minutes, and seconds. If you enter this command from the command line, the string must be enclosed in apostrophes. If a time separator other than the separator specified for your job is used, this command will fail.

[Top](#page-20-0)

# **Output (OUTPUT)**

Specifies whether the output from the command is displayed at the requesting work station or printed with the job's spooled output.

#### **\*PRINT**

The output is printed with the job's spooled output.

**\*** The output is shown (if requested by an interactive job) or printed with the job's spooled output (if requested by a batch job).

[Top](#page-20-0)

## **Examples**

DSPAUDJRNE ENTTYP(AF) OUTPUT(\*)

This command displays all 'Authority Failure' audit records in the current journal receiver.

[Top](#page-20-0)

## **Error messages**

#### **\*ESCAPE Messages**

#### **CPFB304**

User does not have required special authorities.

[Top](#page-20-0)

# <span id="page-26-0"></span>**Display Authority (DSPAUT)**

**Where allowed to run:** All environments (\*ALL) **Threadsafe:** No

Parameters [Examples](#page-27-0) Error [messages](#page-27-0)

The Display Authority (DSPAUT) command shows the list of authorized users of an object and their authorities for the object. If the object is secured by an authorization list, the name of the authorization list is also shown.

The following are shown for the specified object:

- The object path name.
- The name of the object's owner.
- The name of the object's primary group.
- The name of the authorization list securing the object.
- v A list of all the users who are authorized to use the object.
- The authorities that each user has for the object.

If an object does not have an owner name associated with it, no authorities for the object are shown.

See Appendix D of the iSeries Security Reference, SC41-5302 for the authorities needed to use this command.

For more information about integrated file system commands, see the Integrated file system information in the iSeries Information Center at http://www.ibm.com/eserver/iseries/infocenter.

Top

## **Parameters**

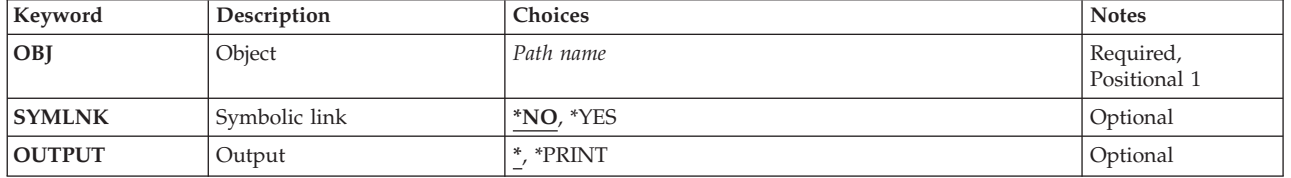

Top

# **Object (OBJ)**

Specifies the objects for which the authorized users and their authorities are displayed.

For more information on specifying path names, refer to ″Object naming rules″ in the CL concepts and reference topic in the iSeries Information Center at http://www.ibm.com/eserver/iseries/infocenter.

This is a required parameter.

#### *path-name*

Specify the path name of the objects for which specific authorities are to be shown.

<span id="page-27-0"></span>The object path name can be either a simple name or a name that is qualified with the name of the directory in which the object is located. A pattern can be specified in the last part of the path name. An asterisk (\*) matches any number of characters and a question mark (?) matches a single character. If the path name is qualified or contains a pattern, it must be enclosed in apostrophes.

[Top](#page-26-0)

## **Symbolic link (SYMLNK)**

If the last component in the path name is a symbolic link, specifies whether or not to display the symbolic link or the object pointed to by the symbolic link.

- **\*NO** The symbolic link object is not displayed. The object pointed to by the symbolic link is displayed.
- **\*YES** If the object is a symbolic link, the symbolic link is displayed. The object pointed to by the symbolic link is not displayed.

[Top](#page-26-0)

# **Output (OUTPUT)**

Specifies whether the output from the command is displayed at the requesting work station or printed with the job's spooled output.

**\*** The output is displayed (if requested by an interactive job) or printed with the job's spooled output (if requested by a batch job).

#### **\*PRINT**

The output is printed with the job's spooled output.

[Top](#page-26-0)

# **Examples**

## **Example 1: Displaying Users and Authorities**

DSPAUT OBJ('/QSYS.LIB/ARLIB.LIB/PROG1.PGM')

This command shows the authorized users and their authorities for the object named PROG1 to the user who entered the command, if that user has object management authority for the object. PROG1 is a program located in the library named ARLIB. The system assumes \* for the device that shows the output list. If the command was entered in the batch subsystem, the output is placed in the default output queue for the job. If the command was entered in the interactive subsystem, the output is shown on the device where the user entered the command.

## **Example 2: Printing List of Users**

DSPAUT OBJ('/MYDIR/MYOBJECT') OUTPUT(\*PRINT)

This command causes the list of authorized users of MYOBJECT in the MYDIR directory to be printed.

[Top](#page-26-0)

## **Error messages**

#### **\*ESCAPE Messages**

#### **CPDA080**

User profile name too long.

#### **CPE3101**

A non-recoverable I/O error occurred.

## **CPE3408**

The address used for an argument was not correct.

### **CPE3418**

Possible APAR condition or hardware failure.

### **CPE3474**

Unknown system state.

## **CPFA0AA**

Error occurred while attempting to obtain space.

## **CPFA0AB**

Operation failed for object. Object is &1.

## **CPFA0AD**

Function not supported by file system.

#### **CPFA0A1**

An input or output error occurred.

## **CPFA0A2**

Information passed to this operation was not valid.

#### **CPFA0A3**

Path name resolution causes looping.

## **CPFA0A4**

Too many open files for process.

## **CPFA0A5**

Too many open files.

## **CPFA0A7**

Path name too long.

## **CPFA0A9**

Object not found. Object is &1.

## **CPFA0B1**

Requested operation not allowed. Access problem.

## **CPFA0C0**

Buffer overflow occurred.

## **CPFA0C1**

CCSID &1 not valid.

## **CPFA08B**

Path name cannot begin with \*.

## **CPFA08C**

Pattern not allowed in path name directory.

### **CPFA08E**

More than one name matches pattern.

## **CPFA085**

Home directory not found for user &1.

#### **CPFA086**

Matching quote not found in path name.

#### **CPFA087**

Path name contains null character.

#### **CPFA088**

Path name pattern not valid.

#### **CPFA09C**

Not authorized to object. Object is &1.

#### **CPFA09D**

Error occurred in program &1.

#### **CPFA09E**

Object in use. Object is &1.

#### **CPFA09F**

Object damaged. Object is &1.

#### **CPFA091**

Pattern not allowed in user name.

## **CPFA092**

Path name not converted.

#### **CPFA093**

Name matching pattern not found.

#### **CPFA094**

Path name not specified.

#### **CPF1F05**

Directory handle not valid.

#### **CPF1F41**

Severe error occurred while addressing parameter list.

#### **CPF1F4A**

Value for number of directory entries not valid.

#### **CPF1F53**

Value for length of data buffer not valid.

#### **CPF2203**

User profile &1 not correct.

#### **CPF22F0**

Unexpected errors occurred during processing.

#### **CPF2225**

Not able to allocate internal system object.

### **CPF9801**

Object &2 in library &3 not found.

#### **CPF9802**

Not authorized to object &2 in &3.

#### **CPF9803**

Cannot allocate object &2 in library &3.

# <span id="page-30-0"></span>**Display Authority Holder (DSPAUTHLR)**

**Where allowed to run:** All environments (\*ALL) **Threadsafe:** No

Parameters [Examples](#page-31-0) Error [messages](#page-32-0)

The Display Authority Holder (DSPAUTHLR) command shows a list of authority holders. The list shows the name of the object that the authority holder secures, the name of the library where the object is found, the object type, the owner of the object, and the primary group of the object.

Top

## **Parameters**

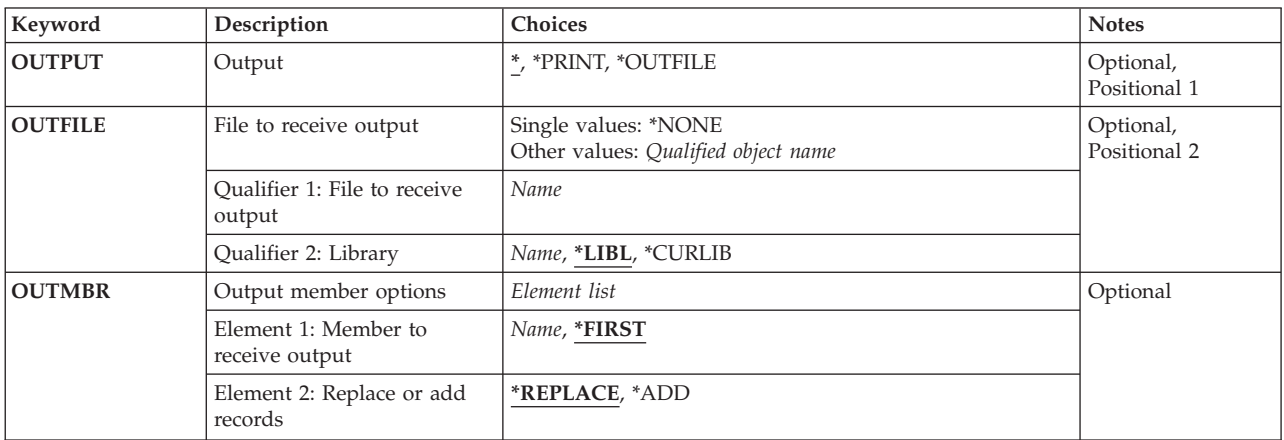

Top

# **Output (OUTPUT)**

Specifies whether the output from the command is displayed at the requesting work station or printed with the job's spooled output.

**\*** The output is displayed (if requested by an interactive job) or printed with the job's spooled output (if requested by a batch job).

#### **\*PRINT**

The output is printed with the job's spooled output.

#### **\*OUTFILE**

The output is directed to the database file specified for the **File to receive output (OUTFILE)** parameter.

Top

## <span id="page-31-0"></span>**File to receive output (OUTFILE)**

Specifies the database file to which the output of the command is directed. If the file does not exist, this command creates a database file in the specified library. If the file is created, the public authority for the file is the same as the create authority specified for the library in which the file is created. Use the Display Library Description (DSPLIBD) command to show the library's create authority.

#### **Qualifier 1: File to receive output**

*name* Specify the name of the database file to which the command output is directed.

#### **Qualifier 2: Library**

**\*LIBL** The library list is used to locate the file. If the file is not found, one is created in the current library. If no current library exists, the file will be created in the QGPL library.

#### **\*CURLIB**

The current library for the thread is used to locate the file. If no library is specified as the current library for the thread, the QGPL library is used.

*name* Specify the name of the library to be searched.

**Note:** If a new file is created, system file QADSHLR in system library QSYS with a format name of QSYDSHLR is used as a model.

# **Output member options (OUTMBR)**

Specifies the name of the database file member that receives the output of the command.

#### **Element 1: Member to receive output**

#### **\*FIRST**

The first member in the file receives the output. If OUTMBR(\*FIRST) is specified and the member does not exist, the system creates a member with the name of the file specified for the **File to receive output (OUTFILE)** parameter. If the member already exists, you have the option to add new records to the end of the existing member or clear the member and then add the new records.

*name* Specify the name of the file member that receives the output. If it does not exist, the system creates it.

#### **Element 2: Replace or add records**

#### **\*REPLACE**

The system clears the existing member and adds the new records.

**\*ADD** The system adds the new records to the end of the existing records.

[Top](#page-30-0)

## **Examples**

DSPAUTHLR OUTPUT(\*PRINT)

This command sends the display of the authority holder list to the printer.

# <span id="page-32-0"></span>**Error messages**

## **\*ESCAPE Messages**

#### **CPF9860**

Error occurred during output file processing.

[Top](#page-30-0)

# <span id="page-34-0"></span>**Display Authorization List (DSPAUTL)**

**Where allowed to run:** All environments (\*ALL) **Threadsafe:** No

Parameters [Examples](#page-36-0) Error [messages](#page-36-0)

The Display Authorization List (DSPAUTL) command shows the list of users (and their levels of authority) that make up the authorization list.

When an authorization list is first shown, the specific authorities shown are determined by the level of detailed information specified on the USROPT parameter in the user profile.

When the DSPAUTL command is used to display an authorization list, the user specifies the name of the authorization list, whether the authorization list should be shown on the display or sent to a printer, or (optionally) whether the output should be sent to an OUTFILE.

Top

## **Parameters**

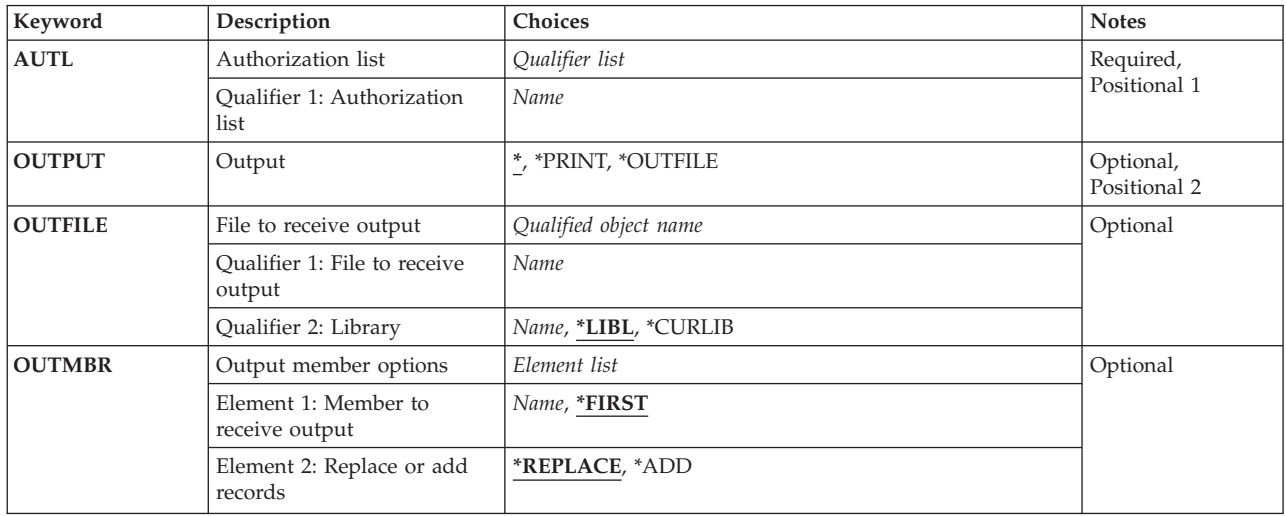

# **Authorization list (AUTL)**

Specifies the authorization list to be shown.

This is a required parameter.

*name* Specify the name of the authorization list.

Top

# <span id="page-35-0"></span>**Output (OUTPUT)**

Specifies whether the output from the command is displayed at the requesting work station or printed with the job's spooled output.

**\*** The output is displayed (if requested by an interactive job) or printed with the job's spooled output (if requested by a batch job).

#### **\*PRINT**

The output is printed with the job's spooled output.

#### **\*OUTFILE**

The output is directed to the database file specified for the **File to receive output (OUTFILE)** parameter.

## **File to receive output (OUTFILE)**

Specifies the database file to which the output of the command is directed. If the file does not exist, this command creates a database file in the specified library. If the file is created, the public authority for the file is the same as the create authority specified for the library in which the file is created. Use the Display Library Description (DSPLIBD) command to show the library's create authority.

#### **Qualifier 1: File to receive output**

*name* Specify the name of the database file to which the command output is directed.

#### **Qualifier 2: Library**

**\*LIBL** The library list is used to locate the file. If the file is not found, one is created in the current library. If no current library exists, the file will be created in the QGPL library.

#### **\*CURLIB**

The current library for the thread is used to locate the file. If no library is specified as the current library for the thread, the QGPL library is used.

*name* Specify the name of the library to be searched.

**Note:** If a new file is created, system file QAOBJAUT in system library QSYS with a format name of QSYDSAUT is used as a model.

[Top](#page-34-0)

# **Output member options (OUTMBR)**

Specifies the name of the database file member that receives the output of the command.

#### **Element 1: Member to receive output**

#### **\*FIRST**

The first member in the file receives the output. If OUTMBR(\*FIRST) is specified and the member does not exist, the system creates a member with the name of the file specified for the **File to receive output (OUTFILE)** parameter. If the member already exists, you have the option to add new records to the end of the existing member or clear the member and then add the new records.
*name* Specify the name of the file member that receives the output. If it does not exist, the system creates it.

#### **Element 2: Replace or add records**

#### **\*REPLACE**

The system clears the existing member and adds the new records.

**\*ADD** The system adds the new records to the end of the existing records.

[Top](#page-34-0)

### **Examples**

DSPAUTL AUTL(DEPT48X) OUTPUT(\*PRINT)

This command sends the display of the authorization list to the printer.

[Top](#page-34-0)

### **Error messages**

#### **\*ESCAPE Messages**

#### **CPF2204**

User profile &1 not found.

#### **CPF2207**

Not authorized to use object &1 in library &3 type \*&2.

#### **CPF2208**

Object &1 in library &3 type \*&2 not found.

#### **CPF2209**

Library &1 not found.

#### **CPF2211**

Not able to allocate object &1 in &3 type \*&2.

#### **CPF2216**

Not authorized to use library &1.

#### **CPF2283**

Authorization list &1 does not exist.

#### **CPF9843**

Object &1 in library &3 type &2 cannot be accessed.

#### **CPF9860**

Error occurred during output file processing.

# <span id="page-38-0"></span>**Display Authorization List DLO (DSPAUTLDLO)**

**Where allowed to run:** All environments (\*ALL) **Threadsafe:** No

Parameters [Examples](#page-39-0) Error [messages](#page-39-0)

The Display Authorization List Document Library Objects (DSPAUTLDLO) command allows you to show the list of documents and folders whose security is specified by the authorization list specified on the **Authorization list (AUTL)** parameter.

#### **Restrictions:**

- v If you are on the list with authority other than exclude (\*EXCLUDE), or if you are not on the list and public authority is something other than \*EXCLUDE, you are authorized to display the documents and folders.
- v If you are not authorized to the document or folder because of private authorities, the object is marked not authorized in the text field.

Top

## **Parameters**

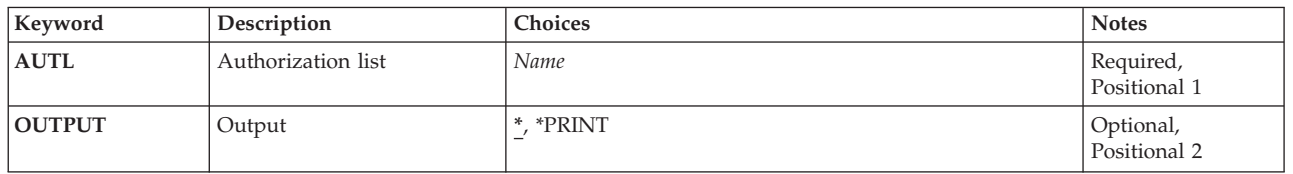

Top

## **Authorization list (AUTL)**

Specifies the name of the authorization list whose list of documents and folders is to be displayed.

Top

# **Output (OUTPUT)**

Specifies whether the output from the command is displayed at the requesting work station or printed with the job's spooled output.

**\*** The output is displayed at the requesting work station if requested by an interactive job. If this is not an interactive job, the output is printed with the job's spooled output.

#### **\*PRINT**

The output is printed with the job's spooled output.

## <span id="page-39-0"></span>**Examples**

DSPAUTLDLO AUTL(PAYROLL) OUTPUT(\*PRINT)

This command sends the display output for the authorization list named PAYROLL to a printer.

[Top](#page-38-0)

## **Error messages**

#### **\*ESCAPE Messages**

#### **CPF22AF**

Not authorized to authorization list &1.

#### **CPF2283**

Authorization list &1 does not exist.

### **CPF2289**

Unable to allocate authorization list &1.

#### **CPF9012**

Start of document interchange session not successful for &1.

#### **CPF9032**

Document interchange session not started.

# **CPF9845**

Error occurred while opening file &1.

#### **CPF9846**

Error while processing file &1 in library &2.

#### **CPF9850**

Override of printer file &1 not allowed.

#### **CPF9851**

Overflow value for file &1 in &2 too small.

# <span id="page-40-0"></span>**Display Authorization List Obj (DSPAUTLOBJ)**

**Where allowed to run:** All environments (\*ALL) **Threadsafe:** No

Parameters [Examples](#page-42-0) Error [messages](#page-42-0)

The Display Authorization List Objects (DSPAUTLOBJ) command displays the list of objects that are secured by the authorization list specified for the **Authorization list (AUTL)** parameter. If a user is on the list with authority other than \*EXCLUDE, or is not on the list and public authority is something other than \*EXCLUDE, the user is authorized to display the objects. If the user is not authorized to an object because of private authorities, the object is marked \*NOT AUTHORIZED in the text field.

## **Parameters**

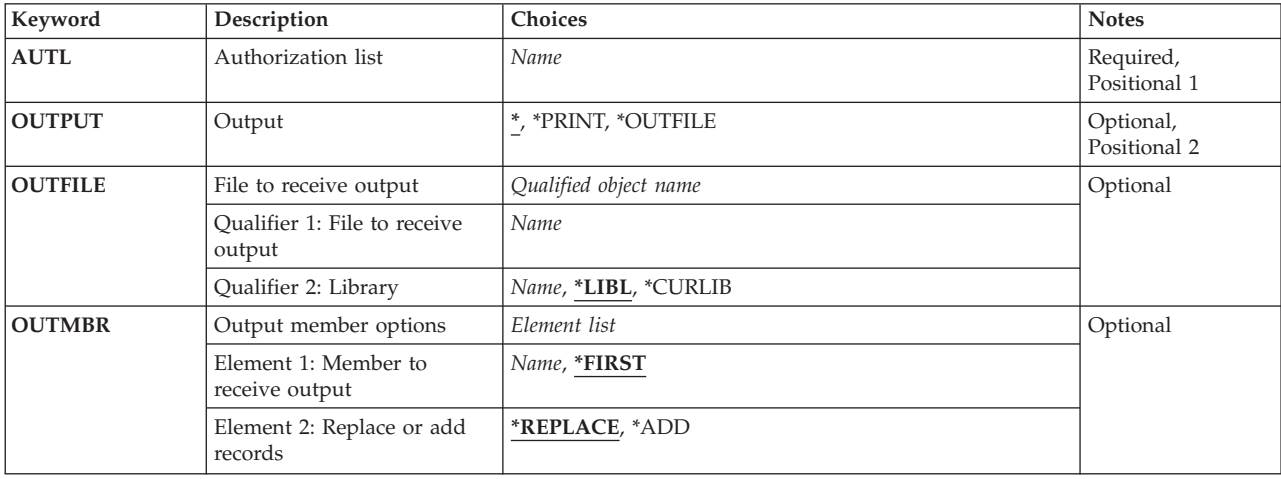

Top

# **Authorization list (AUTL)**

Specifies the authorization list whose list of objects are to be shown.

This is a required parameter.

*name* Specify the name of the authorization list.

Top

# **Output (OUTPUT)**

Specifies whether the output from the command is displayed at the requesting work station or printed with the job's spooled output.

**\*** The output is displayed (if requested by an interactive job) or printed with the job's spooled output (if requested by a batch job).

<span id="page-41-0"></span>**\*PRINT**

The output is printed with the job's spooled output.

#### **\*OUTFILE**

The output is directed to the database file specified for the **File to receive output (OUTFILE)** parameter.

[Top](#page-40-0)

## **File to receive output (OUTFILE)**

Specifies the database file to which the output of the command is directed. If the file does not exist, this command creates a database file in the specified library. If the file is created, the public authority for the file is the same as the create authority specified for the library in which the file is created. Use the Display Library Description (DSPLIBD) command to show the library's create authority.

#### **Qualifier 1: File to receive output**

*name* Specify the name of the database file to which the command output is directed.

#### **Qualifier 2: Library**

**\*LIBL** The library list is used to locate the file. If the file is not found, one is created in the current library. If no current library exists, the file will be created in the QGPL library.

#### **\*CURLIB**

The current library for the thread is used to locate the file. If no library is specified as the current library for the thread, the QGPL library is used.

*name* Specify the name of the library to be searched.

**Note:** If a new file is created, system file QADALO in system library QSYS with a format name of QSYDALO is used as a model.

### **Output member options (OUTMBR)**

Specifies the name of the database file member that receives the output of the command.

#### **Element 1: Member to receive output**

#### **\*FIRST**

The first member in the file receives the output. If OUTMBR(\*FIRST) is specified and the member does not exist, the system creates a member with the name of the file specified for the **File to receive output (OUTFILE)** parameter. If the member already exists, you have the option to add new records to the end of the existing member or clear the member and then add the new records.

*name* Specify the name of the file member that receives the output. If it does not exist, the system creates it.

#### **Element 2: Replace or add records**

#### **\*REPLACE**

The system clears the existing member and adds the new records.

<span id="page-42-0"></span>**\*ADD** The system adds the new records to the end of the existing records.

## **Examples**

DSPAUTLOBJ AUTL(PAYROLL) OUTPUT(\*OUTFILE) OUTFILE(\*LIBL/PAYROLL) OUTMBR(DARL \*REPLACE)

This command places the output in the database file PAYROLL, member name DARL. If member DARL already exists, the system clears it and adds the new records.

[Top](#page-40-0)

[Top](#page-40-0)

# **Error messages**

#### **\*ESCAPE Messages**

#### **CPF22AF**

Not authorized to authorization list &1.

#### **CPF2283**

Authorization list &1 does not exist.

#### **CPF2289**

Unable to allocate authorization list &1.

#### **CPF9860**

Error occurred during output file processing.

# <span id="page-44-0"></span>**Display Authorized Users (DSPAUTUSR)**

**Where allowed to run:** All environments (\*ALL) **Threadsafe:** No

Parameters [Examples](#page-45-0) Error [messages](#page-45-0)

The Display Authorized Users (DSPAUTUSR) command displays or prints the names of the authorized system users, in alphabetic order. The following information is provided for each user: the group profile of which the user is a member, the most recent password change date, whether the user profile has a password, the text of the user profile, whether the user has a password for password levels 0 or 1, whether the user has a password for password levels 2 or 3, whether the user has a password for use with iSeries 400 Support for Windows Network Neighborhood (iSeries 400 NetServer), and the local password management value.

**Note:** While this command is searching for user profile information to display, another job cannot change user profiles (for example, with the Change User Profile (CHGUSRPRF) command).

#### **Restrictions:**

v The list of system users contains only the names of the user profiles to which the user of this command has at least read (\*READ) authority.

## **Parameters**

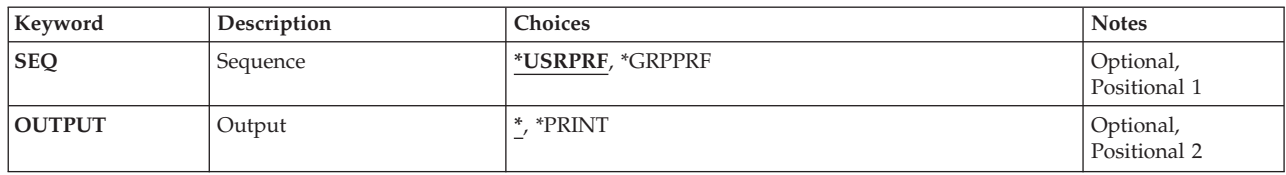

# **Sequence (SEQ)**

Specifies whether the list of system users is in alphabetic sequence by user profile name or by group profile name.

#### **\*USRPRF**

The list is in alphabetic sequence by user profile name.

#### **\*GRPPRF**

The list is in alphabetic sequence by group profile name. The members of each group are listed in alphabetical order by user profile name.

Top

# **Output (OUTPUT)**

Specifies whether the output from the command is displayed at the requesting work station or printed with the job's spooled output.

<span id="page-45-0"></span>**\*** The output is displayed (if requested by an interactive job) or printed with the job's spooled output (if requested by a batch job).

#### **\*PRINT**

The output is printed with the job's spooled output.

[Top](#page-44-0)

## **Examples**

#### **Example 1: Displaying Authorized Users and Group Profile Names** DSPAUTUSR

This command shows the list of authorized users and their group profile names. The list is in alphabetic sequence by user profile name. OUTPUT(\*) is also assumed; the list is shown on the display or printed depending on whether the command was submitted at a work station or as part of the batch input stream.

#### **Example 2: Printing Output**

DSPAUTUSR SEQ(\*GRPPRF) OUTPUT(\*PRINT)

This command causes authorized system user profile names and their group profile names to be printed. The output is printed in alphabetic sequence by group profile name.

[Top](#page-44-0)

### **Error messages**

#### **\*ESCAPE Messages**

#### **CPF2225**

Not able to allocate internal system object.

#### **CPF2237**

Not authorized to display list of users.

# <span id="page-46-0"></span>**Display Backup Status (DSPBCKSTS)**

**Where allowed to run:** All environments (\*ALL) **Threadsafe:** No

Parameters Examples Error messages

The Display Backup Status (DSPBCKSTS) command allows the user to display information about the tape sets used for backup and what was saved on each of them. Only information about backups performed using the backup options is displayed.

Top

## **Parameters**

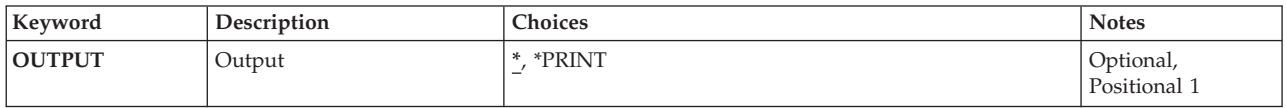

Top

# **Output (OUTPUT)**

Specifies whether the output from the command is displayed at the requesting work station or printed with the job's spooled output.

**\*** The output is displayed if requested by an interactive job, or printed with the job's spooled output if requested by a batch job.

#### **\*PRINT**

The output is printed with the job's spooled output.

**Examples**

DSPBCKSTS OUTPUT(\*PRINT)

This command prints the backup status.

Top

Top

## **Error messages**

**\*ESCAPE Messages**

#### **CPF1E6C**

Backup options in use.

#### **CPF1E99**

Unexpected error occurred.

#### **CPF7D41**

Error occurred while logging order assistance request.

#### **CPF7D42**

Error occurred while performing database operation.

#### **CPF9871**

Error occurred while processing.

# <span id="page-48-0"></span>**Display Backup Options (DSPBCKUP)**

**Where allowed to run:** All environments (\*ALL) **Threadsafe:** No

Parameters [Examples](#page-49-0) Error [messages](#page-49-0)

The Display Backup Options (DSPBCKUP) command allows the user to display the options in one of the predefined backups. More information on backup is in the Backup and Recovery book, SC41-5304.

Top

## **Parameters**

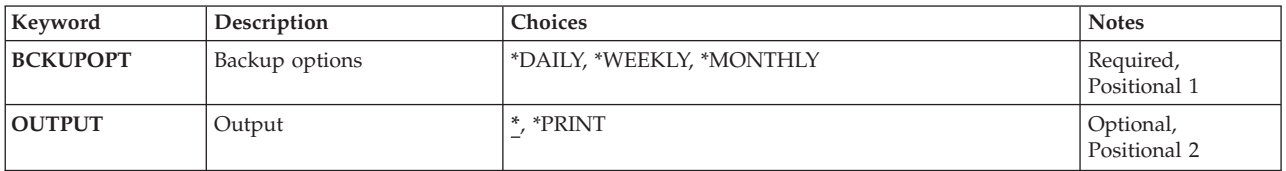

Top

# **Backup options (BCKUPOPT)**

Specifies the backup options to be displayed.

This is a required parameter.

#### **\*DAILY**

The daily backup options are displayed.

#### **\*WEEKLY**

The weekly backup options are displayed.

#### **\*MONTHLY**

The monthly backup options are displayed.

Top

# **Output (OUTPUT)**

Specifies whether the output from the command is displayed at the requesting work station or printed with the job's spooled output.

The output is displayed if requested by an interactive job, or printed with the job's spooled output if requested by a batch job.

#### **\*PRINT**

The output is printed with the job's spooled output.

## <span id="page-49-0"></span>**Examples**

#### **Example 1: Displaying Backup Options**

DSPBCKUP BCKUPOPT(\*DAILY)

This command displays the daily backup options.

#### **Example 2: Printing Backup Options**

DSPBCKUP BCKUPOPT(\*MONTHLY) OUTPUT(\*PRINT)

This command prints the monthly backup options.

**Error messages**

#### **\*ESCAPE Messages**

#### **CPF1E6C**

Backup options in use.

#### **CPF1E67**

Backup options and library backup list damaged.

#### **CPF1E99**

Unexpected error occurred.

#### **CPF7D41**

Error occurred while logging order assistance request.

#### **CPF7D42**

Error occurred while performing database operation.

#### **CPF9871**

Error occurred while processing.

[Top](#page-48-0)

# <span id="page-50-0"></span>**Display Backup List (DSPBCKUPL)**

**Where allowed to run:** All environments (\*ALL) **Threadsafe:** No

Parameters [Examples](#page-51-0) Error [messages](#page-51-0)

The Display Backup List (DSPBCKUPL) command allows the user to view libraries and folders for backup. More information on backup is in the Backup and Recovery book, SC41-5304.

Top

## **Parameters**

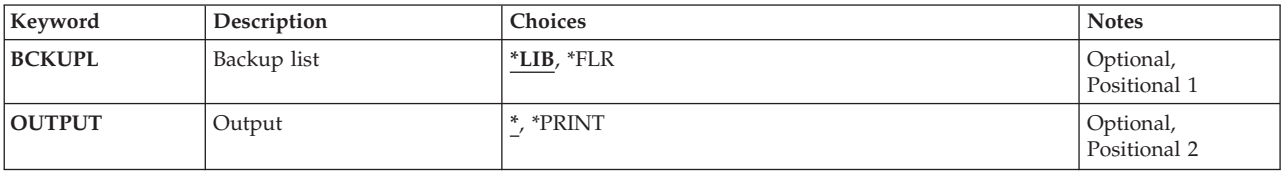

Top

Top

## **Backup list (BCKUPL)**

Specifies the backup list to display.

- **\*LIB** The library backup list is displayed.
- **\*FLR** The folder backup list is displayed.

# **Output (OUTPUT)**

Specifies whether the backup list is displayed or printed.

**\*** The output is displayed if requested by an interactive job, or printed with the job's spooled output if requested by a batch job.

#### **\*PRINT**

The output is printed with the job's spooled output.

## <span id="page-51-0"></span>**Examples**

#### **Example 1: Displaying a Library Backup List** DSPBCKUPL BCKUPL(\*LIB)

This command displays the library backup list.

#### **Example 2: Printing a Folder Backup List**

DSPBCKUPL BCKUPL(\*FLR) OUTPUT(\*PRINT)

This command prints the folder backup list.

[Top](#page-50-0)

### **Error messages**

#### **\*ESCAPE Messages**

#### **CPF1EEA**

Not authorized to library backup list.

#### **CPF1EEB**

Not authorized to folder backup list.

#### **CPF1E6B**

Folder backup list in use.

#### **CPF1E6D**

Folder backup list damaged; new one created.

**CPF1E67**

Backup options and library backup list damaged.

#### **CPF1E99**

Unexpected error occurred.

#### **CPF7D41**

Error occurred while logging order assistance request.

#### **CPF7D42**

Error occurred while performing database operation.

#### **CPF9871**

Error occurred while processing.

# <span id="page-52-0"></span>**Display Breakpoints (DSPBKP)**

**Where allowed to run:** All environments (\*ALL) **Threadsafe:** No

Parameters [Examples](#page-53-0) Error [messages](#page-53-0)

The Display Breakpoints (DSPBKP) command shows the locations of all the breakpoints currently set in the specified programs in debug mode. The breakpoints and the names of the program variables associated with each breakpoint are shown.

#### **Restrictions:**

- You can use this command only in debug mode. To start debug mode, refer to the Start Debug (STRDBG) command.
- v You cannot use this command to display breakpoints in a bound program.

Top

## **Parameters**

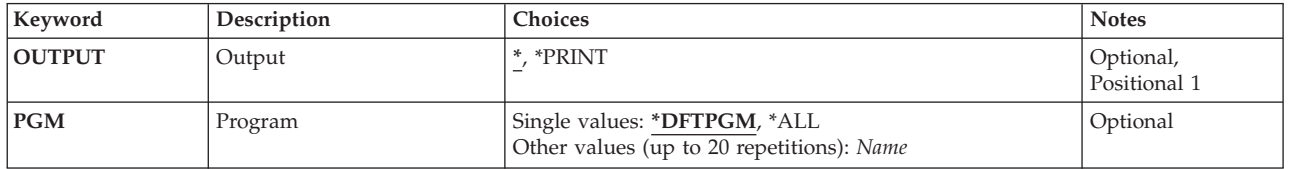

Top

# **Output (OUTPUT)**

Specifies whether the output from the command is displayed at the requesting work station or printed with the job's spooled output.

The output is displayed (if requested by an interactive job) or printed with the job's spooled output (if requested by a batch job).

#### **\*PRINT**

The output is printed with the job's spooled output.

Top

## **Program (PGM)**

Specifies which programs in debug mode have their breakpoint locations and associated program variables shown.

#### **Single values**

#### **\*DFTPGM**

Only the default program has its breakpoint locations shown.

**\*ALL** All the programs currently in debug mode have their breakpoint locations shown.

#### <span id="page-53-0"></span>**Other values (up to 20 repetitions)**

*name* Specify the name of the program whose breakpoint locations are to be shown. The programs specified must already be in debug mode.

[Top](#page-52-0)

## **Examples**

DSPBKP

Assuming that program MYPROG is the default program in an interactive debug session, this command shows all of the breakpoint locations that are currently set in MYPROG. The names of the program variables associated with each breakpoint are also shown.

[Top](#page-52-0)

### **Error messages**

#### **\*ESCAPE Messages**

**CPF1999**

Errors occurred on command.

[Top](#page-52-0)

# <span id="page-54-0"></span>**Display Binding Directory (DSPBNDDIR)**

**Where allowed to run:** All environments (\*ALL) **Threadsafe:** No

Parameters [Examples](#page-56-0) Error [messages](#page-56-0)

The Display Binding Directory (DSPBNDDIR) command displays the contents of a binding directory.

#### **Restrictions:**

- You must have use (\*USE) authority to the library where the binding directory is located.
- v You must have object operational (\*OBJOPR) and read (\*READ) authorities to the binding directory.

Top

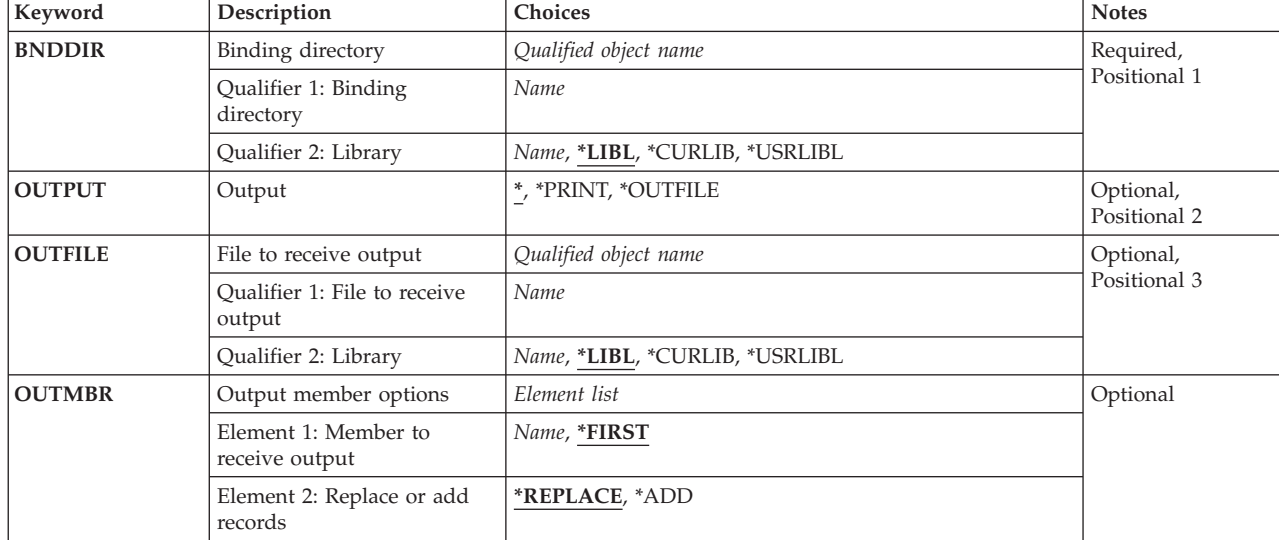

## **Parameters**

Top

# **Binding directory (BNDDIR)**

Specifies the binding directory to be displayed.

This is a required parameter.

#### **Qualifier 1: Binding directory**

*name* Specify the name of the binding directory to be displayed.

#### **Qualifier 2: Library**

**\*LIBL** All libraries in the library list for the current thread are searched until the first match is found.

#### <span id="page-55-0"></span>**\*CURLIB**

The current library for the job is searched. If no library is specified as the current library for the job, the QGPL library is used.

#### **\*USRLIBL**

Only the libraries in the user portion of the job's library list are searched.

*name* Specify the name of the library to be searched.

[Top](#page-54-0)

## **Output (OUTPUT)**

Specifies whether the output from the command is shown at the requesting work station or printed with the job's spooled output.

**\*** Output requested by an interactive job is shown on the display. Output requested by a batch job is printed with the job's spooled output.

#### **\*PRINT**

The output is printed with the job's spooled output.

#### **\*OUTFILE**

The output is directed to the database file specified on the OUTFILE parameter.

[Top](#page-54-0)

## **File to receive output (OUTFILE)**

Specifies the database file to which the output of this command is directed. If the specified file does not exist, this command creates a database file in the specified library. The public authority of the file is the same as the create authority specified for the library in which the file is created. The record format of the output file is the same as that used in the IBM-supplied database file QABNDBND and record format QBNDSPBD.

#### **Qualifier 1: File to receive output**

*name* Specify the name of the database file that receives the output of the display.

#### **Qualifier 2: Library**

**\*LIBL** All libraries in the library list for the current thread are searched until the first match is found.

#### **\*CURLIB**

The current library for the job is searched. If no library is specified as the current library for the job, the QGPL library is used.

#### **\*USRLIBL**

Only the libraries in the user portion of the job's library list are searched.

*name* Specify the name of the library to be searched.

# <span id="page-56-0"></span>**Output member options (OUTMBR)**

Specifies the name of the database file member to which the output of the display is directed. If a member already exists, and \*REPLACE is specified, the system clears it and adds the new records. If the member does not exist and a member name is not specified, the system creates a member with the name of the file specified for the **File to receive output (OUTFILE)** parameter. If a member name is specified, but the member does not exist, the system creates it.

#### **Element 1: Member to receive output**

#### **\*FIRST**

The first member in the file receives the output. If OUTMBR(\*FIRST) is specified and a file member does not exist, the system creates a member with the name of the file specified on the OUTFILE parameter.

*name* Specify the name of the file member that receives the output. If the member does not exist, the system creates it.

#### **Element 2: Replace or add records**

#### **\*REPLACE**

The system clears the existing member and adds the new records.

**\*ADD** The system adds the new records to the end of the existing records.

#### [Top](#page-54-0)

## **Examples**

DSPBNDDIR BNDDIR(STORE)

This command displays a binding directory named STORE.

#### [Top](#page-54-0)

## **Error messages**

#### **\*ESCAPE Messages**

#### **CPF5D01**

Binding directory &1 in library &2 is not usable.

#### **CPF980F**

Binding directory &1 in library &2 not found.

#### **CPF9801**

Object &2 in library &3 not found.

#### **CPF9802**

Not authorized to object &2 in &3.

#### **CPF9803**

Cannot allocate object &2 in library &3.

#### **CPF9807**

One or more libraries in library list deleted.

#### **CPF9808**

Cannot allocate one or more libraries on library list.

#### **CPF9810**

Library &1 not found.

#### **CPF9820**

Not authorized to use library &1.

#### **CPF9830**

Cannot assign library &1.

# <span id="page-58-0"></span>**Display Coded Font (DSPCDEFNT)**

**Where allowed to run:** All environments (\*ALL) **Threadsafe:** No

Parameters [Examples](#page-59-0) Error [messages](#page-60-0)

The Display Coded Font (DSPCDEFNT) command displays a coded font from the specified library. The font character set (FCS) and code page pairs are displayed along with the indication whether they are marked as resident in the printer or need to be downloaded by the system.

The **Font character set (FNTCHRSET)** parameter allows you to find all coded fonts that contain a particular font character set within it. The user would specify this parameter when they change a FCS and do not know which coded fonts the FCS is referenced in. You need to specify CDEFNT(\*FNTCHRSET) and FNTCHRSET(font-character-set) to get this information displayed.

Refer to Printer Device Programming, SC41-5713 for information on marking font character set and code pages as resident in the 3130 printer.

#### **Restrictions:**

• The Print Services Facility (PSF) feature is required to use this command.

## **Parameters**

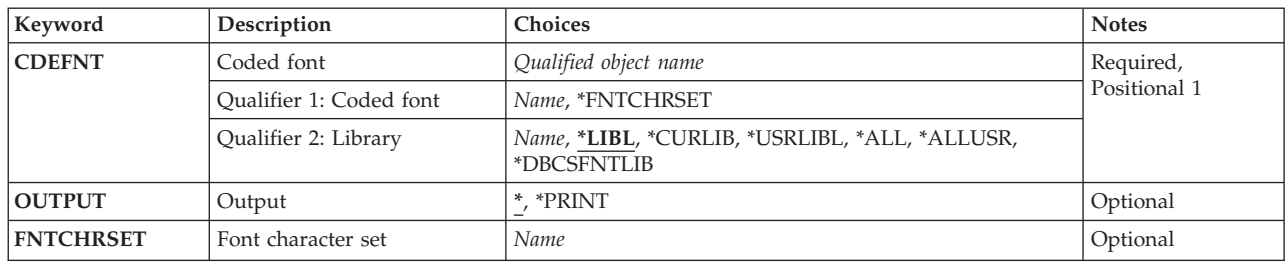

Top

## **Coded font (CDEFNT)**

Specifies the coded font to be displayed.

#### **Qualifier 1: Coded font**

#### **\*FNTCHRSET**

All coded fonts which contain the font character set specified for the **Font character set (FNTCHRSET)** parameter are to be displayed.

*name* Specify the name of the coded font to be displayed.

#### **Qualifier 2: Library**

**\*LIBL** Search all libraries in the job's library list until the first match is found.

#### <span id="page-59-0"></span>**\*CURLIB**

Search only the current library for the job. If no library is specified as the current library for the job, QGPL is used.

#### **\*USRLIBL**

Search only the libraries listed in the user portion of the job's library list.

#### **\*ALLUSR**

Search all user libraries.

**\*ALL** Search all libraries in the system, including QSYS.

#### **\*DBCSFNTLIB**

Search the double-byte character set (DBCS) font libraries QFNT61, QFNT62, QFNT63, QFNT64, and QFNT65.

*name* Search the specified library.

[Top](#page-58-0)

# **Output (OUTPUT)**

Specifies whether the output from the command is displayed at the requesting work station or printed with the job's spooled output.

**\*** The output is displayed (if requested by an interactive job) or printed with job's spooled output (if requested by a batch job).

#### **\*PRINT**

The output is printed with the job's spooled output.

[Top](#page-58-0)

## **Font character set (FNTCHRSET)**

Specifies the font character set to be searched for in the coded font objects. All coded fonts which contain the specified font character set are to be displayed or printed. A value must be specified for this parameter if \*FNTCHRSET is specified for the **Coded font (CDEFNT)** parameter.

*name* Specify the name of the font character set to be searched for.

[Top](#page-58-0)

## **Examples**

**Example 1: Display a Coded Font**

DSPCDEFNT CDEFNT(QFNT61/X0G16B)

This command displays the coded font X0G16B in library QFNT61. The display will show font character set and code page pairs within the coded font and whether they are marked as resident.

#### **Example 2: Display Coded Fonts that contain Font Character Set**

DSPCDEFNT CDEFNT(\*ALL/\*FNTCHRSET) FNTCHRSET(C0G16F60)

This command displays all the coded fonts (searches all libraries) that contain the font character set C0G16F60. Because this can be a CPU intensive search, it is recommended that it be run in batch mode.

# <span id="page-60-0"></span>**Error messages**

Unknown

# © Copyright IBM Corp. 1998, 2006 **51**

# <span id="page-62-0"></span>**Display Configuration List (DSPCFGL)**

**Where allowed to run:** All environments (\*ALL) **Threadsafe:** No

The Display Configuration List (DSPCFGL) command displays a configuration list.

## **Parameters**

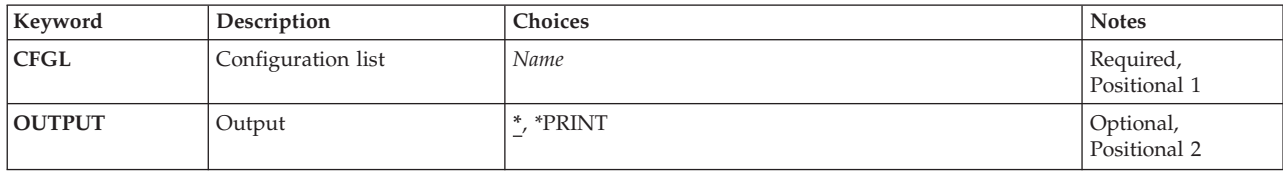

Top

Top

Top

# **Output (OUTPUT)**

This is a required parameter.

**Configuration list (CFGL)**

Specifies the name of the configuration list to be displayed.

Specifies whether the output from the command is displayed at the requesting work station or printed with the job's spooled output.

**\*** The output is displayed for interactive jobs or printed with the job's spooled output for non-interactive jobs.

#### **\*PRINT**

The output is printed with the job's spooled output.

# **Examples**

DSPCFGL CFGL(CONFIG01)

This command displays the configuration list named CONFIG01.

Top

Examples Error [messages](#page-63-0)

Parameters

Top

## <span id="page-63-0"></span>**Error messages**

### **\*ESCAPE Messages**

#### **CPF260F**

Configuration list &1 not found.

### **CPF2625**

Not able to allocate object &1.

### **CPF2634**

Not authorized to object &1.

#### **CPF2663**

Configuration list &1 previously deleted.

[Top](#page-62-0)

# <span id="page-64-0"></span>**Display Class (DSPCLS)**

**Where allowed to run:** All environments (\*ALL) **Threadsafe:** No

Parameters [Examples](#page-65-0) Error [messages](#page-65-0)

The Display Class (DSPCLS) command displays the attributes of a class.

## **Parameters**

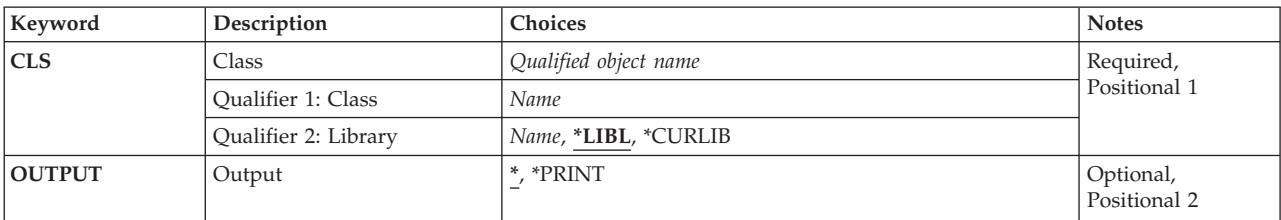

Top

## **Class (CLS)**

Specifies the name and library of the class whose attributes are to be displayed.

This is a required parameter.

#### **Qualifier 1: Class**

*name* Specify the name of the class.

#### **Qualifier 2: Library**

**\*LIBL** All libraries in the thread's library list are searched until a match is found.

#### **\*CURLIB**

The current library for the thread is used to locate the object. If no library is specified as the current library for the thread, the QGPL library is used.

*name* Specify the library where the class is located.

Top

# **Output (OUTPUT)**

Specifies whether the output from the command is displayed at the requesting work station or printed with the job's spooled output.

**\*** The output is displayed for interactive jobs or printed with the job's spooled output for non-interactive jobs.

#### **\*PRINT**

The output is printed with the job's spooled output.

## <span id="page-65-0"></span>**Examples**

DSPCLS CLS(CLASS1) OUTPUT(\*PRINT)

This command directs the attributes of class CLASS1 to the job's output spooling queue to be printed.

[Top](#page-64-0)

### **Error messages**

#### **\*ESCAPE Messages**

#### **CPF1029**

No authority to library &1.

#### **CPF1039**

Class library &1 not found.

#### **CPF1065**

Class &1 in library &2 not found.

#### **CPF1067**

Cannot allocate library &1.

#### **CPF1068**

Cannot allocate class &1 in library &2.

#### **CPF1098**

No authority to class &1 in library &2.

### **CPF9845**

Error occurred while opening file &1.

#### **CPF9846**

Error while processing file &1 in library &2.

#### **CPF9847**

Error occurred while closing file &1 in library &2.

#### **CPF9850**

Override of printer file &1 not allowed.

#### **CPF9851**

Overflow value for file &1 in &2 too small.

#### **CPF9871**

Error occurred while processing.

#### **CPF9899**

Error occurred during processing of command.

# <span id="page-66-0"></span>**Display Cluster Information (DSPCLUINF)**

**Where allowed to run:** All environments (\*ALL) **Threadsafe:** No

Parameters [Examples](#page-67-0) Error [messages](#page-67-0)

The Display Cluster Information (DSPCLUINF) command is used to display or print information about a cluster. It must be invoked from a node in the cluster. The information displayed or printed may not be current if the command is called on a node that has a status of Inactive or Failed. In this case, the information displayed or printed will reflect the state of the cluster when the node was last active. You can use this command to either display or print basic information describing the cluster membership list or complete configuration information about the cluster. This command may be called from a cluster resource group exit program.

Top

## **Parameters**

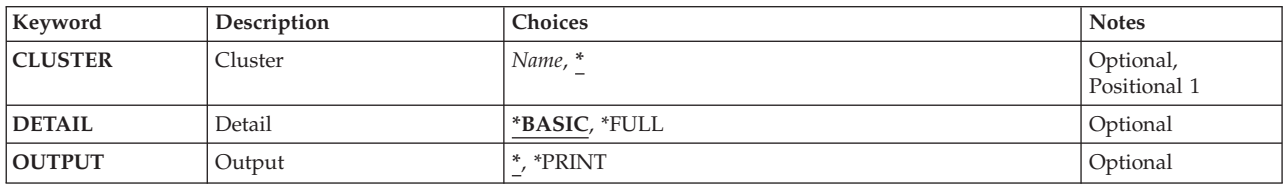

Top

# **Cluster (CLUSTER)**

Specifies the cluster for which information is displayed or printed.

- **\*** Indicates that information will be displayed or printed for the cluster currently defined on this system.
- *name* Specify the name of the cluster.

Top

# **Detail (DETAIL)**

Specifies the type of information that is to be displayed or printed.

#### **\*BASIC**

Indicates that basic information about all nodes in the cluster is to be shown.

**\*FULL** Indicates that complete configuration information for the cluster is to be shown.

Top

# **Output (OUTPUT)**

Specifies whether the output from the command is shown at the requesting workstation or printed with the job's spooled output. More information on this parameter is in commonly used parameters.

<span id="page-67-0"></span>**\*** Output requested by an interactive job is shown on the display. If the command is run as part of a batch job, the output is printed with the job's spooled output.

#### **\*PRINT**

The output is printed with the job's spooled output.

[Top](#page-66-0)

## **Examples**

DSPCLUINF CLUSTER(MYCLUSTER) DETAIL(\*FULL) OUTPUT(\*PRINT)

This command will print the complete set information about the cluster MYCLUSTER.

[Top](#page-66-0)

## **Error messages**

#### **\*ESCAPE Messages**

#### **CPF1999**

Errors occurred on command.

[Top](#page-66-0)

# <span id="page-68-0"></span>**Display Command (DSPCMD)**

**Where allowed to run:** All environments (\*ALL) **Threadsafe:** No

Parameters [Examples](#page-69-0) Error [messages](#page-69-0)

The Display Command (DSPCMD) command shows some of the values that were specified for parameters in the Create Command (CRTCMD) command.

Top

## **Parameters**

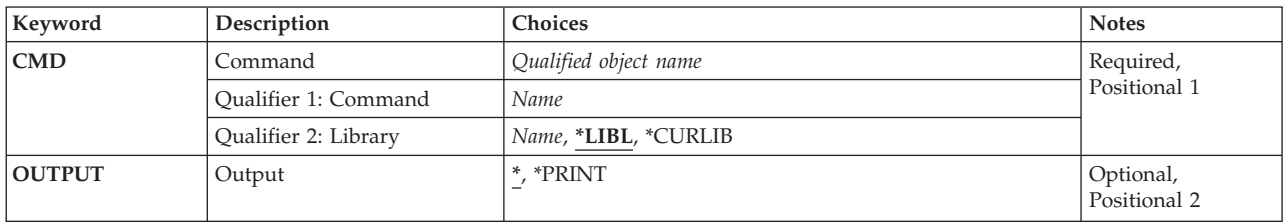

# **Command (CMD)**

Specifies the command whose information is to be displayed.

This is a required parameter.

#### **Qualifier 1: Command**

*name* Specify the name of the command to be shown.

#### **Qualifier 2: Library**

**\*LIBL** All libraries in the library list for the current thread are searched until the first match is found.

#### **\*CURLIB**

The current library for the job is used to locate the command. If no library is specified as the current library for the job, QGPL is used.

*name* Specify the name of the library that contains the command.

Top

# **Output (OUTPUT)**

Specifies whether the output from the command is displayed at the requesting work station or printed with the job's spooled output.

**\*** The command attributes are shown at the display station. If the command is running in batch mode, the attributes are printed.

#### <span id="page-69-0"></span>**\*PRINT**

The command attributes are printed.

### **Examples**

DSPCMD CMD(PAYROLL)

**Error messages**

This command shows all current user-assigned parameter values for the user-defined command PAYROLL at the display station.

[Top](#page-68-0)

[Top](#page-68-0)

## **\*ESCAPE Messages CPF2150** Object information function failed. **CPF2151** Operation failed for &2 in &1 type \*&3. **CPF6210** Command &1 in library &2 not found. **CPF6250** Cannot display or retrieve command &1 in library &2. **CPF7D41** Error occurred while logging order assistance request. **CPF7D42** Error occurred while performing database operation. **CPF8103** Command &4 in &9 damaged. **CPF8122** &8 damage on library &4. **CPF8123** Damage on object information for library &4. **CPF9802** Not authorized to object &2 in &3. **CPF9803** Cannot allocate object &2 in library &3. **CPF9805** Object &2 in library &3 destroyed. **CPF9807** One or more libraries in library list deleted. **CPF9808** Cannot allocate one or more libraries on library list. **CPF9810** Library &1 not found.

#### **CPF9820**

Not authorized to use library &1.

#### **CPF9824**

Not authorized to command &1 in library &2.

### **CPF9871**

Error occurred while processing.

[Top](#page-68-0)
# DSPCNNL CNNL(MYCNNL)

This command displays information about the connection list named MYCNNL. The information is displayed on the work station from which the command was submitted. If the command is entered from a batch job, the output from the display is printed with the job's spooled output. All entries associated with the connection list are displayed.

# <span id="page-72-0"></span>**Display Connection List (DSPCNNL)**

**Where allowed to run:** All environments (\*ALL) **Threadsafe:** No

The Display Connection List (DSPCNNL) command displays a connection list and its entries.

# **Parameters**

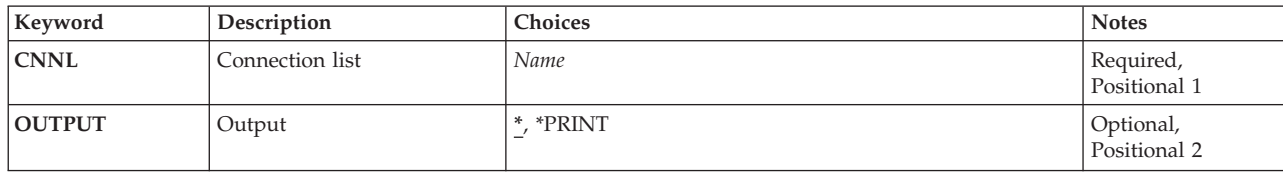

Top

Top

Top

# **Connection list (CNNL)**

Specifies the name of the connection list.

This is a required parameter.

# **Output (OUTPUT)**

Specifies whether the output from the command is displayed at the requesting work station or printed with the job's spooled output.

**\*** The output is displayed (if requested by an interactive job) or printed with the job's spooled output (if requested by a batch job).

### **\*PRINT**

**Examples**

The output is printed with the job's spooled output.

Parameters Examples Error [messages](#page-73-0)

# <span id="page-73-0"></span>**Error messages**

### **\*ESCAPE Messages**

### **CPF2625**

Not able to allocate object &1.

## **CPF2634**

Not authorized to object &1.

### **CPF266C**

Connection list &1 not found.

## **CPF266D**

Program name &1 not found in system library.

### **CPF266E**

Connection list &1 has been damaged.

# **Output (OUTPUT)**

Specifies whether the output from the command is displayed at the requesting work station or printed with the job's spooled output.

**\*** The output is displayed (if requested by an interactive job) or printed with the job's spooled output (if requested by a batch job).

#### **\*PRINT**

The output is printed with the job's spooled output.

# <span id="page-74-0"></span>**Display Connection Status (DSPCNNSTS)**

**Where allowed to run:** All environments (\*ALL) **Threadsafe:** No

The Display Connection Status (DSPCNNSTS) command shows information about connection-oriented

protocols being used by, and all acceptable inbound routing data specified for, Network devices. If there are one or more active connections, the connection characteristics are shown for each active connection.

#### **Restrictions:**

- v You must have operational authority to the device specified on the **Device** prompt (DEV parameter).
- v This command is valid for all network devices, but connection-oriented status is provided only for devices with a link type of X.25.

# **Parameters**

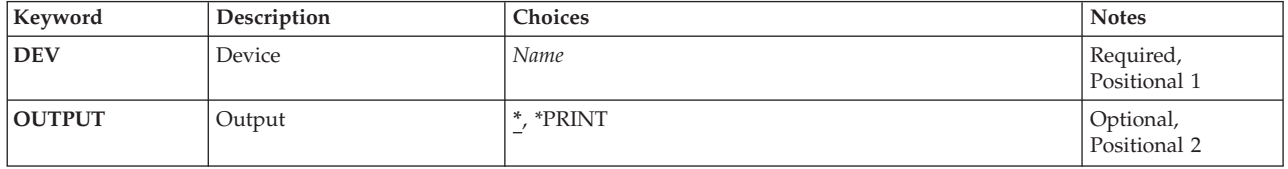

# **Device (DEV)**

Specifies the name of a Network device.

Top

Top

Top

Parameters [Examples](#page-75-0) Error [messages](#page-75-0)

# <span id="page-75-0"></span>**Examples**

DSPCNNSTS DEVD(PRTR48X) OUTPUT(\*PRINT)

This command prints the status of all active connections for device PRTR48X.

## **Error messages**

### **\*ESCAPE Messages**

#### **CPF2603**

Device description &1 not found.

### **CPF2634**

Not authorized to object &1.

## **CPF7D41**

Error occurred while logging order assistance request.

### **CPF7D42**

Error occurred while performing database operation.

### **CPF87B0**

Device &1 is not a network device.

# **CPF87B1**

Device &1 not in correct state to display connection status.

### **CPF9871**

Error occurred while processing.

# © Copyright IBM Corp. 1998, 2006 **65**

# <span id="page-76-0"></span>**Display Class-of-Service Desc (DSPCOSD)**

**Where allowed to run:** All environments (\*ALL) **Threadsafe:** No

The Display Class-of-Service Description (DSPCOSD) command displays a class-of-service description.

# **Parameters**

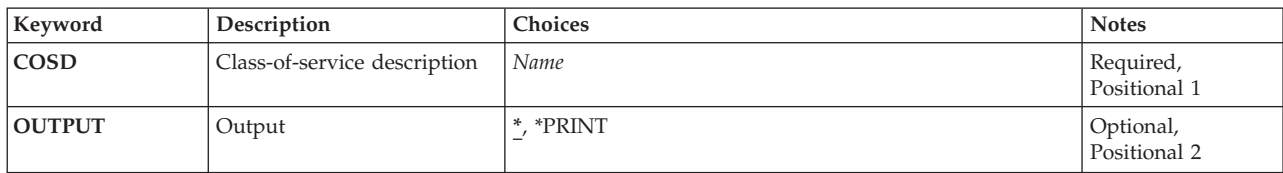

Top

Top

Top

# **Class-of-service description (COSD)**

Specifies the name of the class-of-service description to be displayed.

This is a required parameter.

# **Output (OUTPUT)**

Specifies whether the output from the command is displayed at the requesting work station or printed with the job's spooled output.

**\*** The output is displayed for interactive jobs or printed with the job's spooled output for non-interactive jobs.

## **\*PRINT**

The output is printed with the job's spooled output.

Top

# **Examples**

DSPCOSD COSD(COSD1) OUTPUT(\*PRINT)

This command prints the class-of-service description COSD1. The information is displayed on the work station from which the command was submitted (unless \*PRINT was not specified, in which case the information is sent to a spooled printer file associated with the user's job). If the command is entered from a batch job, the output from the display is printed with the job's spooled output on a printer.

# <span id="page-77-0"></span>**Error messages**

## **\*ESCAPE Messages**

## **CPF2625**

Not able to allocate object &1.

## **CPF2634**

Not authorized to object &1.

## **CPF2670**

Class-of-service description &1 not found.

## **CPF2671**

Class-of-service description &1 previously deleted.

## **CPF2675**

Class-of-service description &1 damaged.

# <span id="page-78-0"></span>**Display CHKPND Constraint (DSPCPCST)**

**Where allowed to run:** All environments (\*ALL) **Threadsafe:** No

Parameters [Examples](#page-79-0) Error [messages](#page-79-0)

The Display Check Pending Constraint (DSPCPCST) command can be used to show the records that are possibly in violation of established constraints (check pending).

### **Restrictions:**

v Only referential and check constraints that are disabled can be shown.

Top

# **Parameters**

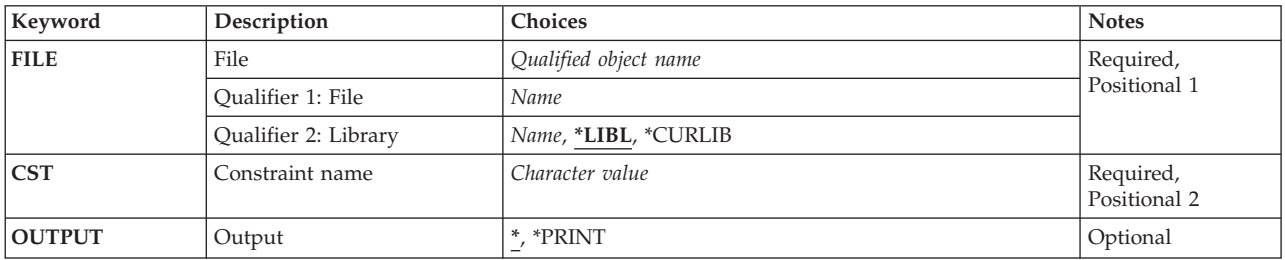

Top

# **File (FILE)**

Specifies the dependent file on which the referential constraint is defined for a referential constraint, or the file for a check constraint.

This is a required parameter.

## **Qualifier 1: File**

*name* Specify the name of the physical file.

## **Qualifier 2: Library**

**\*LIBL** All libraries in the library list for the current thread are searched until the first match is found.

## **\*CURLIB**

The current library for the job is searched. If no library is specified as the current library for the job, the QGPL library is used.

*name* Specify the name of the library to be searched.

# <span id="page-79-0"></span>**Constraint name (CST)**

Specifies the constraint that is defined for the file.

This is a required parameter.

### *character-value*

Specify the name of the constraint.

[Top](#page-78-0)

# **Output (OUTPUT)**

Specifies whether the output from the command is shown at the requesting work station or printed with the job's spooled output.

**\*** The output requested by an interactive job is shown on the display. The output requested by a batch job is printed with the job's spooled output.

### **\*PRINT**

The output is printed with the job's spooled output.

[Top](#page-78-0)

# **Examples**

DSPCPCST FILE(ADMN/PERSONNEL) CST(1994hires) OUTPUT(\*PRINT)

This command prints a list of records that are in check pending for the referential constraint named 1994hires on the dependent file PERSONNEL in the ADMN library.

[Top](#page-78-0)

## **Error messages**

None

## **\*ESCAPE Messages**

### **CPF32B6**

Constraint cannot be displayed for file &1.

# <span id="page-80-0"></span>**Display CRG Information (DSPCRGINF)**

**Where allowed to run:** All environments (\*ALL) **Threadsafe:** No

Parameters [Examples](#page-81-0) Error [messages](#page-81-0)

The Display Cluster Resource Group Information (DSPCRGINF) command is used to display or print information about cluster resource groups. It must be invoked from a node in the cluster. The information displayed or printed may not be current if the command is called on a node that has a status of Inactive or Failed. In this case, the information displayed or printed will reflect the state of the cluster when the node was last active. You can use this command to display or print a list of cluster resource groups or complete information about a cluster resource group.

If CRG(\*LIST) is specified, the request for information is not distributed to other nodes in the cluster. The information about the cluster resource groups shows the values obtained from the node running this command. Several conditions (for example, Cluster Resource Services not active on the node running the command) may produce inconsistent information about a cluster resource group in the cluster.

When you request information for a specific cluster resource group, basic information for the cluster resource group is always shown. In addition, you can request additional details that include the recovery domain and the list of resilient devices. If Cluster Resource Services has been started, this command will return information about the cluster resource group even if it does not exist on the node from which the command is called provided at least one recovery domain node is active.

If Cluster Resource Services has not been started:

- 1. The information returned may not be current
- 2. Information will only be returned for a cluster resource group that exist on the node running the command

This command may be called from a cluster resource group exit program. However if the cluster resource group exit program was called as a result of the Create Cluster Resource Group (CRTCRG) command and you are requesting information for that cluster resource group, the command will fail.

Top

## **Parameters**

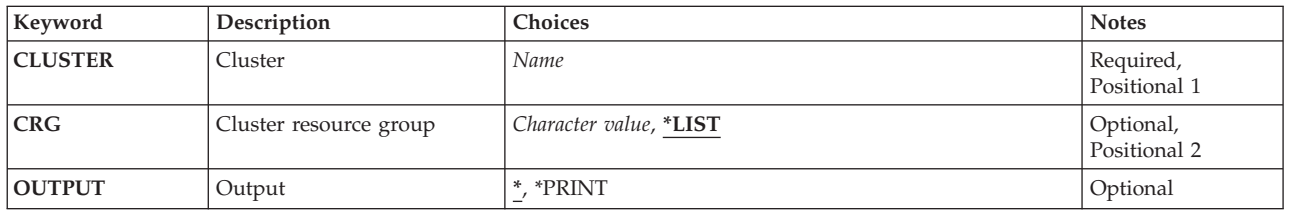

# <span id="page-81-0"></span>**Cluster (CLUSTER)**

Specifies the cluster which contains the cluster resource groups for which information will be displayed or printed.

This is a required parameter.

*name* Specify the name of the cluster.

[Top](#page-80-0)

# **Cluster resource group (CRG)**

Specifies the cluster resource group for which information is to be displayed or printed.

- **\*LIST** Indicates that the list of cluster resource groups currently defined in the specified cluster are to be displayed or printed. Descriptive information about each cluster resource group will also be printed. The information will be returned for all cluster resource groups in the cluster, even if they do not exist on the node running the command. The Work Objects (WRKOBJ) CL command can be used to provide a list of cluster resource group objects that only exist on this node. Information on all the cluster resource groups will be printed regardless of the authority of the user calling the command.
- *name* Specify the name of the cluster resource group.

[Top](#page-80-0)

# **Output (OUTPUT)**

Specifies whether the output from the command is shown at the requesting workstation or printed with the job's spooled output. More information on this parameter is in commonly used parameters.

**\*** Output requested by an interactive job is shown on the display. If the command is run as part of a batch job, the output is printed with the job's spooled output.

### **\*PRINT**

The output is printed with the job's spooled output.

[Top](#page-80-0)

## **Examples**

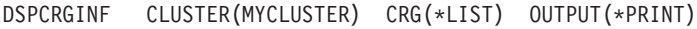

This command will print the basic configuration information about all cluster resource groups defined in cluster MYCLUSTER.

[Top](#page-80-0)

## **Error messages**

## **\*ESCAPE Messages**

## **CPF1999**

Errors occurred on command.

# <span id="page-82-0"></span>**Display Comm Side Information (DSPCSI)**

**Where allowed to run:** All environments (\*ALL) **Threadsafe:** No

Parameters [Examples](#page-83-0) Error [messages](#page-83-0)

The Display Communications Side Information (DSPCSI) command is used to display or print the specified side information object.

Top

# **Parameters**

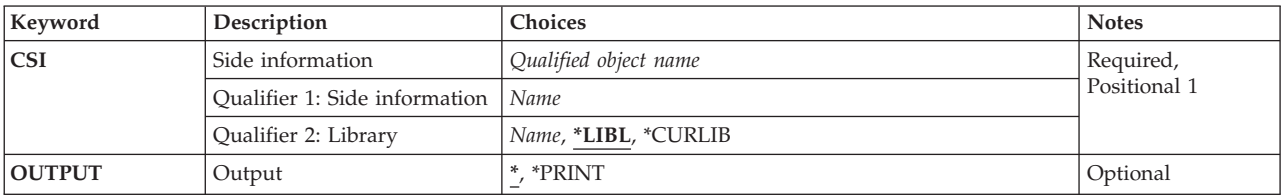

# **Side information (CSI)**

Specifies the name of the side information object to be displayed. An object name must be specified.

This is a required parameter.

The possible library values are:

**\*LIBL** All libraries in the library list for the current thread are searched until the first match is found.

## **\*CURLIB**

The current library is used to locate the side information object. If no library is specified as the current library, QGPL is used.

## *library-name*

Specify the name of the library where the side information object is located.

## *side-information-name*

Specify the name of the object that contains the side information object.

Top

# **Output (OUTPUT)**

Specifies whether the output from the command is displayed at the requesting work station or printed with the job's spooled output.

The possible values are:

**\*** The output is displayed (if requested by an interactive job) or printed with the job's spooled output (if requested by a batch job).

### <span id="page-83-0"></span>**\*PRINT**

The output is printed with the job's spooled output.

# **Examples**

**Example 1: Locating an Object** DSPCSI CSI(SIDEOBJ)

This command locates the first side information object named SIDEOBJ in the library list and displays the side information.

## **Example 2: Printing Side Information**

DSPCSI CSI(QGPL/SIDEOBJ) OUTPUT(\*PRINT)

This command prints the side information contained in the object SIDEOBJ in library QGPL with the job's spooled output.

[Top](#page-82-0)

## **Error messages**

#### **\*ESCAPE Messages**

#### **CPF9801**

Object &2 in library &3 not found.

### **CPF9802**

Not authorized to object &2 in &3.

#### **CPF9803**

Cannot allocate object &2 in library &3.

### **CPF9807**

One or more libraries in library list deleted.

#### **CPF9808**

Cannot allocate one or more libraries on library list.

### **CPF9810**

Library &1 not found.

# **CPF9820**

Not authorized to use library &1.

### **CPF9830**

Cannot assign library &1.

# <span id="page-84-0"></span>**Display Controller Description (DSPCTLD)**

**Where allowed to run:** All environments (\*ALL) **Threadsafe:** No

Parameters [Examples](#page-85-0) Error [messages](#page-85-0)

The Display Controller Description (DSPCTLD) command displays a controller description.

Top

# **Parameters**

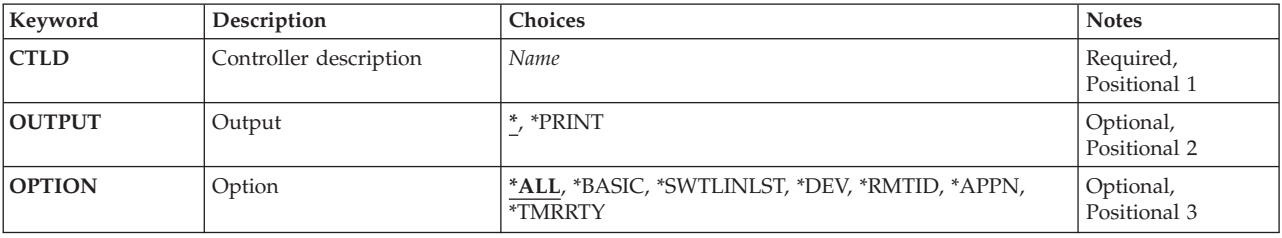

Top

Top

# **Controller description (CTLD)**

Specifies the name of the controller description.

**Output (OUTPUT)**

Specifies whether the output from the command is displayed at the requesting work station or printed with the job's spooled output.

**\***

The output is displayed (if requested by an interactive job) or printed with the job's spooled output (if requested by a batch job).

**\*PRINT**

The output is printed with the job's spooled output.

Top

# **Option (OPTION)**

This parameter allows you to display information about this controller selectively. You can choose to display all information (\*ALL) or specific information.

The possible values are:

<span id="page-85-0"></span>**\*ALL** All information concerning the controller is displayed. All information consists of the \*BASIC information and all additional information that applies to this controller type.

### **\*BASIC**

Only the basic characteristics of the controller are displayed.

#### **\*SWTLINLST**

Only the list of switched lines associated with this controller is displayed.

**\*DEV** Only the list of devices associated with this controller is displayed.

#### **\*RMTID**

Only the information concerning remote identifiers for switched BSC lines is displayed.

### **\*APPN**

Only the information concerning advanced peer-to-peer networks (APPN) is displayed.

#### **\*TMRRTY**

Only the information concerning the timer and retry options for the controller are displayed.

[Top](#page-84-0)

## **Examples**

DSPCTLD CTLD(CONTROL01)

The command displays information about the controller description named CONTROL01. The information is displayed on the work station from which the command was submitted. If the command is entered from a batch job, the output from the display is printed with the job's spooled output.

[Top](#page-84-0)

## **Error messages**

### **\*ESCAPE Messages**

#### **CPF2602**

Controller &1 not found.

### **CPF2625**

Not able to allocate object &1.

#### **CPF2627**

Controller description previously deleted.

## **CPF2634**

Not authorized to object &1.

#### **CPF268B**

&1 not valid for controller &2.

#### **CPF2778**

Controller description &1 damaged.

# <span id="page-86-0"></span>**Display Current Directory (DSPCURDIR)**

**Where allowed to run:** All environments (\*ALL) **Threadsafe:** No

Parameters Examples Error messages

The Display Current Directory (DSPCURDIR) command is used to display the name of the current working directory.

### **Restrictions:**

- 1. The user must have execute (\*X) authority to the current directory.
- 2. The user must have read, execute (\*RX) authority to each directory in the path.

Top

# **Parameters**

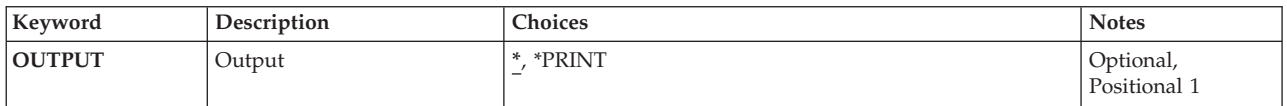

Top

# **Output (OUTPUT)**

Specifies whether the output from the command is displayed at the requesting work station or printed with the job's spooled output.

**\*** The output is displayed for interactive jobs or printed with the job's spooled output for non-interactive jobs.

**\*PRINT**

The output is printed with the job's spooled output.

Top

## **Examples**

**Example 1: Displaying the Current Directory** DSPCURDIR

This command displays the name of the current working directory.

Top

## **Error messages**

### **\*ESCAPE Messages**

**CPFA085** Home directory not found for user &1.

## **CPFA0CF**

Error occurred determining the current directory.

# <span id="page-88-0"></span>**Display Debug (DSPDBG)**

**Where allowed to run:** All environments (\*ALL) **Threadsafe:** No

Parameters [Examples](#page-89-0) Error [messages](#page-89-0)

The Display Debug (DSPDBG) command shows the current status of debug mode. It shows:

- The call stack, indicating which programs are currently being debugged
- v The instruction number of the calling instruction or the instruction number of each breakpoint at which a program is stopped
- The program recursion level

Programs that are in debug mode but have not been called are also shown.

## **Restrictions:**

- You can use this command only in debug mode. To start debug mode, refer to the Start Debug (STRDBG) command.
- v You cannot use this command if you are servicing another job, and that job is on a job queue, or is being held, suspended, or ended.
- v You cannot use this command to show the procedures of a bound program on the stack. Use the Display Job (DSPJOB) command to show those procedures.
- You cannot use this command to show bound programs that are being debugged.
- v You cannot use this command to show unbound programs compiled with the \*SRCDBG or \*LSTDBG compiler option that are in debug mode initiated with the OPMSRC(\*YES) option of the STRDBG command.

Top

# **Parameters**

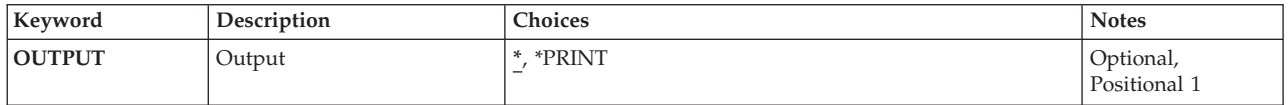

Top

# **Output (OUTPUT)**

Specifies whether the output from the command is displayed at the requesting work station or printed with the job's spooled output.

**\*** The output is displayed (if requested by an interactive job) or printed with the job's spooled output (if requested by a batch job).

## **\*PRINT**

The output is printed with the job's spooled output.

# <span id="page-89-0"></span>**Examples**

DSPDBG

If entered interactively, this command shows the current attributes of debug mode at the display station. Also shown are the breakpoints at which any of the programs being debugged are stopped, the recursion levels of the programs that are currently active, and the names of the programs that have not been called.

[Top](#page-88-0)

# **Error messages**

None

# **Display Debug Watch (DSPDBGWCH)**

**Where allowed to run:**

• Interactive job (\*INTERACT)

**Threadsafe:** No

The Display Debug Watches (DSPDBGWCH) command shows the list of debug watches that have been set by system debug support, for all processes on the system. This does not include watches that have been set in the Dedicated Service Tool (DST) support of the system.

There are no parameters for this command.

# **Parameters**

None

# **Examples**

**DSPDBGWCH** 

This command shows the current debug watches that have been set by the system debug support.

Top

# **Error messages**

None

Examples Error messages

Top

Top

Parameters

# <span id="page-92-0"></span>**Display Data Base Relations (DSPDBR)**

**Where allowed to run:** All environments (\*ALL) **Threadsafe:** No

Parameters [Examples](#page-96-0) Error [messages](#page-96-0)

The Display Database Relations (DSPDBR) command provides relational information about database files. It identifies the physical and logical files dependent on a specific file, files that use a specific record format, or the file members that are dependent on a specific file member. The information can be displayed, printed, or placed in a database output file. This command does not apply to device files.

If the information is put in a database output file, the record format that is used is named QWHDRDBR. The fields in record format QWHDRDBR are the same as the fields in the IBM-supplied format QWHDRDBR in file QADSPDBR in the library QSYS. The following information is contained in the database output file:

- v For each file specified in the command, the database record contains:
	- The name of the specified file, its library name, and the file type of the specified file
	- The name of the record format used for the file, if a name is specified for RCDFMT
	- The information retrieval date(s) for the file information; the latest date contains the most accurate information, if changes have been made to the files
- One of the following is also included in the record:
	- The names of all the files that are dependent on the specified file for access path sharing or data sharing; the names of the libraries containing the files and the type of sharing are also included
	- The names of all the file members that are dependent on the specified member, their library names, and the type of sharing
	- The names of all the files that are dependent on the specified record format, and their library names

## **Restrictions:**

- 1. To show each file specified, the user must have object operational authority for the file. Also, of the libraries specified by the library qualifier, only the libraries for which the user has \*USE authority are searched for the files.
- 2. To create an OUTFILE, the user must have \*USE authority to the Create Physical File (CRTPF) command and \*ADD authority to the library. To use an existing OUTFILE, the user must have operational (\*OPR) and \*ADD authority to the file.
- 3. The user must have object management and delete authority also, if \*REPLACE is specified.

Top

# **Parameters**

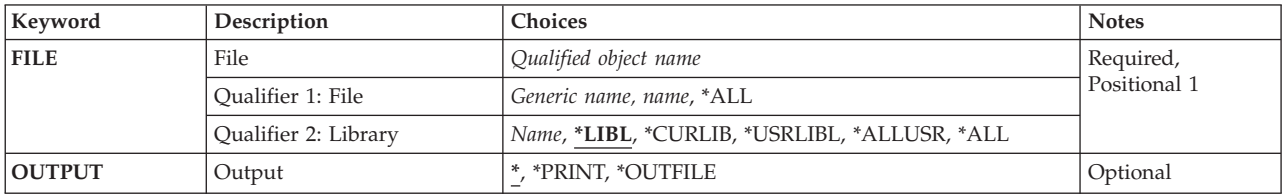

<span id="page-93-0"></span>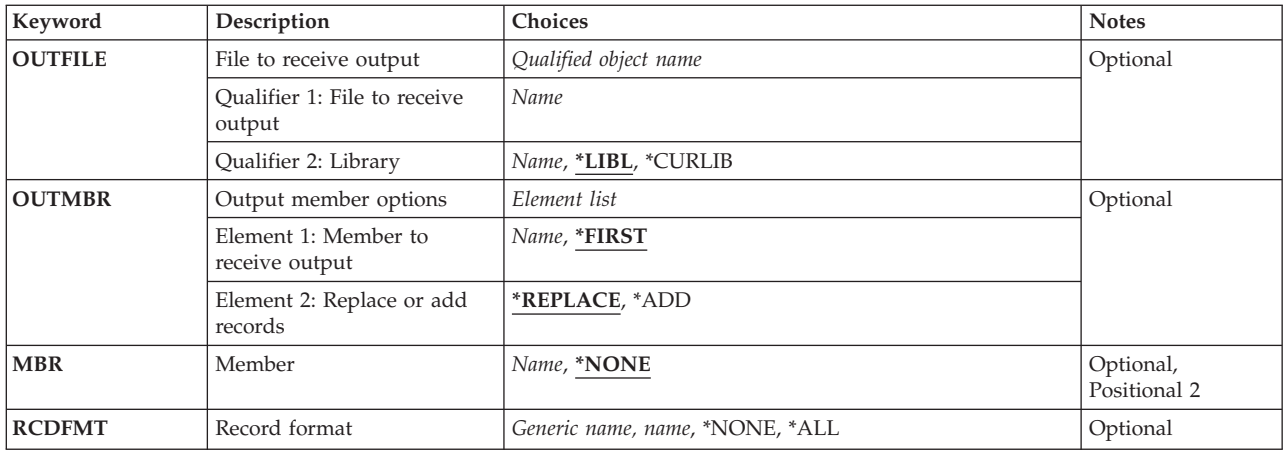

[Top](#page-92-0)

# **File (FILE)**

Specifies the name and library of the files about which relational information is shown, printed, or placed in an output file.

This is a required parameter.

The possible values for file names are:

### *file-name*

Specify the full name of a file. Information is shown for this file only.

### *generic\*-file-name*

Specify a generic file name. Information is provided for all database files whose names begin with the specified characters.

**\*ALL** Information is provided for all files in the library or libraries.

### **Qualifier 2: Library**

**\*LIBL** All libraries in the library list for the current thread are searched until the first match is found.

### **\*CURLIB**

The current library for the thread is searched. If no library is specified as the current library for the thread, the QGPL library is searched.

### **\*USRLIBL**

If a current library entry exists in the library list for the current thread, the current library and the libraries in the user portion of the library list are searched. If there is no current library entry, only the libraries in the user portion of the library list are searched.

### **\*ALLUSR**

All user libraries are searched. All libraries with names that do not begin with the letter Q are searched except for the following:

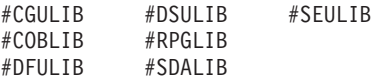

Although the following Qxxx libraries are provided by IBM, they typically contain user data that changes frequently. Therefore, these libraries are considered user libraries and are also searched:

<span id="page-94-0"></span>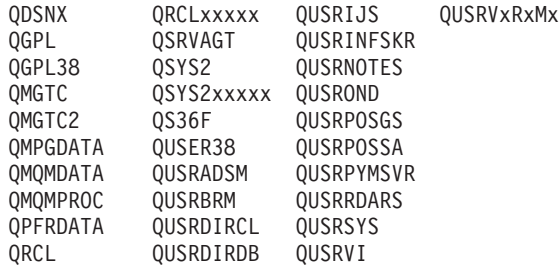

- 1. 'xxxxx' is the number of a primary auxiliary storage pool (ASP).
- 2. A different library name, in the format QUSRVxRxMx, can be created by the user for each previous release supported by IBM to contain any user commands to be compiled in a CL program for the previous release. For the QUSRVxRxMx user library, VxRxMx is the version, release, and modification level of a previous release that IBM continues to support.
- **\*ALL** All libraries in the system, including QSYS, are searched.

*name* Specify the name of the library to be searched.

[Top](#page-92-0)

# **Output (OUTPUT)**

Specifies whether the output from the command is displayed at the requesting work station or printed with the job's spooled output.

**\*** The output is displayed (if requested by an interactive job) or printed with the job's spooled output (if requested by a batch job).

## **\*PRINT**

The output is printed with the job's spooled output.

**\*OUTFILE**

The output is directed to the database output file specified on the **File to receive output** prompt (OUTFILE parameter).

[Top](#page-92-0)

# **File to receive output (OUTFILE)**

Specifies the name and library of the database output file to which the output of the command is directed. If the file does not exist, this command creates a database output file in the specified library.

The possible library values are:

**\*LIBL** All libraries in the library list for the current thread are searched until the first match is found.

## **\*CURLIB**

The current library for the job is used to locate the file. If no current entry exists in the library list, QGPL is used.

## *library-name*

Specify the name of the library where the file is located.

**Note:** The outfile format must be the same as QWHDRDBR of system file QADSPDBR in the QSYS library. For more information on the outfile format, refer to Database information in the iSeries Information Center at http://www.ibm.com/eserver/iseries/infocenter book.

# <span id="page-95-0"></span>**Output member options (OUTMBR)**

Specifies the name of the database file member that receives the output of the command.

The possible values are:

### **\*FIRST**

The first member in the file receives the output. If no members exist in the file, the system creates a member with the name of the file specified in the **File to receive output** prompt (OUTFILE parameter).

*member-name*

Specify the name of the file member that receives the output. If the name does not exist, the system creates it.

The possible values for how information is stored are:

### **\*REPLACE**

The output data replaces any existing records in the specified file member.

**\*ADD** The output data is added to the end of existing records in the specified file member.

[Top](#page-92-0)

# **Member (MBR)**

Specifies the name of the member in a database file whose dependent member information is shown, printed, or placed in an output file.

The possible values are:

## **\*NONE**

No information about the file members is provided.

### *member-name*

Specify the full name of the file member. Information for this particular file member is provided. If a member name is specified, a record format name cannot be specified on the **Record format** prompt (RCDFMT parameter).

[Top](#page-92-0)

# **Record format (RCDFMT)**

Specifies the name of the record format for which dependent information is shown, printed, or placed in a database file. If this parameter is specified, a member name cannot be specified for the **Member** prompt (MBR parameter).

The possible values are:

*record-format-name*

Specify the full name of the record format. Information for this particular record format is provided.

### *generic\*-record-format-name*

Specify a generic name. Information is provided for all record formats with names that begin with the specified characters.

**\*NONE**

No dependent record format information is provided.

<span id="page-96-0"></span>**\*ALL** Information about all record formats in the specified files is provided.

## **Examples**

In the following examples, assume that there is an interactive environment and that the user of the command is authorized to access all relevant libraries and objects.

### **Example 1: Displaying Database Relations Information**

DSPDBR FILE(LIBRARY1/FILE1) RCDFMT(FORMAT1)

This command shows a list of the names and database relations information for all files that use the FORMAT1 format and are associated with FILE1 in LIBRARY1. Because the environment is interactive, the output is shown at the work station running this command.

## **Example 2: Displaying Database Relations Information**

DSPDBR FILE(LIB1/FILE1)

This command shows database relations information for all files that are dependent on FILE1 in LIB1 for data sharing. It is shown at the work station running this command.

### **Example 3: Displaying Database Relations Information**

DSPDBR FILE(LIB1/FILE1) MBR(MEMBER1)

This command shows database relations information for all members that are dependent on MEMBER1 in FILE1 in LIB1 for data sharing or access path sharing. They are shown at the work station running this command.

## **Error messages**

### **\*ESCAPE Messages**

### **CPF3010**

No database files found for &1 in &2.

### **CPF3012**

File &1 in library &2 not found.

## **CPF3014**

No file specified as &1 in &2 can be displayed.

### **CPF3028**

Record format &1 not found in file &2.

### **CPF3029**

Member &1 not found in file &2 in &3.

## **CPF3052**

Description for file &1 not available.

### **CPF3061**

Record format &3 not found for outfile &1.

## **CPF3063**

Output file &1 in &2 not physical file.

### **CPF3064**

Library &1 not found.

## **CPF3066**

Error creating output file &1 in &2.

## **CPF3067**

Error while opening file &1 in &2.

## **CPF3068**

Error while writing to file &1 in &2.

## **CPF3069**

Error while closing file &1 in &2.

### **CPF3070**

Error creating member &3 in file &1.

### **CPF3072**

File &1 in &2 is a system file.

## **CPF3074**

Not authorized to library &1.

## **CPF3075**

Library &1 not available.

## **CPF3076**

Error occurred when on display.

## **CPF3077**

Error occurred when canceling display.

### **CPF3084**

Error clearing member &3 in file &1.

# <span id="page-98-0"></span>**Display DDM File (DSPDDMF)**

**Where allowed to run:** All environments (\*ALL) **Threadsafe:** No

Parameters [Examples](#page-99-0) Error [messages](#page-100-0)

The Display Distributed Data Management File (DSPDDMF) command is used to display or print information, such as remote file name and remote system location, about a specified distributed data management (DDM) file.

# **Parameters**

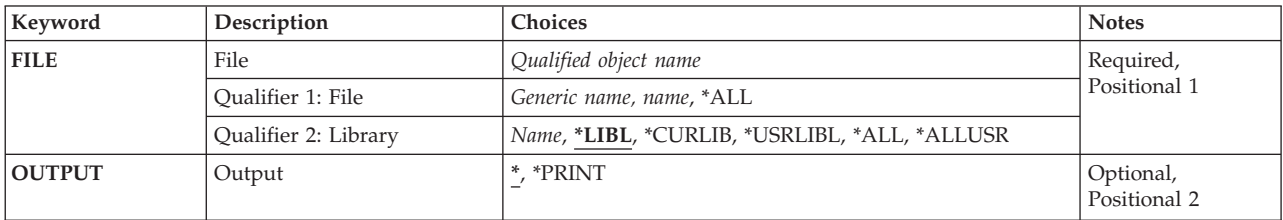

Top

# **File (FILE)**

Specifies the name and library of the DDM files whose information is being shown. A generic DDM file name can be specified.

The possible values are:

**\*ALL** All files in the specified library (or all libraries identified in the library qualifier to which the user has access) are shown.

## *file-name*

Specify the name of the DDM file to be shown. If \*LIBL or \*USRLIBL is specified as the library name, only the first file found with the specified name is shown.

### *generic\*-file-name*

Specify the generic name of the DDM files to be shown. A generic name is a character string that contains one or more characters followed by an asterisk (\*). If a generic name is specified on this parameter, all files that have names with the same prefix as the generic file are shown.

## **Qualifier 2: Library**

**\*LIBL** All libraries in the library list for the current thread are searched until the first match is found.

## **\*CURLIB**

The current library for the thread is searched. If no library is specified as the current library for the thread, the QGPL library is searched.

## **\*USRLIBL**

If a current library entry exists in the library list for the current thread, the current library and the

libraries in the user portion of the library list are searched. If there is no current library entry, only the libraries in the user portion of the library list are searched.

### <span id="page-99-0"></span>**\*ALLUSR**

All user libraries are searched. All libraries with names that do not begin with the letter Q are searched except for the following:

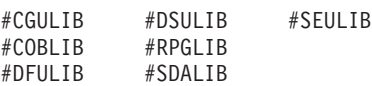

Although the following Qxxx libraries are provided by IBM, they typically contain user data that changes frequently. Therefore, these libraries are considered user libraries and are also searched:

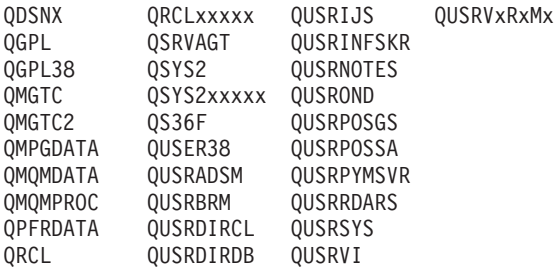

1. 'xxxxx' is the number of a primary auxiliary storage pool (ASP).

2. A different library name, in the format QUSRVxRxMx, can be created by the user for each previous release supported by IBM to contain any user commands to be compiled in a CL program for the previous release. For the QUSRVxRxMx user library, VxRxMx is the version, release, and modification level of a previous release that IBM continues to support.

**\*ALL** All libraries in the system, including QSYS, are searched.

*name* Specify the name of the library to be searched.

# **Output (OUTPUT)**

Specifies whether the output from the command is displayed at the requesting work station or printed with the job's spooled output.

The possible values are:

**\*** The output is displayed (if requested by an interactive job) or printed with the job's spooled output (if requested by a batch job).

## **\*PRINT**

The output is printed with the job's spooled output.

# **Examples**

DSPDDMF

This command shows the Display DDM File panel.

# <span id="page-100-0"></span>**Error messages**

None

# <span id="page-102-0"></span>**Display Device Description (DSPDEVD)**

**Where allowed to run:** All environments (\*ALL) **Threadsafe:** No

Parameters [Examples](#page-103-0) Error [messages](#page-103-0)

The Display Device Description (DSPDEVD) command displays a device description.

# **Parameters**

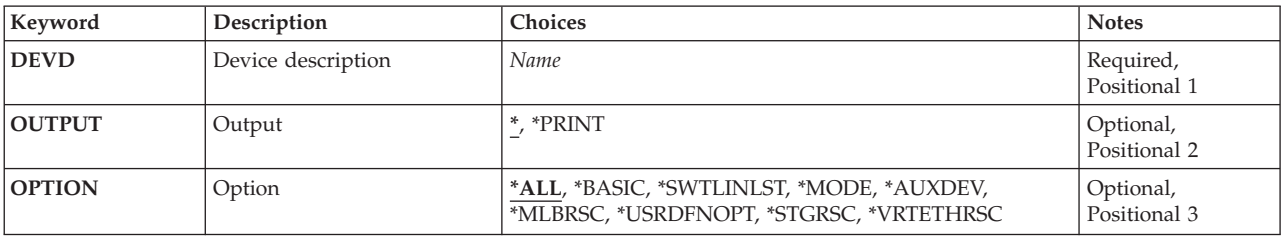

Top

# **Device description (DEVD)**

Specifies the name of the device description.

This is a required parameter.

Top

# **Output (OUTPUT)**

Specifies whether the output from the command is displayed at the requesting work station or printed with the job's spooled output.

**\*** The output is displayed for interactive jobs or printed with the job's spooled output for non-interactive jobs.

## **\*PRINT**

The output is printed with the job's spooled output.

Top

# **Option (OPTION)**

This parameter allows you to display information selectively. You can choose to display all information (\*ALL) or specific information.

**\*ALL** All information concerning the device is displayed.

## **\*BASIC**

Only the basic characteristics of the device are displayed.

#### <span id="page-103-0"></span>**\*SWTLINLST**

Only the information about switched lines for this local area network printer device is displayed.

### **\*MODE**

Only the information concerning mode attachments is displayed.

#### **\*AUXDEV**

Only the information concerning auxiliary devices is displayed.

### **\*MLBRSC**

Only the information concerning associated device resources for this tape media library is displayed.

#### **\*USRDFNOPT**

A list of user-defined options to be used by user applications or user-specified programs that process spooled files is displayed.

#### **\*STGRSC**

Only the information concerning file server storage resources associated with this device is displayed.

### **\*VRTETHRSC**

Only the information concerning virtual Ethernet resources associated with this device is displayed.

[Top](#page-102-0)

## **Examples**

DSPDEVD DEVD(WRKSTN01)

This command displays information about the device description named WRKSTN01. The information is displayed on the work station from which the command was submitted. If the command is entered from a batch job, the output from the display is printed with the job's spooled output.

[Top](#page-102-0)

## **Error messages**

### **\*ESCAPE Messages**

#### **CPF2603**

Device description &1 not found.

### **CPF2625**

Not able to allocate object &1.

### **CPF2628**

Device description previously deleted.

### **CPF2634**

Not authorized to object &1.

#### **CPF268C**

&1 not valid for device &2.

#### **CPF2777**

Device description &1 is damaged.

# <span id="page-104-0"></span>**Display Directory Entries (DSPDIRE)**

**Where allowed to run:** All environments (\*ALL) **Threadsafe:** No

Parameters [Examples](#page-109-0) Error [messages](#page-109-0)

The Display Directory Entries (DSPDIRE) command is used to display, print, or create a database file for some or all system distribution directory entries. The database file output is displayed, printed, or created based on the following:

- For displayed output, when the USRID or the USER parameters apply to more than one directory entry, the system provides a list of entries. When these parameters uniquely identify a directory entry, the system provides the details for the entry.
- v For printed or database file output, if the USRID parameter specifies the full directory, the DETAIL parameter determines whether a list of the entries or the full details for each entry is the output. If the USRID or the USER parameters specify a user ID or profile, the full details for that user are sent to the output.

The DSPDIRE command does not update the directory. That function is provided interactively, with display support by the Work with Directory Entries (WRKDIRE) command, the Add Directory Entry (ADDDIRE) command, the Remove Directory Entry (RMVDIRE) command, the Change Directory Entry (CHGDIRE) command, and the Rename Directory Entry (RNMDIRE) command.

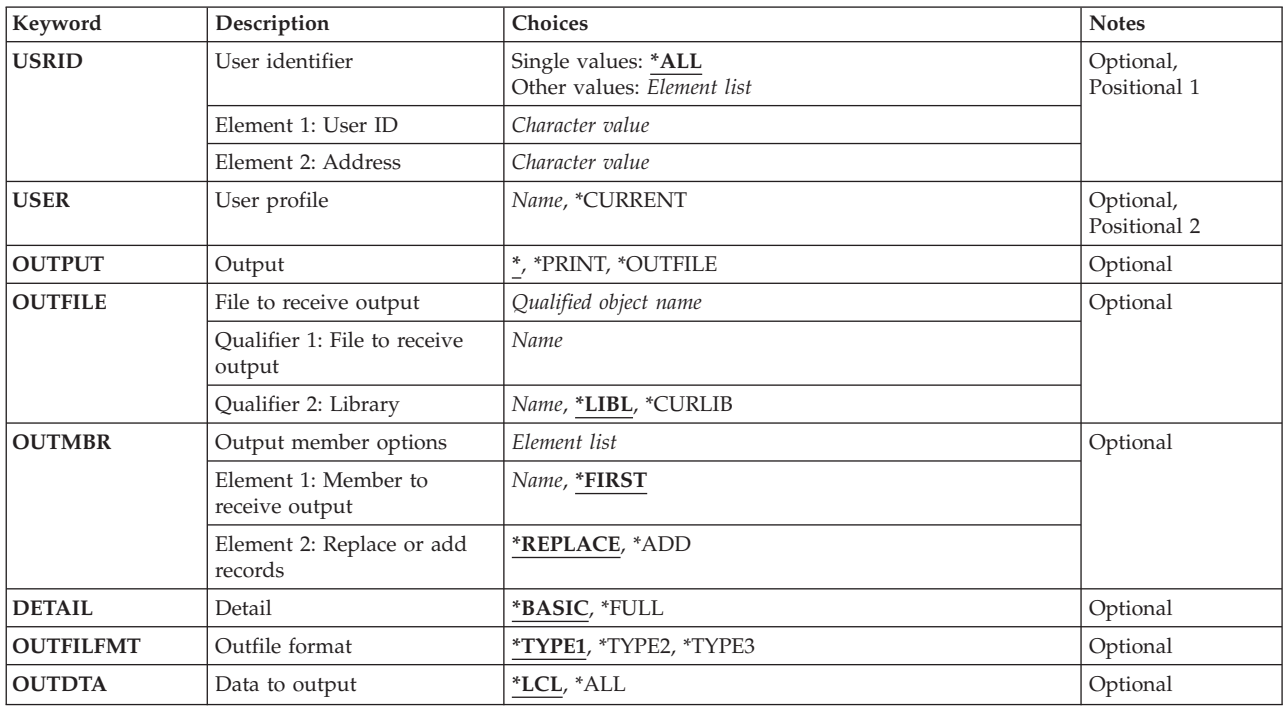

## **Parameters**

<span id="page-105-0"></span>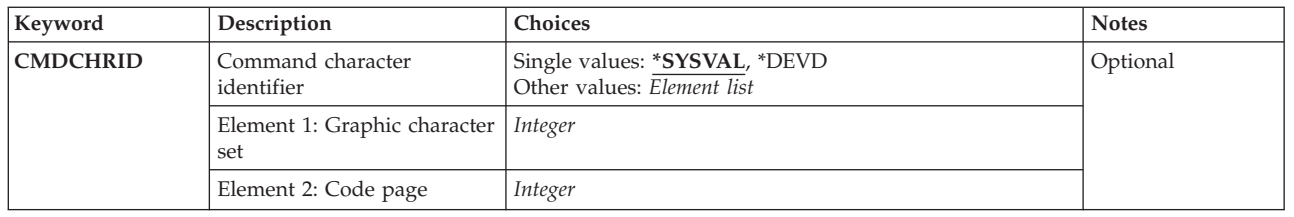

[Top](#page-104-0)

# **User identifier (USRID)**

Specifies the user ID and address of the user for whom the directory entries are displayed, printed, or directed to a database file. If the USRID parameter is specified, the USER parameter cannot be specified.

For displayed output, if the user ID and address specify an entry that has only one description, the directory details for that entry are displayed. If several descriptions are associated with the specified user ID and address, a list of matching user IDs and addresses is displayed from which the user can select a user ID and address to view the details.

For printed output or database file output, the full directory details, including all descriptions for that user ID and address, are printed or sent to a database file. More information on specifying the user ID and address is in the SNA Distribution Services book, SC41-5410.

**\*ALL** All entries in the system distribution directory are displayed, printed, or directed to a database file. The entries are provided in alphabetical order by user ID and address. If the output is directed to a printed list or output file, the DETAIL parameter specifies whether a list of user IDs, addresses, and descriptions is the output or if the full directory detail is the output.

The possible user ID value is:

*user-ID*

Specify the user ID of the user for whom an existing directory entry is displayed, printed, or directed to a database file.

The possible user address value is:

*user-address*

Specify the user address of the user for whom an existing directory entry is displayed, printed, or directed to a database file.

# **User profile (USER)**

Specifies a user profile for which directory entries are displayed, printed, or written to a database file. If the USER parameter is specified, the USRID parameter cannot be specified.

For displayed output, if the profile specifies an entry that has only one description associated with it, the directory details for that entry are displayed. If multiple descriptions are associated with the specified profile, a list of all the user IDs and addresses matching the profile is displayed. The user can then select a user ID and address to view the details.

## **\*CURRENT**

The user profile under which the current job is running is used.

<span id="page-106-0"></span>*user-profile-name*

Specify a user profile name whose corresponding directory entry details are the output.

**Output (OUTPUT)**

Specifies whether the output from the command is shown at the requesting work station, printed with the job's spooled output, or written to an output file.

**\*** Output requested by an interactive job is shown on the display. If the command is run as part of a batch job, the output is printed with the job's spooled output.

### **\*PRINT**

The output is printed with the job's spooled output.

**\*OUTFILE**

The output is directed to the database file specified on the OUTFILE parameter.

[Top](#page-104-0)

# **File to receive output (OUTFILE)**

Specifies the qualified name of the database file to which the output of the display is directed. If the database file does not exist, this command creates it in the specified library. If no library is specified, the database file is created in the user default library specified in the user profile. If no default library is specified, the database output file is created in the QGPL library.

If the database file is qualified with \*LIBL but the system cannot find the file, the database file is created in the user's default library, if it is specified in the user profile. If the default library is not specified, the file is created in the QGPL library.

See the OUTFILFMT parameter for the valid output file types and their names.

The name of the database file can be qualified by one of the following library values:

**\*LIBL** All libraries in the library list for the current thread are searched until the first match is found.

## **\*CURLIB**

The current library for the job is searched. If no library is specified as the current library for the job, the QGPL library is used.

## *library-name*

Specify the name of the library to be searched.

## *database-file-name*

Specify the name of the database file that receives the output of the display. If the database file is qualified with \*LIBL but the system cannot find the file, one is created in the user's default library, if specified. If the default library is not specified, the file is created in the QGPL library.

[Top](#page-104-0)

# <span id="page-107-0"></span>**Output member options (OUTMBR)**

Specifies the name of the database file member to which the output is directed. If a member already exists, the system uses the second element of this parameter to determine whether the member is cleared before the new records are added. If the member does not exist and a member name is not specified, the system creates a member with the name of the output file specified on the OUTFILE parameter. If an output file member name is specified, but the member does not exist, the system creates it.

The possible member to receive output values are:

## **\*FIRST**

The first member in the file receives the output. If OUTMBR(\*FIRST) is specified and the member does not exist, the system creates a member with the name of the file specified on the OUTFILE parameter.

### *member-name*

Specify the file member that receives the output. If OUTMBR(member-name) is specified and the member does not exist, the system creates it.

The possible operation to perform on member values are:

## **\*REPLACE**

The system clears the existing member and adds the new records.

**\*ADD** The system adds the new records to the end of the existing records.

# **Detail (DETAIL)**

Specifies how much detail is printed or directed to the database file. This parameter is not used when the output is directed to a display (OUTPUT(\*)) or when a specific user ID or profile is specified.

## **\*BASIC**

The output is a list of all user IDs, addresses, and descriptions contained in the directory.

**\*FULL** The output is the full set of details for the user in the directory. When USRID(\*ALL) is specified, the printed list contains a page for each unique user ID and address from the directory, with all of the details for that entry. Multiple descriptions for a user ID and address are included with the details. For a database file, a record is created for each unique user ID, address, and description, containing all of the details for each entry. When several descriptions exist for a user ID and address, a full record is the output for each description, and only the description field is different.

When a user ID and address or user profile name is specified on an input parameter, the printed list contains one page of output with all descriptions included with the details for the user ID and address. The output file has a full detail record for each description. Only the description field is different between the records.

[Top](#page-104-0)

# **Outfile format (OUTFILFMT)**

Specifies the format of the output file.

## **\*TYPE1**

The format is defined by model output file QAOSDIRO in library QSYS with record format name OSDIRE. This format does not include the new directory fields added since Release 2.0.
#### **\*TYPE2**

The output file format is defined by model output files QAOSDIRB and QAOSDIRF in library QSYS.

If DETAIL(\*BASIC) is specified, the output file contains only the basic fields, and the model output file QAOSDIRB is used with the record format name OSDIRB. If DETAIL(\*FULL) is specified, the output file contains all of the detail fields, and the model output file QAOSDIRF is used with the record format name OSDIRF.

#### **\*TYPE3**

The output file contains all the detail fields and the  $X.400$  originator/recipient  $(O/R)$  name. The model output file QAOSDIRX in library QSYS is used with the record format name OSDIRX.

[Top](#page-104-0)

## **Data to output (OUTDTA)**

Specifies the type of data to include as output to the value specified on the OUTPUT parameter. This parameter is not used when the output is directed to a display (OUTPUT(\*)) or when a specific user ID or profile is specified.

**\*LCL** Locally-defined data is included. Shadowed data is not included.

**\*ALL** All directory entry data is included. This includes locally-defined data and shadowed data.

[Top](#page-104-0)

## **Command character identifier (CMDCHRID)**

Specifies the character identifier (graphic character set and code page) for data being specified as parameter values on this command. This character identifier (CHRID) is related to the display device used to specify the command. More information about CHRID processing is in Application Display Programming book, SC41-5715.

#### **\*SYSVAL**

The system determines the graphic character set and code page values for the command parameters from the QCHRID system values.

#### **\*DEVD**

The system determines the graphic character set and code page values for the command parameter from the display device description where the command is entered. This option is valid only when specified from an interactive job. If this value is specified in an interactive CL program or a batch job, an error message is sent.

The possible character set value is:

#### *graphic-character-set*

Specify the graphic character set values used to create the command parameters. Valid values range from 1 through 9999.

The possible code page value is:

*code-page*

Specify the code page. Valid values range from 1 through 9999.

## **Examples**

#### **Example 1: Showing the Display for One Description**

DSPDIRE USRID(HURST NEWYORK)

This command shows the Display Directory Entry Details display for user ID and address HURST NEWYORK if this user ID has only one description associated with it. If more than one description exists, the Display Directory Entries display is shown with all entries for the user ID and address.

### **Example 2: Printing Directory Information**

DSPDIRE USER(JONES) OUTPUT(\*PRINT)

This command prints the full directory details for user profile JONES. If there is more than one description in the directory for JONES, the printed output contains each description.

#### **Example 3: Sending Full Details to a Database File**

```
DSPDIRE OUTPUT(*OUTFILE)
         OUTFILE(MYLIB/DIRLIST) OUTMBR(*FIRST *REPLACE)
         DETAIL(*FULL)
```
This command sends a record to the database file DIRLIST in library MYLIB for each entry in the directory. This record contains the full details for each user. The format of the output file is the one used prior to Release 3.0 because of the default of OUTFILFMT(\*TYPE1). If the file does not exist, it is created. If the file does exist, it is replaced.

#### **Example 4: Sending Basic Information to a Database File**

DSPDIRE OUTPUT(\*OUTFILE) OUTFILE(MYLIB/DIRLIST) DETAIL(\*BASIC) OUTFILFMT(\*TYPE2)

This command sends a record to the database file named DIRLIST in the MYLIB library for each entry in the directory. The data contains only the basic fields, user ID, address, and description. If the file named DIRLIST in the MYLIB library already exists for releases 1.0 or 2.0 data (see Example 2), an error occurs; otherwise, the file is be created in the Release 3.0 format.

[Top](#page-104-0)

### **Error messages**

#### **\*ESCAPE Messages**

#### **CPF2204**

User profile &1 not found.

# **CPF9006**

User not enrolled in system distribution directory.

### **CPF9009**

System requires file &1 in &2 be journaled.

### **CPF905C**

Error occurred trying to find a translation table.

### **CPF9096**

Cannot use CMDCHRID(\*DEVD), DOCCHRID(\*DEVD) in batch job.

### **CPF9820**

Not authorized to use library &1.

#### **CPF9822**

Not authorized to file &1 in library &2.

### **CPF9838**

User profile storage limit exceeded.

## **CPF9845**

Error occurred while opening file &1.

### **CPF9846**

Error while processing file &1 in library &2.

#### **CPF9847**

Error occurred while closing file &1 in library &2.

#### **CPF9850**

Override of printer file &1 not allowed.

#### **CPF9851**

Overflow value for file &1 in &2 too small.

#### **CPF9860**

Error occurred during output file processing.

# <span id="page-112-0"></span>**Display DL File Attributes (DSPDLFA)**

**Where allowed to run:** All environments (\*ALL) **Threadsafe:** No

Parameters [Examples](#page-113-0) Error [messages](#page-113-0)

The Display DataLink File Attributes (DSPDLFA) command can be used to display information about DataLink columns in a file.

Top

## **Parameters**

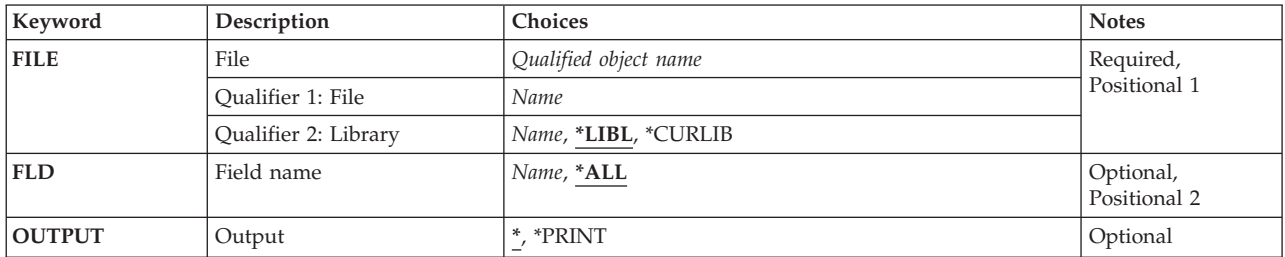

Top

## **File (FILE)**

Specifies the physical file for which you are showing DataLink attributes.

This is a required parameter.

### **Qualifier 1: File**

*name* Specify the name of the physical file.

#### **Qualifier 2: Library**

**\*LIBL** All libraries in the library list for the current thread are searched. All objects in these libraries with the specified object name are shown.

#### **\*CURLIB**

The current library for the job is searched. If no library is specified as the current library for the job, the QGPL library is used.

- **\*ALL** All libraries on the system are searched.
- *name* Specify the name of the library to be searched.

Top

## **Field name (FLD)**

Specifies which DataLink field you want to display.

**\*ALL** All DataLink fields in the specified physical file are displayed.

## <span id="page-113-0"></span>**Output (OUTPUT)**

Specifies whether the output from the command is displayed at the requesting work station or printed with the job's spooled output.

**\*** The output is displayed (if requested by an interactive job) or printed with the job's spooled output (if requested by a batch job).

#### **\*PRINT**

The output is printed with the job's spooled output.

## **Examples**

DSPDLFA FILE(ADMN/PERSONNEL) FLD(\*ALL) OUTPUT(\*PRINT)

This command prints a list of records for file PERSONNEL in the ADMN library. For all DataLink fields in the file with the attribute FILE LINK CONTROL, the listing will show whether the server connection can be established and if there are pending DataLink transactions not complete with the DataLink File Manager (DLFM) server.

[Top](#page-112-0)

### **Error messages**

#### **\*ESCAPE Messages**

#### **CPF32B9**

DataLink function cannot be performed.

# <span id="page-114-0"></span>**Display DLO Auditing Level (DSPDLOAUD)**

**Where allowed to run:** All environments (\*ALL) **Threadsafe:** No

Parameters [Examples](#page-117-0) Error [messages](#page-117-0)

The Display Document Library Object Audit (DSPDLOAUD) command allows the user to display the auditing level of a document or folder.

#### **Restrictions:**

v You must have all object (\*ALLOBJ) or audit (\*AUDIT) special authority to display the auditing level of the document or folder.

Top

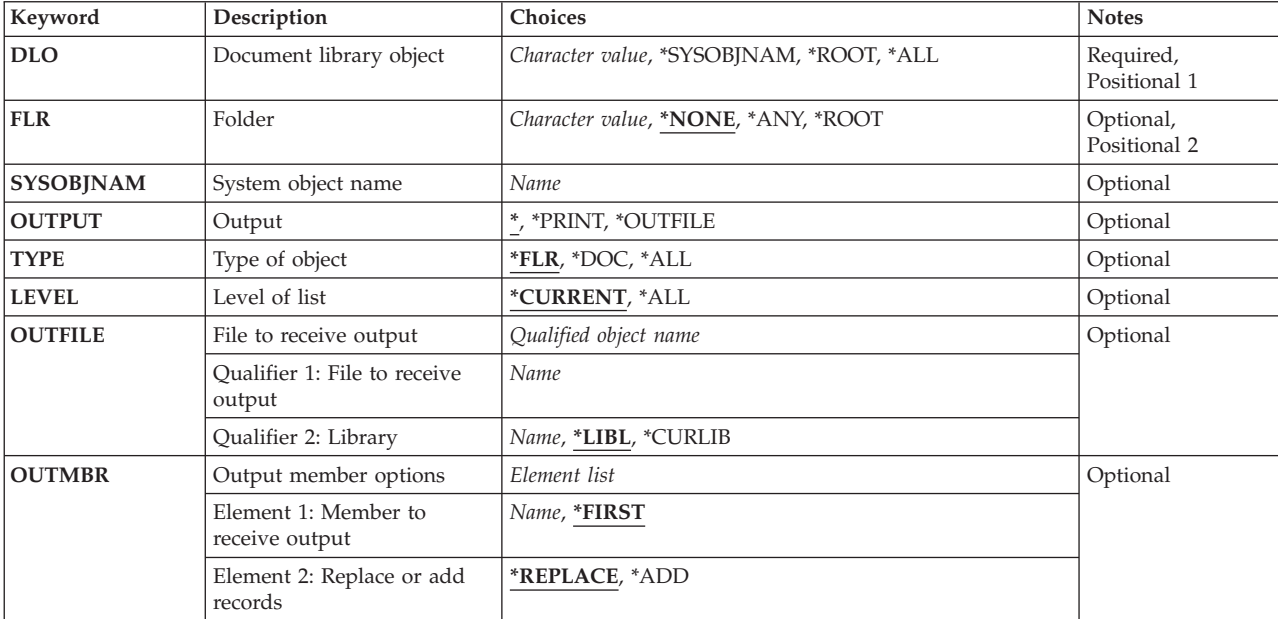

## **Parameters**

Top

## **Document library object (DLO)**

Specifies the name of the document or folder whose auditing value is displayed.

**\*ALL** The auditing levels for all DLOs in the specified folder are displayed.

#### **\*ROOT**

The auditing level for the \*ROOT level folder is displayed. The \*ROOT level folder contains the default auditing level for all new first-level folders.

#### **\*SYSOBJNAM**

The auditing level for the document or folder with the system object name specified on the **System object name (SYSOBJNAM)** parameter is displayed.

## **Folder (FLR)**

Specifies the folder containing the document library object whose auditing level is displayed.

<span id="page-115-0"></span>*name* Specify the document library object for which the auditing level is displayed.

### **\*NONE**

The document or folder is not contained in a folder.

**\*ANY** The auditing levels of all DLOs on the system are displayed.

### **\*ROOT**

The auditing level of all first-level folders is displayed.

*name* Specify the name of the folder that contains the document library object for which the auditing level is displayed.

[Top](#page-114-0)

## **System object name (SYSOBJNAM)**

Specifies the system object name. This parameter is valid only when DLO(\*SYSOBJNAM) is specified.

*name* Specify the system object name for the folder or document displayed. Ten characters must be specified.

[Top](#page-114-0)

# **Output (OUTPUT)**

Specifies where the output from the command is sent.

**\*** The output is displayed (if requested by an interactive job) or printed with the job's spooled output (if requested by a batch job).

#### **\*PRINT**

The output is printed with the job's spooled output.

### **\*OUTFILE**

The output is directed to the database file specified for the **File to receive output (OUTFILE)** parameter.

[Top](#page-114-0)

## **Type of object (TYPE)**

Specifies whether the documents or folders contained in the folder specified on the FLR parameter are displayed. This parameter is valid when FLR(name) is specified and is defaulted in all other cases. When DLO(\*ALL) FLR(\*ANY) is specified, TYPE(\*ALL) is used. When DLO(\*ALL) FLR(\*ROOT) is specified, TYPE(\*FLR) is used. When DLO(\*ALL) FLR(\*NONE) is specified, TYPE(\*DOC) is used. When a single object is specified on the command, the TYPE parameter is ignored.

**\*FLR** The folders contained in the specified folder are displayed.

**\*DOC** The documents contained in the specified folder are displayed.

**\*ALL** The documents and folders contained in the specified folder are displayed.

## <span id="page-116-0"></span>**Level of list (LEVEL)**

Specifies whether documents and folders at nested levels in the specified folder are displayed.

### **\*CURRENT**

Only the documents and folders at the current level are included in the output.

**\*ALL** The documents and folders at all levels are included in the output.

[Top](#page-114-0)

## **File to receive output (OUTFILE)**

Specifies the database file to which the output of the command is directed. If the file does not exist, this command creates a database file in the specified library. If the file is created, the public authority for the file is the same as the create authority specified for the library in which the file is created. Use the Display Library Description (DSPLIBD) command to show the library's create authority.

### **Qualifier 1: File to receive output**

*name* Specify the name of the database file to which the command output is directed.

#### **Qualifier 2: Library**

**\*LIBL** The library list is used to locate the file. If the file is not found, one is created in the current library. If no current library exists, the file will be created in the QGPL library.

#### **\*CURLIB**

The current library for the thread is used to locate the file. If no library is specified as the current library for the thread, the QGPL library is used.

*name* Specify the name of the library to be searched.

[Top](#page-114-0)

## **Output member options (OUTMBR)**

Specifies the name of the database file member that receives the output of the command.

#### **Element 1: Member to receive output**

#### **\*FIRST**

The first member in the file receives the output. If OUTMBR(\*FIRST) is specified and the member does not exist, the system creates a member with the name of the file specified for the **File to receive output (OUTFILE)** parameter. If the member already exists, you have the option to add new records to the end of the existing member or clear the member and then add the new records.

*name* Specify the name of the file member that receives the output. If it does not exist, the system creates it.

#### **Element 2: Replace or add records**

#### **\*REPLACE**

The system clears the existing member and adds the new records.

**\*ADD** The system adds the new records to the end of the existing records.

## <span id="page-117-0"></span>**Examples**

### **Example 1: Displaying an Auditing Level**

DSPDLOAUD DLO(MYDOC) FLR(MYFLR)

This command displays the auditing level of document MYDOC in folder MYFLR.

#### **Example 2: Printing Auditing Levels** DSPDLOAUD DLO(\*ALL) FLR(\*ROOT) OUTPUT(\*PRINT)

This command prints the auditing levels of all first-level folders on the system.

### **Example 3: Listing all Auditing Levels**

DSPDLOAUD DLO(\*ALL) FLR(\*ANY) OUTPUT(\*OUTFILE) OUTFILE(MYLIB/MYFILE)

This command lists the auditing levels of all DLOs on the system in the output file MYFILE in library MYLIB.

[Top](#page-114-0)

## **Error messages**

#### **\*ESCAPE Messages**

#### **CPF89B0**

Error occurred during output of list.

#### **CPF89B1**

Auditing level is not displayed because error occurred.

#### **CPF9860**

Error occurred during output file processing.

# <span id="page-118-0"></span>**Display DLO Authority (DSPDLOAUT)**

**Where allowed to run:** All environments (\*ALL) **Threadsafe:** No

Parameters [Examples](#page-119-0) Error [messages](#page-119-0)

The Display Document Library Object Authority (DSPDLOAUT) command allows you to view (only) the list of authorized users of an object and their assigned authorities.

The following information is displayed for the specified document or folder:

- The name of the document or folder
- The owner of the document or folder
- The name of the primary group (if there is one)
- v The name of the authorization list securing the document or folder (if there is one)
- Personal status of the document or folder
- List of specific users authorized for the document or folder
- v The authority given to the users with no specific authority (\*PUBLIC), who are not on the authorization list, and whose user group has no authority for the document or folder

#### **Restrictions:**

- v A user must have at least use (\*USE) authority for the document or folder to display authority information about the document or folder.
- v If the user has all (\*ALL) authority to the object, or all object (\*ALLOBJ) special authority, the user sees all authority information.

Top

## **Parameters**

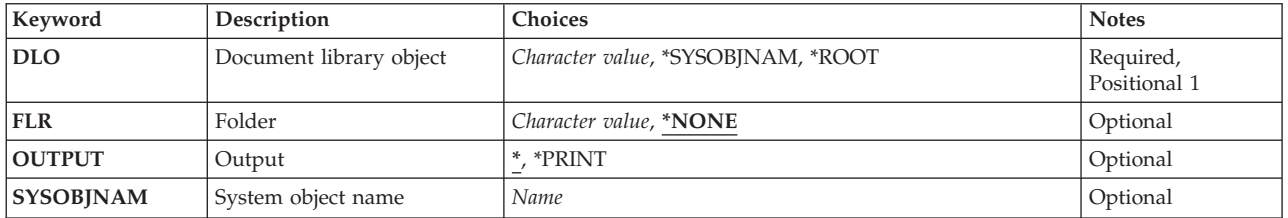

Top

## **Document library object (DLO)**

Specifies the name of the document or folder to be displayed.

#### **\*SYSOBJNAM**

The system object name specified on the **System object name (SYSOBJNAM)** parameter is displayed.

#### **\*ROOT**

The public authority value of the \*ROOT folder is displayed.

## <span id="page-119-0"></span>**Folder (FLR)**

Specifies the folder where the object specified for the **Document library object (DLO)** parameter is located.

### **\*NONE**

A folder name is not specified. If a name is specified on the DLO parameter and the object is located in a folder, \*NONE cannot be specified here.

*name* Specify the name of the folder that contains the object. The name can consist of a series of folder names if the folder containing the object is located in another folder. A maximum of 63 characters can be specified.

[Top](#page-118-0)

[Top](#page-118-0)

# **Output (OUTPUT)**

Specifies whether the output from the command is displayed at the requesting work station or printed with the job's spooled output.

**\*** The output is displayed at the requesting work station if requested by an interactive job. If this is not an interactive job, the output is printed with the job's spooled output.

#### **\*PRINT**

The output is printed with the job's spooled output.

[Top](#page-118-0)

## **System object name (SYSOBJNAM)**

Specifies the system object name of the folder or document.

*name* Specify the system object name for the folder or document displayed. Ten characters must be specified.

# **Examples**

DSPDLOAUT DLO(DOCA) FLR(MYFLR) OUTPUT(\*PRINT)

This command prints for DOCA in folder MYFLR a list of all authorized users and their authorities if the user of this command has \*ALL authority to DOCA in folder MYFLR. This command prints only the user's authorities if the user of this command has \*USE authority. Access codes are also shown.

[Top](#page-118-0)

## **Error messages**

### **\*ESCAPE Messages**

#### **CPF8A77**

Folder &1 not found.

#### **CPF8A78**

Folder &1 in use.

## **CPF8A79**

Folder &1 is logically damaged.

### **CPF8A80**

Document &2 in use in folder &1.

#### **CPF8A82**

Document &2 not found in folder &1.

#### **CPF8A88**

Operation not allowed on document &2 in folder &1.

### **CPF8A89**

Document &2 in folder &1 is logically damaged.

### **CPF9009**

System requires file &1 in &2 be journaled.

### **CPF9073**

No authority to view or change the security of document library object &1.

### **CPF9079**

Request to get document description not successful for user profile &1.

### **CPF908A**

Requester &1 not enrolled.

#### **CPF908B**

Document library object not found.

### **CPF909A**

Document &2 in folder &1 is damaged.

#### **CPF9095**

Folder &1 is damaged.

#### **CPF9847**

Error occurred while closing file &1 in library &2.

### **CPF9850**

Override of printer file &1 not allowed.

### **CPF9851**

Overflow value for file &1 in &2 too small.

# <span id="page-122-0"></span>**Display DLO Name (DSPDLONAM)**

**Where allowed to run:** All environments (\*ALL) **Threadsafe:** No

Parameters [Examples](#page-124-0) Error [messages](#page-124-0)

The Display Document Library Object Name (DSPDLONAM) command is used to display or print alternate forms of a filed document, folder, or distribution document name.

#### **Restrictions:**

- v A user must have use (\*USE) authority to the filed document or folder to display the various forms of the name.
- v Users must have all object (\*ALLOBJ) special authority to display the various forms of the name for a distribution document.

Top

## **Parameters**

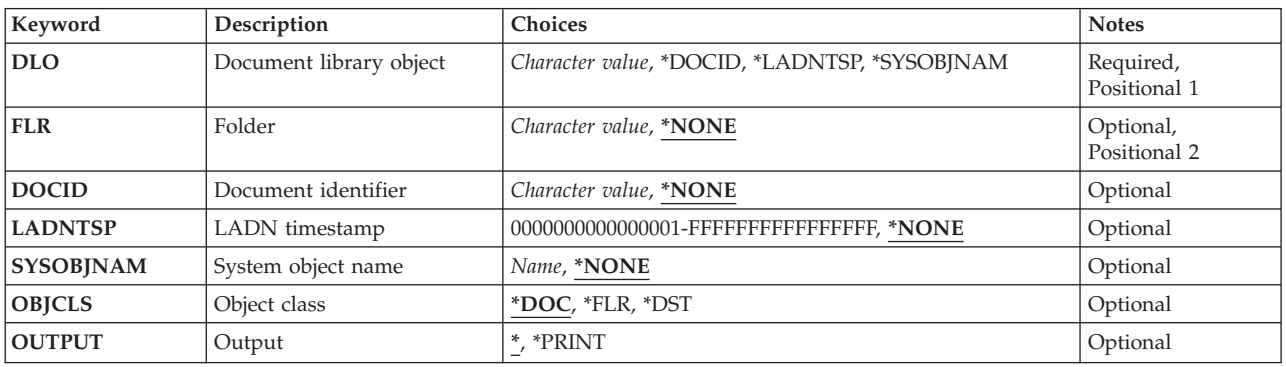

Top

## **Document library object (DLO)**

Specifies the document or folder for which alternate names are to be displayed or printed.

This is a required parameter.

#### **\*DOCID**

The document or folder is identified using its library-assigned document name specified in the DOCID parameter. The **Folder (FLR)** parameter must be \*NONE.

#### **\*LADNTSP**

The document or folder is identified using its library-assigned document name (LADN) timestamp specified in the LADNTSP parameter. The FLR parameter must be \*NONE.

#### **\*SYSOBJNAM**

The document or folder is identified using its system object name specified in the SYSOBJNAM parameter. The FLR parameter must be \*NONE.

*name* Specify the user-assigned name of the document or folder. The folder containing the specified document or folder is specified in the FLR parameter.

## <span id="page-123-0"></span>**Folder (FLR)**

Specifies the folder path that contains the document or folder specified in the **Document library object (DLO)** parameter. The FLR parameter must be \*NONE if the DLO parameter is \*DOCID, \*LADNTSP, or \*SYSOBJNAM.

#### **\*NONE**

The document or folder is not contained in a folder, or is identified using the **DOCID**, **LADNTSP**, or **SYSOBJNAM** parameter.

*name* Specify the name of the folder that contains the document or folder named in the DLO parameter.

## **Document identifier (DOCID)**

Specifies the library-assigned name of the document. This is the name assigned to the document by the system when it was created. Documents filed outside the local system have only library-assigned document names. The library-assigned document names can be determined by using the Query Document Library (QRYDOCLIB) command or by the message returned from the File Document (FILDOC) command.

Library-assigned document names are 24 characters in length with the following format: YYYYMMDDHHMNSSHSSNSNSNSN

where:

```
YYYY = year
     MM = month
     DD = dayHH = hour
     MN = minute
     SS = second
     HS = hundredths of a second
SNSNSNSN = system name
```
#### **\*NONE**

A library-assigned document name is not specified for the object.

*name* Specify the library-assigned name of the document or folder object. The library-assigned document name can be determined by using the Query Document Library (QRYDOCLIB) command or by the message returned from the File Document (FILDOC) or other command.

[Top](#page-122-0)

## **LADN timestamp (LADNTSP)**

Specifies the library assigned document name (LADN) timestamp of the document or folder object. A LADN timestamp is specified only if \*LADNTSP is specified on the **Document library object (DLO)** parameter.

### **\*NONE**

A LADN timestamp is not specified for the object.

#### <span id="page-124-0"></span>*timestamp*

Specify the LADN timestamp of the document library object.

## **System object name (SYSOBJNAM)**

Specifies the system object name of the document or folder object. A system object name is specified only if \*SYSOBJNAM is specified on the **Document library object (DLO)** parameter.

#### **\*NONE**

A system object name is not specified for the object.

*name* Specify the system object name of the document library object.

[Top](#page-122-0)

## **Object class (OBJCLS)**

Specifies the class of the object to locate.

**\*DOC** The specified DLO is a filed document.

**\*FLR** The specified DLO is a folder.

**\*DST** The specified DLO is a distribution document.

[Top](#page-122-0)

## **Output (OUTPUT)**

Specifies whether the output from the command is displayed at the requesting work station or printed with the job's spooled output.

**\*** Output requested by an interactive job is shown on the display. Output requested by a batch job is printed with the job's spooled output.

#### **\*PRINT**

The output is printed with the job's spooled output.

[Top](#page-122-0)

## **Examples**

DSPDLONAM DLO(MYDOC) FLR(MYFLR) OBJCLS(\*DOC)

This command finds the document MYDOC in folder MYFLR and displays all forms of the document's name. If the job is running in batch mode, the information is printed and not displayed.

[Top](#page-122-0)

## **Error messages**

**\*ESCAPE Messages**

### **CPF8AC0**

&1 command failed.

### **CPF8AC1**

Not authorized to distribution documents.

### **CPF8A75**

Not authorized to access folder &1.

#### **CPF8A77**

Folder &1 not found.

### **CPF8A82**

Document &2 not found in folder &1.

#### **CPF8A83**

Not authorized to access document &2 in folder &1.

# <span id="page-126-0"></span>**Display Document (DSPDOC)**

**Where allowed to run:** Interactive environments (\*INTERACT \*IPGM \*IREXX \*EXEC) **Threadsafe:** No

Parameters [Examples](#page-127-0) Error [messages](#page-127-0)

The Display Document (DSPDOC) command allows you to display a document within a specific folder.

Top

## **Parameters**

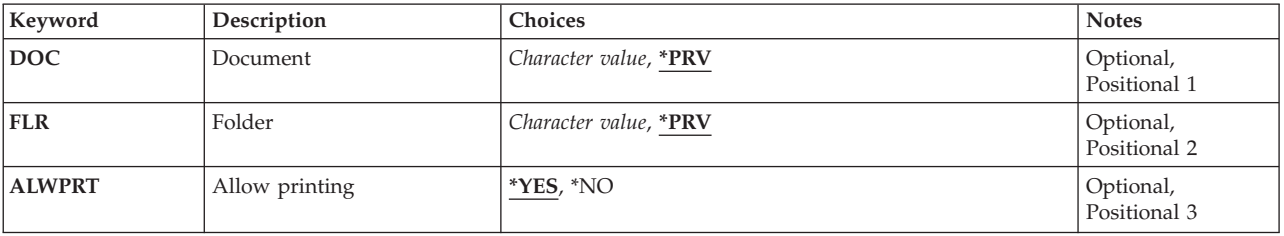

## **Document (DOC)**

Specifies the name of the document to be displayed.

**\*PRV** The name used in the previous session is used.

#### *document-name*

Specify the name of the document to display.

**Folder (FLR)**

Specifies the name of the folder that contains the document to be displayed.

**\*PRV** The name used in the previous session is used.

### *folder-name*

Specify the name of the folder that contains the document to be displayed.

Top

Top

## **Allow printing (ALWPRT)**

Specifies whether the user is able to print a document while viewing it.

**\*YES** The user can print a document while viewing it.

**\*NO** The user cannot print a document while viewing it.

## <span id="page-127-0"></span>**Examples**

DSPDOC DOC(MYDOC) FLR(MYFLR)

This command displays the document MYDOC in folder MYFLR.

### **Error messages**

#### **\*ESCAPE Messages**

#### **OFCFFFD**

Damaged object found.

#### **OFC8EA3**

OfficeVision for AS/400 editor is not available to resolve to a display.

#### **OFC80B5**

OfficeVision for OS/400 editor is not available on the system.

#### **OFC800A**

Folder is in use.

### **OFC800B**

Document &1 is in use.

### **OFC800F**

Display does not support text.

#### **OFC8006**

Folder not found.

#### **OFC8007**

Document &1 not found in folder.

#### **OFC8008**

Request not allowed with folder.

#### **OFC8009**

Request not allowed with document &1.

#### **OFC801A**

Document has been saved to diskette, tape or save file.

### **OFC801D**

Maximum number of text sessions active.

### **OFC801E**

DW editor or text assist cannot be loaded.

#### **OFC8010**

Document &1 cannot be processed.

#### **OFC8011**

Document &1 needs to be recovered.

#### **OFC8016**

Document &1 is checked out.

#### **OFC8018**

Document &1 is empty.

### **OFC8019**

Required module not on system.

### **OFC802E**

Request failed for PC editor.

### **OFC8951**

Data name must be specified.

#### **OFC8952**

Type must be &9 or &10.

#### **OFC8953**

Data &9 does not exist.

### **OFC8954**

Display terminal does not have graphics ability.

#### **OFC8955**

PC Text-assist function required to view image.

### **OFC9811**

Folder needs to be reclaimed.

# <span id="page-130-0"></span>**Display Distribution List (DSPDSTL)**

**Where allowed to run:** All environments (\*ALL) **Threadsafe:** No

Parameters [Examples](#page-133-0) Error [messages](#page-134-0)

The Display Distribution List (DSPDSTL) command is used to display, print, or create a database output file for distribution lists contained in the distribution directory. No distribution lists can be created or deleted, nor can updates be made to existing lists from this command.

Top

## **Parameters**

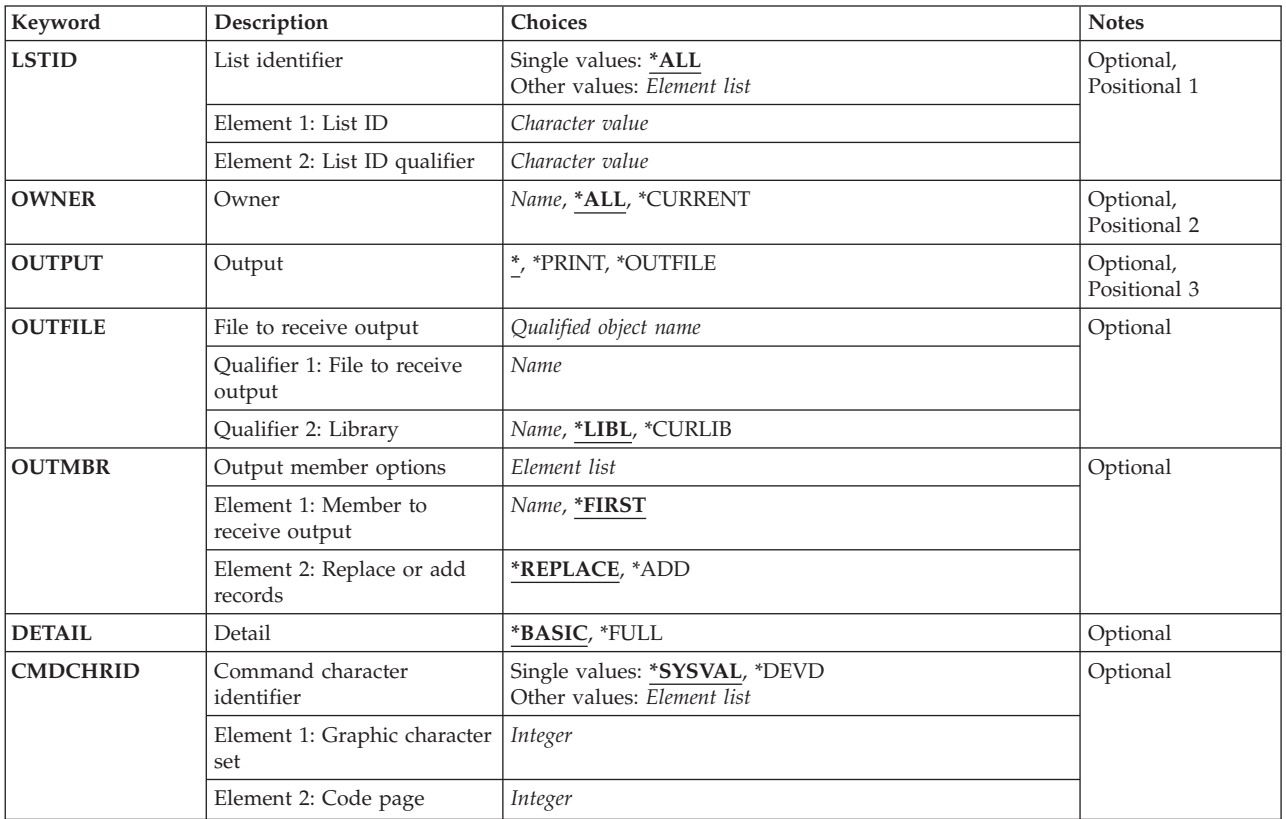

Top

## **List identifier (LSTID)**

Specifies which distribution lists to display, print, or direct to a database file.

**\*ALL** All distribution lists in the system distribution directory are included in the output. The entries are provided in alphabetical order by list ID. If the output is a printed list or output file, the DETAIL parameter determines whether a list of distribution lists of a list of the entries in each list is the output.

<span id="page-131-0"></span>The possible list identifier value is:

*list-ID*

Specify the list identifier (ID) of the distribution list.

The possible list qualifier value is:

#### *list-ID-qualifier*

Specify the list ID qualifier of the distribution list.

**Note:** The distribution list identifier has two parts, the ID and the qualifier, separated by at least one space. If lowercase characters are specified, the system changes them to uppercase.

The naming rules for the two-part list ID are identical to the rules for the user ID and address. A complete description of these rules is in the SNA Distribution Services book, SC41-5410.

[Top](#page-130-0)

## **Owner (OWNER)**

Specifies the owner of the distribution lists to display, print, or write to a database file.

**\*ALL** The distribution lists owned by all user profiles are directed for output.

#### **\*CURRENT**

The distribution lists owned by the current user are directed for output.

#### *user-profile-name*

Specify the user profile of the owner whose distribution lists are to be directed for output.

[Top](#page-130-0)

## **Output (OUTPUT)**

Specifies whether the output from the command is shown at the requesting work station, printed with the job's spooled output, or written to a database file.

**\*:** Output requested by an interactive job is shown on the display. If the command is run as part of a batch job, the output is printed with the job's spooled output.

#### **\*PRINT:**

The output is printed with the job's spooled output.

#### **\*OUTFILE:**

The output is directed to the database file specified on the OUTFILE parameter.

[Top](#page-130-0)

## **File to receive output (OUTFILE)**

Specifies the name of the database file to which the output of the display is directed. If the output file does not exist, this command creates a database file in the specified library. If no library is specified, the database file is created in QGPL.

If the file is created, the text is 'OUTFILE created by DSPDSTL' and the public authority to the file is the same as the create authority specified for the library in which the file is created. Use the Display Library Description (DSPLIBD) command to show the library's create authority.

The possible library values are:

<span id="page-132-0"></span>**\*LIBL** All libraries in the library list for the current thread are searched until the first match is found.

#### **\*CURLIB**

The current library for the job is used to locate the database file. If no library is specified as the current library for the job, QGPL is used.

#### *library-name*

Specify the name of the library where the database file is located.

#### *data-base-file-name*

Specify the name of the database file that receives the output of the display. If the database file is qualified with \*LIBL but the system cannot find the file, one is created in the user's default library, if specified. If the default library was not specified, the file is created in QGPL.

**Note:** If a new file is created, system file QAOSDSTO in system library QSYS with a format name of OSDSTL is used as a model.

[Top](#page-130-0)

## **Output member options (OUTMBR)**

Specifies the name of the database file member to which the output of the display is directed. If a member already exists, the system uses the second part of this parameter to determine whether the member is cleared before the new records are added. If the member does not exist and a member name is not specified, the system creates a member with the name of the file specified on the **File to receive output (OUTFILE)** parameter. If an output file member name is specified, but the member does not exist, the system creates it.

The possible **member to receive output** values are:

#### **\*FIRST**

The first member in the output file receives the output.

#### *member-name*

Specify the name of the output file member that receives the output.

The possible **replace or add records** values are:

#### **\*REPLACE**

The new data replaces the data currently contained in the output file member. The member is cleared when the file is opened.

**\*ADD** The member is not cleared. The new data is added to the database file member.

[Top](#page-130-0)

## **Detail (DETAIL)**

Specifies how much detail should be printed or directed to the database file. This parameter is not used when \* is specified on the **Output (OUTPUT)** parameter or when a specific list ID was specified on the **List identifier (LSTID)** parameter. When \*ALL is specified on the LSTID parameter, this parameter is used to determine whether a list of all distribution lists or a list of all entries in every distribution list is used as the output.

#### **\*BASIC**

The list or output in the database file contains only a list of all distribution lists contained in the directory.

<span id="page-133-0"></span>**\*FULL** The list or output in the database file contains all of the entries in every distribution list contained in the directory.

#### [Top](#page-130-0)

## **Command character identifier (CMDCHRID)**

Specifies the character identifier (graphic character set and code page) for the data being entered as command parameter values.

#### **Note:**

- Only the user ID and address, system name and group, department, and the X.400 O/R parameters are translated to the graphic character set identifier (GCID) specified on this parameter. All other parameter values that you specify are stored exactly as they are entered; the GCID value is stored with them.
- v If this command is run interactively, the default GCID value is taken from the display device description. If it is run in batch, the default GCID value is taken from the QCHRID system value. You can override these values by specifying a specific character set and code page on this parameter.

#### **Single values**

#### **\*SYSVAL**

The system determines the graphic character set and code page values for the command parameters from the QCHRID system value.

#### **\*DEVD**

The system determines the graphic character set and code page values from the display device description where this command was entered. This option is valid only when entered from an interactive job. If this option is specified in a batch job, an error occurs.

#### **Element 1: Graphic character set**

#### *1-32767*

Specify the graphic character set to use.

#### **Element 2: Code page**

#### *1-32767*

Specify the code page to use.

#### **Note:**

- Only the user ID and address, system name and group, department, and the X.400 O/R parameters are translated to the graphic character set identifier (GCID) specified on this parameter. All other parameter values that you specify are stored exactly as they are entered; the GCID value is stored with them.
- v If this command is run interactively, the default GCID value is taken from the display device description. If it is run in batch, the default GCID value is taken from the QCHRID system value. You can override these values by specifying a specific character set and code page on this parameter.

[Top](#page-130-0)

## **Examples**

**Example 1: Displaying a List** DSPDSTL LSTID(\*ALL) OUTPUT(\*) <span id="page-134-0"></span>This command displays a list of all distribution lists in the directory. Specifying DSPDSTL without parameters would result in the same action.

#### **Example 2: Printing a List**

DSPDSTL LSTID(DEPT48K DISTLIST) OUTPUT(\*PRINT)

This command prints a list of all entries in the distribution list DEPT48K DISTLIST. The detail parameter is not used when printing for a specific list.

#### **Example 3: Directing Output to a Database File**

DSPDSTL OUTPUT(\*OUTFILE) OUTFILE(ALLLISTS) OUTMBR(\*FIRST \*REPLACE) DETAIL(\*BASIC)

This command writes one record for each distribution list contained in the directory to the database file ALLLISTS. If this file is not found in the library list, it is created in the QGPL library, since no library is specified.

#### **Example 4: Directing Output for a Distribution List Owner to a Database File**

DSPDSTL OWNER(ABSMITH) OUTFILE(DISTLIST/ABSMITH) OUTMBR(\*FIRST \*REPLACE) DETAIL(\*BASIC)

This command writes one record for each distribution list owned by user profile ABSMITH to the database file ABSMITH in the library DISTLIST. If this file is not found in the library DISTLIST, it is created.

[Top](#page-130-0)

## **Error messages**

#### **\*ESCAPE Messages**

#### **CPF905C**

Error occurred trying to find a translation table.

#### **CPF9052**

List ID, &1 &2, cannot be found.

#### **CPF9096**

Cannot use CMDCHRID(\*DEVD), DOCCHRID(\*DEVD) in batch job.

#### **CPF9820**

Not authorized to use library &1.

#### **CPF9822**

Not authorized to file &1 in library &2.

#### **CPF9838**

User profile storage limit exceeded.

#### **CPF9845**

Error occurred while opening file &1.

#### **CPF9846**

Error while processing file &1 in library &2.

#### **CPF9847**

Error occurred while closing file &1 in library &2.

#### **CPF9850**

Override of printer file &1 not allowed.

### **CPF9851**

Overflow value for file &1 in &2 too small.

### **CPF9860**

Error occurred during output file processing.

# <span id="page-136-0"></span>**Display Distribution Log (DSPDSTLOG)**

**Where allowed to run:** All environments (\*ALL) **Threadsafe:** No

[Parameters](#page-137-0) [Examples](#page-142-0) Error [messages](#page-142-0)

The Display Distribution Log (DSPDSTLOG) command provides a convenient interface to the Systems Network Architecture distribution services (SNADS) log. The SNADS log (the QSNADS journal) contains entries that track SNADS operations that have been performed on the system. These operations include sending, receiving, and routing distributions and configuration changes.

This command provides a wide range of selection criteria which allows easy access to the desired information. The selection criteria includes time period, function type (such as router and sender/receiver), entry type (such as normal, error, and configuration), and job name. Any number of selection parameters can be entered, and the resulting output is cumulative, based on all parameters entered.

Both displayed and printed output can be produced in conjunction with the input parameter specified. If the user requests output that can be shown, a summary of all entries matching the selection criteria are shown. The summary display includes basic information, such as function type, entry type, date-time of logging, job name, and originating user ID. From the summary display, any of the entries can be chosen to view the details of that log entry. The detail display gives more specific information on that particular log entry. If the user requests printed output, a detail printout for each log entry in the selection is produced.

By specifying the appropriate selection criteria, the user can determine the following types of information:

- v Configuration changes that were made, when and by whom they were made for all tables or for specific tables
- v Configuration changes correlated with error entries or distributions routed and/or sent
- v List error entries for all functions or for specific functions (such as routing errors)
- All distributions received, routed, or sent during a selected time interval
- Activity for a specific sender or receiver job

#### **Restrictions:**

- 1. This command is shipped with public \*EXCLUDE authority.
- 2. This command cannot be used to show information on the 12 by 80 size work station (\*DS2) or on the console (\*DS1).

## <span id="page-137-0"></span>**Parameters**

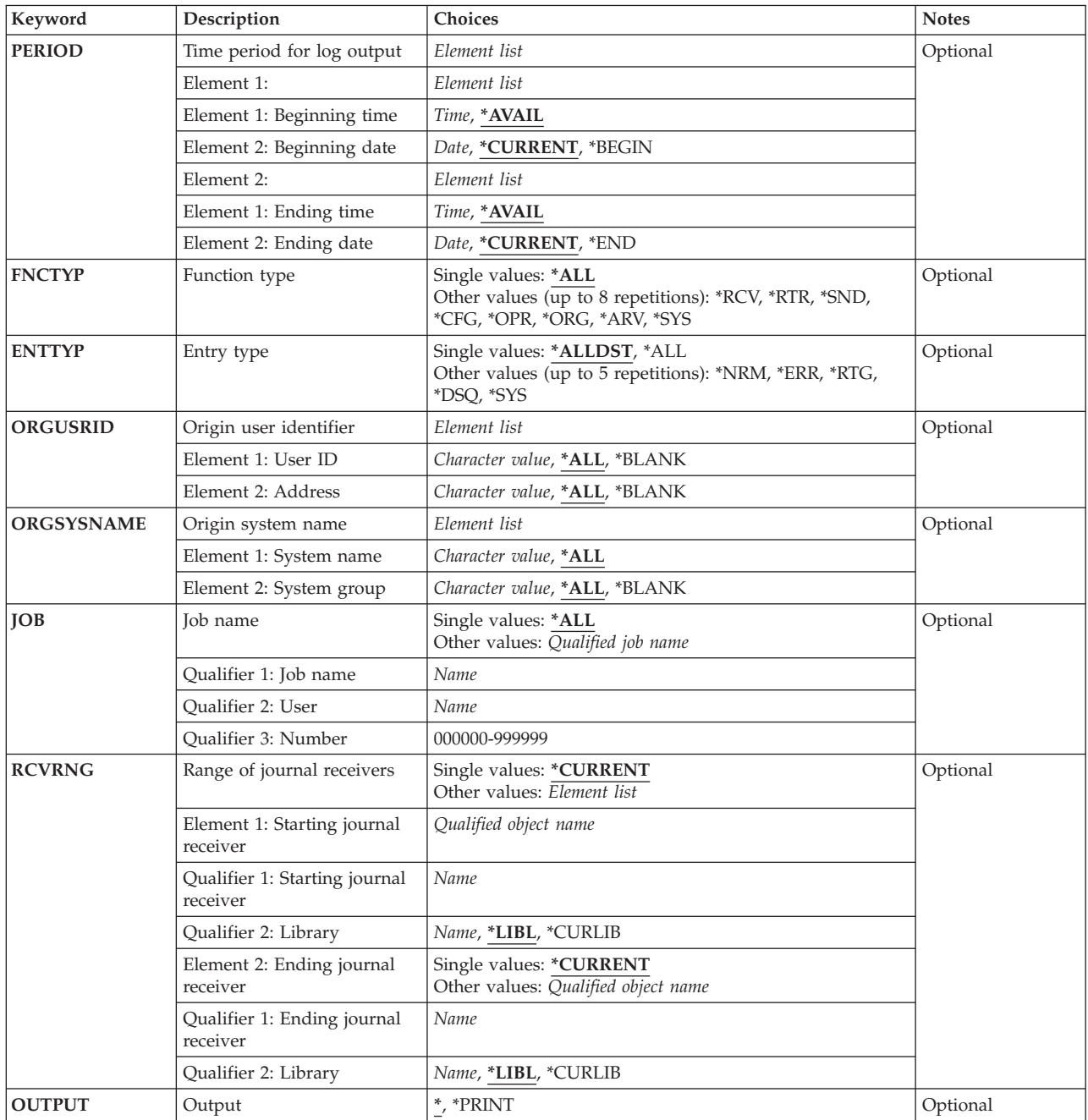

## **Time period for log output (PERIOD)**

Specifies the time period for which log entries are shown. The following values can be coded in this parameter, which contains two lists of two values each.

**Beginning Time:** One of the following is used to specify the beginning time.

**\*AVAIL**

The log entries from the starting date to the ending date are shown.

#### <span id="page-138-0"></span>*start-time*

Specify the starting time for the specified starting date for which you want the log entries shown. The time can be specified with or without a time separator:

- Without a time separator, specify a string of 4 or 6 digits (hhmm or hhmmss) where hh  $=$ hours, mm = minutes, and ss = seconds.
- v With a time separator, specify a string of 5 or 8 digits where the time separator specified for your job is used to separate the hours, minutes, and seconds. If you enter this command from the command line, the string must be enclosed in apostrophes. If a time separator other than the separator specified for your job is used, this command will fail.

**Beginning Date:** One of the following is used to specify the beginning date.

#### **\*CURRENT**

The log entries that are available for the current day and between the specified starting and ending times (if specified) are shown.

#### **\*BEGIN**

The entries from the beginning of the log are shown. If \*BEGIN is specified then beginning-time is ignored.

#### *beginning-date*

Specify the start date for which the log entries are shown. (The system date format must be used.)

**Ending Time:** One of the following is used to specify the ending time.

#### **\*AVAIL**

The log entries from the beginning date to the ending date are shown.

#### *ending-time*

Specify the ending time for the specified ending date to which you want the log entries shown. See the start-time description in this parameter description for details on how the time must be specified.

**Ending Date:** One of the following is used to specify the ending date.

#### **\*CURRENT**

The log entries that are available for the current day and between the specified starting and ending times (if specified) are shown.

**\*END** The entries to the end of the log are shown. If \*END is specified then ending-time is ignored.

*ending-date*

Specify the ending date to which you want the log entries shown. (The system date format must be used.)

## **Function type (FNCTYP)**

Specifies the SNADS function that was being performed when entries were made to the QSNADS journal. If the default value \*ALL is not specified, a maximum of eight functions can be specified.

You can enter multiple values for this parameter.

The possible values are:

**\*ALL** All SNADS functions that made log entries are specified.

**\*RCV** The SNADS receiver function is specified.

- <span id="page-139-0"></span>**\*RTR** The SNADS router function is specified.
- **\*SND** The SNADS sender function is specified.
- **\*ORG** The SNADS originator function is specified.
- **\*ARV** The SNADS arrival function is specified.
- **\*CFG** The SNADS configuration function is specified. If \*CFG is specified on this parameter, the **User ID** prompt (ORGUSRID parameter), and the **System group** prompt (ORGSYSNAME parameter) cannot be specified.
- **\*OPR** The SNADS operation function is specified.
- **\*SYS** The SNADS system function is specified.

[Top](#page-136-0)

## **Entry type (ENTTYP)**

Specifies the type of log entries that are shown. If the values \*ALL or \*ALLDST are not specified, a maximum of five entry types may be specified.

You can enter multiple values for this parameter.

The possible values are:

#### **\*ALLDST**

All log entry types are shown except \*SYS.

- **\*ALL** All log entry types are shown.
- **\*NRM** Normal (or non-error) log entries are shown.
- **\*ERR** Error log entries are shown.
- **\*RTG** Routing table log entries or secondary system name log entries are shown.
- **\*DSQ** Distribution queue log entries are shown.
- **\*SYS** The QSNADS journal entries are shown.

[Top](#page-136-0)

## **Origin user identifier (ORGUSRID)**

Specifies the originating user ID and address of logged distributions. This parameter allows you to display or print only those entries logged because of distributions originated by a user with the specified ID or address. The user ID and address are translated to the character set and code page '697 500' using the job's coded character set identifier (CCSID).

The possible **user ID** values are:

**\*ALL** All log entries are shown regardless of the originating user ID.

#### **\*BLANK**

Only log entries with an originating user ID of all blanks (as in the case of SNADS status distributions) are shown.

*user-ID*

Specify the originating user ID for which log entries are to be shown.

The possible **address** values are:

<span id="page-140-0"></span>**\*ALL** All log entries are shown regardless of the originating address.

#### **\*BLANK**

Only log entries with an originating address of all blanks (as in the case of SNADS status distributions) are shown.

#### *address*

Specify the originating address for which log entries are to be shown.

[Top](#page-136-0)

## **Origin system name (ORGSYSNAME)**

Specifies the name and group name of the originating system of logged distributions. This parameter allows you to display or print only those entries logged because of distributions that originated from the specified system or group.

AS/400, System/38, and System/36 systems do not specify a system group. The originating system group name of distributions from these systems will always be blanks.

The name and group are translated to the character set and code page '697 500' using the job's coded character set identifier (CCSID).

The possible **system name** values are:

**\*ALL** All log entries are shown regardless of the originating system.

#### *system-name*

Specify the name of the originating system for which log entries are to be shown.

The possible **group name** values are:

**\*ALL** All log entries are shown regardless of the originating system group name.

#### **\*BLANK**

Only log entries with an originating address of all blanks are shown.

#### *system-group-name*

Specify the originating system group name for which log entries are to be shown.

## **Job name (JOB)**

Specifies the name of the SNADS job that made the log entry. This parameter allows you to display or print only those entries logged by the specified job.

The possible values are:

**\*ALL** Entries are shown regardless of the job that logged them.

#### *job name (user name (job number))*

Specifies the particular SNADS job name that made the entries.

## <span id="page-141-0"></span>**Range of journal receivers (RCVRNG)**

Specifies the journal receivers that contain the SNADS logs. This allows you to display entries from SNADS logs that are kept in journal receivers which are no longer active.

The possible values are:

#### **\*CURRENT**

The current SNADS log is shown.

#### *starting-receiver-name*

Specify a starting receiver name (library name/starting receiver name). The SNADS logs that are kept in the journal receivers from the starting receiver name through the ending receiver name are shown.

The possible library values are:

**\*LIBL** The library list is used to locate the journal receiver.

#### **\*CURLIB**

The current library for the job is used to locate the journal receiver. If no library is specified as the current library, QGPL is used.

#### *library-name*

Specify the name of the library where the journal receiver is located.

#### *ending-receiver-name*

Specify a ending receiver name (library name/ending receiver name). The SNADS logs that are kept in the journal receivers from the starting receiver name through the ending receiver name are shown.

The possible library values are:

**\*LIBL** The library list is used to locate the journal receiver.

#### **\*CURLIB**

The current library for the job is used to locate the journal receiver. If no library is specified as the current library, QGPL is used.

#### *library-name*

Specify the name of the library where the journal receiver is located.

## **Output (OUTPUT)**

Specifies whether the output from the command is displayed at the requesting work station or printed with the job's spooled output.

The possible values are:

**\*** The output is displayed (if requested by an interactive job) or printed with the job's spooled output (if requested by a batch job).

**\*PRINT**

The output is printed with the job's spooled output.

## <span id="page-142-0"></span>**Examples**

### **Example 1: Printing a Distribution Log**

DSPDSTLOG OUTPUT(\*PRINT)

This command directs the distribution log information to the job's output spooling queue to be printed. If  $\text{OUTPUT}^*$ ) is specified, and the command was entered from a work station, the information about the distribution log is shown at the work station.

### **Example 2: Getting a SNADS Distribution Log**

DSPDSTLOG ENTTYPE(\*SYS)

This command directs the SNADS distribution log entries to be shown on the work station display for an interactive job, or printed with the job's spooled output for a batch job.

[Top](#page-136-0)

## **Error messages**

#### **\*ESCAPE Messages**

#### **CPF9845**

Error occurred while opening file &1.

#### **CPF9846**

Error while processing file &1 in library &2.

#### **CPF9847**

Error occurred while closing file &1 in library &2.

#### **CPF9850**

Override of printer file &1 not allowed.

#### **CPF9851**

Overflow value for file &1 in &2 too small.
# <span id="page-144-0"></span>**Display Distribution Services (DSPDSTSRV)**

**Where allowed to run:** All environments (\*ALL) **Threadsafe:** No

Parameters [Examples](#page-145-0) Error [messages](#page-145-0)

The Display Distribution Services (DSPDSTSRV) command shows or prints the distribution queues table, routing table, or secondary system name table defined for the local system. A detailed description of the Systems Network Architecture service (SNADS) network is in the SNA Distribution Services book, SC41-5410.

**Note:** This command does not allow changes to the SNADS network. Changes to the network can be made using the Configure Distribution Services (CFGDSTSRV) command.

**Restriction:** Messages that report errors about system names or distribution queues may show or print different characters than the user entered because of internal system transformations.

The internal value for a system name or distribution queue may differ from the characters shown by the DSPDSTSRV command, depending on the language used for the work station.

## **Parameters**

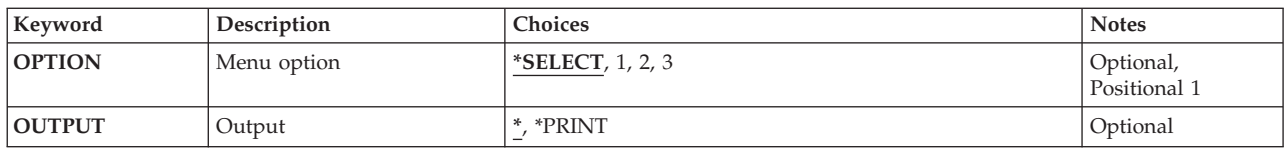

Top

# **Menu option (OPTION)**

Specifies an option from the Display Distribution Services menu that bypasses the initial menu and goes directly to the secondary displays. The list of distribution queues, the routing table, or the secondary system name table can be specified without showing the Display Distribution Services menu.

The possible values are:

## **\*SELECT**

The menu is not bypassed. The option is selected from the Display Distribution Services menu.

- **1** The distribution queues function is selected. This function identifies all the distribution queues for systems adjacent to your system.
- **2** The routing table function is selected. This function describes explicit or default entries for the destination systems in the SNADS network to which distribution queue entries can be routed.
- **3** The secondary system name table function is selected. This function lists all the names by which your system is known.

# <span id="page-145-0"></span>**Output (OUTPUT)**

Specifies whether the output from the command is displayed at the requesting work station or printed with the job's spooled output.

The possible values are:

The output is displayed (if requested by an interactive job) or printed with the job's spooled output (if requested by a batch job).

#### **\*PRINT**

The output is printed with the job's spooled output.

[Top](#page-144-0)

[Top](#page-144-0)

## **Examples**

DSPDSTSRV OUTPUT(\*PRINT)

This command prints the current SNADS configuration status.

**Error messages**

#### **\*ESCAPE Messages**

#### **CPF8802**

Distribution queue &1 was not found.

#### **CPF8805**

Special value for System name/Group not permitted or not used correctly.

#### **CPF8806**

Value &1 not valid for system name or system group.

## **CPF8807**

Error occurred while using QSNADS journal.

#### **CPF8808**

SNADS cannot allocate more queue space.

#### **CPF8809**

Errors detected on SNADS internal queues.

#### **CPF8813**

No entries exist.

#### **CPF8814**

Queue &1 not found.

#### **CPF9845**

Error occurred while opening file &1.

## **CPF9846**

Error while processing file &1 in library &2.

#### **CPF9847**

Error occurred while closing file &1 in library &2.

## **CPF9850**

Override of printer file &1 not allowed.

# <span id="page-148-0"></span>**Display Data (DSPDTA)**

**Where allowed to run:** Interactive environments (\*INTERACT \*IPGM \*IREXX \*EXEC) **Threadsafe:** No

Parameters [Examples](#page-149-0) Error [messages](#page-149-0)

The Control Language (CL) command DSPDTA displays a data file. You cannot change the data in the file.

# **Error messages for DSPDTA**

#### **\*ESCAPE Messages**

#### **IDU0120**

Critical table missing. Command terminated.

#### **IDU0141**

Critical table inconsistent. Command terminated.

#### **IDU0167**

Not authorized to &1.&2.

### **IDU1205**

Application &1.&2 not found.

### **IDU9001**

Error found on &1 command.

Top

## **Parameters**

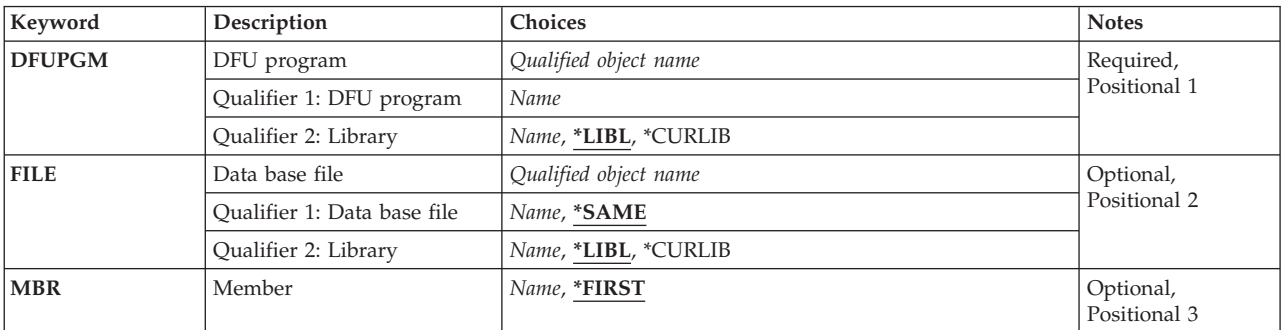

Top

# **DFU program (DFUPGM)**

Specifies the qualified name of the DFU program that will control the interactive display of data.

**\*LIBL** DFU will use your library list to search for a specified program.

#### **\*CURLIB**

Type \*CURLIB to use your current library. If no current library entry exists in the library list, QGPL is used. If you do not specify a library name, \*LIBL is used.

# <span id="page-149-0"></span>**Data base file (FILE)**

Specifies the database file you want to display.

The possible values are:

#### **\*SAME**

DFU will use the file that was used to define the program.

#### **file-name**

Type the qualified name of the data file you want DFU to process.

**\*LIBL** DFU will use your library list to search for a specified program.

#### **\*CURLIB**

Type \*CURLIB to use your current library. If no current library entry exists in the library list, QGPL is used. If you do not specify a library name, \*LIBL is used.

[Top](#page-148-0)

## **Member (MBR)**

Specifies the member in the file you want to display.

The possible values are:

#### **\*FIRST**

DFU will display the first member of the file.

#### **member-name**

Type the name of the member you want DFU to display.

[Top](#page-148-0)

[Top](#page-148-0)

## **Examples**

None

## **Error messages**

#### **\*ESCAPE Messages**

**IDU0120**

Critical table missing. Command terminated.

## **IDU0141**

Critical table inconsistent. Command terminated.

## **IDU0167**

Not authorized to &1.&2.

## **IDU1205**

Application &1.&2 not found.

## **IDU9001**

Error found on &1 command.

# <span id="page-152-0"></span>**Display Data Area (DSPDTAARA)**

**Where allowed to run:** All environments (\*ALL) **Threadsafe:** No

Parameters [Examples](#page-153-0) Error [messages](#page-154-0)

The Display Data Area (DSPDTAARA) command shows the attributes and value of the specified data area. The following attributes are displayed: the type and length of the data area, the library where the data area is located (there is no library associated with a local data area, the group data area, or the program initialization parameter data area), and the text describing the data area. **Restrictions:**

1. To use this command, the user must have use (\*USE) authority for the data area and execute (\*EXECUTE) authority for the library. No specific authority is required for the local data area, group data area, or program initialization parameter data area.

Top

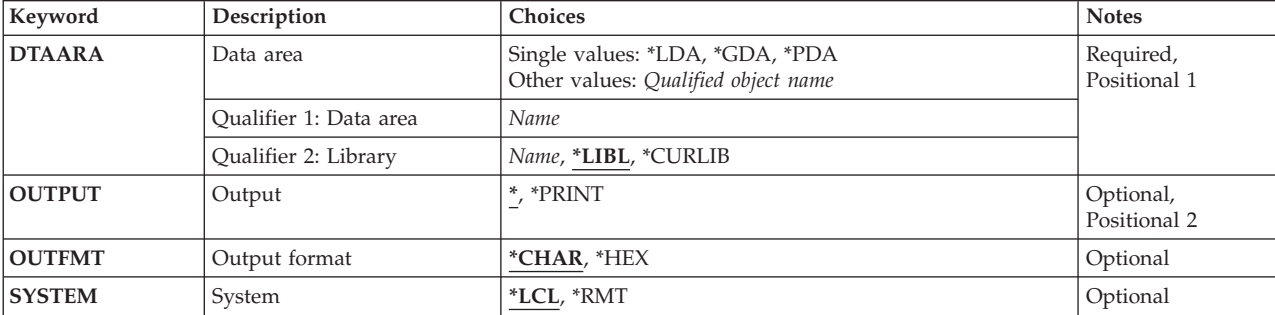

## **Parameters**

Top

# **Data area (DTAARA)**

Specifies the name and library of the data area whose attributes and values are to be displayed.

This is a required parameter.

## **Single values**

- **\*LDA** The local data area is displayed. The local data area (\*LDA) is a character data area 1024 bytes in length. It is automatically associated with your job and cannot be accessed from another job.
- **\*GDA** The group data area is displayed, if this job is a group job. This data area is automatically associated with the group and can not be accessed from jobs outside the group. The length of this character data area is 512 bytes.
- **\*PDA** The program initialization parameter data area is shown. This value is valid only if this is a prestart job. The length of this data area is 2000 bytes.

#### **Qualifier 1: Data area**

*name* Specify the name of the data area.

#### <span id="page-153-0"></span>**Qualifier 2: Library**

**\*LIBL** All libraries in the thread's library list are searched until a match is found.

#### **\*CURLIB**

The current library for the thread is used to locate the object. If no library is specified as the current library for the thread, the QGPL library is used.

*name* Specify the library where the data area is located.

[Top](#page-152-0)

# **Output (OUTPUT)**

Specifies whether the output from the command is displayed at the requesting work station or printed with the job's spooled output.

**\*** The output is displayed for interactive jobs or printed with the job's spooled output for non-interactive jobs.

#### **\*PRINT**

The output is printed with the job's spooled output.

[Top](#page-152-0)

# **Output format (OUTFMT)**

Specifies the format in which the value of the data area is shown. In order to show the hexadecimal value of characters that cannot be shown, both character and hexadecimal representations of a character data area can be shown.

#### **\*CHAR**

The output is shown in character format.

**\*HEX** The output is shown in both hexadecimal format and character format. This value is valid only for character data areas.

[Top](#page-152-0)

# **System (SYSTEM)**

Specifies whether the information provided is the data area on the local system (\*LCL) or on the remote system (\*RMT).

- **\*LCL** The data displayed is for the data area on the local system.
- **\*RMT** The data displayed is from the remote data area named on the RMTDTAARA parameter of a successfully issued Create Data Area (CRTDTAARA) command. To view this data, specify the name of the data area created on the CRTDTAARA command, not the name of the remote data area.

[Top](#page-152-0)

## **Examples**

**Example 1: Displaying Output in Hexadecimal and Character Format** DSPDTAARA DTAARA(HEXDATA) OUTPUT(\*) OUTFMT(\*HEX)

<span id="page-154-0"></span>The value and attributes of data area HEXDATA are displayed if the user has proper authority. Both character and hexadecimal representations are shown.

#### **Example 2: Displaying Output in Character Format**

DSPDTAARA DTAARA(TIME) OUTPUT(\*)

The value and attributes of the data area TIME are displayed if the user has the proper authority. The library list is used to find the data area.

#### [Top](#page-152-0)

## **Error messages**

#### **\*ESCAPE Messages**

#### **CPF1015**

Data area &1 in &2 not found.

#### **CPF1016**

No authority to data area &1 in &2.

#### **CPF1021**

Library &1 not found for data area &2.

### **CPF1022**

No authority to library &1 data area &2.

#### **CPF104A**

SYSTEM(\*RMT) not allowed for data area &1 in library &2.

#### **CPF1046**

DTAARA(\*GDA) not valid because job not group job.

#### **CPF1048**

OUTFMT(\*HEX) not valid for data area &1 in library &2.

#### **CPF1063**

Cannot allocate data area &1 in library &2.

### **CPF1067**

Cannot allocate library &1.

#### **CPF1072**

DTAARA(\*PDA) not valid because job not prestart job.

#### **CPF9845**

Error occurred while opening file &1.

#### **CPF9846**

Error while processing file &1 in library &2.

### **CPF9847**

Error occurred while closing file &1 in library &2.

#### **CPF9850**

Override of printer file &1 not allowed.

#### **CPF9851**

Overflow value for file &1 in &2 too small.

#### **CPF9871**

Error occurred while processing.

#### **CPF9899**

Error occurred during processing of command.

# <span id="page-156-0"></span>**Display Data Dictionary (DSPDTADCT)**

**Where allowed to run:** All environments (\*ALL) **Threadsafe:** No

Parameters [Examples](#page-159-0) Error [messages](#page-159-0)

The Display Data Dictionary (DSPDTADCT) command allows the user to display or print the contents of a field definition, record format definition, or file definition in a data dictionary.

Top

## **Parameters**

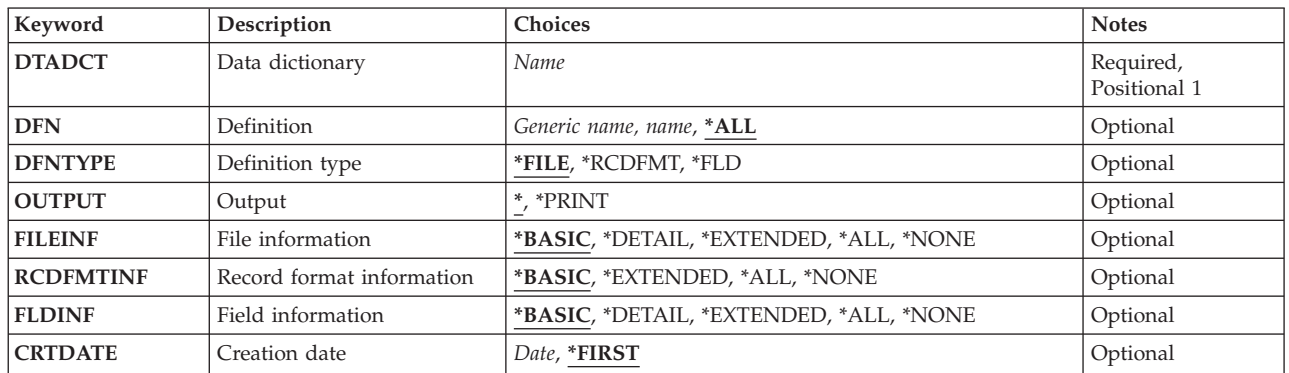

Top

# **Data dictionary (DTADCT)**

Specifies the name of the data dictionary that contains the definition being displayed or printed.

This is a required parameter.

Top

# **Definition (DFN)**

Specifies the name of the definition that is displayed or printed.

*definition-name*

Specify the name of the definition that is displayed or printed.

#### *generic\*-definition-name*

Specify the generic name of the definition that is displayed or printed. A generic name is specified as a character string that contains one or more characters followed by an asterisk (\*). If a generic object name is specified, then all definitions that have names with the same prefix as the generic name are displayed or printed.

**<sup>\*</sup>ALL** All definitions of the type specified in the **Definition type** prompt (DFNTYPE parameter) are displayed or printed.

# <span id="page-157-0"></span>**Definition type (DFNTYPE)**

Specifies the type of definitions that are displayed or printed.

- **\*FILE** The file definitions are displayed or printed. This value is not valid if \*NONE is specified for the **File information** prompt (FILEINF parameter).
- **\*FLD** The field definitions are displayed or printed. This value is not valid if \*NONE is specified for the **Field information** prompt (FLDINF parameter).

#### **\*RCDFMT**

The record format definitions are displayed or printed. This value is not valid if \*NONE is specified for the **Record format information** prompt (RCDFMTINF parameter).

[Top](#page-156-0)

# **Output (OUTPUT)**

Specifies whether the output from the command is displayed at the requesting work station or printed with the job's spooled output.

**\*** The output is displayed for interactive jobs or printed with the job's spooled output for non-interactive jobs.

#### **\*PRINT**

The output is printed with the job's spooled output.

[Top](#page-156-0)

# **File information (FILEINF)**

Specifies the level of detail that is displayed or printed for the file definition information.

#### **\*BASIC**

- The following basic information is displayed or printed:
- the definition name
- the definition type
- the dictionary in which the definition is located
- the date the definition was created
- the user ID of the person who created it
- the date it was last changed
- the user ID of the person who made the last change
- the text of the definition
- v the number of record format definitions used by this file definition

#### **\*DETAIL**

The basic information, as well as any key field information, is displayed or printed.

#### **\*EXTENDED**

The detailed information, and any long comment about the file definition, is displayed or printed.

**\*ALL** The extended information, and a list of files that use this definition, is displayed or printed.

**\*NONE**

No detailed information is printed or displayed about the file definition if \*RCDFMT or \*FLD is specified for the **Definition type** prompt (DFNTYPE parameter).

# <span id="page-158-0"></span>**Record format information (RCDFMTINF)**

Specifies the level of detail that is printed or displayed for the contents of the record format information.

## **\*BASIC**

The following basic information is displayed or printed:

- the definition name
- the definition type
- the dictionary in which the definition is located
- the date the definition was created
- the user ID of the person who created it
- the date it was last changed
- the user ID of the person who made the last change
- the text of the definition
- v the number of field definitions used by this record format definition
- the length of the format

## **\*EXTENDED**

The basic information, and any long comment about the record format definition, is displayed or printed.

**\*ALL** The extended information, any record ID codes, and a list of file definitions and files that use this record format definition are displayed or printed.

## **\*NONE**

If \*NONE is specified, no detailed information is printed or displayed about the record format definitions in a file definition if \*FILE is specified for the **Definition type** prompt (DFNTYPE parameter). \*NONE is not valid if \*RCDFMT is specified for the **Definition type** prompt (DFNTYPE parameter). No information can be printed or displayed about a record format definition if \*FLD is specified for the **Definition type** prompt (DFNTYPE parameter).

[Top](#page-156-0)

# **Field information (FLDINF)**

Specifies the level of detail that is printed or displayed for the field description.

#### **\*BASIC**

The following basic information is displayed or printed:

- the definition name
- the definition type
- the dictionary in which the definition is located
- the definition's text
- the data type
- the field length
- the buffer length
- the buffer position
- the field usage
- the column headings

#### <span id="page-159-0"></span>**\*DETAIL**

The basic information is displayed or printed as well as:

- the date the definition was created
- the user ID of the person who created it
- the date it was last changed
- the user ID of the person who made the last change
- the alias name
- editing information

#### **\*EXTENDED**

The detailed information, and any long comment about the field definition, is displayed.

**\*ALL** All extended information, and a list of definitions and files that use this definition, is displayed or printed.

#### **\*NONE**

No detailed information is printed or displayed about the field definition in a record format definition if \*FILE or \*RCDFMT is specified for the **Definition type** prompt (DFNTYPE parameter). \*NONE is not valid if \*FLD is specified for the **Definition type** prompt (DFNTYPE parameter).

[Top](#page-156-0)

## **Creation date (CRTDATE)**

Specifies the date on which the definition was created.

#### **\*FIRST**

The first definition created with this name is displayed or printed. If multiple definitions with the same name are created on the same date and that name is specified on the **Definition** prompt (DFN parameter), only the first definition for that date is displayed or printed. If a generic name or \*ALL is specified, the **Creation date** prompt (CRTDATE parameter) is ignored and all definitions matching the **Definition** prompt (DFN parameter) are displayed or printed.

*date* Specify the creation date of the file definition that is displayed or printed.

[Top](#page-156-0)

## **Examples**

DSPDTADCT DTADCT(MINE) DFN(\*ALL) DFNTYPE(\*FILE) OUTPUT(\*PRINT) FILEINF(\*BASIC) RCDFMTINF(\*BASIC) FLDINF(\*EXTENDED)

This command prints all file definitions in the data dictionary MINE. Basic information for the file definitions is printed. Basic information for the format definitions in each file definition, and the extended information for the field definitions in each RECORD format definition in the file definitions are printed.

[Top](#page-156-0)

## **Error messages**

#### **\*ESCAPE Messages**

**CPF2DAA**

Printer device &1 not found.

#### **CPF2DAC**

Not authorized to use printer device &4.

## **CPF2DAD**

Printer device &4 not currently available.

## **CPF2D76**

Name cannot contain an embedded \*.

#### **CPF2E9B**

Definition &1 not found.

### **CPF2F02**

Not authorized to use dictionary &1.

#### **CPF2F08**

Dictionary &1 not found.

#### **CPF3012**

File &1 in library &2 not found.

#### **CPF3014**

No file specified as &1 in &2 can be displayed.

## **CPF3024**

File &1 not allowed for SYSTEM(&3).

#### **CPF3064**

Library &1 not found.

#### **CPF3067**

Error while opening file &1 in &2.

#### **CPF3068**

Error while writing to file &1 in &2.

#### **CPF3069**

Error while closing file &1 in &2.

#### **CPF3074**

Not authorized to library &1.

### **CPF3076**

Error occurred when on display.

#### **CPF3077**

Error occurred when canceling display.

#### **CPF4253**

Not authorized to output queue for device &6.

#### **CPF9850**

Override of printer file &1 not allowed.

## **CPF9851**

Overflow value for file &1 in &2 too small.

### **CPF9852**

Page size too narrow for file &1 in &2.

# <span id="page-162-0"></span>**Display Edit Description (DSPEDTD)**

**Where allowed to run:** All environments (\*ALL) **Threadsafe:** No

Parameters Examples Error [messages](#page-163-0)

The Display Edit Description (DSPEDTD) command shows information about the specified user-defined edit description.

Top

## **Parameters**

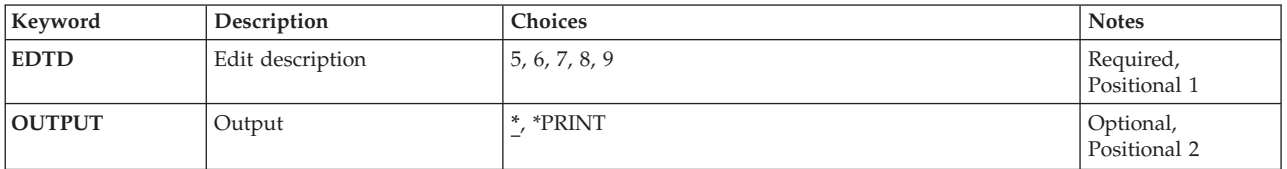

Top

# **Edit description (EDTD)**

Specifies the single-digit code (5, 6, 7, 8, or 9) that identifies the user-defined edit description that is shown.

This is a required parameter.

Top

# **Output (OUTPUT)**

Specifies whether the output from the command is displayed at the requesting work station or printed with the job's spooled output.

The possible values are:

The output is displayed (if requested by an interactive job) or printed with the job's spooled output (if requested by a batch job).

#### **\*PRINT**

The output is printed with the job's spooled output.

Top

## **Examples**

DSPEDTD EDTD(6)

This command shows the user-defined edit description 6 on either a printer or a display.

# <span id="page-163-0"></span>**Error messages**

### **\*ESCAPE Messages**

#### **CPF2617**

Edit description not found.

## **CPF2624**

Edit description &1 in &2 previously deleted.

#### **CPF2625**

Not able to allocate object &1.

# <span id="page-164-0"></span>**Display EWC Barcode Entry (DSPEWCBCDE)**

**Where allowed to run:** Interactive environments (\*INTERACT \*IPGM \*IREXX \*EXEC) **Threadsafe:** No

Parameters [Examples](#page-165-0) Error [messages](#page-165-0)

The Display Extended Wireless Controller Bar Code Entry (DSPEWCBCDE) command displays the bar code parameters for the specified bar code group.

Top

## **Parameters**

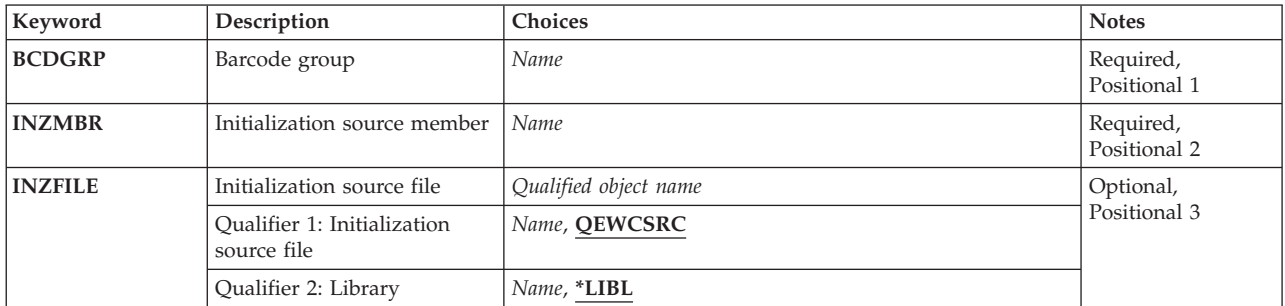

Top

Top

# **Barcode group (BCDGRP)**

Specifies the name of the bar code group to be displayed.

## **Initialization source member (INZMBR)**

Specifies the name of the source file member that contains the bar code entry to be displayed. This source file member contains the extended wireless controller configuration data.

Top

# **Initialization source file (INZFILE)**

Specifies the name of the source physical file that contains the source file member.

The name of the source file can be qualified by one of the following library values:

**\*LIBL** All libraries in the job's library list are searched until the first match is found.

#### **\*CURLIB**

The current library for the job is searched. If no library is specified as the current library for the job, the QGPL library is used.

#### <span id="page-165-0"></span>*library-name*

Specify the name of the library to be searched.

The possible values are:

## **QEWCSRC**

The source file name QEWCSRC is used.

#### *source-file-name*

Specify the name of the source physical file that contains the source member.

[Top](#page-164-0)

## **Examples**

DSPEWCBCDE BCDGRP(BCD01) INZMBR(EWC01) INZFILE(\*LIBL/QEWCSRC)

This command displays bar code parameters for bar code group BCD01 in source file member EWC01 in source file QEWCSRC in the library list.

[Top](#page-164-0)

## **Error messages**

None

# <span id="page-166-0"></span>**Display Wireless Ctl Member (DSPEWCM)**

**Where allowed to run:** Interactive environments (\*INTERACT \*IPGM \*IREXX \*EXEC) **Threadsafe:** No

Parameters [Examples](#page-167-0) Error [messages](#page-167-0)

The Display Extended Wireless Controller Member (DSPEWCM) command displays the extended wireless controller parameters of the specified source file member. Specific Portable Transaction Computer (PTC) and bar code configuration parameters are displayed using the Display Extended Wireless Controller PTC Entry (DSPEWCPTCE) and Display Extended Wireless Controller Bar Code Entry (DSPEWCBCDE) commands.

## **Parameters**

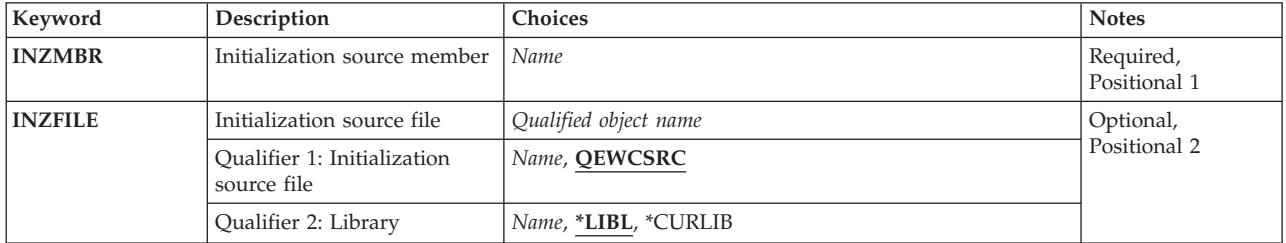

Top

# **Initialization source member (INZMBR)**

Specifies the name of the source file member to be displayed. This member contains wireless controller configuration data.

Top

## **Initialization source file (INZFILE)**

Specifies the name of the source physical file of the source file member. If the source physical file does not exist, this command will fail.

The name of the source file can be qualified by one of the following library values:

**\*LIBL** All libraries in the job's library list are searched until the first match is found.

#### **\*CURLIB**

The current library for the job is searched. If no library is specified as the current library for the job, the QGPL library is used.

#### *library-name*

Specify the name of the library to be searched.

The possible values are:

## <span id="page-167-0"></span>**QEWCSRC**

The source file name QEWCSRC is used.

#### *source-file-name*

Specify the name of the existing source physical file that contains the source member to change.

[Top](#page-166-0)

## **Examples**

DSPEWCM INZMBR(EWC01) INZFILE(QGPL/QEWCSRC)

This command displays extended wireless controller parameters in source file member EWC01 in source file QEWCSRC in library QGPL.

[Top](#page-166-0)

# **Error messages**

None

# <span id="page-168-0"></span>**Display EWC PTC Entry (DSPEWCPTCE)**

**Where allowed to run:** Interactive environments (\*INTERACT \*IPGM \*IREXX \*EXEC) **Threadsafe:** No

Parameters [Examples](#page-169-0) Error [messages](#page-169-0)

The Display Extended Wireless Controller PTC Entry (DSPEWCPTCE) command displays the Portable Transaction Computer (PTC) parameters for the specified PTC group.

Top

## **Parameters**

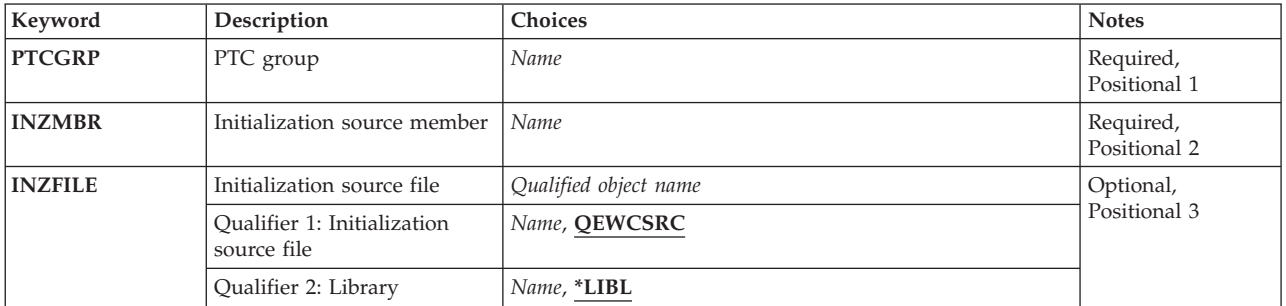

Top

Top

# **PTC group (PTCGRP)**

Specifies the name of the PTC group to be displayed.

# **Initialization source member (INZMBR)**

Specifies the name of the source file member to which the PTC entry was added. The source file member contains extended wireless controller configuration data.

Top

# **Initialization source file (INZFILE)**

Specifies the name of the source physical file that contains the source file member.

The name of the source file can be qualified by one of the following library values:

**\*LIBL** All libraries in the job's library list are searched until the first match is found.

#### **\*CURLIB**

The current library for the job is searched. If no library is specified as the current library for the job, the QGPL library is used.

#### <span id="page-169-0"></span>*library-name*

Specify the name of the library to be searched.

The possible values are:

## **QEWCSRC**

The source file name QEWCSRC is used.

#### *source-file-name*

Specify the name of the source physical file that contains the source member.

[Top](#page-168-0)

# **Examples**

DSPEWCPTCE PTCGRP(PTC01) INZMBR(EWC01) INZFILE(\*LIBL/QEWCSRC)

This command displays PTC parameters for PTC group PTC01 in source file member EWC01 in source file QEWCSRC in the library list.

[Top](#page-168-0)

## **Error messages**

None

# <span id="page-170-0"></span>**Display Wireless Line Member (DSPEWLM)**

**Where allowed to run:** Interactive environments (\*INTERACT \*IPGM \*IREXX \*EXEC) **Threadsafe:** No

Parameters [Examples](#page-171-0) Error [messages](#page-171-0)

The Display Extended Wireless Line Member (DSPEWLM) command displays the extended wireless line parameters of the specified source file member.

Top

## **Parameters**

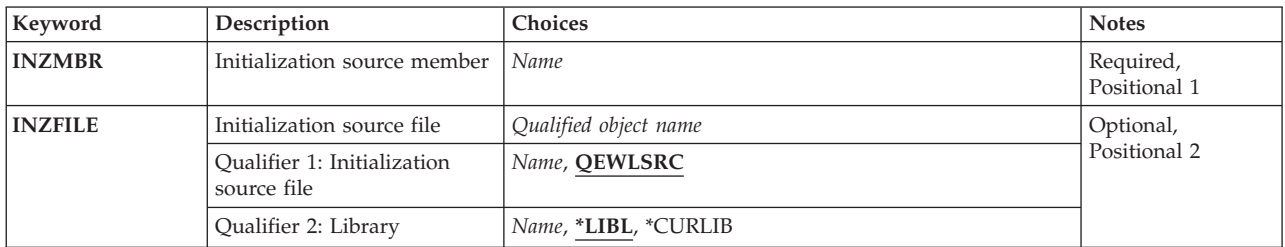

Top

# **Initialization source member (INZMBR)**

Specifies the name of the source file member to be changed. This member contains the extended wireless controller configuration data.

Top

# **Initialization source file (INZFILE)**

Specifies the name of the source physical file that contains the source file member to display. If the source physical file does not exist, this command will fail.

The name of the source file can be qualified by one of the following library values:

**\*LIBL** All libraries in the job's library list are searched until the first match is found.

## **\*CURLIB**

The current library for the job is searched. If no library is specified as the current library for the job, the QGPL library is used.

#### *library-name*

Specify the name of the library to be searched.

The possible values are:

#### **QEWLSRC**

The source file name QEWLSRC is used.

#### *source-file-name*

Specify the name of an existing source physical file that contains the source member to display.

## <span id="page-171-0"></span>**Examples**

DSPEWLM INZMBR(EWL01)

This command displays extended wireless line parameters in source file member EWL01 in source file QEWLSRC in the library list.

[Top](#page-170-0)

## **Error messages**

None

# <span id="page-172-0"></span>**Display Expiration Schedule (DSPEXPSCD)**

**Where allowed to run:** All environments (\*ALL) **Threadsafe:** No

Parameters Examples Error messages

The Display Expiration Schedule (DSPEXPSCD) command displays the list of user profiles, their expiration date, and the expiration action to be taken (disable or delete the profile). If the expiration action is delete then the owned object option (\*NODLT, \*DLT, \*CHGOWN) and the primary group option (\*NOCHG, \*CHGPGP) are shown. If the owned object option is \*CHOWN then the new owner is shown. If the primary group option is \*CHGPGP then the new primary group and the new primary group authority are shown. This information was gathered from the Change Expiration Schedule Entry (CHGEXPSCDE) command. If the Display Expiration Schedule (DSPEXPSCD) command is run before the CHGEXPSCDE command, an empty report will be produced.

**Restriction:** You must have all object (\*ALLOBJ) special authority to run this command.

Top

## **Parameters**

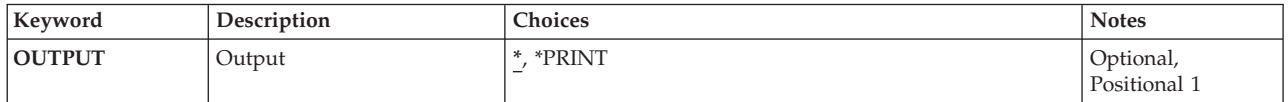

Top

# **Output (OUTPUT)**

Specifies whether the output from the command is shown at the requesting work station or printed.

**\*** Output requested by an interactive job is shown on the display. Output requested by a batch job is printed with the job's spooled output.

#### **\*PRINT**

The output is printed with the job's spooled output.

Top

## **Examples**

DSPEXPSCD OUTPUT(\*)

This command displays all expiration schedule entries.

Top

## **Error messages**

## **\*ESCAPE Messages**

### **CPFB304**

User does not have required special authorities.

\*IPGM \*IREXX \*EXEC) **Threadsafe:** No

<span id="page-174-0"></span>**Display File (DSPF)**

**Where allowed to run:** Interactive environments (\*INTERACT

Parameters [Examples](#page-175-0) Error [messages](#page-175-0)

The Display File (DSPF) command allows you to display a stream file or a database file.

## **Parameters**

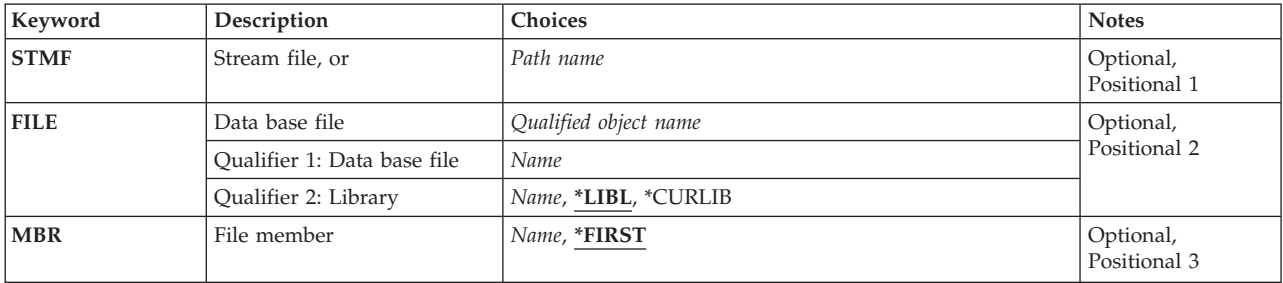

# **Stream file, or (STMF)**

Specify the name of the file to be displayed.

#### *stream-file-name*

Specifies the path name of the object or a pattern to match the name of the object to be displayed.

The object path name can be either a simple name or a name that is qualified with the name of the directory in which the object is located. A pattern can be specified in the last part of the path name. An asterisk (\*) matches any number of characters. A list of all files or subdirectories that match the specified characters will be displayed. If the path name is qualified or contains a pattern, it must be enclosed in apostrophes. If the file name specified is a directory, the a list of the files and subdirectories is displayed. From this list you can edit or display the files in the directory.

For more information on specifying path names, refer to ″Object naming rules″ in the CL concepts and reference topic in the iSeries Information Center at http://www.ibm.com/eserver/iseries/infocenter.

Top

# **Data base file (FILE)**

Specifies the name of the database file to be displayed.

The possible library values are:

**\*LIBL** All libraries in the library list for the current thread are searched until the first match is found.

#### <span id="page-175-0"></span>**\*CURLIB**

The current library for the thread is searched. If no library is specified as the current library for the thread, the QGPL library is searched.

*name* Specify the name of the library to be searched.

[Top](#page-174-0)

## **File member (MBR)**

Specifies the name of the database file member to be displayed.

The possible values are:

#### **\*FIRST**

The first member in the database file is displayed.

#### *member-name*

Specify the name of the member to be displayed.

[Top](#page-174-0)

## **Examples**

## **Example 1: Displaying a Stream File**

DSPF STMF('/mydir/myfile.txt')

This command will display file *myfile.txt* in directory *mydir* under the root directory.

### **Example 2: Displaying a Database File Member**

DSPF FILE(MYLIB/MYFILE) MBR(MYMBR1)

This command will display member MYMBR1 of file MYFILE in library MYLIB.

[Top](#page-174-0)

## **Error messages**

#### **\*ESCAPE Messages**

#### **CPFB601**

Display file QDZRUEDT missing or damaged.

#### **CPFB604**

Error processing line commands.

## **CPFB605**

Unexpected error opening file.

#### **CPFB609**

Cannot allocate work space.

#### **CPFB610**

Command not valid.

#### **CPFB611**

&1 occurrences of &3 changed. &2 not changed.

#### **CPFB612**

Find or replacement string not specified.

## **CPFB613**

Error opening printer file.

# **CPFB614**

File name not specified.

#### **CPFB615**

Target line not specified.

## **CPFB617**

CCSID not valid.

## **CPFB618**

Conversion between CCSID &1 and the job's CCSID is not supported.

### **CPFB619**

File is empty.

## **CPFB620**

&2

## **CPFB621**

File cannot be displayed and/or edited.

# <span id="page-178-0"></span>**Display Function Usage (DSPFCNUSG)**

**Where allowed to run:** All environments (\*ALL) **Threadsafe:** Yes

Parameters [Examples](#page-179-0) Error [messages](#page-179-0)

The Display Function Usage (DSPFCNUSG) command shows a list of function identifiers. It can also be used to show detailed usage information about a specific function, including a list of user profiles with specific usage information for the function.

When printing the output, the detailed usage information about each function identifier will be included in the output.

**Restrictions:** To display the usage information for a specific function, you must have security administrator (\*SECADM) special authority.

To print the output from the Display Function Usage command you must have security administrator (\*SECADM) special authority.

## **Parameters**

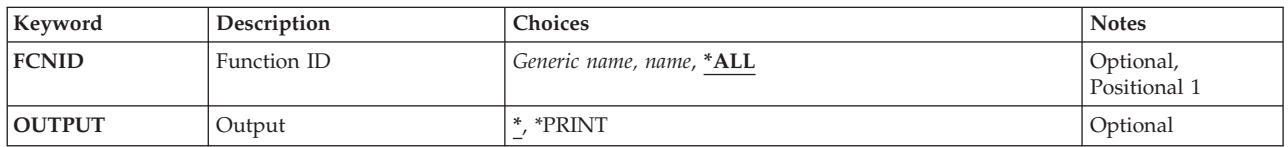

Top

# **Function ID (FCNID)**

Specifies the function ID for which the usage information is to be shown.

**\*ALL** All function identifiers are shown.

*generic-name*

Specify the generic name of the function identifiers to be shown. A generic name is a character string that contains one or more characters followed by an asterisk (\*). If a generic name is specified, all function identifiers that have names with the same prefix as the generic name are shown.

*name* Specify the name of the function ID to be shown.

Top

# **Output (OUTPUT)**

Specifies whether the output from the command is displayed at the requesting work station or printed with the job's spooled output.

<span id="page-179-0"></span>The output is displayed for interactive jobs or printed with the job's spooled output for non-interactive jobs.

#### **\*PRINT**

The output is printed with the job's spooled output.

[Top](#page-178-0)

## **Examples**

DSPFCNUSG FCNID(QIBM\_SERVICE\_TRACE) OUTPUT(\*PRINT)

This command sends the display of the usage for the QIBM\_SERVICE\_TRACE function to the printer.

[Top](#page-178-0)

## **Error messages**

#### **\*ESCAPE Messages**

#### **CPF228A**

Function &1 not registered.

#### **CPF229B**

Operation not allowed for function &1.

#### **CPF3CDA**

Registration facility repository not available for use.

#### **CPFA0AA**

Error occurred while attempting to obtain space.
# <span id="page-180-0"></span>**Display File Description (DSPFD)**

**Where allowed to run:** All environments (\*ALL) **Threadsafe:** No

Parameters [Examples](#page-185-0) Error [messages](#page-186-0)

The Display File Description (DSPFD) command shows one or more types of information retrieved from the file descriptions of one or more database and/or device files. The information is provided for each file that has the specified name and that is found in the libraries named in the specified library qualifier to which the user has access. The information can be shown, printed, or directed to a database output file (OUTFILE). More information on files used by the DSPFD command is in the Database information in the iSeries Information Center at http://www.ibm.com/eserver/iseries/infocenter.

### **Restrictions:**

- 1. Before the specified files can be shown, the user must have object operational authority to those files.
- 2. Of the libraries identified by the library qualifier, only libraries to which the user has read authority are searched for the specified files.
- 3. If TYPE(\*ALL), TYPE(\*MBR), or TYPE(\*MBRLIST) is specified and if the file is a physical file, the user needs at least one data authority (read, write, update, or delete) to the file to receive information about the members.

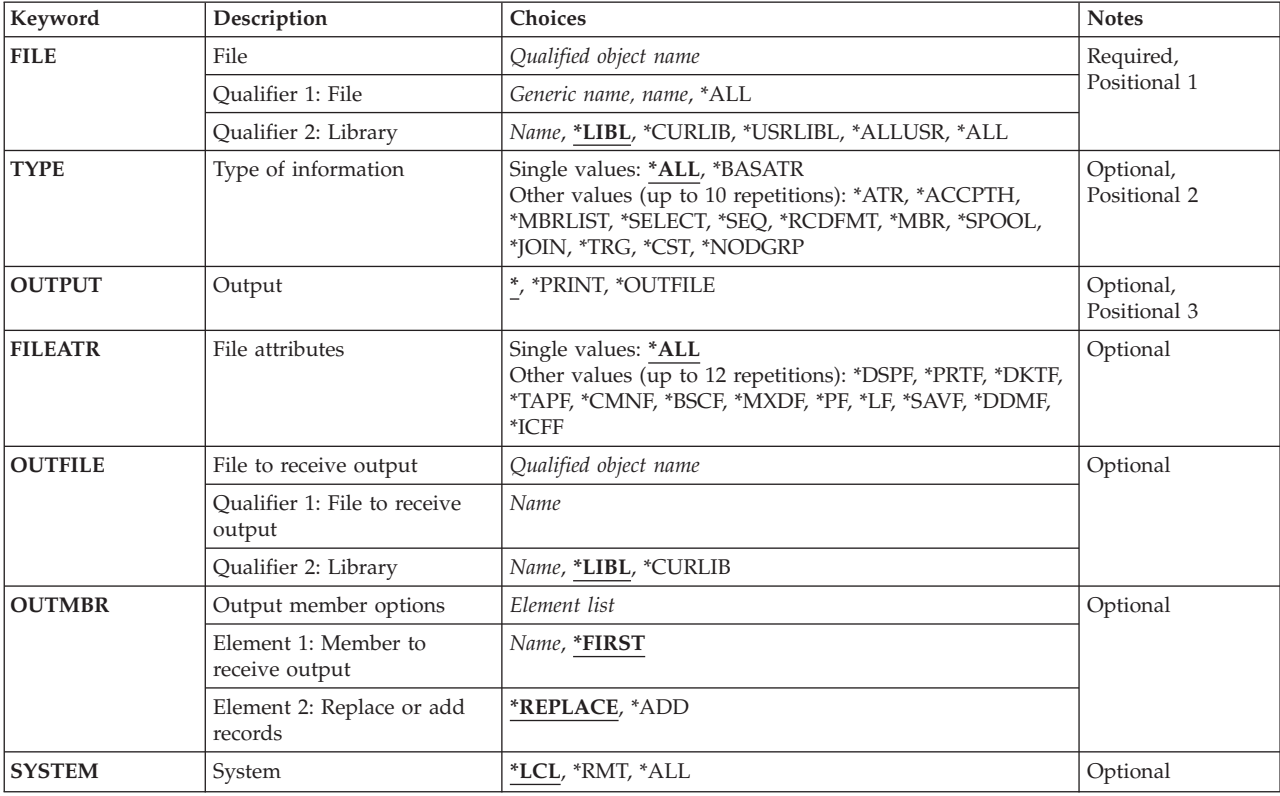

## **Parameters**

## <span id="page-181-0"></span>**File (FILE)**

Specifies the name and library of the files.

This is a required parameter.

The possible values for file names are:

### *file-name*

Specify the full name of the file. Information is shown for this file only.

### *generic\*-file-name*

Specify a generic name. Information is provided for all files whose names begin with the specified characters.

**\*ALL** Information is provided for all files in the library or libraries.

### **Qualifier 2: Library**

**\*LIBL** All libraries in the library list for the current thread are searched until the first match is found.

### **\*USRLIBL**

If a current library entry exists in the library list for the current thread, the current library and the libraries in the user portion of the library list are searched. If there is no current library entry, only the libraries in the user portion of the library list are searched.

### **\*CURLIB**

The current library for the thread is searched. If no library is specified as the current library for the thread, the QGPL library is searched.

**\*ALL** All libraries in the system, including QSYS, are searched.

### **\*ALLUSR**

All user libraries are searched. All libraries with names that do not begin with the letter Q are searched except for the following:

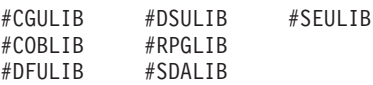

Although the following Qxxx libraries are provided by IBM, they typically contain user data that changes frequently. Therefore, these libraries are considered user libraries and are also searched:

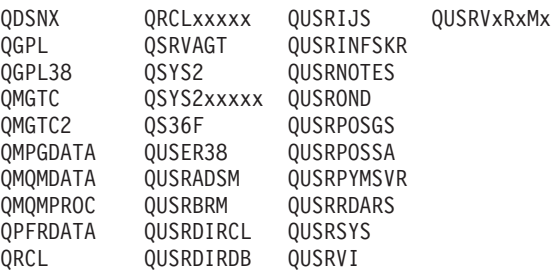

1. 'xxxxx' is the number of a primary auxiliary storage pool (ASP).

2. A different library name, in the format QUSRVxRxMx, can be created by the user for each previous release supported by IBM to contain any user commands to be compiled in a CL program for the previous release. For the QUSRVxRxMx user library, VxRxMx is the version, release, and modification level of a previous release that IBM continues to support.

*name* Specify the name of the library to be searched.

# <span id="page-182-0"></span>**Type of information (TYPE)**

Specifies the type of file information provided. \*ALL is valid only if information is displayed or printed. \*BASATR is valid only if information is stored in a database output file. For the other parameters, one or more values can be specified if information is shown or printed. Only one value can be specified if information is stored in a database output file.

The possible values are:

**\*ALL** All the types of information applicable to the specified files are shown or printed.

**Note:** \*ALL cannot be specified if a file name is specified on the OUTFILE parameter.

### **\*BASATR**

The file level attribute information common to all files is shown.

**\*ATR** Attribute information meaningful for the specified file is provided.

### **\*ACCPTH**

Access paths for physical and logical files are provided. For keyed access paths, the composite key description is also shown.

### **\*MBRLIST**

An alphabetical list and brief description of all file members in the specified file is provided.

### **\*SELECT**

The select/omit attribute for logical files is provided.

**\*SEQ** The collating sequence for physical and logical files is provided.

### **\*RCDFMT**

The record format names and record format level information for the specified file are provided.

**\*MBR** Information about the file members in physical and logical files is provided.

### **\*SPOOL**

The spooling attributes for the specified diskette or printer file are provided.

- **\*JOIN** The join from-file, the join to-file, and the fields involved in the join are provided for join logical files.
- **\*TRG** For physical files only, the number of trigger programs, each trigger program name and library, and the trigger events, trigger times, and trigger update conditions for each file with a trigger are provided. The correct output file format is QWHFDTRG from system file QAFDTRG.
- **\*CST** For physical files only, information about the constraint relationships associated with the file is provided. The correct output file format is QWHFDCST from the system file QAFDCST.

### **\*NODGRP**

For distributed physical files only, data partitioning and relational data base information copied from a node group (\*NODGRP) at file creation time is provided. The correct output file format is QWHFDNGP from the system file QAFDNGP.

# **Output (OUTPUT)**

Specifies where the output from the command is sent.

<span id="page-183-0"></span>**\*** The output is displayed (if requested by an interactive job) or printed with the job's spooled output (if requested by a batch job).

### **\*PRINT**

The output is printed with the job's spooled output.

### **\*OUTFILE**

The output is directed to the database file specified for the **File to receive output (OUTFILE)** parameter.

[Top](#page-180-0)

## **File attributes (FILEATR)**

Specifies the type of file whose attributes are shown. For remote files, the only parameters allowed are \*PF, \*LF, or \*ALL.

The possible values are:

**\*ALL** The attributes of all files are provided. This parameter is not allowed if \*OUTFILE is specified on the **Output** prompt (OUTPUT parameter), and \*ATR is specified on the **Type of information** prompt (TYPE parameter).

**\*DSPF**

The attributes of display files are provided.

**\*PRTF** The attributes of printer files are provided.

### **\*DKTF**

The attributes of diskette files are provided.

**\*TAPF** The attributes of tape files are provided.

### **\*CMNF**

The attributes of communications files are provided.

**\*BSCF** The attributes of BSC files are provided.

### **\*MXDF**

The attributes of mixed files are provided.

- **\*PF** The attributes of physical files are provided.
- **\*LF** The attributes of logical files are provided.
- **\*ICFF** The attributes of ICF files are provided.
- **\*SAVF** The attributes of save files are provided.

### **\*DDMF**

The attributes of the Distributed Data Management (DDM) files are provided.

[Top](#page-180-0)

## **File to receive output (OUTFILE)**

Specifies the database file to which the output of the command is directed. If the file does not exist, this command creates a database file in the specified library. If the file is created, the public authority for the file is the same as the create authority specified for the library in which the file is created. Use the Display Library Description (DSPLIBD) command to show the library's create authority.

### **Qualifier 1: File to receive output**

<span id="page-184-0"></span>*name* Specify the name of the database file to which the command output is directed.

### **Qualifier 2: Library**

**\*LIBL** The library list is used to locate the file. If the file is not found, one is created in the current library. If no current library exists, the file will be created in the QGPL library.

### **\*CURLIB**

The current library for the thread is used to locate the file. If no library is specified as the current library for the thread, the QGPL library is used.

*name* Specify the name of the library to be searched.

**Note:** If a new file is created, the system uses as a model one of the following output files in QSYS with one of the following format names, depending on the values specified on the **Type of information** prompt (TYPE parameter) and the **File attributes** prompt (FILATR parameter). For more information about the OUTFILE format, refer to Database information in the iSeries Information Center at http://www.ibm.com/eserver/iseries/infocenter.

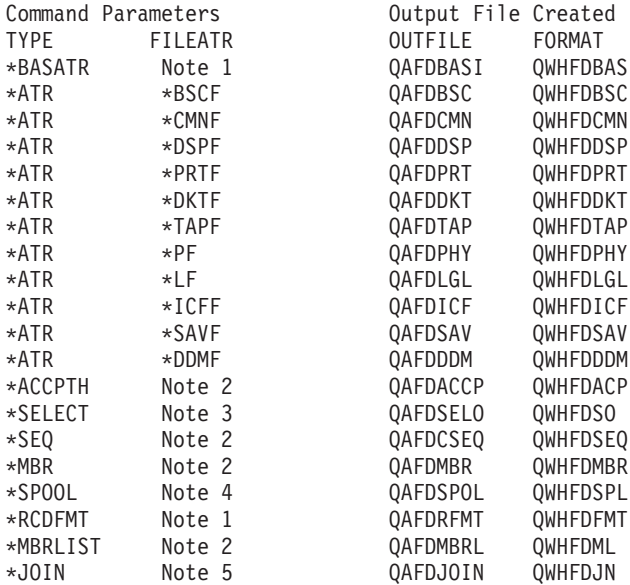

**Note:** You must specify the FILEATR parameter only when TYPE(\*ATR) is used. The default of FILEATR(\*ALL) is valid on any of the other TYPE values as long as you are requesting file types that match the appropriate request.

- Any entry or multiple entries may be made in the FILEATR parameter.
- Only for physical and logical files.
- Only for logical files.
- Only for device files.
- Only for join logical files.

[Top](#page-180-0)

## **Output member options (OUTMBR)**

Specifies the name of the database file member that receives the output of the command.

### **Element 1: Member to receive output**

### **\*FIRST**

The first member in the file receives the output. If OUTMBR(\*FIRST) is specified and the member

<span id="page-185-0"></span>does not exist, the system creates a member with the name of the file specified for the **File to receive output (OUTFILE)** parameter. If the member already exists, you have the option to add new records to the end of the existing member or clear the member and then add the new records.

*name* Specify the name of the file member that receives the output. If it does not exist, the system creates it.

### **Element 2: Replace or add records**

#### **\*REPLACE**

- The system clears the existing member and adds the new records.
- **\*ADD** The system adds the new records to the end of the existing records.

[Top](#page-180-0)

## **System (SYSTEM)**

Specifies whether the information that is returned is about files on the local system or files on remote systems.

The possible values are:

**\*LCL** The information returned is about local files only.

**\*RMT** The information returned is about remote files only.

**\*ALL** The information returned is about both local and remote files.

### **Examples**

**Example 1: Displaying Definition of a File** DSPFD FILE(\*ALL/FILE1)

This command shows the definition of FILE1 as defined in all libraries authorized for the user on the local system. The information is displayed at the work station running the command.

#### **Example 2: Displaying Attributes of Local DDM File**

DSPFD FILE(LIBRARY1/FILE1)

This command shows the definition of FILE1 as defined in LIBRARY1. If FILE1 is a Distributed Data Management (DDM) file, only the attributes of the local DDM file are shown at the work station running the command.

### **Example 3: Displaying Definition of All Files**

DSPFD FILE(\*ALL/\*ALL) TYPE(\*ALL) SYSTEM(\*ALL)

This command shows the definition of all the files in all libraries authorized for the user on both the local and on all remote systems. For DDM files, the displays first show information about the local DDM file and then, if available, information about the remote file that is named on the RMTFILE parameter of that CRTDDMF command. The information is shown at the work station running the command.

### <span id="page-186-0"></span>**Error messages**

### **\*ESCAPE Messages**

### **CPF3011**

TYPE not found for file &1 in library &2.

### **CPF3012**

File &1 in library &2 not found.

### **CPF3014**

No file specified as &1 in &2 can be displayed.

### **CPF3020**

No files in &1 in &2 have the specified FILEATR.

### **CPF3021**

File &1 not allowed with SYSTEM(\*RMT).

# **CPF3022**

SYSTEM(\*RMT) not allowed for files &1 in &2.

### **CPF3030**

&3 records added to member &4 in file &1 in &2.

### **CPF3061**

Record format &3 not found for outfile &1.

### **CPF3064**

Library &1 not found.

### **CPF3067**

Error while opening file &1 in &2.

### **CPF3068**

Error while writing to file &1 in &2.

### **CPF3069**

Error while closing file &1 in &2.

### **CPF3070**

Error creating member &3 in file &1.

### **CPF3072**

File &1 in &2 is a system file.

### **CPF3074**

Not authorized to library &1.

### **CPF3075**

Library &1 not available.

### **CPF3076**

Error occurred when on display.

### **CPF3077**

Error occurred when canceling display.

### **CPF3084**

Error clearing member &3 in file &1.

### **CPF326B**

Damage to file &1 in library &2.

### **CPF9851**

Overflow value for file &1 in &2 too small.

### **CPF9852**

Page size too narrow for file &1 in &2.

### **CPF9899**

Error occurred during processing of command.

# <span id="page-188-0"></span>**Display File Field Description (DSPFFD)**

**Where allowed to run:** All environments (\*ALL) **Threadsafe:** No

Parameters [Examples](#page-191-0) Error [messages](#page-192-0)

The Display File Field Description (DSPFFD) command shows, prints, or places in a database file field-level information for one or more files in a specific library or all the libraries to which the user has access.

If the information is put in a database file, the database file will have a record format named QWHDRFFD. The fields in record format QWHDRFFD are the same as the fields in the IBM-supplied format QWHDRFFD in file QADSPFFD in the library QSYS. The following information is contained in the database file:

- v For each file specified in the command, the database record contains:
	- The name of the file, the name of the library containing the file, the file type, and file member
	- The file creation date and the number of record formats in the file
	- The name of the record format used by the file, the format level identifier, the format text description, the format record length, and the number of fields in the format
	- The information retrieval date and time
- v For each field in the record format, the record also contains the following, if applicable:
	- The field name and external field name
	- The type and length of the field
	- For fields referencing other fields, the name of the referenced file, record format, and field; if any attributes of the referenced field were changed, the attribute type is given
	- The edit code, edit word, and column headings associated with the field
	- A signal of whether validity checking is performed on the field
	- The validity check message identifier, the message file, and the library
	- The use of the field

To create an OUTFILE, the user must have object operational authority to the Create Physical File (CRTPF) command and add authority to the library. To use an existing OUTFILE, the user must have object operational and add authority to the file. The user must also have object management and delete authority if \*REPLACE is specified on the OUTMBR parameter.

### **Restrictions:**

- 1. Before users can display each file specified, they must have object operational authority for the file.
- 2. Also, of the libraries specified by the library qualifier, only the libraries for which the user has read authority are searched.

Top

## **Parameters**

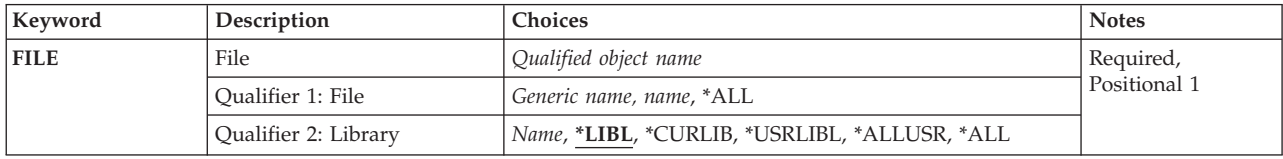

<span id="page-189-0"></span>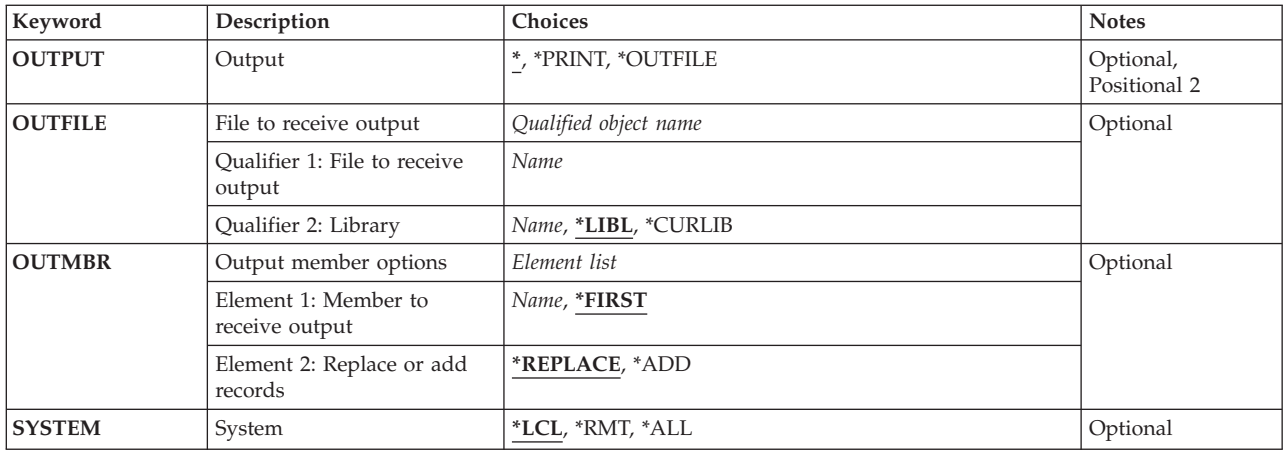

[Top](#page-188-0)

# **File (FILE)**

Specifies the name and library of the files.

This is a required parameter.

The possible values for file names are:

### *file-name*

Specify the full name of a file. Only information for the specified file is returned.

### *generic\*-file-name*

Specify a generic name. Information is provided for all files whose names begin with the specified characters.

**\*ALL** All files in the library or libraries have their information shown.

### **Qualifier 2: Library**

**\*LIBL** All libraries in the library list for the current thread are searched until the first match is found.

### **\*CURLIB**

The current library for the thread is searched. If no library is specified as the current library for the thread, the QGPL library is searched.

### **\*USRLIBL**

If a current library entry exists in the library list for the current thread, the current library and the libraries in the user portion of the library list are searched. If there is no current library entry, only the libraries in the user portion of the library list are searched.

### **\*ALLUSR**

All user libraries are searched. All libraries with names that do not begin with the letter Q are searched except for the following:

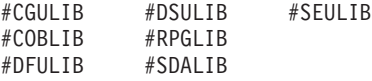

Although the following Qxxx libraries are provided by IBM, they typically contain user data that changes frequently. Therefore, these libraries are considered user libraries and are also searched:

<span id="page-190-0"></span>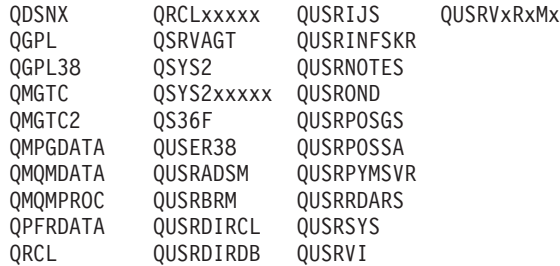

- 1. 'xxxxx' is the number of a primary auxiliary storage pool (ASP).
- 2. A different library name, in the format QUSRVxRxMx, can be created by the user for each previous release supported by IBM to contain any user commands to be compiled in a CL program for the previous release. For the QUSRVxRxMx user library, VxRxMx is the version, release, and modification level of a previous release that IBM continues to support.
- **\*ALL** All libraries in the system, including QSYS, are searched.

*name* Specify the name of the library to be searched.

[Top](#page-188-0)

# **Output (OUTPUT)**

Specifies whether the output from the command is displayed at the requesting work station or printed with the job's spooled output.

**\*** The output is displayed (if requested by an interactive job) or printed with the job's spooled output (if requested by a batch job).

### **\*PRINT**

The output is printed with the job's spooled output.

**\*OUTFILE**

The output is directed to the database output file specified on the **File to receive output** prompt (OUTFILE parameter).

[Top](#page-188-0)

# **File to receive output (OUTFILE)**

Specifies the name and library of the database output file to which the output of the command is directed. If the file does not exist, this command creates a database output file in the specified library.

The possible library values are:

**\*LIBL** All libraries in the library list for the current thread are searched until the first match is found.

### **\*CURLIB**

The current library for the job is used to locate the file. If no current entry exists in the library list, QGPL is used.

### *library-name*

Specify the name of the library where the file is located.

**Note:** The outfile format must be the same as QWHDRFFD of system file QADSPFFD. For more information on the outfile format, refer to Database information in the iSeries Information Center at http://www.ibm.com/eserver/iseries/infocenter book.

## <span id="page-191-0"></span>**Output member options (OUTMBR)**

Specifies the name of the database file member that receives the output of the command.

The possible values are:

### **\*FIRST**

The first member in the file receives the output. If no members exist in the file, the system creates a member with the name of the file specified in the **File to receive output** prompt (OUTFILE parameter).

*member-name*

Specify the name of the file member that receives the output. If the name does not exist, the system creates it.

The possible values for how information is stored are:

**\*REPLACE**

The output data replaces any existing records in the specified file member.

**\*ADD** The output data is added to the end of existing records in the specified file member.

[Top](#page-188-0)

## **System (SYSTEM)**

Specifies whether the information that is returned is about files on the local system or files on remote systems.

The possible values are:

- **\*LCL** The information returned is about local files only.
- **\*RMT** The information returned is about remote files only.
- **\*ALL** The information returned is about both local and remote files.

[Top](#page-188-0)

### **Examples**

**Example 1: Displaying Information About a File on the Local System** DSPFFD FILE(LIB1/FILE2)

This command shows the field-level information about file FILE2 in LIB1 on the local system. The information is shown at the work station where the command was entered.

**Example 2: Displaying Information About Files on the Local and Remote Systems** DSPFFD FILE(\*ALL/\*ALL) SYSTEM(\*ALL)

This command shows the field-level information of all files in all libraries authorized to the user on the local system and on all remote systems. For distributed data management files, the display shows only information about the remote file that is named on the RMTFILE parameter of the CRTDDMF command. The information is shown at the work station where the command was entered.

### **Example 3: Directing Output to a Database File**

DSPFFD FILE(QGPL/FLDREF) OUTPUT(\*OUTFILE) OUTFILE(QGPL/FLDREFX)

<span id="page-192-0"></span>This command puts the field-level information for the file FLDREF in the QGPL library on the local system into a database file named FLDREFX in the general purpose library, QGPL. The FLDREFX file in the QGPL library can then be processed by a program.

### **Error messages**

### **\*ESCAPE Messages**

### **CPF3012**

File &1 in library &2 not found.

### **CPF3014**

No file specified as &1 in &2 can be displayed.

### **CPF3024**

File &1 not allowed for SYSTEM(&3).

### **CPF3052**

Description for file &1 not available.

### **CPF3061**

Record format &3 not found for outfile &1.

### **CPF3063**

Output file &1 in &2 not physical file.

### **CPF3064**

Library &1 not found.

### **CPF3066**

Error creating output file &1 in &2.

### **CPF3067**

Error while opening file &1 in &2.

### **CPF3068**

Error while writing to file &1 in &2.

### **CPF3069**

Error while closing file &1 in &2.

### **CPF3070**

Error creating member &3 in file &1.

### **CPF3072**

File &1 in &2 is a system file.

### **CPF3074**

Not authorized to library &1.

### **CPF3075**

Library &1 not available.

### **CPF3076**

Error occurred when on display.

### **CPF3077**

Error occurred when canceling display.

### **CPF3084**

Error clearing member &3 in file &1.

### **CPF326B**

Damage to file &1 in library &2.

### **CPF9851**

Overflow value for file &1 in &2 too small.

### **CPF9852**

Page size too narrow for file &1 in &2.

### **CPF9899**

Error occurred during processing of command.

# <span id="page-194-0"></span>**Display Folder (DSPFLR)**

**Where allowed to run:** All environments (\*ALL) **Threadsafe:** No

Parameters [Examples](#page-196-0) Error [messages](#page-197-0)

The Display Folder (DSPFLR) command allows you to display or print a list of folders and documents, or to create an output file that contains the list of folders or documents.

Top

### **Parameters**

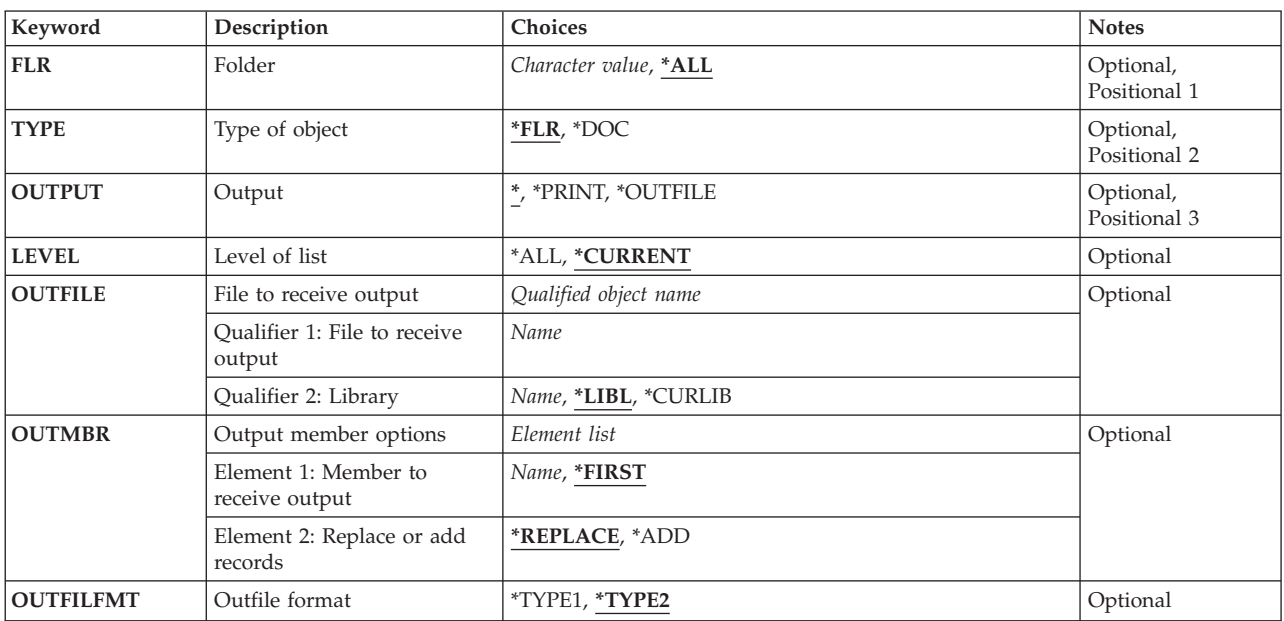

Top

# **Folder (FLR)**

Specifies the names of folders or members on the list.

**\*ALL** All folders that the user has authority to see are listed.

### *folder-name*

Specify the name of the folder whose contents is listed.

Top

# **Type of object (TYPE)**

Specifies whether folders or documents are listed.

**\*FLR** The list contains folders that the user has authority to see.

**\*DOC** The list contains documents that the user has authority to see.

# <span id="page-195-0"></span>**Output (OUTPUT)**

Specifies whether the output from the command is displayed at the requesting work station or printed with the job's spooled output.

**\*** The output is displayed.

### **\*PRINT**

The output is printed with the job's spooled output.

### **\*OUTFILE**

The output is directed to the database file specified for the **File to receive output (OUTFILE)** parameter.

## **Level of list (LEVEL)**

Specifies whether the list includes folders nested within the folders listed or only the folders at the current level. This parameter is not allowed when (\*) is specified on the **Output** prompt (OUTPUT parameter).

**\*ALL** The list includes folders nested within the folders at the specified level.

### **\*CURRENT**

Only folders at the specified level are listed.

[Top](#page-194-0)

## **File to receive output (OUTFILE)**

Specifies the name and library of the database file that receives the output of the command. If the file does not exist, this command creates a database file in the specified library.

The possible library values are:

**\*LIBL** All libraries in the library list for the current thread are searched until the first match is found.

### **\*CURLIB**

The current library for the job is used to locate the file. If no library is specified as the current library for the job, QGPL is used.

### *library-name*

Specify the name of the library where the file is located.

**Note:** If you specify \*FLR on the **Type of object** prompt (TYPE parameter) and a new file is created, system file QADSPFLR in system library QSYS with a format name of FLRDTL is used as a model.

If you specify \*DOC on the **Type of object** prompt (TYPE parameter) and a new file is created, system file QADSPDOC in system library QSYS with a format name of DOCDTL is used as a model.

## <span id="page-196-0"></span>**Output member options (OUTMBR)**

Specifies the name of the database file member that receives the output of the command.

The possible **member to receive output** values are:

### **\*FIRST**

The first member in the file receives the output. If the file member does not exist, the system creates a member with the name of the file specified in the **File to receive output** prompt (OUTFILE parameter).

### *member-name*

Specify the name of the file member that receives the output. If the file member does not exist, the system creates the member.

The possible **replace or add records** values are:

### **\*REPLACE**

The output data replaces any existing records in the specified member.

**\*ADD** The output data is added to the end of the existing records in the specified member.

[Top](#page-194-0)

# **Outfile format (OUTFILFMT)**

Specifies the format of the database file to which the output of the display is directed.

**\*TYPE1**

Output is directed to the file format used for Release V2R2 and all releases prior to V2R2. The format used is defined by model output file QADSPSDC (Document format) and QADSPSFR (Folder format) in library QSYS with record named DOCDTLS and FLRDTLS respectively.

### **\*TYPE2**

Output is directed to the file format used for Release V2R3 and all releases thereafter. The format used is defined by model output file QADSPDOC (Document Format) and QADSPFLR (Folder format) in library QSYS with record format named DOCDTL and FLRDTL respectively.

## **Examples**

### **Example 1: Displaying or Printing Output**

DSPFLR FLR(GENERAL) TYPE(\*FLR) OUTPUT(\*)

This command shows a list of folders for the folder, GENERAL, at the requesting work station (if requested by an interactive job) or the output is printed with the job's spooled output (if requested by a batch job).

### **Example 2: Directing Output to a Database File**

```
DSPFLR FLR(*ALL) TYPE(*FLR) OUTPUT(*OUTFILE) LEVEL(*ALL)
OUTFILE(MYLIB/MYFILE) OUTMBR(MYMBR *REPLACE)
```
This command shows all the folders that the user has authority to view. The output is directed to MYMBR, in MYFILE located in MYLIB. If member MYMBR already exists, MYMBR is cleared and then the new records are added.

# <span id="page-197-0"></span>**Error messages**

None

# <span id="page-198-0"></span>**Display Font Resource Attr (DSPFNTRSCA)**

**Where allowed to run:** All environments (\*ALL) **Threadsafe:** No

Parameters [Examples](#page-199-0) Error [messages](#page-199-0)

The Display Font Resource Attributes (DSPFNTRSCA) command shows the following for the specified font resource:

- Object attribute
- Picture element density for font character sets
- Descriptive text for the font resource

Top

### **Parameters**

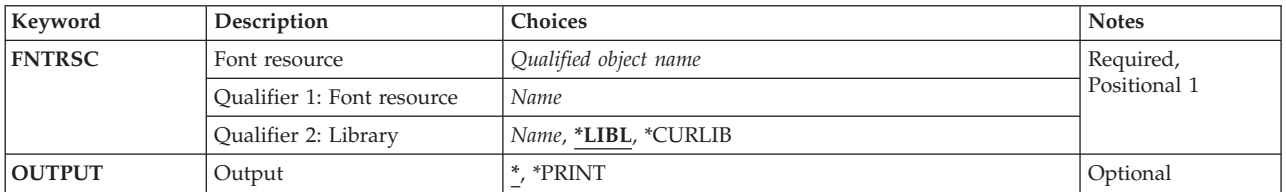

Top

## **Font resource (FNTRSC)**

Specifies the font resource whose attributes are displayed.

This is a required parameter.

### **Qualifier 1: Font resource**

*name* Specify the name of the font resource whose attributes are displayed.

### **Qualifier 2: Library**

**\*LIBL** All libraries in the library list for the current thread are searched until the first match is found.

### **\*CURLIB**

The current library for the job is used to locate the font resource. If no library is specified as the current library for the job, the QGPL library is used.

*name* Specify the name of the library where the font resource is located.

Top

# **Output (OUTPUT)**

Specifies whether the output from the command is displayed at the requesting work station or printed with the job's spooled output.

<span id="page-199-0"></span>**\*** Output requested by an interactive job is shown on the display. Output requested by a batch job is printed with the job's spooled output.

### **\*PRINT**

The output is printed with the job's spooled output.

### **Examples**

DSPFNTRSCA FNTRSC(SHALIMAR/X0A0557C)

This command displays the attributes associated with the font resource X0A0557C in library SHALIMAR.

[Top](#page-198-0)

[Top](#page-198-0)

### **Error messages**

### **\*ESCAPE Messages**

### **CPF2150**

Object information function failed.

### **CPF2151**

Operation failed for &2 in &1 type \*&3.

### **CPF9802**

Not authorized to object &2 in &3.

### **CPF9804**

Object &2 in library &3 damaged.

### **CPF9805**

Object &2 in library &3 destroyed.

# <span id="page-200-0"></span>**Display Font Table (DSPFNTTBL)**

**Where allowed to run:** All environments (\*ALL) **Threadsafe:** No

Parameters [Examples](#page-201-0) Error [messages](#page-201-0)

The Display Font Table (DSPFNTTBL) command displays a font table. Refer to Printer Device Programming, SC41-5713 for more information on font mapping tables.

### **Restrictions:**

v The Print Services Facility (PSF) feature is required to use this command.

Top

### **Parameters**

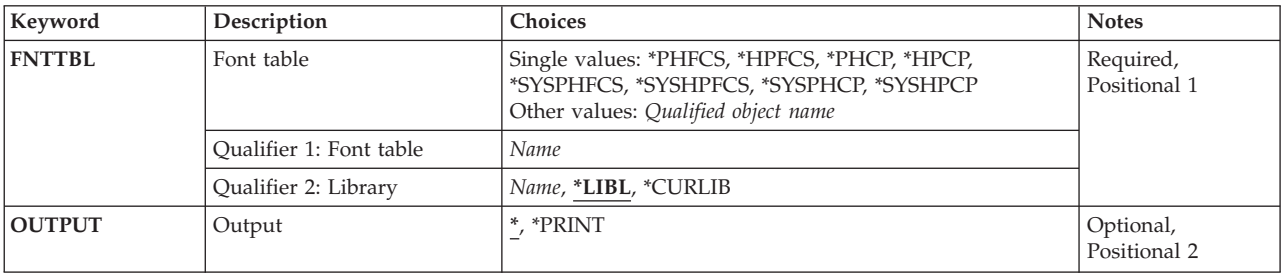

Top

## **Font table (FNTTBL)**

Specifies the font table to be displayed.

### **Single values**

### **\*PHFCS**

The printer-resident to host-resident font character set table is to be displayed.

### **\*PHCP**

The printer-resident to host-resident code page mapping table is to be displayed.

### **\*HPFCS**

The host-resident to printer-resident font character set table is to be displayed.

### **\*HPCP**

The host-resident to printer-resident code page mapping table is to be displayed.

### **\*SYSPHFCS**

The system printer-resident to host-resident font character set table is to be displayed. Refer to Printer Device Programming, SC41-5713 for more information on system font character set tables.

### **\*SYSPHCP**

The system printer-resident to host-resident code page mapping table is to be displayed. Refer to Printer Device Programming, SC41-5713 for more information on system code page mapping tables.

### <span id="page-201-0"></span>**\*SYSHPFCS**

The system host-resident to printer-resident font character set table is to be displayed. Refer to Printer Device Programming, SC41-5713 for more information on system font character set tables.

### **\*SYSHPCP**

The system host-resident to printer-resident code page mapping table is to be displayed. Refer to Printer Device Programming, SC41-5713 for more information on system code page mapping tables.

### **Qualifier 1: Font table**

*name* Specify the name of a printer-resident to printer-resident font substitution table to be displayed.

The name of a font table must be specified when a printer-resident to printer-resident font substitution table is to be displayed.

### **Qualifier 2: Library**

**\*LIBL** Search all libraries in the job's library list until the first match is found.

### **\*CURLIB**

The current library is used to locate the font table. If no library is specified as the current library for the job, the QGPL library is used.

*name* Specify the name of the library where the font table is located.

## **Output (OUTPUT)**

Specifies whether the output from the command is displayed at the requesting work station or printed with the job's spooled output.

**\*** The output is displayed (if requested by an interactive job) or printed with job's spooled output (if requested by a batch job).

### **\*PRINT**

The output is printed with the job's spooled output.

[Top](#page-200-0)

### **Examples**

DSPFNTTBL FNTTBL(\*PHFCS) OUTPUT(\*)

This command displays the printer-resident to host-resident font character set table. This table is named QPHFCS and must be in library QUSRSYS.

[Top](#page-200-0)

### **Error messages**

### **\*ESCAPE Messages**

### **CPF9801**

Object &2 in library &3 not found.

### **CPF9802**

Not authorized to object &2 in &3.

### **CPF9803**

Cannot allocate object &2 in library &3.

### **CPF9805**

Object &2 in library &3 destroyed.

## **CPF9810**

Library &1 not found.

### **CPF9811**

Program &1 in library &2 not found.

### **CPF9820**

Not authorized to use library &1.

### **CPF9830**

Cannot assign library &1.

# <span id="page-204-0"></span>**Display Hardware Resources (DSPHDWRSC)**

**Where allowed to run:** All environments (\*ALL) **Threadsafe:** No

Parameters [Examples](#page-207-0) Error [messages](#page-207-0)

The Display Hardware Resources (DSPHDWRSC) command is used to display, print, or save in an output file the various types of System Resource Management (SRM) information.

**Restriction:** The Work with LAN Adapters (WRKLANADPT) command must be run before running this command; otherwise, there is no information to display.

Top

## **Parameters**

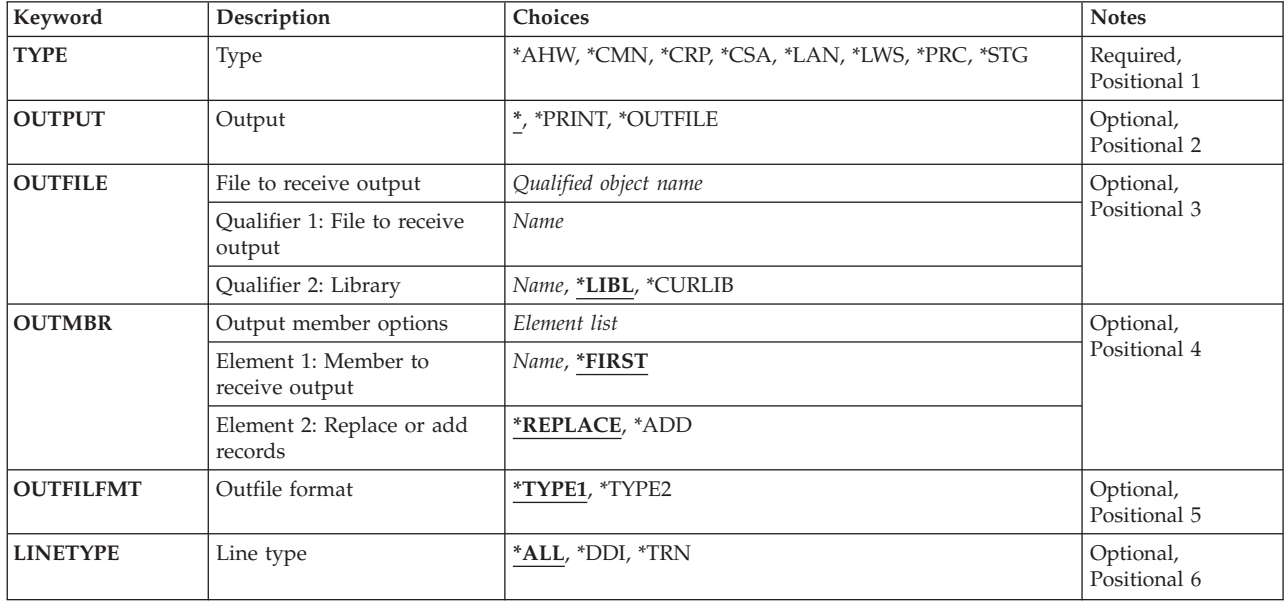

Top

# **Type (TYPE)**

Specifies the type of information that is to be displayed, printed, or written to an output file.

The possible values are:

**\*AHW**

Displays, prints, or directs to an output file the combined contents of all hardware resource records. This includes all \*CMN, \*CRP, \*CSA, \*LWS, \*PRC, and \*STG records.

- **\*CMN** Displays, prints, or writes to an output file the communications resource information. This information consists of the resource name, resource type, serial number, location, status, address, configuration description, and resource description.
- **\*CRP** Displays, prints, or writes to an output file the cryptographic resource information. This

information consists of the resource name, resource type, serial number, location, status, address, configuration description, and resource description.

- <span id="page-205-0"></span>**\*CSA** Displays, prints, or directs to an output file the coupled adapter resource information. This information consists of resource name, model, status, location, resource description, and the system the adapter is connected to.
- **\*LAN** Displays, prints, or directs token-ring or distributed data interface adapter resource information to an output file. This information consists of the LAN controller adapter address, adapter name, line type, and adapter description.
- **\*LWS** Displays, prints, or writes to an output file the local work station resource information. This information consists of the resource name, resource type, serial number, location, status, address, configuration description, and resource description.
- **\*PRC** Displays, prints, or writes to an output file the processor resource information. This information consists of the resource name, resource type, serial number, location, status, and resource description.
- **\*STG** Displays, prints, or writes to an output file the storage devices resource information. This information consists of the resource name, resource type, serial number, location, status, address, configuration description, and resource description.

This is a required parameter.

[Top](#page-204-0)

## **Output (OUTPUT)**

Specifies whether the output from the command is displayed at the requesting work station or printed with the job's spooled output.

The possible values are:

**\*** Output requested by an interactive job is shown in the display. Output requested by a batch job is printed with the job's spooled output.

### **\*PRINT**

The output is printed with the job's spooled output.

### **\*OUTFILE**

The requested data is stored in an output database file.

[Top](#page-204-0)

## **File to receive output (OUTFILE)**

Specifies the name and library of the output file used to store the requested System Resource Management (SRM) data. Only one of the following types of resource information can be stored per output file: \*CMN, \*CRP, \*CSA, \*LWS, \*PRC, \*STG, or \*LAN. If the output file does not exist, this command creates a database file in the specified library. If a new file is created, the system uses as a model one of the following file names with one of the following format names, depending on the value specified on the **Type** prompt (TYPE parameter).

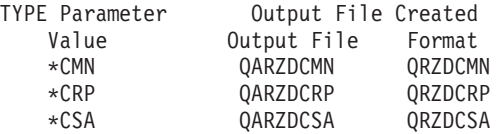

<span id="page-206-0"></span>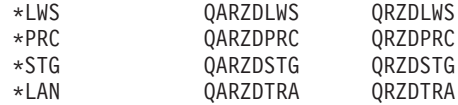

This parameter is valid only if \*OUTFILE is specified on the **Output** prompt (OUTPUT parameter).

The possible values are:

**\*LIBL** All libraries in the library list for the current thread are searched until the first match is found.

### **\*CURLIB**

The current library for the job is used to locate the output file. If no library is specified as the current library for the job, QGPL is used.

#### *library-name*

Specify the name of the library where the output file is located.

### *file-name*

Specify the name of the file where the requested information is to be stored.

[Top](#page-204-0)

## **Output member options (OUTMBR)**

Specifies the name of the database file member to which the output is directed when \*OUTFILE is specified for the **Output (OUTPUT)** parameter.

The possible values are:

### **\*FIRST**

The requested SRM data is stored in the first member.

*member-name*

Specify the name of the member used to store the requested SRM data. Valid values range from 1 through 10 characters.

The possible **optional** values are:

### **\*REPLACE**

If a member exists, the old information is cleared and the new information is added.

**\*ADD** If a member exists, the new information is added to the end of the existing information.

[Top](#page-204-0)

## **Outfile format (OUTFILFMT)**

Specifies the physical file model used to format the output file.

**Note:** This parameter is not used when TYPE(\*LAN) is specified.

The possible values are:

### **\*TYPE1**

The format of the output file is the same as that of the physical file models, QARZDCMN, QARZDCRP, QARZDCSA, QARZDLWS, QARZDPRC, and QARZDSTG.

**\*TYPE2**

The format of the output file is the same as that of the physical file model, QARZALLF, and its

<span id="page-207-0"></span>associated record format model, QRZALL. This value is the functional equivalent of the physical file, QARZHWOF, which was used by the DSPLCLHDW command in releases prior to V3R6M0.

[Top](#page-204-0)

## **Line type (LINETYPE)**

Specifies the local area network (LAN) type for which information will be displayed, printed, or directed to an output file.

This parameter is required if TYPE(\*LAN) was specified.

The possible values are:

- **\*ALL** Both distributed data interface and token-ring network adapter resource information is displayed, printed, or directed to an output file.
- **\*DDI** All distributed data interface adapter resource information is displayed, printed, or directed to an output file.
- **\*TRN** All token-ring network adapter resource information is displayed, printed, or directed to an output file.

[Top](#page-204-0)

### **Examples**

```
DSPHDWRSC TYPE(*STG)
  OUTPUT(*OUTFILE) OUTFILE(STG) OUTFILFMT(*TYPE2)
```
This command places SRM information for storage resources in the output file STG, which is formatted like the physical file model, QARZALLF. If output file STG is located in the library list, the records of its first member are replaced by the new records. If output file STG is not located in the library list, it is created in the current library with first member STG. This member contains the new records.

[Top](#page-204-0)

### **Error messages**

### **\*ESCAPE Messages**

**CPF8B75**

No adapter entries in network adapter file.

**CPF9812**

File &1 in library &2 not found.

### **CPF9815**

Member &5 file &2 in library &3 not found.

### **CPF9845**

Error occurred while opening file &1.

### **CPF9846**

Error while processing file &1 in library &2.

### **CPF9847**

Error occurred while closing file &1 in library &2.

### **CPF9860**

Error occurred during output file processing.

# <span id="page-210-0"></span>**Display Hierarchical File Sys. (DSPHFS)**

**Where allowed to run:** All environments (\*ALL) **Threadsafe:** No

Parameters Examples Error [messages](#page-211-0)

The Display Hierarchical File Systems (DSPHFS) command displays a list of registered file systems. The information on the list includes file system names and levels, and the 50-character descriptions that are supplied by the file system at registration time.

Top

## **Parameters**

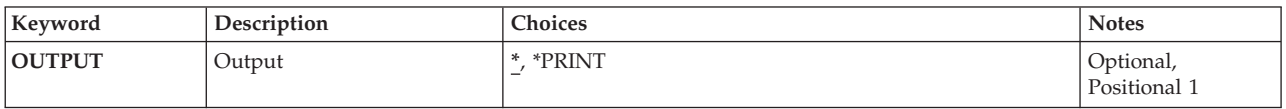

Top

# **Output (OUTPUT)**

Specifies whether the output from the command is displayed at the requesting work station or printed with the job's spooled output.

The possible values are:

**\*** The output is displayed.

**\*PRINT**

The output is printed with the job's spooled output.

**Examples**

**Example 1: Displaying Historical File System Information** DSPHFS OUTPUT(\*)

This command sends the output to the display.

**Example 2: Printing Historical File System Information** DSPHFS OUTPUT(\*PRINT)

This command sends the output to the printer file.

Top

# <span id="page-211-0"></span>**Error messages**

### **\*ESCAPE Messages**

### **CPF1F66**

Storage needed exceeds maximum limit for user profile &1.

### **CPF1F81**

API specific error occurred.

# <span id="page-212-0"></span>**Display Help Document (DSPHLPDOC)**

**Where allowed to run:** Interactive environments (\*INTERACT \*IPGM \*IREXX \*EXEC) **Threadsafe:** No

Parameters [Examples](#page-213-0) Error [messages](#page-213-0)

The Display Help Document (DSPHLPDOC) command displays help information as a document in its final form. The document is created using the word processing function of the OfficeVision/400 product.

Top

### **Parameters**

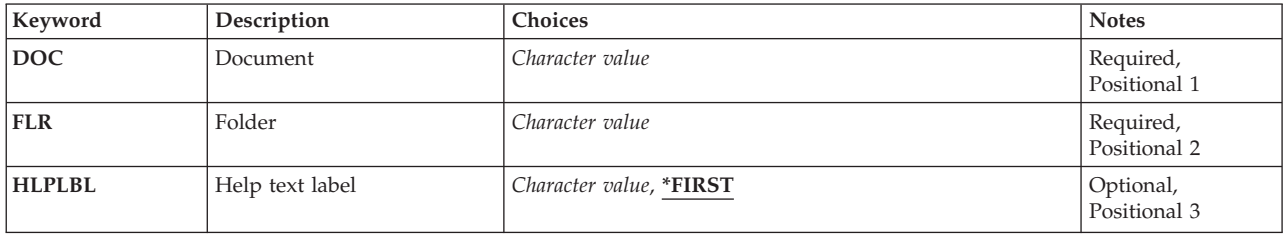

Top

# **Document (DOC)**

Specifies the name of the help document you want displayed. The help document must be a resolved document.

This is a required parameter.

Top

# **Folder (FLR)**

Specifies the name of the folder that contains the help document to be displayed.

This is a required parameter.

Top

# **Help text label (HLPLBL)**

Specifies where to start displaying the document. The user can use the page or roll keys or other positioning requests to look for the information.

### **\*FIRST**

The document is displayed at the start of the first page.

### *help-label-name*

Specify the name of the label used as the starting point for displaying the document.

## <span id="page-213-0"></span>**Examples**

DSPHLPDOC DOC(KDOC) FLR(NFLR) HLPLBL(\*FIRST)

This command uses the document KDOC in folder NFLR as the help document.

## **Error messages**

### **\*ESCAPE Messages**

### **OFC87B2**

The help document could not be opened.

### **OFC9040**

Help text label not found.

### **OFC9041**

Document is not final form.

[Top](#page-212-0)

# <span id="page-214-0"></span>**Display DBCS Conversion Dict (DSPIGCDCT)**

**Where allowed to run:** All environments (\*ALL) **Threadsafe:** No

Parameters [Examples](#page-215-0) Error [messages](#page-215-0)

The Display DBCS Conversion Dictionary (DSPIGCDCT) command displays or prints the alphanumeric entries in the specified double-byte character set (DBCS) conversion dictionary and their related DBCS words. The system refers to the DBCS conversion dictionary when performing DBCS conversion.

**Note:** Use of the DBCS conversion function is not recommended for Chinese and Korean double-byte character sets.

Top

## **Parameters**

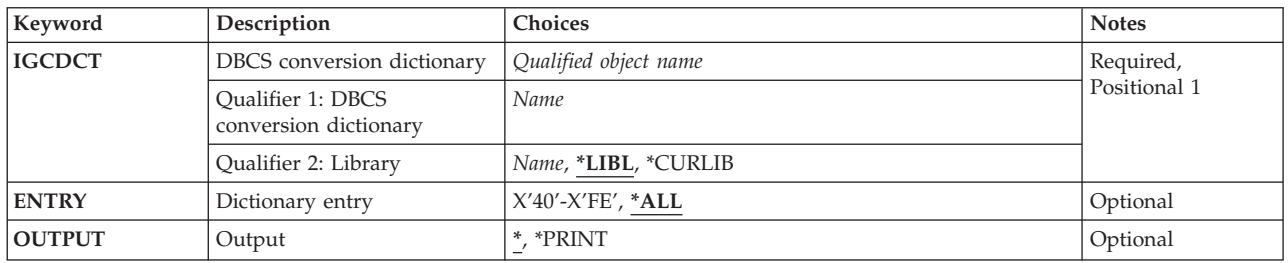

Top

# **DBCS conversion dictionary (IGCDCT)**

Specifies the double-byte character set (DBCS) conversion dictionary displayed or printed and the library in which it is stored. If you do not specify a library name, the first dictionary found when searching your library list is shown.

The possible library values are:

**\*LIBL** All libraries in the library list for the current thread are searched until the first match is found.

### **\*CURLIB**

The current library for the job is used to locate the dictionary. If no library is specified as the current library for the job, QGPL is used.

### *library-name*

Specify the library where the dictionary is located.

Top

# **Dictionary entry (ENTRY)**

Specifies the alphanumeric entries displayed or printed with their related double-byte character set (DBCS) words.

**\*ALL** The system displays or prints all of the dictionary entries and their related DBCS words.

### <span id="page-215-0"></span>*generic\*-string*

Specify a character string of one or more characters followed by an asterisk (\*). The system displays or prints all of the dictionary entries that start with the specified string and their related DBCS words. If you do not include the asterisk, the system displays or prints a specific entry.

The string cannot be longer than 12 characters.

### *specific-string*

Specify a character string. The system displays or prints the specified alphanumeric entry and its related DBCS words. The string cannot be longer than 12 characters.

[Top](#page-214-0)

# **Output (OUTPUT)**

Specifies whether the output from the command is displayed at the requesting work station or printed with the job's spooled output.

**\*** The output is displayed (if requested by an interactive job) or printed with the job's spooled output (if requested by a batch job).

### **\*PRINT**

The output is printed with the job's spooled output.

### **Examples**

**Example 1: Displaying Entries**

DSPIGCDCT IGCDCT(DBCSLIB/QUSRIGCDCT) OUTPUT(\*)

This command displays at a work station all entries in the DBCS conversion dictionary named QUSRIGCDCT, that is stored in the library DBCSLIB.

### **Example 2: Printing Entries**

DSPIGCDCT IGCDCT(DBCSLIB/QUSRIGCDCT) ENTRY('?') OUTPUT(\*PRINT)

This command prints the entry ? and its related words from the DBCS conversion dictionary named QUSRIGCDCT, which is stored in the library DBCSLIB.

[Top](#page-214-0)

### **Error messages**

### **\*ESCAPE Messages**

### **CPF8138**

&8 damage on DBCS conversion dictionary &4 in &9.

### **CPF8433**

Form length of file &1 in &2 less than five lines.

### **CPF8451**

Entry value &1 not correct.
### **CPF8455**

Work station is not a DBCS device.

### **CPF9801**

Object &2 in library &3 not found.

## **CPF9802**

Not authorized to object &2 in &3.

### **CPF9803**

Cannot allocate object &2 in library &3.

### **CPF9810**

Library &1 not found.

### **CPF9820**

Not authorized to use library &1.

### **CPF9845**

Error occurred while opening file &1.

### **CPF9846**

Error while processing file &1 in library &2.

### **CPF9847**

Error occurred while closing file &1 in library &2.

### **CPF9850**

Override of printer file &1 not allowed.

# **Display IPL Attributes (DSPIPLA)**

**Where allowed to run:** All environments (\*ALL) **Threadsafe:** No

Parameters Examples Error messages

The Display IPL Attributes (DSPIPLA) command allows you to display the settings of attributes that are used during the next initial program load (IPL).

Top

## **Parameters**

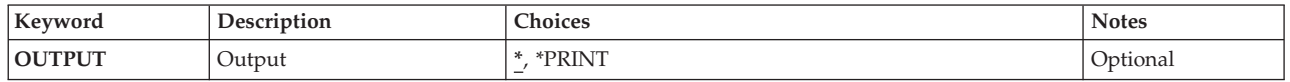

Top

## **Output (OUTPUT)**

Specifies whether the output from the command is displayed at the requesting work station or printed with the job's spooled output.

**\*** The output is displayed for interactive jobs or printed with the job's spooled output for non-interactive jobs.

### **\*PRINT**

The output is printed with the job's spooled output.

Top

### **Examples**

DSPIPLA OUTPUT(\*)

This command displays the IPL attribute information.

Top

### **Error messages**

### **\*ESCAPE Messages**

### **CPF9871**

Error occurred while processing.

### **Keyword Description Choices Notes**

**Where allowed to run:** All environments (\*ALL)

**Threadsafe:** No

**Parameters**

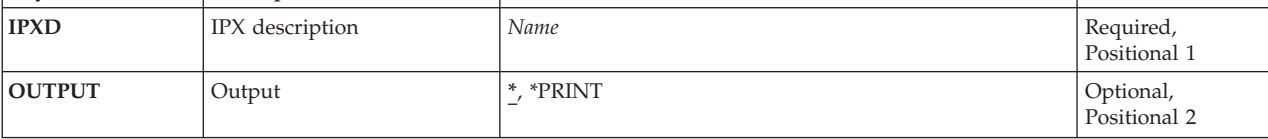

Top

Parameters Examples Error [messages](#page-221-0)

Top

## **IPX description (IPXD)**

Specifies the name of the IPX description to be displayed.

<span id="page-220-0"></span>**Display IPX Description (DSPIPXD)**

The Display IPX Description (DSPIPXD) command displays an IPX description.

This is a required parameter.

Top

## **Output (OUTPUT)**

Specifies whether the output from the command is shown at the requesting workstation or printed with the job's spooled output.

**\*** Output requested by an interactive job is shown on the display. Output requested by a batch job is printed with the job's spooled output.

#### **\*PRINT**

The output is printed with the job's spooled output.

Top

### **Examples**

DSPIPXD IPXD(IPXDESC)

This command displays information about the IPX description named IPXDESC. The information is shown at the workstation from which the command was entered. If the command was submitted from a batch job, the output from the command is printed with the job's spooled output.

## <span id="page-221-0"></span>**Error messages**

### **\*ESCAPE Messages**

### **CPD8FCF**

IPX description &1 not found.

### **CPF26C5**

IPX description &1 previously deleted.

# <span id="page-222-0"></span>**Display Job (DSPJOB)**

**Where allowed to run:** All environments (\*ALL) **Threadsafe:** No

[Parameters](#page-223-0) [Examples](#page-225-0) Error [messages](#page-225-0)

The Display Job (DSPJOB) command shows, for the specified job, any of the following information:

- Job status attributes
- Job definition attributes
- Job run attributes
- Spooled file information
- Job log information
- Call stack information
- Job lock information
- Library list information
- Open file information
- File override information
- Commitment control status
- Communications status
- Activation group information
- Mutex information
- Thread information
- Media library attribute information

The information can be shown whether the job is on the job queue, on an output queue, or active in the system. Note, however, that the job is not considered to be in the system until all of its input has been completely read in; only then is an entry placed on the job queue.

### **Restrictions:**

1. The issuer of the command must be running under a user profile which is the same as the job user identity of the job being displayed, or the issuer of the command must be running under a user profile which has job control (\*JOBCTL) special authority.

The job user identity is the name of the user profile by which a job is known to other jobs. More information about the job user identity is in the Work Management information in the iSeries Information Center at http://www.ibm.com/eserver/iseries/infocenter.

- 2. Activation group information for a job cannot be shown if the job is being held when this command is run.
- 3. This command fails in a job that allows multiple threads if OPTION(\*FILOVR) or OPTION(\*ALL) is specified.

## <span id="page-223-0"></span>**Parameters**

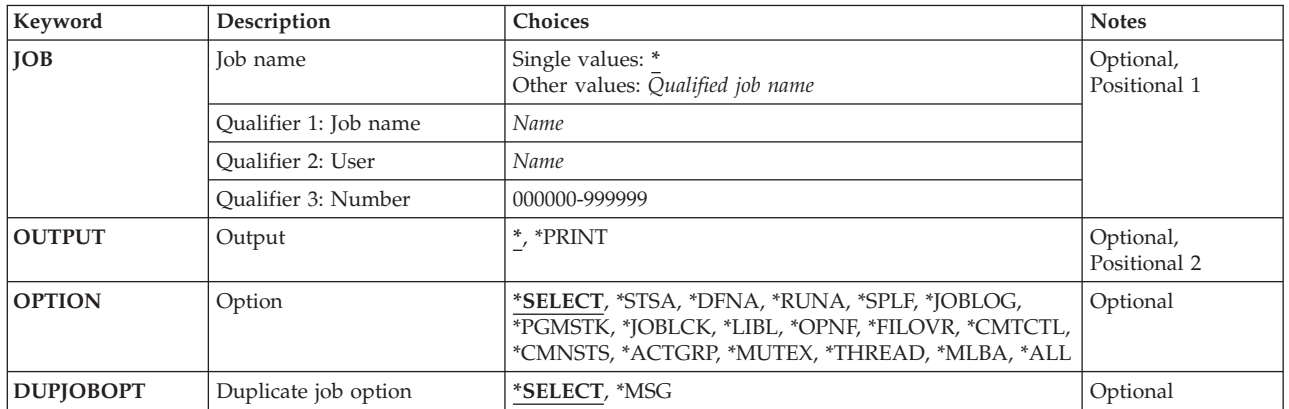

[Top](#page-222-0)

## **Job name (JOB)**

Specifies the name of the job whose information is to be shown.

### **Single values**

**\*** The job whose information is displayed is the job from which this display command is run.

### **Qualifier 1: Job name**

*name* Specify the name of the job to be displayed. If no job qualifier is given, all of the jobs currently in the system are searched for the simple job name. If duplicates of the specified name are found, a list of messages containing the qualified job names of all duplicates is displayed.

### **Qualifier 2: User**

*name* Specify the name that identifies the user profile under which the job is run.

### **Qualifier 3: Number**

### *000000-999999*

Specify the job number assigned by the system.

## **Output (OUTPUT)**

Specifies whether the output from the command is displayed at the requesting work station or printed with the job's spooled output.

**\*** The output is displayed for interactive jobs or printed with the job's spooled output for non-interactive jobs.

### **\*PRINT**

The output is printed with the job's spooled output.

## <span id="page-224-0"></span>**Option (OPTION)**

Specifies which information is displayed.

### **\*SELECT**

The menu is shown and all options and function keys are available.

### **\*STSA**

The identifying characteristics and the status of the job are shown.

### **\*DFNA**

The definition attributes in the job description associated with the job are shown.

### **\*RUNA**

The run attributes for the job are shown.

**\*SPLF** The spooled files owned by the job are shown. Only those spooled output files which are on output queues in the library name space of the thread issuing this command will be shown.

### **\*JOBLOG**

The commands processed by the job and the messages returned from running those commands are shown.

### **\*PGMSTK**

All information for all programs in the call stack is shown.

### **\*JOBLCK**

All external object locks held by the job, including held locks and lock that are being waited for, are shown.

**\*LIBL** The library list for the thread is shown if the job specified for the **Job name (JOB)** parameter is the job from which the command is run. For other jobs, the library list of the initial thread is shown.

### **\*OPNF**

Files that are open for the job and the status of system and user files are shown.

### **\*FILOVR**

File overrides at any active call level for the job are shown.

### **\*CMTCTL**

The commitment control status of the job is shown.

### **\*CMNSTS**

The communications status of the job is shown.

### **\*ACTGRP**

The activation groups associated with the job are shown.

### **\*MUTEX**

The mutex information associated with the initial thread of the job is shown.

### **\*THREAD**

Information about the job's threads is displayed.

### **\*MLBA**

Information about the job's media library attributes is displayed.

### **\*ALL** All options are shown.

## <span id="page-225-0"></span>**Duplicate job option (DUPJOBOPT)**

Specifies the action taken when duplicate jobs are found by this command.

### **\*SELECT**

The selection display is shown when duplicate jobs are found during an interactive session. Otherwise, a message is issued.

**\*MSG** A message is issued when duplicate jobs are found.

### **Examples**

### **Example 1: Printing the Spooled Output**

DSPJOB JOB(SMITH/PAYROLL) OUTPUT(\*PRINT)

This command directs the information for the job named PAYROLL submitted by the user named SMITH to the job's output spooling queue for printing.

### **Example 2: Displaying the Job's Spooled Output**

DSPJOB OPTION(\*SPLF)

This command displays the spooled output for the current job.

### **Example 3: Displaying All of the Job's Information**

DSPJOB OPTION(\*ALL)

This command displays all of the information for the current job.

[Top](#page-222-0)

[Top](#page-222-0)

### **Error messages**

### **\*ESCAPE Messages**

### **CPF0941**

Job &3/&2/&1 no longer in system.

### **CPF1069**

End of duplicate names.

### **CPF1070**

Job  $\frac{\&3}{\&2}\times 2$  not found.

## **CPF1071**

No authority to job &3/&2/&1.

### **CPF2443**

Job log not displayed or listed because job has ended.

### **CPF3330**

Necessary resource not available.

### **CPF3336**

Job &5/&4/&3 no longer in the system.

### **CPF9845**

Error occurred while opening file &1.

### **CPF9846**

Error while processing file &1 in library &2.

### **CPF9847**

Error occurred while closing file &1 in library &2.

## **CPF9850**

Override of printer file &1 not allowed.

### **CPF9851**

Overflow value for file &1 in &2 too small.

### **CPF9871**

Error occurred while processing.

# <span id="page-228-0"></span>**Display Job Description (DSPJOBD)**

**Where allowed to run:** All environments (\*ALL) **Threadsafe:** No

Parameters [Examples](#page-229-0) Error [messages](#page-229-0)

The Display Job Description (DSPJOBD) command displays the contents of the specified job description.

### **Restrictions:**

- 1. To use this command, you must have:
	- v object operational (\*OBJOPR) and read (\*READ) authority to the job description and execute (\*EXECUTE) authority to the library containing that job description.

Top

## **Parameters**

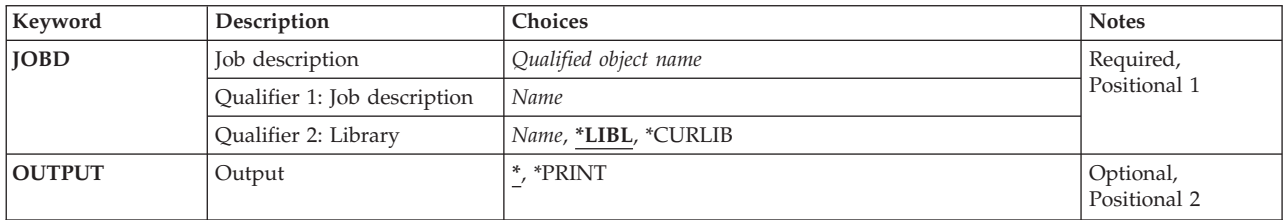

Top

## **Job description (JOBD)**

Specifies the name and library of the job description being displayed.

This is a required parameter.

### **Qualifier 1: Job description**

*name* Specify the name of the job description being displayed.

### **Qualifier 2: Library**

**\*LIBL** All libraries in the thread's library list are searched until a match is found.

### **\*CURLIB**

The current library for the thread is used to locate the object. If no library is specified as the current library for the thread, the QGPL library is used.

*name* Specify the the library where the job description is located.

## <span id="page-229-0"></span>**Output (OUTPUT)**

Specifies whether the output from the command is displayed at the requesting work station or printed with the job's spooled output.

**\*** The output is displayed (if requested by an interactive job) or printed with the job's spooled output (if requested by a batch job).

### **\*PRINT**

The output is printed with the job's spooled output.

[Top](#page-228-0)

## **Examples**

DSPJOBD JOBD(MYLIB/SPECIAL)

This command displays the job description named SPECIAL that is stored in the library MYLIB.

[Top](#page-228-0)

### **Error messages**

### **\*ESCAPE Messages**

### **CPF1618**

Job description &1 in library &2 damaged.

### **CPF1623**

Job description &1 not displayed.

### **CPF9845**

Error occurred while opening file &1.

### **CPF9846**

Error while processing file &1 in library &2.

### **CPF9847**

Error occurred while closing file &1 in library &2.

### **CPF9850**

Override of printer file &1 not allowed.

### **CPF9851**

Overflow value for file &1 in &2 too small.

### **CPF9871**

Error occurred while processing.

# <span id="page-230-0"></span>**Display Job Log (DSPJOBLOG)**

**Where allowed to run:** All environments (\*ALL) **Threadsafe:** No

Parameters [Examples](#page-232-0) Error [messages](#page-232-0)

The Display Job Log (DSPJOBLOG) command shows commands and related messages for a job that is still active when its job log has not been written. This command also shows commands for a job on a job queue that has not started processing.

This command is used to monitor the progress of a job.

**Note:** This function can also be accessed through the Display Job (DSPJOB) and Work with a Job (WRKJOB) commands.

### **Restrictions:**

- 1. To display a job log, you must have job control (\*JOBCTL) special authority, or the job must have the same user name as the user running the DSPJOBLOG command.
- 2. To display a job log for a job that has all object (\*ALLOBJ) special authority, you must have \*ALLOBJ special authority or be authorized to the All Object Job Log function of the OS/400 through iSeries Navigator's Application Administration support. The Change Function Usage (CHGFCNUSG) command, with a function ID of QIBM\_ACCESS\_ALLOBJ\_JOBLOG, can also be used to change the list of users that are allowed to display a job log of a job with \*ALLOBJ special authority.

Top

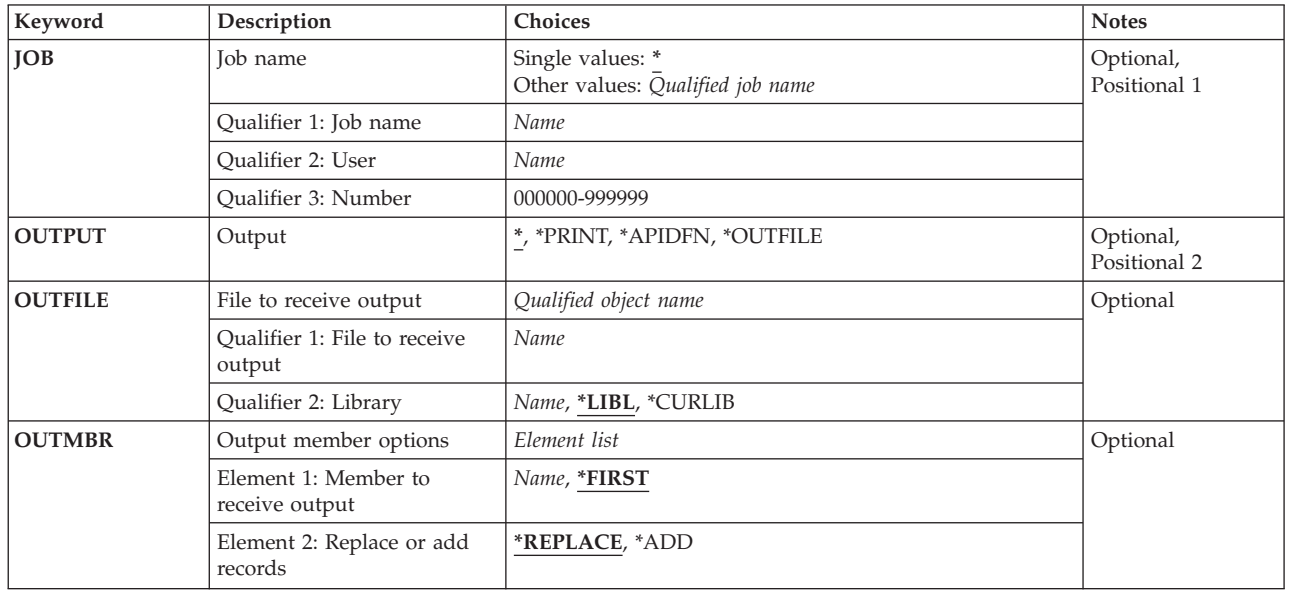

### **Parameters**

## <span id="page-231-0"></span>**Job name (JOB)**

Specifies the name of the job whose job log is to be shown.

### **Single values**

**\*** The job whose job log is to be shown is the job in which this command is issued.

### **Other values**

*qualified-job-name*

Specify the job whose job log is to be shown. If no job qualifier is given, all jobs currently in the system are searched for the simple job name. If duplicates of the specified name are found, a list of messages containing the qualified job names of all duplicate names is shown.

[Top](#page-230-0)

## **Output (OUTPUT)**

Specifies whether the output from the command is displayed at the requesting work station, printed with the job's spooled output or directed to a database file.

**\*** The output is displayed (if requested by an interactive job) or printed with the job's spooled output (if requested by a batch job).

### **\*PRINT**

The output is printed with the job's spooled output.

### **\*OUTFILE**

The output is directed to the database file specified in the OUTFILE parameter. This option can only be used if the JOB parameter specifies the special value asterisk (\*). Using this option only allows a primary output file to be produced.

#### **\*APIDFN**

The output is directed to the database files which were previously prepared by running the QMHCTLJL API. \*APIDFN can only be specified if JOB(\*) was also specified. The OUTFILE and OUTMBR parameters are not used.

When this value is used, both a primary and secondary output file can be produced. Any message filtering specified on the API is applied to the messages before they are written to the database. The database format (QMHPFT) of the output file is the same as that used in the IBM-supplied database file QAMHJLPR.

### **File to receive output (OUTFILE)**

Specifies the database file to which the output of the command is directed. If the file does not exist, this command creates a database file in the specified library. If the file is created, the public authority for the file is the same as the create authority specified for the library in which the file is created. Use the Display Library Description (DSPLIBD) command to show the library's create authority.

### **Qualifier 1: File to receive output**

*name* Specify the name of the database file to which the command output is directed.

### **Qualifier 2: Library**

<span id="page-232-0"></span>**\*LIBL** The library list is used to locate the file. If the file is not found, one is created in the current library. If no current library exists, the file will be created in the QGPL library.

#### **\*CURLIB**

The current library for the thread is used to locate the file. If no library is specified as the current library for the thread, the QGPL library is used.

*name* Specify the name of the library to be searched.

[Top](#page-230-0)

## **Output member options (OUTMBR)**

Specifies the name of the database file member that receives the output of the command.

### **Element 1: Member to receive output**

#### **\*FIRST**

The first member in the file receives the output. If OUTMBR(\*FIRST) is specified and the member does not exist, the system creates a member with the name of the file specified for the **File to receive output (OUTFILE)** parameter. If the member already exists, you have the option to add new records to the end of the existing member or clear the member and then add the new records.

*name* Specify the name of the file member that receives the output. If it does not exist, the system creates it.

#### **Element 2: Replace or add records**

#### **\*REPLACE**

The system clears the existing member and adds the new records.

**\*ADD** The system adds the new records to the end of the existing records.

[Top](#page-230-0)

### **Examples**

DSPJOBLOG JOB(ANDERSON/PAYROLL) OUTPUT(\*PRINT)

This command produces a job log for job PAYROLL for user ANDERSON.

[Top](#page-230-0)

### **Error messages**

### **\*ESCAPE Messages**

### **CPF0941**

Job &3/&2/&1 no longer in system.

#### **CPF1069**

End of duplicate names.

### **CPF1070**

Job  $\frac{k3}{k2}$  and found.

#### **CPF24DB**

The \*APIDFN option requires that the QMHCTLJL API be run first.

### **CPF24D7**

File &1 in library &2 cannot be used for job log production.

### **CPF24D8**

DDM file &1 in library &2 cannot be used for job log production.

### **CPF24E0**

Failure occurred while writing job log to file &1 in library &2.

### **CPF2441**

Not authorized to display job log.

### **CPF2443**

Job log not displayed or listed because job has ended.

### **CPF2523**

No job log information.

### **CPF2532**

Job message queue is damaged. Job log ended.

### **CPF9822**

Not authorized to file &1 in library &2.

### **CPF9845**

Error occurred while opening file &1.

### **CPF9846**

Error while processing file &1 in library &2.

### **CPF9847**

Error occurred while closing file &1 in library &2.

# **Display Job Tables (DSPJOBTBL)**

**Where allowed to run:** All environments (\*ALL) **Threadsafe:** No

Parameters Examples Error messages

The Display Job Tables (DSPJOBTBL) command displays information about the job tables which are internal system objects used by the operating system to track all jobs on the system. The information includes the size of the tables and the number of different types of entries in the tables. The number of entries in these tables can affect the performance of various operating system IPL steps, commands, and application program interfaces (APIs) that work with jobs.

## **Parameters**

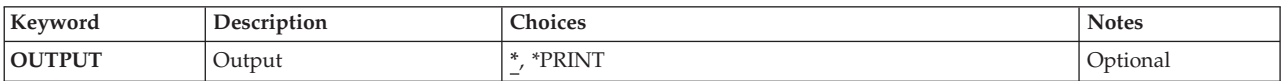

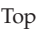

## **Output (OUTPUT)**

Specifies whether the output from the command is displayed at the requesting work station or printed with the job's spooled output.

**\*** The output is displayed for interactive jobs or printed with the job's spooled output for non-interactive jobs.

### **\*PRINT**

The output is printed with the job's spooled output.

Top

## **Examples**

DSPJOBTBL OUTPUT(\*)

This command displays information about the job tables.

Top

## **Error messages**

### **\*ESCAPE Messages**

### **CPF9871**

Error occurred while processing.

# <span id="page-236-0"></span>**Display Journal (DSPJRN)**

**Where allowed to run:** All environments (\*ALL) **Threadsafe:** No

[Parameters](#page-237-0) [Examples](#page-267-0) Error [messages](#page-269-0)

The Display Journal (DSPJRN) command allows you to convert journal entries (contained in one or more receivers) into a form suitable for external representation. Output of the command can be displayed or printed with the job's spooled printer output or directed to a database output file. If the database output file exists, records may either replace or be added to the current data in the indicated file member. The system creates the specified database file and member if they do not exist. Database files created by the system have a standard format. A warning message is sent and the records are truncated if any of the entries are longer than the specified maximum record length of the output files.

The contents of selected entries in the journal receivers may be converted for output. It is also possible to selectively limit the entries that are displayed. If no journal entries satisfy the selection or limitation criteria, an escape message is sent indicating that fact.

Gaps may exist in the sequence numbers of the entries converted. These occur because some of the journal entries represent internal system information. These internal entries can be shown by specifying INCHIDENT(\*YES).

It is possible to show journal entries whose journal sequence numbers are reset in the chain of receivers being specified.

### **Restrictions:**

- v The file specified for the database output file must not be journaled to the same journal. More information on database output file record formats is in the Database information in the iSeries Information Center at http://www.ibm.com/eserver/iseries/infocenter.
- v If the sequence number is reset in the range of the receivers specified, the first occurrence of FROMENTLRG or FROMENT is used, if they are specified. If TOENTLRG or TOENT is specified, the first occurance after the FROMENTLRG or FROMENT entry is used, if FROMENTLRG or FROMENT is specified. Otherwise the first occurance is used.
- v The JOB, PGM, and USRPRF parameters cannot be used to specify selection criteria if one or more journal receivers in the specified receiver range was attached to the journal when a receiver size option (RCVSIZOPT) or a fixed length data option (FIXLENDTA) that would have omitted this data was in effect.
- v The FILE, OBJ, OBJPATH, OBJFID, SUBTREE, PATTERN, JRNCDE, ENTTYP, JOB, PGM, USRPRF, CCIDLRG, CMTCYCID, and DEPENT parameters can be used to specify a subset of all available entries within a range of journal entries.
	- If no values are specified using these parameters, all available journal entries are converted for output.
	- If more than one of these parameters are specified, then a journal entry must satisfy all of the values specified on these parameters, except when \*IGNFILSLT or \*IGNOBJSLT is specified on the JRNCDE parameter.
	- If a journal code is specified on the JRNCDE parameter and \*IGNFILSLT is the second element of that journal code, then journal entries with the specified journal code are selected if they satisfy all selection criteria except what is specified on the FILE parameter.
- <span id="page-237-0"></span>– If a journal code is specified on the JRNCDE parameter and \*IGNOBJSLT is the second element of that journal code, then journal entries with the specified journal code are selected if they satisfy all selection criteria except what is specified on the OBJ, OBJPATH, OBJFID, SUBTREE, and PATTERN parameters.
- v If more than the maximum number of objects is identified (32767 objects), an error occurs and no entries are received. This restriction is ignored if \*ALLFILE is specified or no objects are specified.
- When journal caching is being used, entries that are in the cache are not displayable.

[Top](#page-236-0)

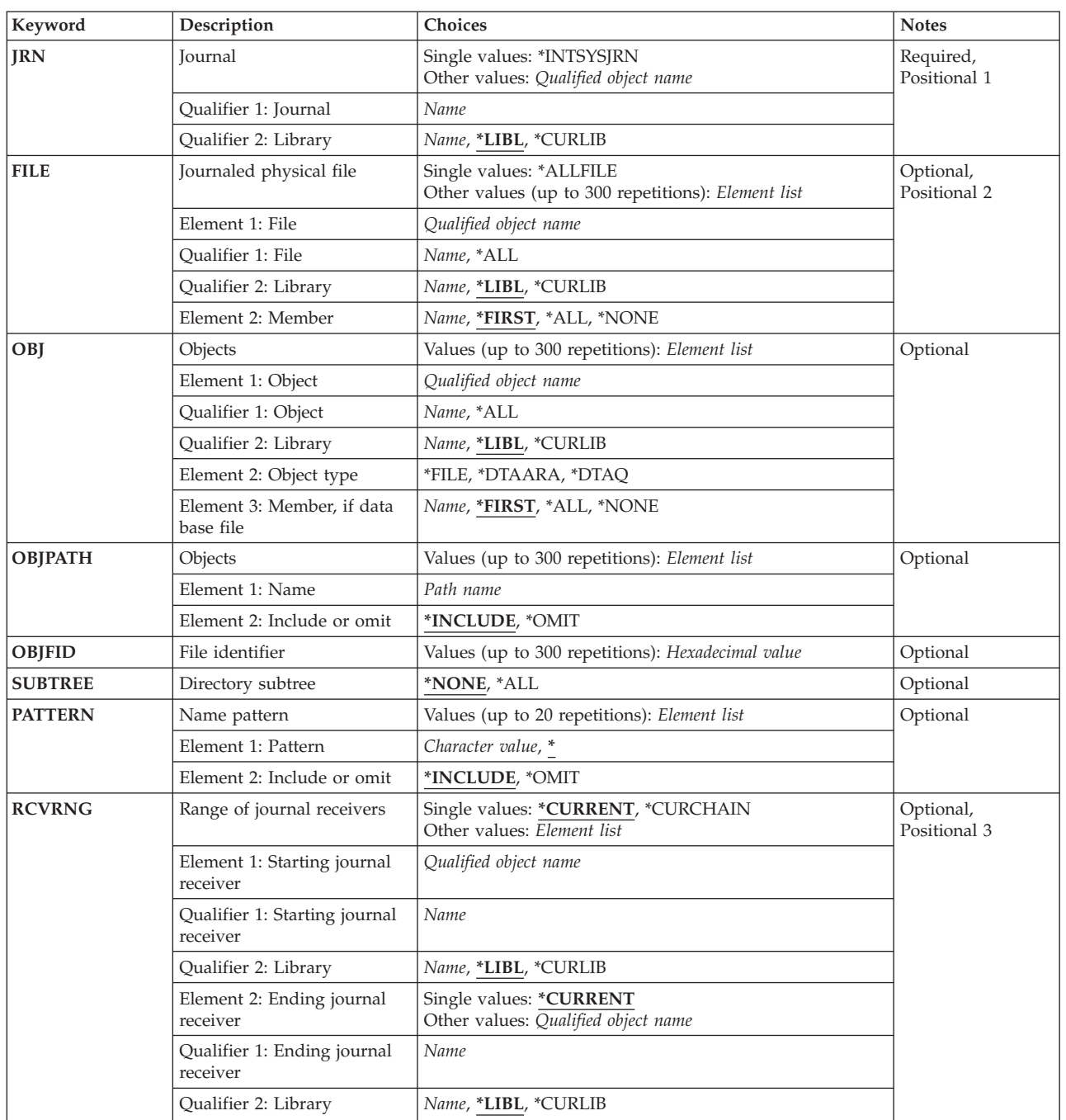

## **Parameters**

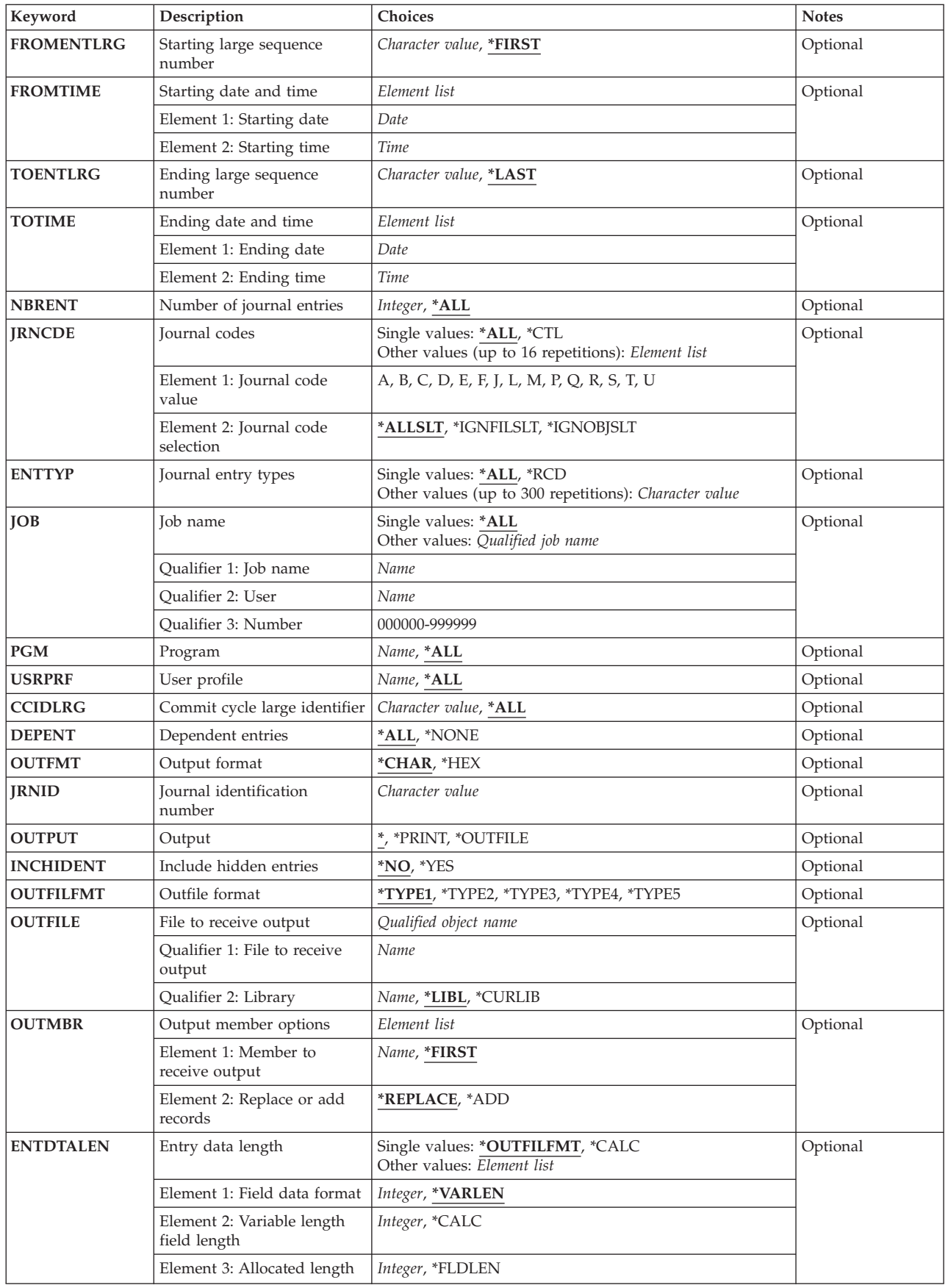

<span id="page-239-0"></span>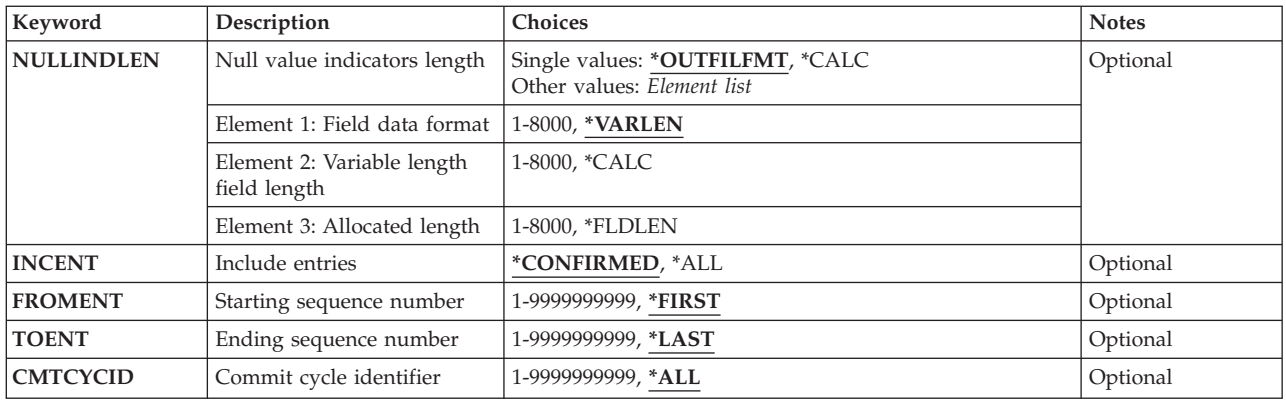

[Top](#page-236-0)

## **Journal (JRN)**

Specifies the journal from which the journal entries are retrieved for conversion and output.

This is a required parameter.

### **Single values**

### **\*INTSYSJRN**

The internal system journal associated with the journal specified on the JRNID parameter is used. Internal system journals are not stored in libraries.

**Note:** You must specify a value for JRNID when specifying JRN(\*INTSYSJRN).

**Note:** You must have \*ALLOBJ special authority to specify JRN(\*INTSYSJRN).

### **Qualifier 1: Journal**

### *journal-name*

Specify the name of the journal.

### **Qualifier 2: Library**

**\*LIBL** All libraries in the library list for the current thread are searched until the first match is found.

### **\*CURLIB**

The current library for the job is searched. If no library is specified as the current library for the job, QGPL is used.

### *library-name*

Specify the name of the library to be searched.

[Top](#page-236-0)

## **Journaled physical file (FILE)**

Specifies a maximum of 300 qualified file names whose journal entries are converted for output. This parameter also specifies the name of the file member whose journal entries are to be converted for output.

Either the FILE parameter may be specified, or one or more of the object parameters (OBJ, OBJPATH, or OBJFID) may be specified, but not both.

To determine which journal entries are to be converted for output, based on the specified file member name, the following is done:

- v If the journal is a local journal, and if the specified file member currently exists on the system, the journal identifier is determined from the specified file member. All journal entries in the specified receiver range for that journal identifier are converted for output.
- v If the journal is a remote journal, or if the specified file member does not currently exist on the system, the specified receiver range is searched to determine all possible journal identifiers that are associated with the specified file member. All journal entries in the specified receiver range for those journal identifiers are converted for output. Specify the library name or \*CURLIB to have entries returned for the file.

There may be more than one journal identifier associated with a specified object within the specified receiver range. This can happen when a journaled object is deleted, and then a new object is created with the same name and journaled to the same journal.

### **Notes:**

- 1. The journal identifier is the unique identifier associated with the object when journaling is started for that object. The journal identifier stays constant, even if the object is renamed, moved or restored. See the Journal Management information in the iSeries Information Center at http://www.ibm.com/eserver/iseries/infocenter for more information.
- 2. When specifying a database file on this parameter, journal entries with the following journal code values are converted for output only if they satisfy the values specified on the other parameters:
	- Journal code D (database file-level information entries).
	- v Journal code F (file member-level information entries).
	- Journal code R (record-level information entries).
	- v Journal code U (user-generated entries).
	- v Other journal codes, if \*IGNFILSLT is the second element of the journal code. If \*ALLSLT is the second element of the journal code, no journal entries with that code are converted for output.

### **Single values**

### **\*ALLFILE**

The search for the journal entries received is not limited to a specified file name. All journal entries are converted for output, regardless of which objects, if any, the entries are associated with.

### **Element 1: File**

### **Qualifier 1: File**

**\*ALL** Journal entries for all physical files in the specified library (the library name must be specified) whose journaled changes are currently in the journal receiver are converted for output. If \*ALL is specified and the user does not have the required authority to all of the files, an error occurs, and the command ends.

#### *file-name*

Specify the name of the physical database file whose journal entries are being converted for output.

#### **Qualifier 2: Library**

**\*LIBL** All libraries in the job's library list are searched until the first match is found.

#### <span id="page-241-0"></span>**\*CURLIB**

The current library for the job is used to locate the file. If no library is specified as the current library for the job, QGPL is used.

*name* Specify the library where the file is located.

#### **Element 2: Member**

#### **\*FIRST**

Journal entries for the database file and the first member in the file are converted for output.

**\*ALL** Journal entries for the database file and all the currently existing members in the file are converted for output.

**\*NONE**

Only entries for the database file are converted for output. Entries for members of the file are not converted for output.

*name* Specify the name of the file member whose entries are being converted for output. If the specified physical file does not exist on the system, specify either \*ALL or a specific file member name.

If \*ALL is specified for the file-name element, this member name is used for all applicable files in the library. For example, if library-name/\*ALL \*FIRST is specified on the FILE parameter, the journal entries of the first members of all applicable files in the specified library are converted for output.

[Top](#page-236-0)

### **Objects (OBJ)**

Specifies a maximum of 300 qualified object names whose journal entries are converted for output. The possible object types are \*FILE, \*DTAARA, and \*DTAQ. If \*FILE is specified, this parameter also specifies the name of the file member whose journal entries are to be converted for output.

Either the FILE parameter may be specified, or one or more of the object parameters (OBJ, OBJPATH, or OBJFID) may be specified, but not both.

To determine which journal entries are to be converted for output, based on the specified object name, the following is done:

- v If the journal is a local journal, and if the specified object currently exists on the system, the journal identifier is determined from the specified object. All journal entries in the specified receiver range for that journal identifier are converted for output.
- If the journal is a remote journal, or if the specified object does not currently exist on the system, the specified receiver range is searched to determine all possible journal identifiers that are associated with the specified object. All journal entries in the specified receiver range for those journal identifiers are converted for output. Specify the library name or \*CURLIB to have entries returned for an object.

There may be more than one journal identifier associated with a specified object within the specified receiver range. This can happen when a journaled object is deleted, and then a new object is created with the same name and journaled to the same journal.

#### **Notes:**

1. The journal identifier is the unique identifier associated with the object when journaling is started for that object. The journal identifier stays constant, even if the object is renamed, moved or restored. See the Journal Management information in the iSeries Information Center at http://www.ibm.com/eserver/iseries/infocenter for more information.

- 2. When specifying an object on this parameter, journal entries with the following journal code values are converted for output only if they satisfy the values specified on the other parameters in addition to the object name specification:
	- Journal code D (database file-level information entries).
	- Journal code E (data area information entries).
	- v Journal code F (file member-level information entries).
	- Journal code Q (data queue information entries).
	- v Journal code R (record-level information entries).
	- v Journal code U (user-generated entries).
	- v Other journal codes, if \*IGNOBJSLT is the second element of the journal code. If \*ALLSLT is the second element of the journal code, no journal entries with that code are converted for output.

### **Element 1: Object**

### **Qualifier 1: Object**

**\*ALL** Journal entries for all objects of the specified object type in the specified library (the library name must be specified) whose journaled changes are currently in the journal receiver are converted for output. The library name must be specified. If \*ALL is specified and the user does not have the required authority for all objects in the library, a message is sent and the command ends.

### *object-name*

Specify the name of the object whose journaled changes are being converted for output.

### **Qualifier 2: Library**

**\*LIBL** All libraries in the library list for the current thread are searched until the first match is found.

### **\*CURLIB**

The current library for the job is searched. If no library is specified as the current library for the job, QGPL is used.

### *library-name*

Specify the name of the library to be searched.

### **Element 2: Object type**

Specify the object type of the object whose journaled changes are being converted for output.

**\*FILE** Entries for database files and database file members are converted for output.

### **\*DTAARA**

Entries for data areas are converted for output.

### **\*DTAQ**

Entries for data queues are converted for output.

### **Element 3: Member, if data base file**

Specify the name of the member in the file that has its journal entries converted for output. If \*ALL is specified for the first part of this parameter, the value specified for the member name is used for all applicable files in the library. For example, if \*FIRST is specified, the journal entries of the first member of all applicable files in the specified library are converted for output.

**Note:** If the specified object type is not \*FILE, the member name element value is ignored.

### **\*FIRST**

Journal entries for the database file and the first member in the file are converted for output.

- <span id="page-243-0"></span>**\*ALL** Journal entries for the database file and all the currently existing members in the file are converted for output.
- **\*NONE**

Only entries for the database file are converted for output. Entries for members of the file are not converted for output.

*name* Specify the name of the file member whose entries are being converted for output. If the specified physical file does not exist on the system, specify either \*ALL or a specific file member name.

If \*ALL is specified for the object-name element, this member name is used for all applicable files in the library. For example, if library-name/\*ALL \*FILE \*FIRST is specified on the OBJ parameter, the journal entries of the first members of all applicable files in the specified library are converted for output.

[Top](#page-236-0)

## **Objects (OBJPATH)**

Specifies a maximum of 300 objects whose journal entries are converted for output. Only objects whose path name identifies an object of type \*STMF, \*DIR or \*SYMLNK that are in the "root" ('/'), QOpenSys, and user-defined file systems are supported. All other objects are ignored.

This parameter is not valid for remote journals.

Either the FILE parameter may be specified, or one or more of the object parameters (OBJ, OBJPATH, or OBJFID) may be specified, but not both.

Only objects that are currently linked with the specified path name and have a journal identifier associated with them are used in journal entry selection. If the specified object does exist, the journal identifier associated with that link is used for journal entry selection. If a specified object does not exist or does not have a journal identifier associated with it, that link is not used in selecting journal entries and no error is sent.

### **Notes:**

- 1. The journal identifier is the unique identifier associated with the object when journaling is started for that object. The journal identifier stays constant, even if the object is renamed, moved or restored. See the Journal Management information in the iSeries Information Center at http://www.ibm.com/eserver/iseries/infocenter for more information.
- 2. When specifying an object on this parameter, journal entries with the following journal code values are converted for output only if they satisfy the values specified on the other parameters in addition to the object name specification:
	- v Journal code B (integrated file system information entries).
	- v Journal code U (user-generated entries).
	- Other journal codes, if \*IGNOBJSLT is the second element of the journal code. If \*ALLSLT is the second element of the journal code, no journal entries with that code are converted for output.

### **Element 1: Name**

### *path-name*

Entries for objects identified by the path name are converted for output.

A pattern can be specified in the last part of the path name. An asterisk (\*) matches any number of characters and a question mark (?) matches a single character. If the path name is qualified or contains a pattern, it must be enclosed in apostrophes. Symbolic links within the path name will not be followed. If the path name begins with the tilde character, then the path is assumed to be relative to the appropriate home directory.

Additional information about path name patterns is in the Integrated file system information in the iSeries Information Center at http://www.ibm.com/eserver/iseries/infocenter.

### <span id="page-244-0"></span>**Element 2: Include or omit**

The second element specifies whether names that match the path name should be included or omitted from the operation. Note that in determining whether a name matches a pattern, relative name patterns are always treated as relative to the current working directory.

**Note:** The SUBTREE parameter specifies whether the subtrees are included or omitted.

### **\*INCLUDE**

The objects that match the object name pattern are to be included in determining what journal entries are converted for output, unless overridden by an \*OMIT specification.

### **\*OMIT**

The objects that match the object name pattern are not to be included in determining what journal entries are converted for output. This overrides an \*INCLUDE specification and is intended to be used to omit a subset of a previously selected pattern.

[Top](#page-236-0)

## **File identifier (OBJFID)**

Specifies a maximum of 300 file identifiers (FID) whose journal entries are converted for output. FIDs are a unique identifier associated with integrated file system related objects. This field is input in hexadecimal format. Only objects whose FID identifies an object of type \*STMF, \*DIR or \*SYMLNK that are in the ″root″ ('/'), QOpenSys, and user-defined file systems are supported. All other objects are ignored.

Either the FILE parameter may be specified, or one or more of the object parameters (OBJ, OBJPATH, or OBJFID) may be specified, but not both.

To determine which journal entries are to be converted for output, based on the specified file identifier, the following is done:

- v If the journal is a local journal, and if the specified object currently exists on the system, the journal identifier is determined from the specified object. All journal entries in the specified receiver range for that journal identifier are converted for output.
- v If the journal is a remote journal, or if the specified object does not currently exist on the system, the specified receiver range is searched to determine all possible journal identifiers that are associated with the specified object. All journal entries in the specified receiver range for those journal identifiers are converted for output.

### **Notes:**

- 1. The journal identifier is the unique identifier associated with the object when journaling is started for that object. The journal identifier stays constant, even if the object is renamed, moved or restored. See the Journal Management information in the iSeries Information Center at http://www.ibm.com/eserver/iseries/infocenter for more information.
- 2. When specifying an object on this parameter, journal entries with the following journal code values are converted for output only if they satisfy the values specified on the other parameters in addition to the object name specification:
	- v Journal code B (integrated file system information entries).
	- v Journal code U (user-generated entries).
	- v Other journal codes, if \*IGNOBJSLT is the second element of the journal code. If \*ALLSLT is the second element of the journal code, no journal entries with that code are converted for output.

### <span id="page-245-0"></span>*file-identifier*

Entries for objects identified with the FID are converted for output.

## **Directory subtree (SUBTREE)**

Specifies whether the directory subtrees are included in determining the objects for which journal entries are converted for output.

**Note:** This parameter is only valid if one or more path names were specified on the OBJPATH parameter.

### **\*NONE**

Only the objects that match the selection criteria are processed. The objects within selected directories are not implicitly processed.

**\*ALL** All objects that meet the selection criteria are processed in addition to the entire subtree of each directory that matches the selection criteria. The subtree includes all sub-directories and the objects within those sub-directories.

[Top](#page-236-0)

## **Name pattern (PATTERN)**

Specifies a maximum of 20 patterns to be used to include or omit objects for which journal entries are converted for output.

Only the last part of the path name will be considered for the name pattern match. Path name delimiters are not allowed in the name pattern. An asterisk (\*) matches any number of characters and a question mark (?) matches a single character. If the path name is qualified or contains a pattern, it must be enclosed in apostrophes.

If the Name Pattern parameter is not specified the default will be to match all patterns.

**Note:** This parameter is only valid if one or more path names were specified on the OBJPATH parameter.

### **Element 1: Pattern**

**'\*'** All objects that match the input OBJPATH parameter are to be included.

*name-pattern*

Specify the pattern to be used to include or omit objects for which journal entries are converted for output. Only the last part of the path name will be considered for the name pattern match. Path name delimiters are not allowed in the name pattern.

If the Name Pattern parameter is not specified the default will be to match all patterns.

Additional information about path name patterns is in the Integrated file system information in the iSeries Information Center at http://www.ibm.com/eserver/iseries/infocenter.

### **Element 2: Include or omit**

The second element specifies whether names that match the pattern should be included or omitted from the operation. Note that in determining whether a name matches a pattern, relative name patterns are always treated as relative to the current working directory.

**Note:** The SUBTREE parameter specifies whether directory subtrees are included or omitted.

### <span id="page-246-0"></span>**\*INCLUDE**

The objects that match the object name pattern are included in the operation, unless overridden by an \*OMIT specification.

**\*OMIT**

The objects that match the object name pattern are not to be included in the operation. This overrides an \*INCLUDE specification and is intended to be used to omit a subset of a previously selected pattern.

[Top](#page-236-0)

## **Range of journal receivers (RCVRNG)**

Specifies the starting (first) and ending (last) journal receivers (the receiver range) that contain the journal entries being converted for output. The system starts with the starting journal receiver (as specified by the first value) and proceeds through the receiver chain until the ending receiver (as specified by the last value) is processed.

**Note:** If the maximum number of receivers (2045) in the range is surpassed, an error occurs and no journal entries are converted.

### **Single values**

### **\*CURRENT**

The journal receiver that is currently attached when starting to convert journal entries is used.

### **\*CURCHAIN**

The journal receiver chain that includes the journal receiver that is currently attached when starting to convert journal entries is used. This receiver chain does not cross a break in the chain. If there is a break in the chain, the receiver range is from the most recent break in the chain through the receiver that is attached when starting to convert journal entries.

### **Element 1: Starting journal receiver**

### **Qualifier 1: Starting journal receiver**

*name* Specify the name of the first journal receiver whose entries are converted for output.

### **Qualifier 2: Starting date**

**\*LIBL** All libraries in the job's library list are searched until the first match is found.

### **\*CURLIB**

The current library for the job is used to locate the journal receiver. If no library is specified as the current library for the job, QGPL is used.

*name* Specify the library where the journal receiver is located.

### **Element 2: Ending journal receiver**

### **Single values**

### **\*CURRENT**

The journal receiver that is currently attached when starting to convert journal entries is used.

### <span id="page-247-0"></span>**Qualifier 1: Ending journal receiver**

*name* Specify the name of the last journal receiver whose entries are to be converted for output.

#### **Qualifier 2: Library**

**\*LIBL** All libraries in the job's library list are searched until the first match is found.

#### **\*CURLIB**

The current library for the job is used to locate the journal receiver. If no library is specified as the current library for the job, QGPL is used.

*name* Specify the library where the journal receiver is located.

[Top](#page-236-0)

### **Starting large sequence number (FROMENTLRG)**

Specifies the first journal entry that is being considered for conversion for external representation.

**Note:** You can specify a value for either the **Starting sequence number (FROMENT)** parameter or the **Starting large sequence number (FROMENTLRG)** parameter, but not for both.

#### **\*FIRST**

The first journal entry in the specified journal receiver range is the first entry being considered for conversion for external representation.

#### *starting-sequence-number*

Specify the assigned sequence number of the first journal entry that is being considered for conversion for external representation. The possible range is 1 to 18,446,744,073,709,551,600.

### **Starting date and time (FROMTIME)**

Specifies the date and time of the first journal entry being converted for external representation.

#### **Element 1: Starting date**

*date* Specify the starting date. The starting date and time of the first journal entry occurring at or after the specified starting date and time becomes the starting point for the range of entries to be converted for external representation.

### **Element 2: Starting time**

#### *starting-time*

Specify the starting time. The starting date and time of the first journal entry occurring at or after the specified starting date and time becomes the starting point for the range of entries to be converted for external representation.

The time can be specified in 24-hour format with or without a time separator:

v Without a time separator, specify a string of 4 or 6 digits (hhmm or hhmmss) where **hh** = hours, **mm** = minutes, and **ss** = seconds.

<span id="page-248-0"></span>v With a time separator, specify a string of 5 or 8 digits where the time separator specified for your job is used to separate the hours, minutes, and seconds. If you enter this command from the command line, the string must be enclosed in apostrophes. If a time separator other than the separator specified for your job is used, this command will fail.

[Top](#page-236-0)

### **Ending large sequence number (TOENTLRG)**

Specifies the last journal entry being converted for external representation.

**Note:** You can specify a value for either the **Ending sequence number (TOENT)** parameter or the **Ending large sequence number (TOENTLRG)** parameter, but not for both.

### **\*LAST**

The last journal entry in the specified journal receiver range is the final entry being converted for external representation.

### *ending-sequence-number*

Specify the specific sequence number of the final journal entry being converted for external representation. The possible range is 1 to 18,446,744,073,709,551,600.

[Top](#page-236-0)

## **Ending date and time (TOTIME)**

Specifies the creation date and time of the last journal entry being converted for external representation.

### **Element 1: Ending date**

*ending-date*

Specify the ending date. The ending date and time of the first journal entry occurring at or before the specified ending time on the specified ending date becomes the ending point for the range of entries to be converted for external representation.

### **Element 2: Ending time**

### *ending-time*

Specify the ending time. The ending date and time of the first journal entry occurring at or before the specified ending time on the specified ending date becomes the ending point for the range of entries to be converted for external representation.

The time can be specified in 24-hour format with or without a time separator:

- v With a time separator, specify a string of 5 or 8 digits where the time separator specified for your job is used to separate the hours, minutes, and seconds. If you enter this command from the command line, the string must be enclosed in apostrophes. If a time separator other than the separator specified for your job is used, this command will fail.
- v Without a time separator, specify a string of 4 or 6 digits (hhmm or hhmmss) where **hh** = hours, **mm** = minutes, and **ss** = seconds.

[Top](#page-236-0)

## **Number of journal entries (NBRENT)**

Specifies the total number of journal entries that are being converted for output.

<span id="page-249-0"></span>**\*ALL** All journal entries that satisfy the selection values and that are in the specified journal receiver range are converted.

#### *maximum-entries*

Specify the maximum number of journal entries to be converted. If the journal entry specified on the TOENTLRG, TOENT, or TOTIME parameter is reached before the value specified on the NBRENT parameter is met, the command ends normally.

[Top](#page-236-0)

### **Journal codes (JRNCDE)**

Specifies the journal codes for which journal entries are converted for output.

### **Single values**

**\*ALL** The conversion of journal entries is not limited to entries with a particular journal code.

**\*CTL** Only journal entries created to control the journal functions are converted for external representation. The journal codes are 'J' and 'F'.

### **Element 1: Journal code value**

#### *journal-code*

Specify the journal code for which journal entries are converted.

For a list of the journal codes that are valid on this parameter, press F4 (Prompt) from the JRNCDE prompt. An explanation of the list of journal codes that can be specified is in the Journal Management information in the iSeries Information Center at http://www.ibm.com/eserver/iseries/infocenter.

### **Element 2: Journal code selection**

### **\*ALLSLT**

The journal entries with the specified journal code are converted for output only if all other selection parameters are satisfied.

### **\*IGNFILSLT**

Journal entries having the specified journal code are converted for output only if all selection parameters, except the FILE parameter, are satisfied.

**Note:** This value is not valid for journal codes D, F, and R. This value is not valid if the OBJ, OBJPATH, or OBJFID parameters are specified.

#### **\*IGNOBJSLT**

Journal entries having the specified journal code are converted for output only if all selection parameters are satisfied except OBJ, OBJPATH, OBJFID, SUBTREE, and PATTERN.

**Note:** This value is not valid for journal codes B, D, E, F, Q, and R. This value is not valid if the FILE parameter is specified.

[Top](#page-236-0)

## **Journal entry types (ENTTYP)**

Specifies whether to limit the conversion of journal entries to those of a specified entry type.

#### **Single values**

**\*ALL** The conversion of journal entries is not limited to a particular entry-type.

<span id="page-250-0"></span>**\*RCD** Only entries that have an entry type for record level operations are converted. The following entry types are valid: BR, DL, DR, IL, PT, PX, UB, UP, and UR.

#### **Other values**

#### *entry-type*

Specify the entry type that limits the number of journal entries being converted for external representation. Up to 300 valid entry types can be specified. More information on entry types is in the Journal Management information in the iSeries Information Center at http://www.ibm.com/eserver/iseries/infocenter.

[Top](#page-236-0)

### **Job name (JOB)**

Specifies that the journal entries being converted for external representation are limited to the journal entries for a specified job. Only journal entries for the specified job are converted for external representation.

#### **Single values**

**\*ALL** The conversion of journal entries for external representation is not limited to entries for a specified job.

#### **Other values**

### *job-identifier*

Specify the job name, the user name, and the job number of the job to use. You can also specify that the job name only, or that the job name and the user name be used.

#### *job-name*

Specify the job name of the job.

#### *user-name*

Specify the user name of the job.

#### *job-number*

Specify the system-assigned job number.

[Top](#page-236-0)

## **Program (PGM)**

Specifies that the journal entries being converted for external representation are limited to the journal entries created by a specified program.

**\*ALL** The conversion of journal entries is not limited to entries created by a particular program.

#### *program-name*

Specify the name of the program whose journal entries are being converted for external representation.

## <span id="page-251-0"></span>**User profile (USRPRF)**

Specifies that the journal entries being considered for conversion for external representation are limited to the journal entries created for the specified user profile name. The user name identifies the user profile under which the job was run that deposited the journal entries.

**\*ALL** The conversion of journal entries is not limited to entries for a specified user profile.

*user-name*

Specify the name of the user profile whose journal entries are being converted for external representation.

[Top](#page-236-0)

## **Commit cycle large identifier (CCIDLRG)**

Specifies the journal entries considered for conversion based on their associated commit cycle identifier. A commit cycle consists of all journal entries sharing the same commit cycle identifier.

**Note:** You can input a value for either the **Commit cycle identifier** field (CMTCYCID) or the **Commit cycle large identifier** field (CCIDLRG) but not for both.

**\*ALL** The journal entries converted are not limited to a specified commit cycle identifier.

### *commit-cycle-identifier*

Specify the commit cycle identifier of the journal entries to be considered for conversion. The possible range is 1 to 18,446,744,073,709,551,600.

## **Dependent entries (DEPENT)**

Specifies whether the journal entries to be converted for output include the journal entries recording actions

- that occur as a result of a trigger program
- v on records that are part of a referential constraint
- v that will be ignored during an Apply Journaled Changes (APYJRNCHG) or Remove Journaled Changes (RMVJRNCHG) operation.
- **\*ALL** The journal entries relating to trigger programs, referential constraints and the entries which will be ignored by an Apply or Remove Journaled Changes operations are converted.

**\*NONE**

The journal entries relating to trigger programs, referential constraints and the entries which will be ignored by an Apply or Remove Journaled Changes operations are not converted.

[Top](#page-236-0)

## **Output format (OUTFMT)**

Specifies whether the entry specific data portion of the journal entry information appears in character format or hexadecimal format. This keyword is ignored if \*OUTFILE is specified for the **Output (OUTPUT)** parameter.

### **\*CHAR**

The entry specific data portion of the journal entry is shown in character format.

**\*HEX** The entry specific data portion of the journal entry is shown in hexadecimal format.
## **Journal identification number (JRNID)**

Specifies the five-character journal identification number (ID) of the internal system journal (\*INTSYSJRN) to be displayed. Journal IDs are assigned by the system. The first two characters represent the journal type, and the last three characters are the auxiliary storage pool (ASP) identifier.

**Note:** The JRNID parameter can only be specified if JRN(\*INTSYSJRN) is specified.

Following is a listing of journal types:

### **Journal Types**

- **10** System-managed access path protection (SMAPP)
- **20** Directory
- **30** Spool

[Top](#page-236-0)

# **Output (OUTPUT)**

Specifies whether the output from the command is shown at the requesting work station, printed with the job's spooled printer output, or sent to the database file specified on the **File to receive output (OUTFILE)** parameter.

When the output of the command is directed to the requesting work station, basic information on the journal entries is shown. From the basic display, an option can be selected to show information in detail for any journal entry being shown.

If the output is printed with the job's spooled printer output, all of the information that would be shown is printed. File QPDSPJRN in QSYS is used for printed output.

**\*** The output is shown (if requested by an interactive job) or printed with the job's spooled output (if requested by a batch job).

#### **\*PRINT**

The output is printed with the job's spooled output.

#### **\*OUTFILE**

The output is directed to the database file specified for the **File to receive output (OUTFILE)** parameter.

[Top](#page-236-0)

## **Include hidden entries (INCHIDENT)**

Specifies whether hidden journal entries should be returned. Hidden entries are generated and used by the system. When hidden entries are returned, it will be possible to display all journal entries such that no sequence numbers will be unaccounted for.

**\*NO** Hidden journal entries are not converted for output.

## **Outfile format (OUTFILFMT)**

Specifies the format of the journal entries written to the output file specified on the **File to receive output (OUTFILE)** parameter. This parameter can be specified only if the value \*OUTFILE is specified on the OUTPUT parameter.

**Note:** If the **Receiver size options** field (RCVSIZOPT) for the journal was specified as \*MAXOPT3, the sequence number, commit cycle identifier, the count of entries applied or removed or relative record number fields can reach a maximum value of 18,446,744,073,709,551,600. The length of these fields in the \*TYPE1, \*TYPE2, \*TYPE3, and \*TYPE4 formats is defined to hold a 10 digit number. Only the \*TYPE5 format has fields large enough to hold this maximum value. During the building of the output file for the \*TYPE1, \*TYPE2, \*TYPE3, or \*TYPE4 formats, if a sequence number or commit cycle identifier larger than 10 digits is found, the field is set to -1 for that record. At the conclusion of writing the output file, an informational message (CPI7013) will be issued to the joblog as an alert that the output file contains incomplete information in those particular fields.

#### **\*TYPE1**

The converted entries are formatted to include the minimum information that can be specified. The information fields and the format of the information in each journal entry is shown in the following table:

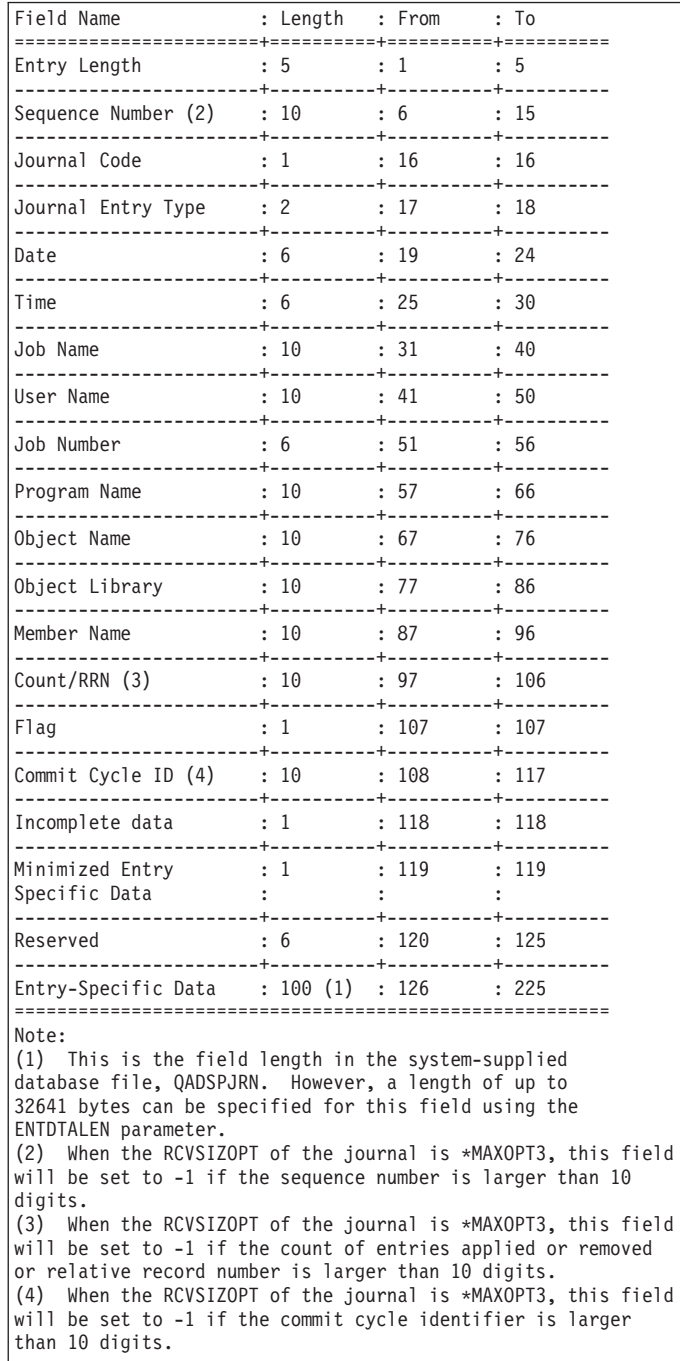

#### *Table 1.* **Figure: Table 1 - OUTFILFMT(\*TYPE1) Journal Entry Format**

#### **\*TYPE2**

The converted entries include the information returned when OUTFILFMT(\*TYPE1) is specified, the name of the user profile for the job that generated the displayed journal entries, and the name of the system on which the output records were generated. The format of the information in each journal entry is shown in the following table:

#### *Table 2.* **Figure: Table 2 - OUTFILFMT(\*TYPE2) Journal Entry Format**

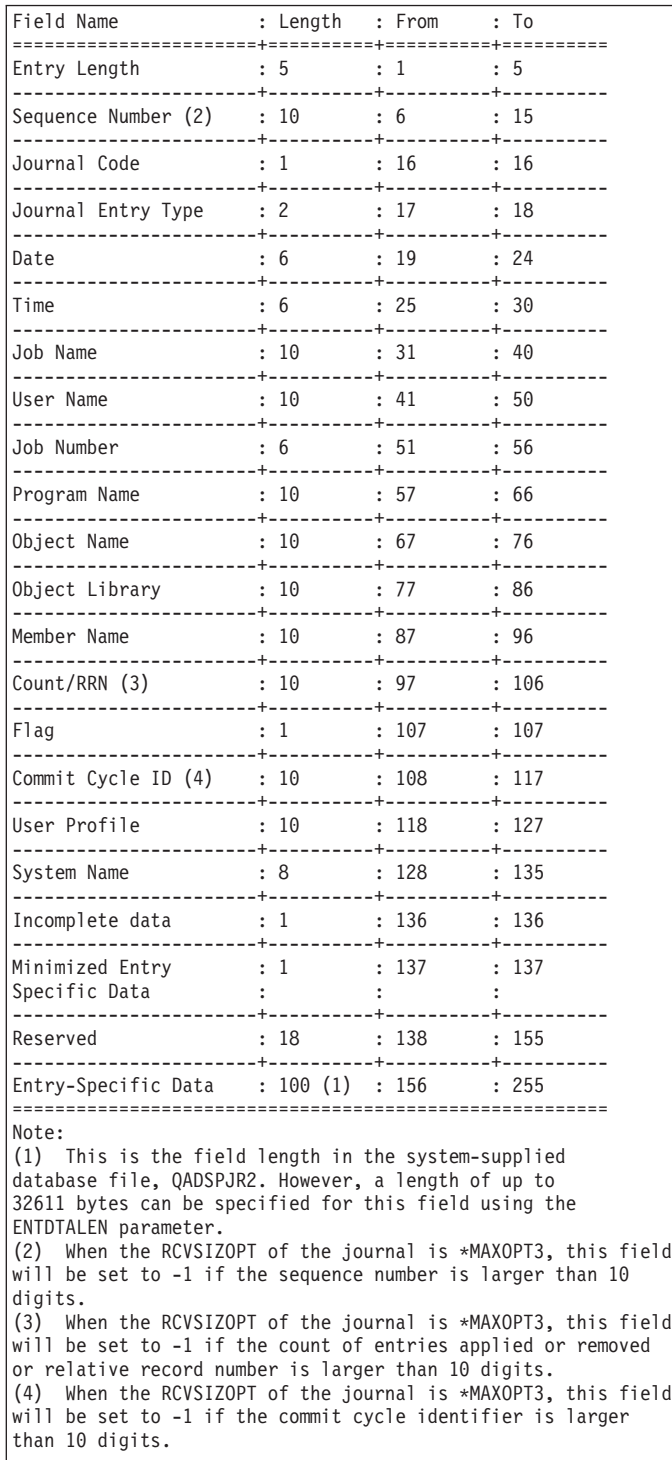

#### **\*TYPE3**

The converted journal entries include all the information returned when OUTFILFMT(\*TYPE2) is specified, and the null value indicators. The format of the information in each converted journal entry is shown in the following table:

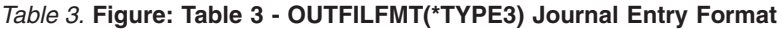

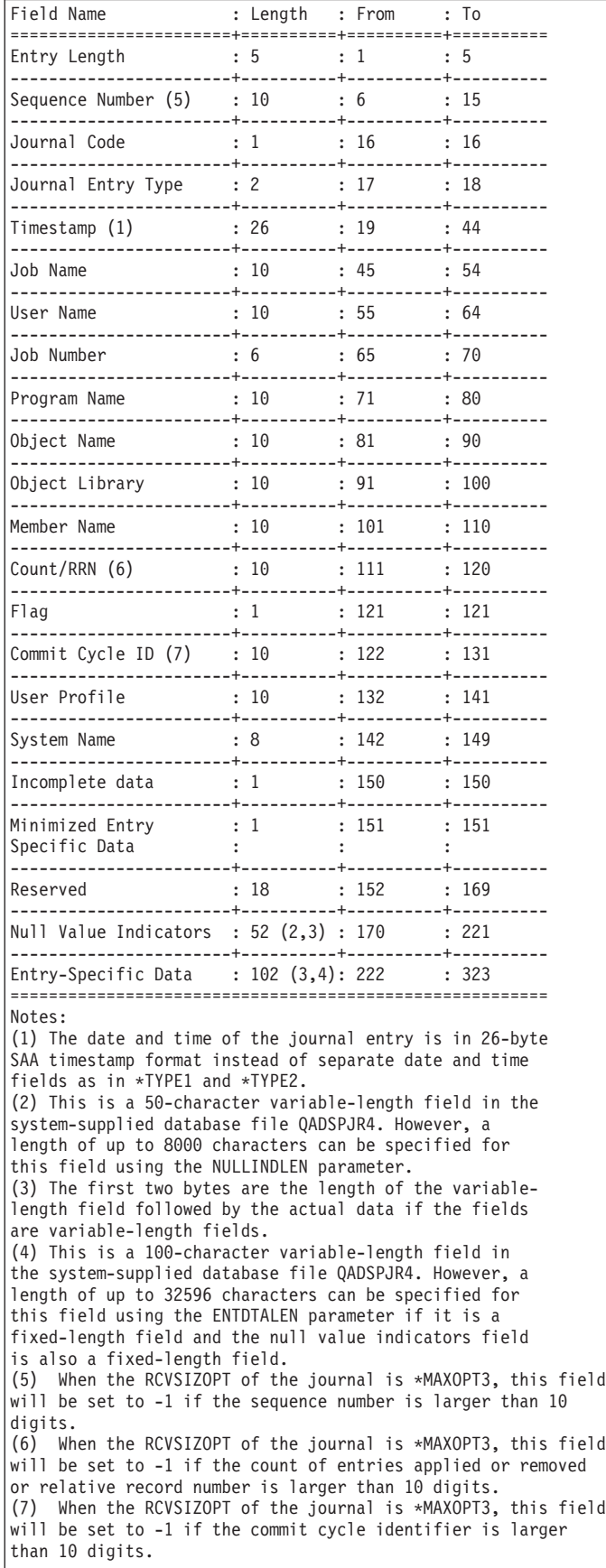

#### **\*TYPE4**

The converted entries include the information returned when OUTFILFMT(\*TYPE3) is specified, the journal identifier, the physical file trigger indicator, and the referential constraint indicator. The format of the information in each converted journal entry is shown in the following table:

## *Table 4.* **Figure: Table 4 - OUTFILFMT(\*TYPE4) Journal Entry Format**

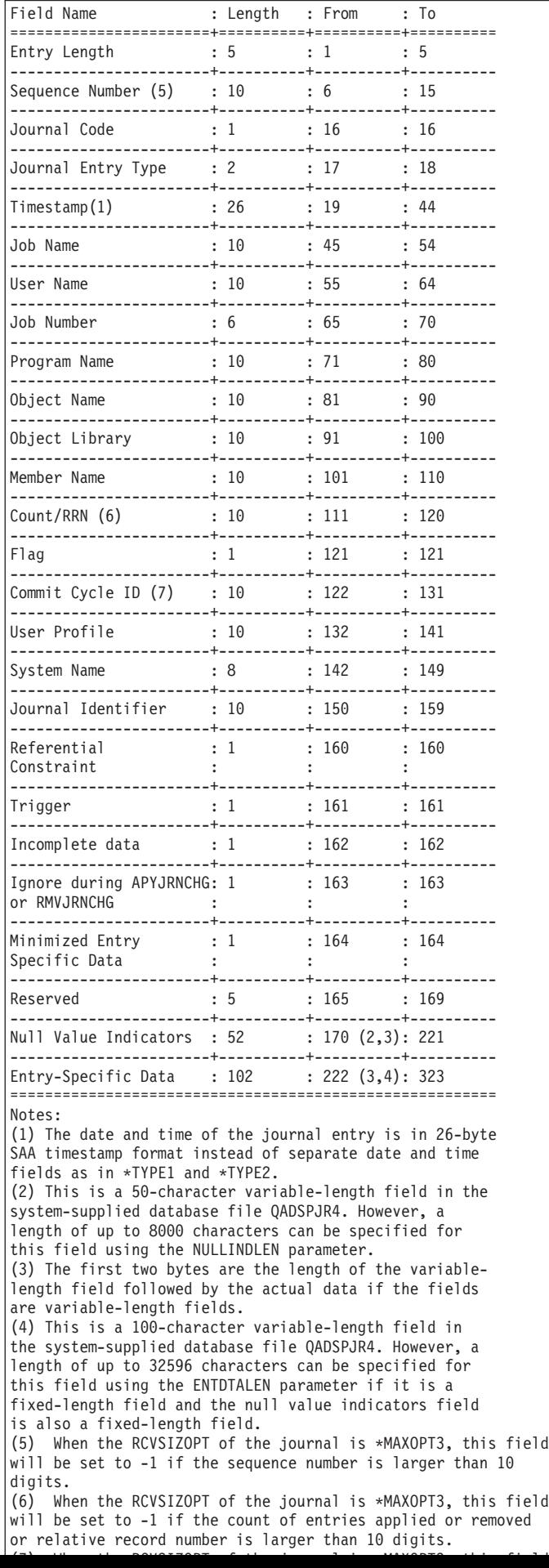

#### **\*TYPE5**

The converted entries include the information returned when OUTFILFMT(\*TYPE4) is specified, in addition to the program library name, the program library ASP device name, the program library ASP number, the system sequence number, the logical unit of work, the transaction identifier, the thread identifier, the remote address, the address family, the remote port, the arm number, the receiver name, the receiver library name, the receiver library ASP device name, the receiver library ASP number, and the object type. The format of the information in each converted journal entry is shown in the following table:

## Table 5. Figure: Table 5 - OUTFILFMT(\*TYPE5) Journal Entry Format

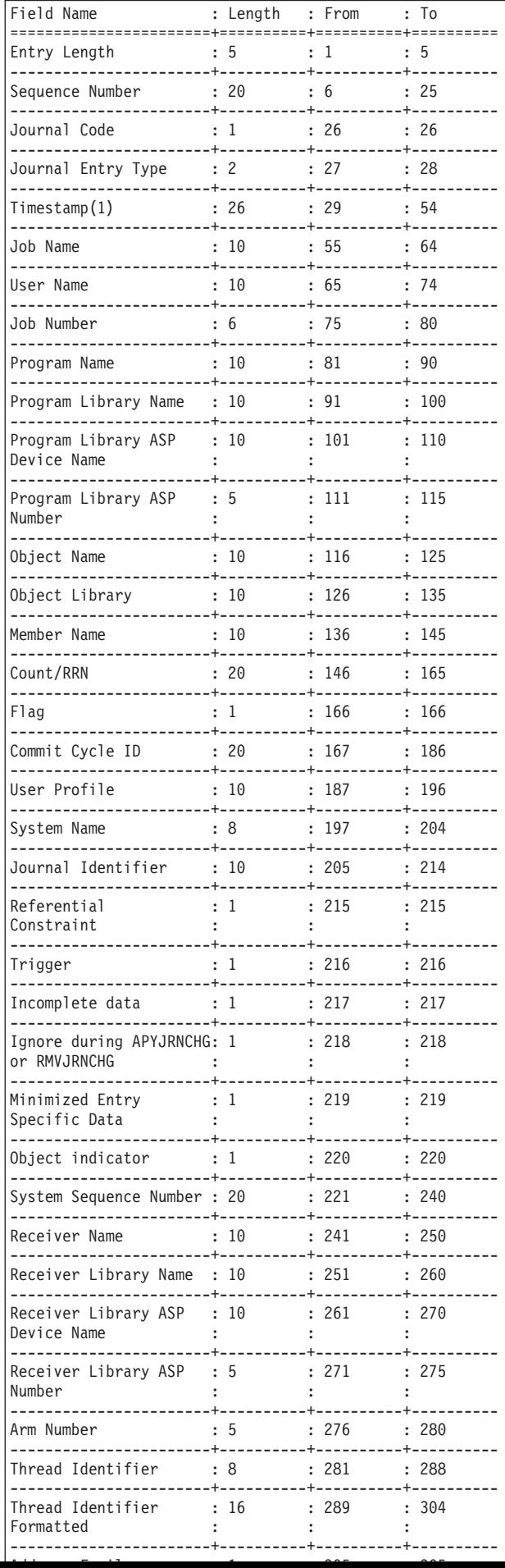

## **File to receive output (OUTFILE)**

Specifies the name and library of the database file to which the output of the command is directed. If the output file already exists, the system attempts to use it. Records may replace or be added to the current data in the file member. If no records are written to the database file (because of the specified selection values), and \*REPLACE is specified on the OUTMBR parameter, records are cleared from the existing database file. If the file does not exist, this command creates a database file in the specified library.

- v If a new file is created and \*TYPE1 is specified on the OUTFILFMT parameter, the system uses QADSPJRN in QSYS with a format name of QJORDJE as a model.
- v If a new file is created and \*TYPE2 is specified on the OUTFILFMT parameter, the system uses QADSPJR2 in QSYS with a format name of QJORDJE2 as a model.
- v If a new file is created and \*TYPE3 is specified on the OUTFILFMT parameter, the system uses QADSPJR3 in QSYS with a format name of QJORDJE3 as a model.
- v If a new file is created and \*TYPE4 is specified on the OUTFILFMT parameter, the system uses QADSPJR4 in QSYS with a format name of QJORDJE4 as a model.
- v If a new file is created and \*TYPE5 is specified on the OUTFILFMT parameter, the system uses QADSPJR5 in QSYS with a format name of QJORDJE5 as a model.

#### **Qualifier 1: File to receive output**

#### *file-name*

Specify the name of the file.

#### **Qualifier 2: Library**

**\*LIBL** All libraries in the library list for the current thread are searched until the first match is found.

#### **\*CURLIB**

The current library for the job is searched. If no library is specified as the current library for the job, QGPL is used.

#### *library-name*

Specify the name of the library to be searched.

## **Member to receive output (OUTMBR)**

Specifies the name of the database file member that receives the output of the command.

#### **Element 1: Member to receive output**

#### **\*FIRST**

The first member in the file receives the output. If OUTMBR(\*FIRST) is specified and the member does not exist, the system creates a member with the name of the file specified for the **File to receive output (OUTFILE)** parameter. If the member already exists, you have the option to add new records to the end of the existing member or clear the member and then add the new records.

*name* Specify the name of the file member that receives the output. If it does not exist, the system creates it.

#### **Element 2: Replace or add records**

#### **\*REPLACE**

The system clears the existing member and adds the new records.

**\*ADD** The system adds the new records to the end of the existing records.

## **Entry data length (ENTDTALEN)**

Specifies the maximum field length of the entry specific data portion of the journal entry when the output file is created by the system. This field contains part of the variable portion of the journal entries (such as the after-image of records for update journal entries). If the output file exists, this parameter is ignored.

For this parameter, a single value or a single list of three elements can be specified.

**Note:** This parameter is valid only if OUTPUT(\*OUTFILE) is specified.

#### **Single values**

#### **\*OUTFILFMT**

The field length of the entry specific data field in the output file is determined by the value specified on the **Outfile format (OUTFILFMT)** parameter. The attributes of this field are the same as those of the entry specific data field in the corresponding model output file supplied by the system.

If \*TYPE1 or \*TYPE2 is specified on the **Outfile format (OUTFILFMT)** parameter, the entry specific data field in the output database file is a fixed-length field 100 characters long.

If \*TYPE1 and \*TYPE2 are not specified on **Outfile format (OUTFILFMT)** parameter, the entry specific data field in the output file is a variable length field with a maximum field length of 100 characters and an allocated length of 100 characters. The buffer is 2 bytes longer than the maximum field length to include the length portion of the variable length field.

#### **\*CALC**

The system calculates the length of the entry specific data field to accommodate the longest entry specific data among all journal entries in the specified receiver range. The entry specific data field is a fixed-length character field. The minimum length of the field is 130 characters. If the length calculated by the system causes the record format length to exceed the maximum record length, a message is sent and the entry-specific data field is truncated.

If the length calculated by the system causes the record format length to exceed 32766 bytes, a diagnostic message is signaled and the entry specific data field is truncated. If \*TYPE1 and \*TYPE2 are not specified on the **Outfile format (OUTFILFMT)** parameter, and the null value indicator field is a variable length field, the record format length cannot exceed 32740 bytes.

#### **Element 1: Field data format**

#### **\*VARLEN**

The entry specific data field is a variable length field. This value can be specified only when OUTFILFMT(\*TYPE1) and OUTFILFMT(\*TYPE2) are not specified. If you specify this value, you can specify a value for the maximum field length and the allocated length of the entry specific data field.

#### *field-length*

Specify a field length of the entry specific data portion of the output file. If \*TYPE1 is specified on the **Outfile format (OUTFILFMT)** parameter, valid values range from 1 through 32641. If \*TYPE2 is specified on the OUTFILFMT parameter, valid values range from 1 through 32611. If \*TYPE3 or \*TYPE4 is specified on the OUTFILFMT parameter and the null values indicator field is a fixed-length field, valid values range from 1 through 32596. If \*TYPE5 is specified on the OUTFILFMT parameter and the null values indicator field is a fixed-length field, valid values range from 1 through 32210. If \*TYPE3 or \*TYPE4 is specified and the null value indicators field is a variable length field, valid values range from 1 through 32570. If \*TYPE5 is specified and the null value indicators field is a variable length field, valid values range from 1 through 32184.

**Note:** The sum of the values specified on the **Entry data length (ENTDTALEN)** parameter and the **Null value indicators length (NULLINDLEN)** parameter cannot exceed the maximum record length for a database file (32740 for a file with variable length fields and 32766 for a file with fixed-length fields).

#### **Element 2: Variable length field length**

#### **\*CALC**

The system calculates the maximum length of the entry specific data field to accommodate the longest entry specific data of all journal entries in the specified receiver range. The minimum length of this field is 130 bytes. The corresponding buffer length is 132 bytes: 130 bytes of data and 2 bytes for the length portion of the variable length field.

#### *field-length*

Specify the number of characters for the maximum field length. If the null value indicators field is a fixed-length field, valid values range from 1 to 32570. If the null value indicators field is a variable length field, valid values range from 1 to 32185.

#### **Element 3: Allocated length**

#### **\*FLDLEN**

The allocated length is the same as the maximum length of the field.

#### *allocated-length*

Specify the allocated length. If \*CALC is specified for the maximum field length and the maximum field length calculated by the system is smaller than the allocated length you specify, the allocated length is set to the maximum field length. If a particular maximum field length is specified, the allocated length cannot exceed the maximum field length.

The following table lists the range of values for the ENTDTALEN parameter:

#### *Table 6.* **Figure: Table 6 - Range of Values for ENTDTALEN Parameter**

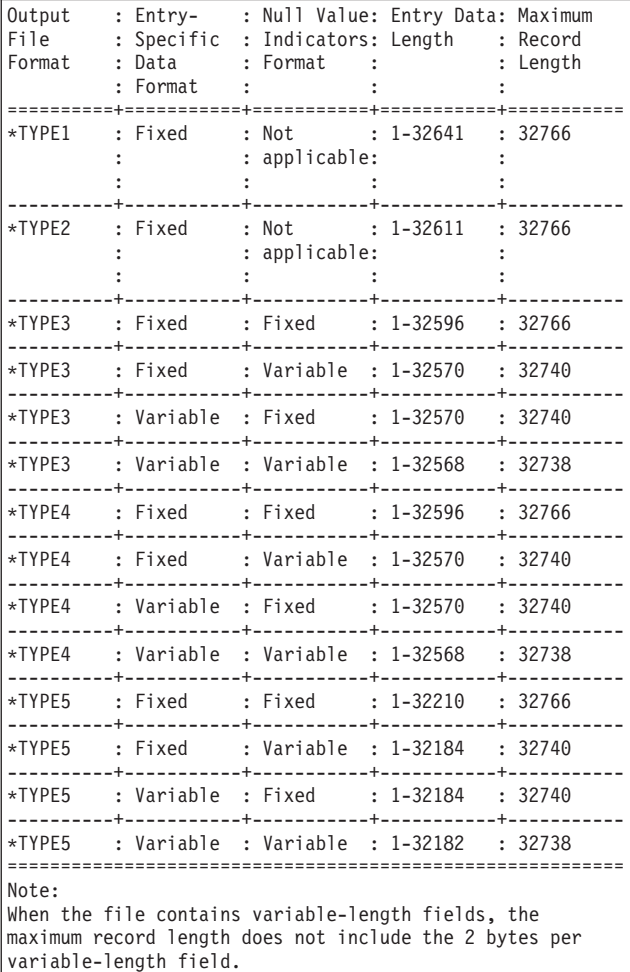

[Top](#page-236-0)

## **Null value indicators length (NULLINDLEN)**

Specifies the length of the null value indicators field when the output file is created by the system. This parameter can be specified only if OUTFILFMT(\*TYPE1) and OUTFILFMT(\*TYPE2) are not specified.

Null value indicators are present in journal entries for record level operations as follows:

- 1. The corresponding physical file has null capable fields.
- 2. The record image has been minimized in the entry specific data.

If the record image has not been minimized in the entry specific data, then there is one null value indicator per field in the physical file. Each indicator is one character long and can be either:

- $'F0'X = Corresponding field is not null.$
- $'F1'X = Corresponding field is null.$

If the record image has been minimized on file field boundaries in the entry specific data, then there is one null value indicator per field in the physical file. Each indicator is one character long and can be either:

•  $'F0'X = Corresponding field is not null.$ 

- $'TI'X = Corresponding field is null.$
- 'F9'X = Corresponding field was not changed and the default value for the field is returned.

#### **Single values**

#### **\*OUTFILFMT**

The null value indicators field has the same attributes as the corresponding field in the system-supplied model output file QADSPJR3, QADSPJR4 or QADSPJR5. It is a variable length character field with a maximum length and an allocated length of 50 characters each. The buffer is 2 bytes longer than the maximum field length to include the length portion of the variable length field.

#### **\*CALC**

The system calculates the length of the field to accommodate the journal entry with the maximum number of null value indicators in the specified receiver range. In this case, the null value indicators field is a fixed-length character field. The minimum length of this field is 1 character to ensure that the field exists when the output file is created. If the length calculated by the system causes the record format length to exceed 32766, a diagnostic message is sent and the null value indicators field is truncated. If the entry specific data field is a variable length field, the record format length cannot exceed 32740 bytes.

#### **Element 1: Field data format**

#### **\*VARLEN**

To specify a variable-length field, specify \*VARLEN for the first element and length values for the last two elements (or let the system use the default values). The null value indicators field is a variable length field. If you specify this value, you can specify a value for the maximum length and the allocated length of the field.

#### *field-length*

Specify the field length. Valid values range from 1 through 8000 characters. A nonzero value is required by the system to ensure that the field exists when the output file is created. In this case, the null value indicators field is a fixed-length field.

#### **Element 2: Variable length field length**

#### **\*CALC**

The system calculates the length of the null value indicators field to accommodate the journal entry with the maximum number of null value indicators in the specified receiver range. To ensure that the field exists in the output file that is created, the minimum length of the field is 1 byte. The corresponding buffer length is 3 bytes: 1 byte of data and 2 bytes for the length portion of the variable length field.

#### *field-length*

Specify the maximum field length. Valid values range from 1 to 8000 characters.

#### **Element 3: Allocated length**

#### **\*FLDLEN**

The allocated length is the same as the maximum field length.

#### *allocated-length*

Specify the allocated length. Valid values range from 1 to 8000 characters. If \*CALC is specified for the maximum field length and the maximum length calculated by the system is smaller than the allocated length you specify, the allocated length is set to the maximum field length. If the maximum field length is specified, the allocated length cannot exceed the maximum field length.

The following table lists the range of values for the NULLINDLEN Parameter:

*Table 7.* **Figure: Table 7 - Range of Values for NULLINDLEN Parameter**

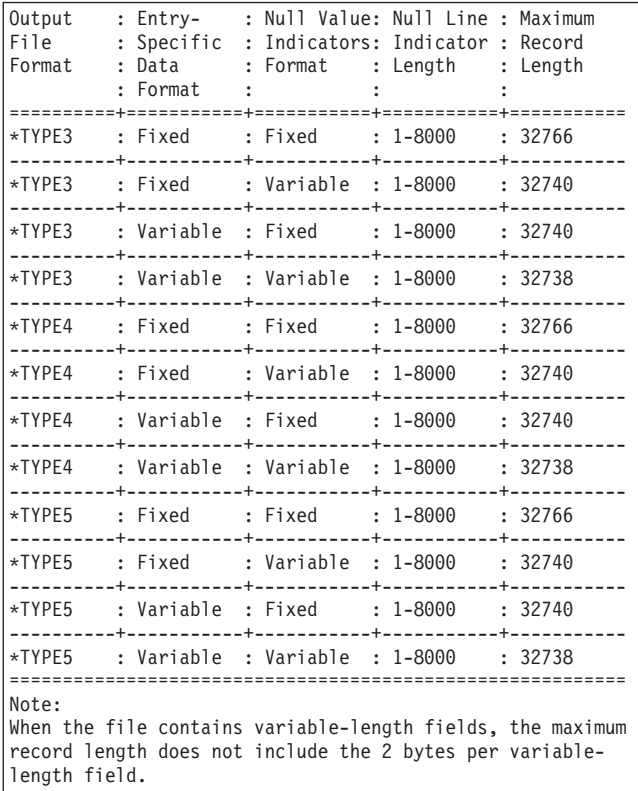

[Top](#page-236-0)

## **Include entries (INCENT)**

Specifies whether only the confirmed, or both the confirmed and unconfirmed, journal entries are converted for output. This parameter only applies when converting journal entries for output from a remote journal.

Confirmed entries are those journal entries which have been sent to this remote journal and the state of the Input/Output (I/O) to auxiliary storage for the same journal entries on the local journal is known.

Unconfirmed entries are those journal entries which have been sent to this remote journal, but the state of the Input/Output (I/O) to auxiliary storage for the same journal entries on the local journal is not known, or the object name information for those journal entries is not yet known to the remote journal. Unconfirmed journal entries can only exist within the attached receiver of a remote journal. This only applies if synchronous delivery mode is being used for a particular remote journal.

### **\*CONFIRMED**

Only those journal entries which have been confirmed are converted for output.

**\*ALL** All confirmed and unconfirmed journal entries are converted for output.

[Top](#page-236-0)

## **Starting sequence number (FROMENT)**

Specifies the first journal entry that is being considered for conversion for external representation.

**Note:** You can specify a value for either the **Starting sequence number (FROMENT)** parameter or the **Starting large sequence number (FROMENTLRG)** parameter, but not for both.

#### **\*FIRST**

The first journal entry in the specified journal receiver range is the first entry being considered for conversion for external representation.

#### *starting-sequence-number*

Specify the assigned sequence number of the first journal entry that is being considered for conversion for external representation. The possible range is 1 to 9,999,999,999.

[Top](#page-236-0)

## **Ending sequence number (TOENT)**

Specifies the last journal entry being converted for external representation.

**Note:** You can specify a value for either the **Ending sequence number (TOENT)** parameter or the **Ending large sequence number (TOENTLRG)** parameter, but not for both.

**\*LAST**

The last journal entry in the specified journal receiver range is the final entry being converted for external representation.

#### *ending-sequence-number*

Specify the specific sequence number of the final journal entry being converted for external representation. The possible range is 1 to 9,999,999,999.

## **Commit cycle identifier (CMTCYCID)**

Specifies the journal entries considered for conversion based on their associated commit cycle identifier. A commit cycle consists of all journal entries sharing the same commit cycle identifier.

**Note:** You can input a value for either the **Commit cycle identifier** field (CMTCYCID) or the **Commit cycle large identifier** field (CCIDLRG) but not for both.

**\*ALL** The journal entries converted are not limited to a specified commit cycle identifier.

#### *commit-cycle-identifier*

Specify the commit cycle identifier of the journal entries to be considered for conversion. The possible range is 1 to 9,999,999,999.

[Top](#page-236-0)

### **Examples**

### **Example 1: Converting Journal Entries for Display**

DSPJRN JRN(MYLIB/JRNLA)

When issued at a work station, this command converts and shows the first journal entries in the journal receiver currently attached (when the converting of journal entries is started) to the journal JRNLA in library MYLIB. Subsequent entries are shown by pressing the Page Down key. When entered from a batch job, the above command prints all converted journal entries with the job's spooled printer output. The entry-specific data portion of the journal entries are shown in character format.

#### **Example 2: Converting Journal Entries to an Output File**

DSPJRN JRN(MYLIB/JRNLA) FILE((LIB1/A MBR3) (LIB1/C) (LIB2/\*ALL \*ALL)) RCVRNG((RCVLIB/RCV27 RCVLIB/RCV30)) FROMENT(4736) ENTTYP(UP DL) JOB(000666/QPGMR/WORKST01) PGM(TSTPGMA) ENTDTALEN(280) OUTPUT(\*OUTFILE) OUTFILE(MYLIB/JRNENTFIL1)

This command converts selected journal entries in the journal receiver chain (from receiver RCV27 in library RCVLIB to receiver RCV30 in library RCVLIB) that is associated with JRNLA in library MYLIB and places them in the first member of the database file JRNENTFIL1 in library MYLIB. If the database file does not exist, it is created with a format of QJORDJE. The last field in the format is 280 bytes in length. The journal entry that has a sequence number of 4736 is the first entry written to the output file. Only entries for record updates and deletes made by program TSTPGMA in the job 000666/QPGMR/WORKST01 to member MBR3 of file A in library LIB1, the first member of file C in library LIB1, and all members of all files in library LIB2 are written to the output file.

#### **Example 3: Converting Journal Entries for a Specific User Profile**

DSPJRN JRN(SS/J) FILE(SS1/PF) RCVRNG((SS/R1 \*CURRENT)) JRNCDE(F) USRPRF(MAC7) OUTFILE(FMTLIB/ENTFILE) OUTFILFMT(\*TYPE2)

This command converts selected journal entries in the journal receiver range. The range begins with journal receiver R1 in library SS and ends with the journal receiver currently attached (when the converting of journal entries is started) to journal J in library SS. The entries are placed in the first member of the database file ENTFILE in library FMTLIB. If the file does not exist, it is created with the QJORDJE2 format. The last field of the format is 100 bytes in length. Only entries made by the user MAC7 to the first member of file PF in library SS1 are written to the output file.

#### **Example 4: Converting Journal Entries with Null Value Field Length Specified**

DSPJRN JRN(LIBPROD/PRODJRN) FILE(APPLIB/PFILE) OUTFILFMT(\*TYPE5) OUTFILE(JRNLIB/ENTFILE) ENTDTALEN(\*VARLEN 500 100) NULLINDLEN(25)

This command converts selected journal entries from the journal receiver currently attached (when the converting of entries is started) to the journal PRODJRN in library LIBPROD. The entries are placed in the first member of the database file ENTFILE in library JRNLIB. If the file does not exist, it is created with the QJORDJE5 format. The entry-specific data field is a variable-length field with a maximum field length of 500 characters and an allocated length of 100 characters. The null value indicators field is a fixed-length field of 25 characters. Only entries for the file PFILE in library APPLIB and for the first member of the file are written to the output file.

#### **Example 5: Converting Journal Entries with Null Value Field Length Calculated**

DSPJRN JRN(JRNLIB/JRNA) FILE(FILLIB/FILEA) ENTTYP(UP DL) OUTPUT(\*OUTFILE) OUTFILFMT(\*TYPE5) OUTFILE(ENTLIB/ENTFILE) ENTDTALEN(\*CALC) NULLINDLEN(\*VARLEN \*CALC \*FLDLEN)

This command converts only the record update (UP) and record delete (DL) journal entries for the first member of file PFILEA in library FILLIB from the journal receiver currently attached (when the converting of entries is started) to the journal JRNA in library JRNLIB. The entries are written to the first member of database file ENTFILE in library ENTLIB. If the file does not exist, it is created with the QJORDJE5 format. The system calculates the length of the fixed-length, entry-specific data field. The system also calculates the length of the variable-length null value indicators field. The allocated length of this field is the same as the maximum field length.

### **Example 6: Converting Journal Entries Using \*IGNFILSLT and \*CURCHAIN**

```
DSPJRN JRN(JRNLIB/JRNA) FILE(FILLIB/FILEA)
 RCVRNG(*CURCHAIN)
 JRNCDE((F *ALLSLT) (R *ALLSLT) (U *IGNFILSLT))
 OUTPUT(*PRINT)
```
This command converts journal entries with:

- v File-level information for file FILEA in library FILLIB and for the first member of the file
- v Record-level information for the first member of file FILEA in library FILLIB
- v User-generated journal entries regardless of whether the entry is associated with any journaled file member

Journal entries are converted from the chain of journal receivers, which are the journal receivers in the range from the latest chain break through the journal receiver currently attached when the converting of entries is started, associated with the journal JRNA in library JRNLIB. The converted entries are written to a print file.

### **Example 7: Converting Journal Entries for Data Area, Data Queue, and Integrated File System Objects**

```
DSPJRN JRN(LIBPROD/PRODJRN)
OBJ((APPLIB/D1 *DTAARA) (APPLIB/D2 *DTAQ)
 (APPLIB/D3 *FILE *NONE))
 OBJPATH(('/mydirectory')) SUBTREE(*YES)
 OUTFILFMT(*TYPE5) OUTFILE(JRNLIB/ENTFILE)
```
This command converts selected journal entries from the journal receiver currently attached (when the converting of entries is started) to the journal PRODJRN in library LIBPROD. The entries are placed in the first member of the database file ENTFILE in library JRNLIB. If the file does not exist, it is created with the QJORDJE5 format. Only entries associated with the specified objects are converted. These objects are a data area in library APPLIB called D1, a data queue in library APPLIB called D2, and a database file D3 in library APPLIB, as well as the directory '/mydirectory' and all directories, stream files, and symbolic links within that directory or one of its subdirectories.

[Top](#page-236-0)

## **Error messages**

#### **\*ESCAPE Messages**

#### **CPF7002**

File &1 in library &2 not a physical file.

### **CPF7006**

Member &3 not found in file &1 in &2.

#### **CPF7007**

Cannot allocate member &3 file &1 in &2.

#### **CPF701B**

Journal recovery of an interrupted operation failed.

#### **CPF705C**

INCENT(\*ALL) not allowed for a local journal.

#### **CPF7053**

Values for RCVRNG parameter not correct; reason code &1.

#### **CPF7054**

FROM and TO values not valid.

#### **CPF7055**

Maximum number of objects exceeded.

#### **CPF7057**

\*LIBL not allowed with FILE(\*ALL) or OBJ(\*ALL).

## **CPF706B**

Not authorized to specify JRN(\*INTSYSJRN).

### **CPF706C**

Value &1 for JRNID parameter not valid.

### **CPF7060**

Object not found and not journaled in specified receiver range.

### **CPF7061**

Conversion of journal entries failed.

### **CPF7062**

No entries converted or received from journal &1.

### **CPF7065**

Entry type (ENTTYP) not valid for journal code (JRNCDE).

### **CPF707A**

Value specified for ENTDTALEN is not valid.

### **CPF7074**

RCVRNG for specified SEARCH not valid.

### **CPF708D**

Journal receiver found logically damaged.

### **CPF709C**

JOB, PGM, and USRPRF not valid for receiver range.

### **CPF70A9**

OBJPATH parameter not valid for a remote journal.

#### **CPF70AC**

File identifier &1 not found.

### **CPF9801**

Object &2 in library &3 not found.

### **CPF9802**

Not authorized to object &2 in &3.

### **CPF9803**

Cannot allocate object &2 in library &3.

### **CPF9809**

Library &1 cannot be accessed.

### **CPF9810**

Library &1 not found.

### **CPF9820**

Not authorized to use library &1.

#### **CPF9822**

Not authorized to file &1 in library &2.

#### **CPF9825**

Not authorized to device &1.

#### **CPF9845**

Error occurred while opening file &1.

### **CPF9846**

Error while processing file &1 in library &2.

## **CPF9847**

Error occurred while closing file &1 in library &2.

### **CPF9850**

Override of printer file &1 not allowed.

### **CPF9860**

Error occurred during output file processing.

#### **CPF9871**

Error occurred while processing.

#### **CPF9875**

Resources exceeded on ASP &1.

# <span id="page-272-0"></span>**Display Journal Receiver Atr (DSPJRNRCVA)**

**Where allowed to run:** All environments (\*ALL) **Threadsafe:** No

Parameters [Examples](#page-273-0) Error [messages](#page-273-0)

The Display Journal Receiver Attributes (DSPJRNRCVA) command shows the creation and current operational attributes of a journal receiver, including the name of the journal the receiver is now attached to, or was last attached to (if the receiver is not currently attached). If the journal receiver is associated with a local journal and was originally attached to a local journal, names of the journal receivers that were attached before and after the specified receiver are displayed. The information also includes, for example, the number of journal entries contained in the journal receiver, the length of the longest entry-specific data, the maximum number of null value indicators in a journal entry, the journal sequence numbers of the first and last entries on the journal receiver, and the date and time that the receiver was attached and detached as well as remote journal related information such as the local and source journals.

From the display supplied by the command, an option can be selected to display the previous receiver, the next receiver, or the dual receiver if the journal receiver is associated with a local journal and was originally attached to a local journal. Additionally, if the journal receiver is currently associated with a journal, an option can be selected to display details about the associated journal.

## **Parameters**

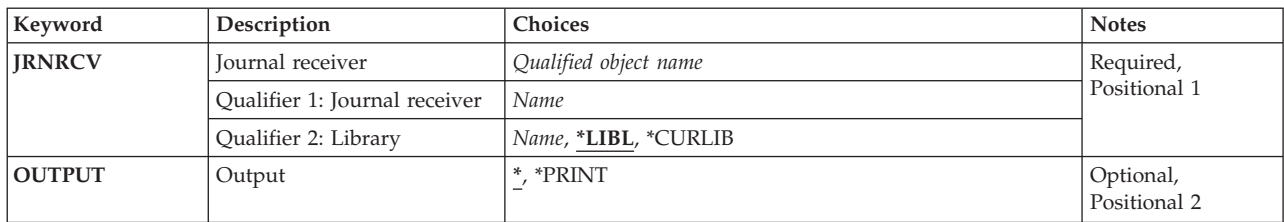

## **Journal receiver (JRNRCV)**

Specifies the journal receiver to be shown.

This is a required parameter.

#### **Qualifier 1: Journal receiver**

#### *journal-receiver-name*

Specify the name of the journal receiver.

#### **Qualifier 2: Library**

**\*LIBL** All libraries in the library list for the current thread are searched until the first match is found.

#### **\*CURLIB**

The current library for the job is used to locate the journal receiver. If no library is specified as the current library for the job, QGPL is used.

#### <span id="page-273-0"></span>*library-name*

Specify the library where the journal receiver is located.

## **Output (OUTPUT)**

Specifies whether the output from the command is displayed at the requesting work station or printed with the job's spooled output.

**\*** The output is shown (if requested by an interactive job) or printed with the job's spooled output (if requested by a batch job).

#### **\*PRINT**

The output is printed with the job's spooled output.

File QPDSPRCV in QSYS is used for printed output.

[Top](#page-272-0)

### **Examples**

DSPJRNRCVA JRNRCV(MYLIB/JRNRCLA) OUTPUT(\*PRINT)

This command prints the current operational attribute information of journal receiver JRNRCLA in library MYLIB with the job's spooled printer output.

[Top](#page-272-0)

### **Error messages**

### **\*ESCAPE Messages**

#### **CPF701A**

Journal receiver not eligible for operation.

## **CPF701B**

Journal recovery of an interrupted operation failed.

#### **CPF9801**

Object &2 in library &3 not found.

#### **CPF9802**

Not authorized to object &2 in &3.

#### **CPF9803**

Cannot allocate object &2 in library &3.

#### **CPF9804**

Object &2 in library &3 damaged.

#### **CPF9810**

Library &1 not found.

### **CPF9820**

Not authorized to use library &1.

#### **CPF9845**

Error occurred while opening file &1.

### **CPF9846**

Error while processing file &1 in library &2.

### **CPF9850**

Override of printer file &1 not allowed.

### **CPF9871**

Error occurred while processing.

# <span id="page-276-0"></span>**Display Java Program (DSPJVAPGM)**

**Where allowed to run:** All environments (\*ALL) **Threadsafe:** No

Parameters [Examples](#page-277-0) Error [messages](#page-277-0)

The Display Java Program (DSPJVAPGM) command displays information about the Java program associated with a Java class file.

If no Java program is associated with the class file specified, escape message JVAB540 is sent.

**Restriction:** The class file must be in one of the following file systems: QOpenSys,″root″, or a user-defined file system.

Top

## **Parameters**

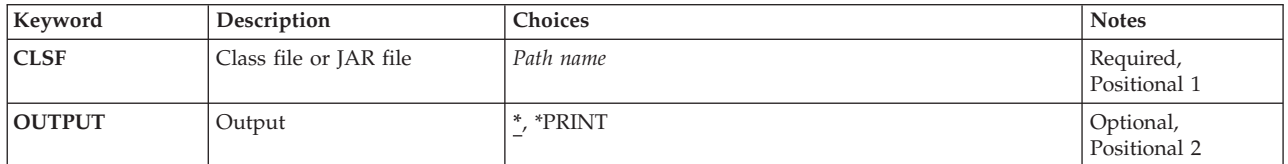

Top

## **Class file or JAR file (CLSF)**

Specifies the file name from which to display the associated Java program. The file name may be qualified by one or more directory names.

### *class-file-name*

Specify the name of the class file for identifying the class file to be used. If the name is qualified it must be enclosed in apostrophes. An example of a qualified class file name is '/directory1/directory2/myclassname.class'.

#### *JAR-file-name*

Specify the name of the Java archive (JAR) file for identifying the JAR or ZIP file to be used. A file is assumed to be a JAR file if the file name ends with '.jar' or '.zip'. If the name is qualified it must be enclosed in apostrophes. An example of a qualified JAR file name is '/directory1/directory2/myappname.jar'.

Top

## **Output (OUTPUT)**

Specifies whether the output from the command is shown at the requesting work station or printed with the job's spooled output.

**\*** Output requested by an interactive job is shown on the display. Output requested by a batch job is printed with the job's spooled output.

#### <span id="page-277-0"></span>**\*PRINT**

The output is printed with the job's spooled output.

## **Examples**

DSPJVAPGM CLSF('/projectA/myJavaclassname.class') OUTPUT(\*)

This command will display information for the Java program associated with the class file myJavaclassname. The Java program information will be output to the display.

[Top](#page-276-0)

[Top](#page-276-0)

## **Error messages**

### **\*ESCAPE Messages**

#### **JVAB521**

File ″&1″ not a Java class file.

## **JVAB540**

No Java program associated with the class file.

### **JVAB541**

Error detected in Java program or class file, &2.

#### **CPFA0A9**

Object not found. Object is &1.

#### **CPFA09C**

Not authorized to object. Object is &1.

[Top](#page-276-0)

# <span id="page-278-0"></span>**Display JVM Jobs (DSPJVMJOB)**

**Where allowed to run:** All environments (\*ALL) **Threadsafe:** No

Parameters Examples Error [messages](#page-279-0)

The Display JVM Jobs (DSPJVMJOB) command allows the user to see all of the jobs on the system that contain an active Java Virtual Machine. The output from the command can either be shown on the requesting work station's display or printed with the job's spooled output. The following information is available about each Java Virtual Machine job, as appropriate:

- v Job
- User
- Number
- Type
- Current User
- Status
- Subsystem
- Server Type

#### **Restrictions:**

• You must have job control (\*JOBCTL) special authority to use this command.

Top

## **Parameters**

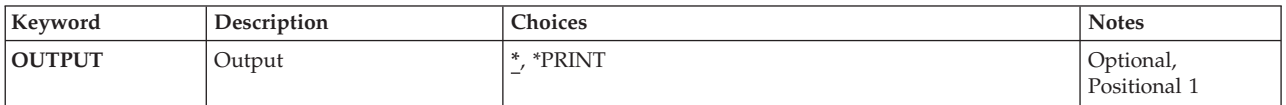

Top

## **Output (OUTPUT)**

Specifies whether the output from the command is shown at the requesting work station or printed with the job's spooled output.

**\*** Output requested by an interactive job is shown on the display. Output requested by a batch job is printed with the job's spooled output.

#### **\*PRINT**

The output is printed with the job's spooled output.

Top

## **Examples**

DSPJVMJOB OUTPUT(\*)

<span id="page-279-0"></span>This command displays information about all jobs on the system containing a Java Virtual Machine. The information will be output to the display.

## **Error messages**

### **\*ESCAPE Messages**

#### **JVAB703**

DSPJVMJOB failed.

#### **CPF222E**

&1 special authority is required.

### **CPF9871**

Error occurred while processing.

# **Display Keyboard Map (DSPKBDMAP)**

**Where allowed to run:** All environments (\*ALL) **Threadsafe:** No

Parameters Examples Error messages

The Display Keyboard Map (DSPKBDMAP) command shows the current F-to-PF map for the 3270 work station device from which the command was sent. More information on user-assignable keyboard mapping is in the Remote Work Station Support book, SC41-5402 book.

There are no parameters for this command.

**Parameters**

None

## **Examples**

DSPKBDMAP

The DSPKBDMAP command uses the 3270 help screen to display the active PF key mapping for the device the command was entered on.

Top

Top

Top

## **Error messages**

### **\*ESCAPE Messages**

**CPF8701**

Specified device &1 not a 3270 device type.

Top

# <span id="page-282-0"></span>**Display LAN Adapter Profile (DSPLANADPP)**

**Where allowed to run:** All environments (\*ALL) **Threadsafe:** No

Parameters [Examples](#page-283-0) Error [messages](#page-283-0)

The Display Local Area Network Adapter Profile (DSPLANADPP) command shows the profile of an active local area network (LAN) adapter.

Top

## **Parameters**

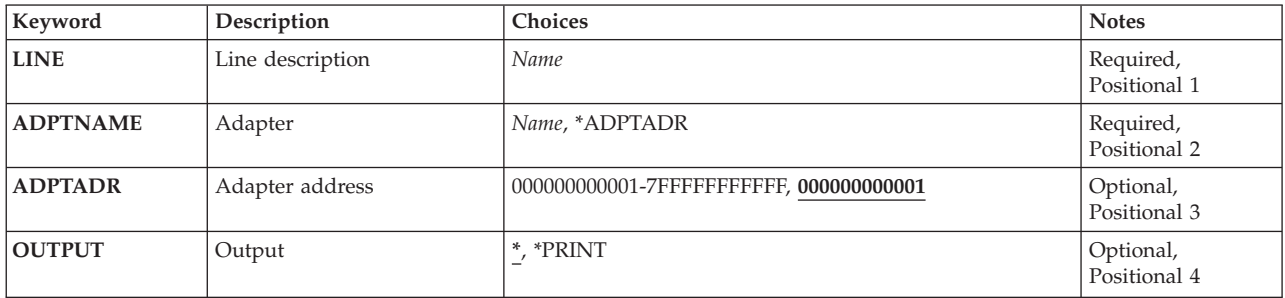

Top

## **Line description (LINE)**

Specifies the name of the line attached to the adapter whose profile is to be displayed.

**Note:** The specified line must be varied on.

This is a required parameter.

Top

## **Adapter (ADPTNAME)**

Specifies the name of the adapter whose profile is to be displayed.

The possible values are:

#### **\*ADPTADR**

The adapter address is used to identify the adapter.

#### *adapter-name*

Specify the name of the adapter whose profile is to be displayed.

This is a required parameter.

Top

## <span id="page-283-0"></span>**Adapter address (ADPTADR)**

Specifies the 12-character hexadecimal adapter address.

**Output (OUTPUT)**

Specifies whether the output from the command is displayed at the requesting work station or printed with the job's spooled output.

The output is displayed for interactive jobs or printed with the job's spooled output for non-interactive jobs.

**\*PRINT**

The output is printed with the job's spooled output.

[Top](#page-282-0)

## **Examples**

DSPLANADPP LINE(DETBRANCH) ADPTNAME(PAYROLL)

This command displays the profile of the adapter PAYROLL which is attached to the line DETBRANCH.

[Top](#page-282-0)

## **Error messages**

#### **\*ESCAPE Messages**

#### **CPF8B44**

Adapter address required.

#### **CPF8B46**

Display adapter profile failed. &29 not found in network adapter file.

#### **CPF8B68**

Line description &23 not found.

#### **CPF8B69**

Line description &23 not valid for requested action.

#### **CPF8B70**

Network line description &23 not varied on.

### **CPF8B74**

Request to display active adapters failed.

### **CPF8B75**

No adapter entries in network adapter file.

#### **CPF8B76**

No functional addresses for adapter.

# <span id="page-284-0"></span>**Display LAN Media Library (DSPLANMLB)**

**Where allowed to run:** All environments (\*ALL) **Threadsafe:** No

Parameters Examples Error [messages](#page-285-0)

The Display LAN information for a Media Library (DSPLANMLB) command displays the APPC network information required to configure a media library device with a communication line attached media mover.

Top

## **Parameters**

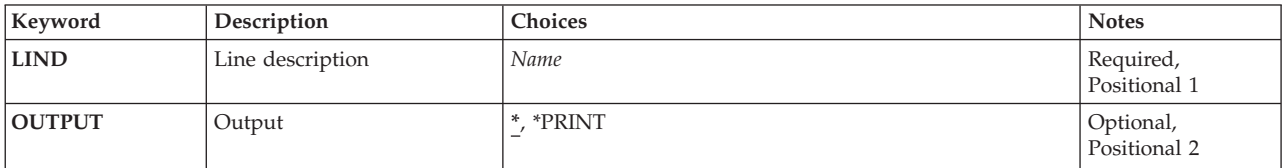

Top

Top

## **Line description (LIND)**

Specifies the line description that is used to attach the media library device.

This is a required parameter.

*name* Specify the name of the line description.

## **Output (OUTPUT)**

Specifies whether the output from the command is displayed at the requesting work station or printed with the job's spooled output.

The output is displayed (if requested by an interactive job) or printed with the job's spooled output (if requested by a batch job).

#### **\*PRINT**

The output is printed with the job's spooled output.

Top

## **Examples**

**Example 1: Displaying the LAN Information for a Line Description** DSPLANMLB LIND(TRNLINE) OUTPUT(\*)

<span id="page-285-0"></span>This command displays the LAN information for the line description TRNLINE that is attached to a media library device.

## **Error messages**

### **\*ESCAPE Messages**

### **CPF6708**

Command ended due to error.

#### **CPF672E**

Line description &2 wrong type.

### **CPF6745**

Device &1 not a media library device.

[Top](#page-284-0)

# <span id="page-286-0"></span>**Display LAN Status (DSPLANSTS)**

**Where allowed to run:** All environments (\*ALL) **Threadsafe:** No

Parameters Examples Error [messages](#page-287-0)

The Display Local Area Network Status (DSPLANSTS) command displays the status of an active token-ring or distributed data interface (DDI) line.

**Note:** The DDI line status is the status of the network from the perspective of the local adapter.

Top

## **Parameters**

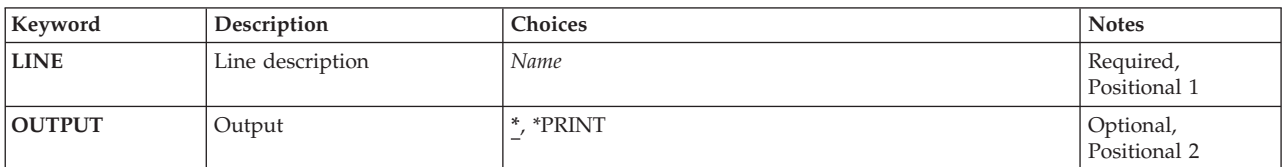

Top

## **Line description (LINE)**

Specifies the name of the active line description being used by the local area network (LAN) manager.

This is a required parameter.

## **Output (OUTPUT)**

Specifies whether the output from the command is displayed at the requesting work station or printed with the job's spooled output.

The output is displayed for interactive jobs or printed with the job's spooled output for non-interactive jobs.

#### **\*PRINT**

The output is printed with the job's spooled output.

Top

## **Examples**

DSPLANSTS LINE(NYBRANCH)

This command shows the status for the line description NYBRANCH.

## <span id="page-287-0"></span>**Error messages**

### **\*ESCAPE Messages**

#### **CPF8B68**

Line description &23 not found.

### **CPF8B69**

Line description &23 not valid for requested action.

### **CPF8B70**

Network line description &23 not varied on.

#### **CPF8B74**

Request to display active adapters failed.

#### **CPF8B75**

No adapter entries in network adapter file.
# <span id="page-288-0"></span>**Display Library (DSPLIB)**

**Where allowed to run:** All environments (\*ALL) **Threadsafe:** No

Parameters [Examples](#page-290-0) Error [messages](#page-291-0)

The Display Library (DSPLIB) command displays the contents of one or more specified libraries; that is, it displays a list of the names and attributes of the objects in each library. For all object types except user profiles (\*USRPRF), the object is shown in the list of objects regardless of the authorizations you have for the object. For user profile (\*USRPRF) objects, the object is shown in the list of objects only if you have some authority other than \*EXCLUDE authority for the object.

This command can also be used to display a list of libraries from which individual libraries may be selected for a display of their objects. The display lists the name, type, auxiliary storage pool device name, and the descriptive text for each library. If more than one library is to be displayed, they are displayed one at a time.

From the display of a library's objects, the full or service options can be specified to request displays that show more specific information about the objects in the library.

### **Restrictions:**

- 1. You must have read (\*READ) authority for each library specified to display the contents of the library.
- 2. For all object types except user profiles (\*USRPRF), the object is shown in the list of objects regardless of the authorizations you have for the object. You must have some authority other than \*EXCLUDE authority for the object to display either the full or service attributes for the object. For user profile (\*USRPRF) objects, the object is shown in the list of objects only if you have some authority other than \*EXCLUDE authority for the object.

### **Notes:**

- 1. For printed output, the total-size field of the library includes the size of the objects in the library plus the size of the library object itself. If this value is followed by a plus (+) sign, objects in the library are locked, damaged or not authorized and the sizes of them have not been included in the total-size field. The plus sign indicates that the actual total of all objects is greater than the value displayed. If the library is QSYS, the user profiles for which you are not authorized are not shown in the list.
- 2. If \*ALL, \*ALLUSR, \*LIBL, or \*USRLIBL is specified for the **Library (LIB)** parameter and output is printed, the contents of the libraries are printed. If one of these values is specified and the output is displayed, a list of the libraries is displayed from which individual libraries may be selected for further display.

Top

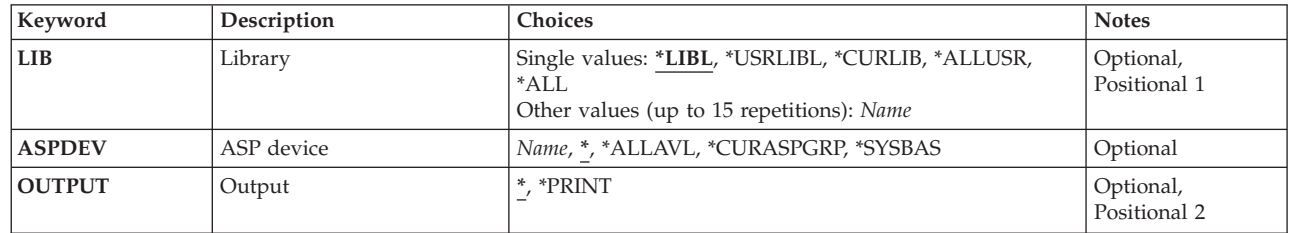

# **Parameters**

# <span id="page-289-0"></span>**Library (LIB)**

Specifies one or more libraries to be displayed or printed. If you do not have read (\*READ) authority for a specified library, that library is not displayed. This parameter can be specified as a single value or as a list of one or more names.

### **Single values**

**\*LIBL** All libraries in the library list for the current thread are displayed. If the **ASP device (ASPDEV)** parameter is specified when this value is used, ASPDEV(\*) is the only valid value.

#### **\*USRLIBL**

If a current library entry exists in the library list for the current thread, the current library and the libraries in the user portion of the library list are displayed. If there is no current library entry, only the libraries in the user portion of the library list are displayed. If the ASPDEV parameter is specified when this value is used, ASPDEV(\*) is the only valid value.

#### **\*CURLIB**

The current library for the current thread is displayed. If no library is specified as the current library for the thread, the QGPL library is displayed. If the ASPDEV parameter is specified when this value is used, ASPDEV(\*) is the only valid value.

**\*ALL** All the libraries in the auxiliary storage pools (ASPs) defined by the ASPDEV parameter are displayed.

#### **\*ALLUSR**

All user libraries and libraries containing user data and having names starting with the letter Q in the auxiliary storage pools (ASPs) defined by the ASPDEV parameter are displayed. User libraries are all libraries with names that do not begin with the letter Q except for the following:

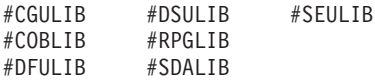

Although the following Qxxx libraries are provided by IBM, they typically contain user data that changes frequently. Therefore, these libraries are considered user libraries and are also searched:

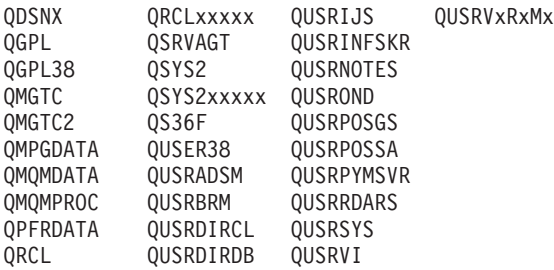

- 1. 'xxxxx' is the number of a primary auxiliary storage pool (ASP).
- 2. A different library name, in the format QUSRVxRxMx, can be created by the user for each previous release supported by IBM to contain any user commands to be compiled in a CL program for the previous release. For the QUSRVxRxMx user library, VxRxMx is the version, release, and modification level of a previous release that IBM continues to support.

#### **Other values**

*name* Specify the name of one or more libraries whose objects are to be displayed. Up to 15 names can be specified.

# <span id="page-290-0"></span>**ASP device (ASPDEV)**

Specifies the auxiliary storage pool (ASP) device where storage is allocated for the library to be displayed. If the library is in an ASP that is not part of the thread's library name space, this parameter must be specified to ensure the correct library is displayed. If this parameter is used when \*CURLIB, \*LIBL, or \*USRLIBL is specified for the **Library (LIB)** parameter, ASPDEV(\*) is the only valid value.

**\*** The ASPs that are currently part of the thread's library name space will be searched to find the library. This includes the system ASP (ASP 1), all defined basic user ASPs (ASPs 2-32), and, if the thread has an ASP group, the primary and secondary ASPs in the thread's ASP group.

### **\*ALLAVL**

All available ASPs will be searched. This includes the system ASP (ASP 1), all defined basic user ASPs (ASPs 2-32), and all available primary and secondary ASPs (ASPs 33-255 with a status of 'Available').

### **\*CURASPGRP**

If the thread has an ASP group, the primary and secondary ASPs in the thread's ASP group will be searched to find the library. The system ASP (ASP 1) and defined basic user ASPs (ASPs 2-32) will not be searched. If no ASP group is associated with the thread an error will be issued.

### **\*SYSBAS**

The system ASP (ASP 1) and all defined basic user ASPs (ASPs 2-32) will be searched to find the library. No primary or secondary ASPs will be searched, even if the thread has an ASP group.

#### *name*

Specify the name of the primary or secondary ASP device to be searched. The primary or secondary ASP must have been activated (by varying on the ASP device) and have a status of 'Available'. The system ASP (ASP 1) and defined basic user ASPs (ASPs 2-32) will not be searched.

**Note:** To specify a specific auxiliary storage pool (ASP) device name, you must have use (\*USE) authority for each ASP device in the ASP group.

# **Output (OUTPUT)**

Specifies whether the output from the command is displayed at the requesting work station or printed with the job's spooled output.

**\*** The output is displayed (if requested by an interactive job) or printed with the job's spooled output (if requested by a batch job).

# **\*PRINT**

The output is printed with the job's spooled output.

# **Examples**

**Example 1: Displaying a Library** DSPLIB LIB(QGPL)

<span id="page-291-0"></span>The names, types, and basic descriptions of all the objects located in the QGPL library are either shown on the work station from which the command was submitted, or printed on the system printer if the command was run in a batch job.

## **Example 2: Displaying a Library in an Independent Auxiliary Storage Pool (ASP)**

DSPLIB LIB(INVENTORY) ASPDEV(SALES)

This command displays the names, types, and basic descriptions of all the objects located in the INVENTORY library in the independent auxiliary storage pool (ASP) named SALES regardless of the authorizations you have to the objects in the library. The SALES ASP must have been activated (by varying on the ASP device) and have a status of 'Available'. The information is either shown on the work station from which the command was submitted, or printed on the system printer if the command was run in a batch job.

[Top](#page-288-0)

## **Error messages**

#### **\*ESCAPE Messages**

#### **CPFB8ED**

Device description &1 not correct for operation.

### **CPF210E**

Library &1 not available.

#### **CPF2110**

Library &1 not found.

#### **CPF2113**

Cannot allocate library &1.

### **CPF2148**

Library marked \*DELETED not found.

# **CPF2150**

Object information function failed.

#### **CPF2176**

Library &1 damaged.

#### **CPF2179**

Cannot display library.

#### **CPF218C**

&1 not a primary or secondary ASP.

#### **CPF2182**

Not authorized to library &1.

### **CPF9814**

Device &1 not found.

#### **CPF9825**

Not authorized to device &1.

### **CPF9833**

\*CURASPGRP or \*ASPGRPPRI specified and thread has no ASP group.

### **CPF9845**

Error occurred while opening file &1.

### **CPF9846**

Error while processing file &1 in library &2.

### **CPF9847**

Error occurred while closing file &1 in library &2.

# <span id="page-294-0"></span>**Display Library Description (DSPLIBD)**

**Where allowed to run:** All environments (\*ALL) **Threadsafe:** No

Parameters [Examples](#page-295-0) Error [messages](#page-295-0)

The Display Library Description (DSPLIBD) command displays the description of a library. The description includes the type of library, the auxiliary storage pool (ASP) number, the ASP device, the ASP group, the default public authority for objects created in the library, the default auditing value for objects created in the library, and the text description for the library.

### **Restrictions:**

- 1. You must have some authority other than \*EXCLUDE authority for the library to display the attributes of the library.
- 2. You must have either all object (\*ALLOBJ) or audit (\*AUDIT) special authority to show a value other than \*NOTAVL for the create object auditing value.

Top

# **Parameters**

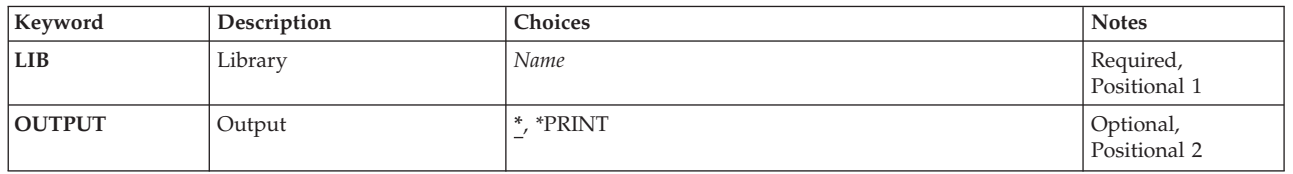

Top

# **Library (LIB)**

Specifies the library for which the description is to be displayed.

This is a required parameter.

*name* Specify the name of the library for which the description is to be displayed.

Top

# **Output (OUTPUT)**

Specifies whether the output from the command is displayed at the requesting work station or printed with the job's spooled output.

**\*** The output is displayed (if requested by an interactive job) or printed with the job's spooled output (if requested by a batch job).

### **\*PRINT**

The output is printed with the job's spooled output.

# <span id="page-295-0"></span>**Examples**

DSPLIBD LIB(QGPL)

This command displays type, ASP number, ASP device, create authority value, create object auditing value, and text description for the QGPL library.

[Top](#page-294-0)

# **Error messages**

#### **\*ESCAPE Messages**

#### **CPF210E**

Library &1 not available.

#### **CPF2115**

Object &1 in &2 type \*&3 damaged.

#### **CPF2150**

Object information function failed.

#### **CPF2151**

Operation failed for &2 in &1 type \*&3.

#### **CPF9810**

Library &1 not found.

#### **CPF9820**

Not authorized to use library &1.

#### **CPF9830**

Cannot assign library &1.

# <span id="page-296-0"></span>**Display Library List (DSPLIBL)**

**Where allowed to run:** All environments (\*ALL) **Threadsafe:** No

Parameters Examples Error messages

The Display Library List (DSPLIBL) command displays the library list for the current thread including the system portion, and, if they exist, the product libraries, the current library entry, and the user portion.

Top

# **Parameters**

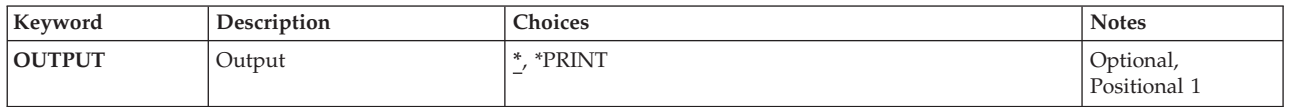

Top

# **Output (OUTPUT)**

Specifies whether the output from the command is displayed at the requesting work station or printed with the job's spooled output.

**\*** The output is displayed (if requested by an interactive job) or printed with the job's spooled output (if requested by a batch job).

### **\*PRINT**

The output is printed with the job's spooled output.

Top

# **Examples**

DSPLIBL

The names, types, auxiliary storage pool (ASP) device names, and text of the libraries that are in the library list for the current thread are displayed.

Top

# **Error messages**

**\*ESCAPE Messages**

### **CPF2113**

Cannot allocate library &1.

### **CPF2148**

Library marked \*DELETED not found.

#### **CPF2176**

Library &1 damaged.

## **CPF2179**

Cannot display library.

# **CPF2182**

Not authorized to library &1.

## **CPF9847**

Error occurred while closing file &1 in library &2.

[Top](#page-296-0)

# <span id="page-298-0"></span>**Display License Key Info (DSPLICKEY)**

**Where allowed to run:** All environments (\*ALL) **Threadsafe:** No

Parameters [Examples](#page-301-0) Error [messages](#page-301-0)

The Display License Key Information (DSPLICKEY) command can be used to show the software license key information from the license repository for products with keyed compliance. Products with ″keyed compliance″ require that you have a software license key from the software provider in order to change the usage limit or the expiration date of the license information.

The license repository is used to store product license information for each unique product, license term, feature, and system. The repository can contain licenses for any system, and the product need not be installed.

The information shown includes the processor group, the serial number, the software license key, the usage limit, the expiration date, and the vendor data.

The Display License Key Information (DSPLICKEY) command also can be used to create an output file, which can be used as input to the Add License Key Information (ADDLICKEY) command or the Remove License Key Information (RMVLICKEY) command.

**Restrictions:** This command is shipped with public \*EXCLUDE authority.

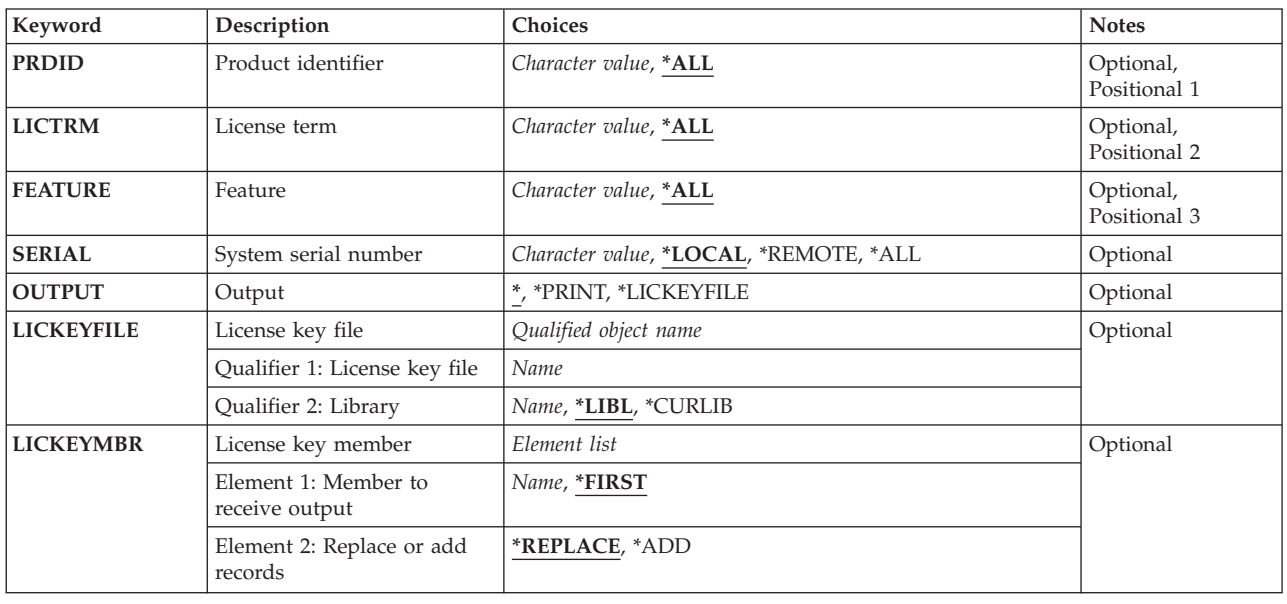

# **Parameters**

# <span id="page-299-0"></span>**Product identifier (PRDID)**

Specifies the seven-character identifier of the product for which software license key information is shown.

**\*ALL** The software license key information for all product identifiers is shown.

#### *generic\*-product-identifier*

Specify the generic identifier for the products to be shown. A generic product identifier is specified in the same manner as a generic name.

A generic name is a character string of one or more characters followed by an asterisk (\*); for example, ABC\*. The asterisk substitutes for any valid characters. A generic name specifies all objects with names that begin with the generic prefix for which the user has authority. If an asterisk is not included with the generic (prefix) name, the system assumes it to be the complete object name.

#### *product-identifier*

Specify the seven-character identifier of the product.

# **License term (LICTRM)**

Specifies the license term for which software license key information is shown.

**\*ALL** The software license key information for all license terms found on the system is shown.

#### *license-term*

Specify the license term in Vx, VxRy, or VxRyMz format, where x or y can be a number from 0 through 9, and z can be a number 0 through 9 or a letter A through Z.

[Top](#page-298-0)

# **Feature (FEATURE)**

Specifies the feature of the product specified on the PRDID parameter for which the software license key information is shown.

**\*ALL** The software license key information for all features of the product specified on the PRDID parameter is shown.

*feature*

Specify the number of the feature for which software license key information is shown.

[Top](#page-298-0)

# **System serial number (SERIAL)**

Specify the serial number of the system for which software license key information is shown.

### **\*LOCAL**

The software license key information for the local system is shown.

### **\*REMOTE**

The software license key information for all systems except the local system is shown.

**\*ALL** The software license key information for all systems is shown.

<span id="page-300-0"></span>*system-serial-number*

Specify the serial number of the system for which software license key information is shown.

# **Output (OUTPUT)**

Specifies whether the output from this command is displayed, printed, or directed to a database file.

**\*** The output is shown on the display if requested by an interactive job, or printed with the job's spooled output if requested by a batch job.

#### **\*PRINT**

The output is printed with the job's spooled output.

#### **\*LICKEYFILE**

The software license key information is written to an output file.

[Top](#page-298-0)

# **License key file (LICKEYFILE)**

Specifies the qualified name of the file where the software license key information is written. If this file does not exist, it is created using the file QSYS/QALZAKEY as a template. If this file exists it must be in the format of QSYS/QALZAKEY.

The name of the license key file can be qualified by one of the following library values:

**\*LIBL** All libraries in the library list for the current thread are searched until the first match is found.

#### **\*CURLIB**

The current library for the thread is searched. If no library is specified as the current library for the thread, the QGPL library is searched.

#### *library-name*

Specify the name of the library to be searched.

The possible value is:

*license-key-file*

Specify the name of the file to which the software license key information is written.

# **License key member (LICKEYMBR)**

Specifies the name of the database file member to which the output is written. The member is used or created, as follows:

- v If the member exists, the system uses the second element of this parameter to determine whether the member is cleared before the new records are added.
- v If the member does not exist and a member name is not specified, the system creates a member with the name of the output file specified on the LICKEYFILE parameter.
- v If the member does not exist and a database file member name is specified, the system creates the member.

The possible Member to Receive Output values are:

#### <span id="page-301-0"></span>**\*FIRST**

The first member in the file receives the output.

#### *member-to-receive-output*

Specify the name of the member to receive the output.

The possible Operation to Perform on Member values are:

### **\*REPLACE**

The system clears the existing member and adds the new records.

**\*ADD** The system adds the new records to the end of the existing records.

[Top](#page-298-0)

# **Examples**

DSPLICKEY PRDID(\*ALL) LICTRM(\*ALL) FEATURE(\*ALL) SERIAL(\*REMOTE) OUTPUT(\*LICKEYFILE) LICKEYFILE(KEYS) LICKEYMBR(REMOTE \*REPLACE)

This command shows the software license key information for all of the products, features, and license terms for all of the systems except this system. The output is put in the member REMOTE of the file KEYS. Any existing records are replaced.

[Top](#page-298-0)

# **Error messages**

### **\*ESCAPE Messages**

#### **CPF9E58**

License key information not found.

[Top](#page-298-0)

# <span id="page-302-0"></span>**Display Line Description (DSPLIND)**

**Where allowed to run:** All environments (\*ALL) **Threadsafe:** No

Parameters [Examples](#page-303-0) Error [messages](#page-303-0)

The Display Line Description (DSPLIND) command displays a line description.

# **Parameters**

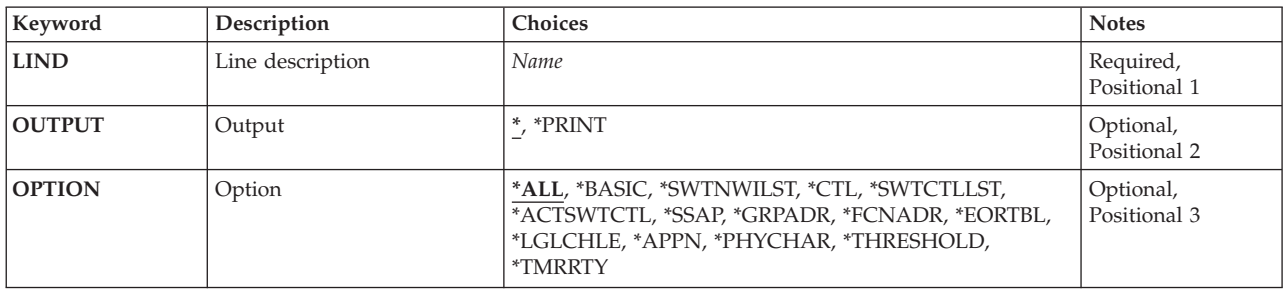

Top

# **Line description (LIND)**

Specifies the name of the line description to be displayed.

Top

# **Output (OUTPUT)**

Specifies whether the output from the command is displayed at the requesting work station or printed with the job's spooled output.

**\*** The output is displayed (if requested by an interactive job) or printed with the job's spooled output (if requested by a batch job).

## **\*PRINT**

The output is printed with the job's spooled output.

Top

# **Option (OPTION)**

This parameter allows you to display information selectively. You can choose to display all information (\*ALL) or specific information.

**\*ALL** All information associated with this line type is displayed.

# **\*BASIC**

Only the basic characteristics of this line type are displayed.

#### <span id="page-303-0"></span>**\*SWTNWILST**

Only the information concerning network interface descriptions specified on the **Switched NWI list (SWTNWILST)** parameter of the Create or Change Line IDLC (CRT/CHGLINIDLC) command is displayed.

**\*CTL** Only the active controller for this line is displayed.

#### **\*SWTCTLLST**

Only the controller list for this switched line is displayed.

#### **\*ACTSWTCTL**

Only the active controllers for this switched line are displayed.

#### **\*SSAP**

Only the information concerning the source service access points for this line is displayed.

### **\*GRPADR**

Only the information concerning grouped addresses for Ethernet lines is displayed.

#### **\*FCNADR**

Only the information concerning functional addresses for this token-ring is displayed.

#### **\*EORTBL**

Only the information concerning end-of-record tables for asynchronous lines is displayed.

### **\*LGLCHLE**

Only the logical channel entries for an X.25 line are displayed.

#### **\*APPN**

Only the information concerning advanced-peer-to-peer networks is displayed.

#### **\*PHYCHAR**

Only the information concerning the physical characteristics of an asynchronous line is displayed.

#### **\*THRESHOLD**

Only the information concerning the threshold values of an IDLC line is displayed.

#### **\*TMRRTY**

Only the information concerning the timer and retry options for this line is displayed.

# **Examples**

DSPLIND LIND(LINE21)

This command displays information about the line description named LINE21. The information is shown on the work station display from which the command was submitted. If the command is entered from a batch job, the output from the display is printed with the job's spooled output.

[Top](#page-302-0)

# **Error messages**

### **\*ESCAPE Messages**

#### **CPF2601**

Line description &1 not found.

### **CPF2625**

Not able to allocate object &1.

#### **CPF2626**

Line description previously deleted.

### **CPF2634**

Not authorized to object &1.

## **CPF268A**

&1 not valid for line &2.

## **CPF2779**

Line description &1 has been damaged.

[Top](#page-302-0)

# <span id="page-306-0"></span>**Display Object Links (DSPLNK)**

**Where allowed to run:** All environments (\*ALL) **Threadsafe:** No

Parameters [Examples](#page-308-0) Error [messages](#page-308-0)

The Display Object Links (DSPLNK) command shows a list of names of specified objects in directories and options to display information about the objects.

For more information about integrated file system commands, see the Integrated file system information in the iSeries Information Center at http://www.ibm.com/eserver/iseries/infocenter.

#### **Restrictions:**

**Note:** The authority requirements for this command are complex with respect to file systems, object types, requested operations etc.. Therefore, see the iSeries Security Reference, SC41-5302 book for information about the required authorities for this command.

Top

# **Parameters**

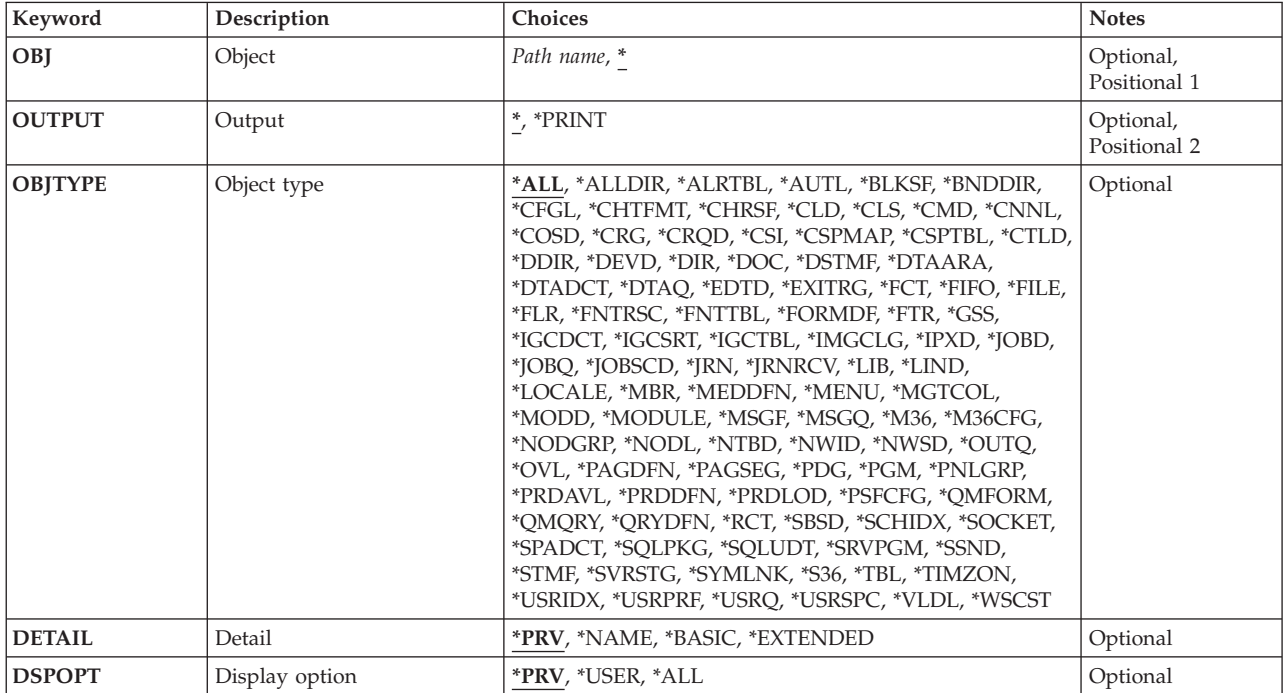

Top

# **Object (OBJ)**

Specifies which objects are displayed.

**\*** All objects in the current directory are displayed.

#### <span id="page-307-0"></span>*object-path-name*

Specify the path name of the object or a pattern to match the name of the object to be shown. The object path name can be either a simple name or a name that is qualified with the name of the directory in which the object is located. A pattern can be specified in the last part of the path name. An asterisk (\*) matches any number of characters and a question mark (?) matches a single character. If the path name is qualified or contains a pattern, it must be enclosed in apostrophes.

For more information on specifying path names, refer to ″Object naming rules″ in the CL concepts and reference topic in the iSeries Information Center at http://www.ibm.com/eserver/iseries/infocenter.

[Top](#page-306-0)

# **Output (OUTPUT)**

Specifies whether the output from the command is displayed at the requesting work station or printed with the job's spooled output.

**\*** The output is displayed for interactive jobs or printed with the job's spooled output for non-interactive jobs.

#### **\*PRINT**

The output is printed with the job's spooled output.

[Top](#page-306-0)

# **Object type (OBJTYPE)**

Specifies the object type to be displayed.

To see a complete list of object types when prompting this command, position the cursor on the field for this parameter and press F4 (Prompt). For a description of the object types, see ″Object types″ in the CL concepts and reference topic in the iSeries Information Center at http://www.ibm.com/eserver/iseries/infocenter.

**\*ALL** All objects whose name matches the pattern specified in the **Object (OBJ)** parameter are displayed.

### **\*ALLDIR**

All directory types (DIR, LIB, FLR, database FILE) are displayed.

*object-type*

Specifies the object type to be displayed.

[Top](#page-306-0)

# **Detail (DETAIL)**

Specifies the information to be displayed on the Display Object Links (DSPLNK) list.

**\*PRV** The same information that was displayed when the user ran this command previously is shown. The value \*BASIC is used if the user has not used this command or the Work with Object Links (WRKLNK) command before.

### **\*NAME**

Only the name is displayed.

**\*BASIC**

The name is displayed along with the type, type attribute, and text.

#### <span id="page-308-0"></span>**\*EXTENDED**

In addition to the basic information noted above, the type field is extended to display more information about symbolic links and an additional option is available to display hard or symbolic links.

# **Display option (DSPOPT)**

Specifies whether to show PC system and hidden objects.

- **\*PRV** The same value is used for this parameter as the previous time the command was run by this user. If this command has not been used before, \*USER is used.
- **\*USER**

The PC system and hidden objects are not shown. Objects beginning with a period (.) are not displayed unless the specified pattern begins with a period (.).

**\*ALL** All objects are shown, including the PC system and hidden objects. Objects beginning with a period (.) are displayed (with asterisk (\*) specified for the pattern) including the directory (.) and the parent directory (..) entries.

[Top](#page-306-0)

# **Examples**

#### **Example 1: Displaying an Object Link**

DSPLNK OBJ('X/PAY')

This command displays the object PAY located in directory X in the current directory.

# **Error messages**

#### **\*ESCAPE Messages**

#### **CPF9899**

Error occurred during processing of command.

#### **CPFA085**

Home directory not found for user &1.

#### **CPFA09C**

Not authorized to object. Object is &1.

#### **CPFA0A7**

Path name too long.

#### **CPFA0A9**

Object not found. Object is &1.

[Top](#page-306-0)

# <span id="page-310-0"></span>**Display Log (DSPLOG)**

**Where allowed to run:** All environments (\*ALL) **Threadsafe:** No

Parameters [Examples](#page-314-0) Error [messages](#page-314-0)

The Display Log (DSPLOG) command shows the system history log (QHST). The history log contains information about the operation of the system and system status.

The display contains the messages sent to the log, the date and time the message was sent, and the name of the job that sent it.

# **Parameters**

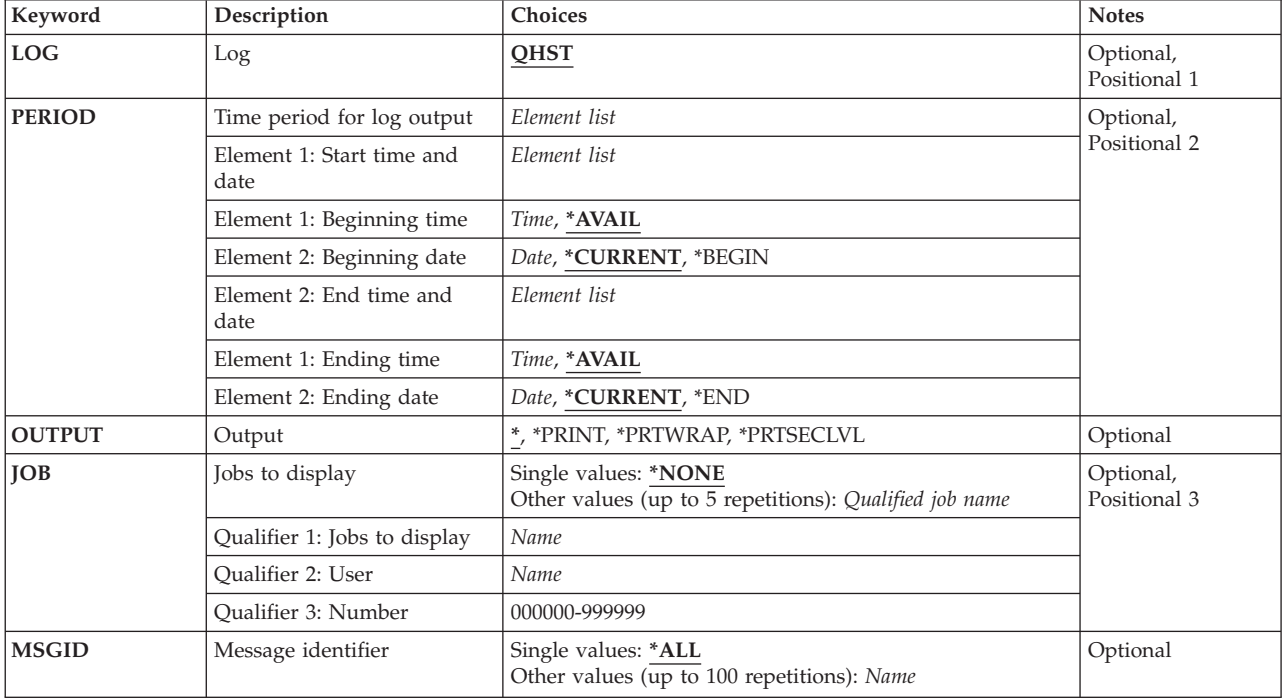

Top

# **Log (LOG)**

Specifies the log on the system that is shown.

**QHST** The system history log QHST is shown.

Top

# <span id="page-311-0"></span>**Time period for log output (PERIOD)**

Specifies the period of time for which the logged message data is shown. This parameter contains two element lists of two elements each. A value or \*N must be specified for an element if a subsequent element value will be specified in order to maintain its position in the parameter value sequence. If PERIOD is not specified, the following values are assumed:

PERIOD((\*AVAIL \*CURRENT) (\*AVAIL \*CURRENT))

#### **Element 1: Start time and date**

#### **Element 1: Starting time**

One of the following is used to specify the starting time at which or after which the data must have been logged. Any entries logged before the specified time and date are not shown.

#### **\*AVAIL**

Any logged data that is available for the specified starting date is shown.

#### *start-time*

Specify the starting time for the specified starting date that indicates the logged data to be shown. The time is specified in 24-hour format and can be specified with or without a time separator:

- v Without a time separator, specify a string of 4 or 6 digits (**hhmm** or **hhmmss**) where **hh** = hours, **mm** = minutes, and **ss** = seconds. Hours, minutes, and seconds must each be exactly 2 digits. Use leading zeros if necessary. Valid values for **hh** range from 00 through 23. Valid values for **mm** and **ss** range from 00 through 59.
- v With a time separator, specify a string of 5 or 8 digits where the time separator specified for your job is used to separate the hours, minutes, and seconds. If you enter this command from the command line, the string must be enclosed in apostrophes. If a time separator other than the separator specified for your job is used, this command will fail.

#### **Element 2: Starting date**

One of the following is used to specify the starting date on which or after which the data must have been logged. Any entries logged before the specified date are not shown.

#### **\*CURRENT**

The logged data for the current day and between the specified starting and ending times (if specified) is shown.

#### **\*BEGIN**

The logged data from the beginning of the log is shown.

#### *start-date*

Specify the starting date with or without date separators. The date must be entered in the date format that this job uses, as specified in the date format job attribute. If date separators are used then they need to be the same as the date separator that this job uses, as specified in the date separator job attribute.

#### **Element 2: End time and date**

<span id="page-312-0"></span>**Note:** The values specified for the ending date and time are ignored if the output is shown on the display. That is, all data in the log that was logged on or after the specified starting date and time can be shown, regardless of the ending date and time specified.

#### **Element 1: Ending time**

One of the following is used to specify the ending time before which the data must have been logged.

#### **\*AVAIL**

Any logged data that is available for the specified ending date is shown.

#### *end-time*

Specify the ending time for the specified ending date that determines the logged data to be printed. See **start-time** for the formats in which time can be entered.

#### **Element 2: Ending date**

One of the following is used to specify the ending date before which or on which the data must have been logged.

#### **\*CURRENT**

The current day is the last day for which logged data is shown.

**\*END** The last day on which data was logged is the last day for which the logged data is shown. If \*END is specified, an ending time value other than \*AVAIL is ignored.

*end-date*

Specify the ending date with or without date separators. The date must be entered in the date format that this job uses, as specified in the date format job attribute. If date separators are used then they need to be the same as the date separator that this job uses, as specified in the date separator job attribute.

**Note:** If no output is received after you run the DSPLOG command with \*PRINT specified, the dates of some message data may be out of sequence. To print the data in this case, specify:

PERIOD((\*AVAIL \*BEGIN)(\*AVAIL \*END)).

# **Output (OUTPUT)**

Specifies whether the output from the command is shown at the requesting display station or printed with the job's spooled output.

**\*** Output requested by an interactive job is shown on the display. Output requested by a batch job is printed with the job's spooled output.

#### **\*PRINT**

The output is printed with the job's spooled output. Only one line of message text will be printed for each message. This will be the first 105 characters of the first level message text.

#### **\*PRTWRAP**

The output is printed with the job's spooled output. If the message does not fit on one line, additional lines are printed to accommodate up to 2000 characters of the first level message text.

#### <span id="page-313-0"></span>**\*PRTSECLVL**

The output is printed with the job's spooled output. Both the first and second level text of the message are printed. Up to 2000 characters of first level text and 6000 characters of second level text will be printed.

When the output is printed, two or more lines are printed for each message. The last line contains the following information:

- v Qualified job name of the job that sent the message. This consists of the following three fields:
	- Job name
	- User name
	- Job number
- The date and time the message was sent.
- v The name of the user profile that the thread was running under when the message was sent.

[Top](#page-310-0)

# **Jobs to display (JOB)**

Specifies the jobs (if any) for which messages in the log are shown. The messages for the specified jobs are shown only if they were logged in the period of time specified in this command.

#### **Single values**

#### **\*NONE**

No job name is used to indicate which messages are shown.

#### **Other values**

#### *qualified-job-name*

Specify the names of up to five jobs that are to have their logged messages shown. A job name can be qualified with up to three elements. For example:

- job-name
- user-name/job-name
- job-number/user-name/job-name

If a job name is not qualified, all jobs by that name in the log will have their messages shown.

[Top](#page-310-0)

# **Message identifier (MSGID)**

Specifies up to 100 message identifiers (if any) of the logged messages that are shown. These messages are shown only if they were logged in the period of time specified for the **Time period for log output (PERIOD)** parameter and in the jobs specified for the **Jobs to display (JOB)** parameter.

#### **Single values**

**\*ALL** All logged messages, regardless of their identifiers, are shown if they meet the previous job and time specifications.

#### **Other values**

#### *message-identifier*

Specify the identifiers of messages that are shown.

<span id="page-314-0"></span>To display specific generic types of messages, specify the 3-character code that identifies the message file followed by all zeros. For example, CPF0000 specifies that all CPF messages that meet the specifications of the previous parameters are shown. If an identifier is specified as pppnn00, any message beginning with the specified five characters (pppnn) can be shown. Refer to the description of the MSGID parameter in the Add Message Description (ADDMSGD) command for more information on message identifiers.

[Top](#page-310-0)

# **Examples**

### **Example 1: Displaying Logged Messages for Current Date**

DSPLOG LOG(QHST)

This command shows all the logged messages (and their associated data) that are available in the history log for the current date.

### **Example 2: Displaying Logged Messages for September 1988**

DSPLOG JOB(MYJOB) PERIOD((\*AVAIL 090199) (\*AVAIL 093099)) MSGID(CPF0000)

This command displays all CPF messages, in the history log for MYJOB, that were logged during September 1999.

[Top](#page-310-0)

# **Error messages**

### **\*ESCAPE Messages**

#### **CPF2403**

Message queue &1 in &2 not found.

### **CPF2447**

No entries exist in current version of log.

### **CPF2478**

Not authorized to requested version of log.

# **CPF2480**

Requested version of log damaged.

# **CPF2519**

Error occurred while processing message ID list.

#### **CPF2537**

Too many records written to file &2 in &3.

### **CPF9845**

Error occurred while opening file &1.

### **CPF9846**

Error while processing file &1 in library &2.

#### **CPF9847**

Error occurred while closing file &1 in library &2.

# <span id="page-316-0"></span>**Display Mounted FS Information (DSPMFSINF)**

**Where allowed to run:** All environments (\*ALL) **Threadsafe:** No

Parameters [Examples](#page-317-0) Error [messages](#page-317-0)

The Display Mounted File System Information (DSPMFSINF) command displays information about a mounted file system.

This command can also be issued using the following alternative command name:

• STATFS

For more information about integrated file system commands, see the Integrated file system information in the iSeries Information Center at http://www.ibm.com/eserver/iseries/infocenter.

### **Restrictions:**

1. The user must have execute (\*X) authority to each directory in the path.

Top

# **Parameters**

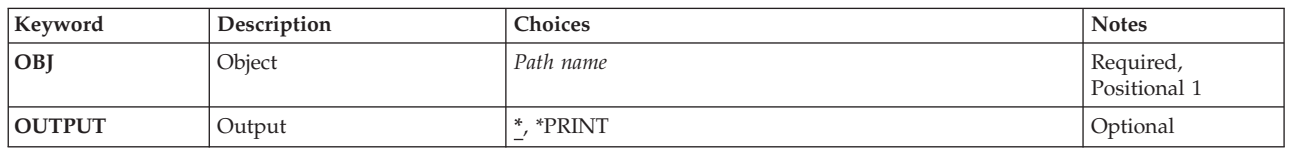

Top

# **Object (OBJ)**

Specifies the path name of an object that is within the mounted file system whose statistics are to be displayed. Any object in the mounted file system can be specified. For example, it can be a directory (\*DIR) or a stream file (\*STMF).

For more information on specifying path names, refer to ″Object naming rules″ in the CL concepts and reference topic in the iSeries Information Center at http://www.ibm.com/eserver/iseries/infocenter.

This is a required parameter.

Top

# **Output (OUTPUT)**

Specifies whether the output from the command is displayed at the requesting work station or printed with the job's spooled output.

**\*** The output is displayed for interactive jobs or printed with the job's spooled output for non-interactive jobs.

#### <span id="page-317-0"></span>**\*PRINT**

The output is printed with the job's spooled output.

# **Examples**

## **Example 1: Displaying Statistics of a Mounted File System**

DSPMFSINF OBJ('/jsmith/file1')

This command displays the statistics for the mounted file system that contains */jsmith/file1*.

#### **Example 2: Displaying QSYS.LIB File System Statistics**

DSPMFSINF OBJ('/QSYS.LIB/MYLIB.LIB/MYFILE.FILE')

This command displays the statistics for the QSYS.LIB file system that contains \*FILE object MYFILE in library MYLIB.

[Top](#page-316-0)

## **Error messages**

#### **\*ESCAPE Messages**

#### **CPFA0A9**

Object not found. Object is &1.

#### **CPFA09C**

Not authorized to object. Object is &1.

[Top](#page-316-0)

# <span id="page-318-0"></span>**Display Menu Attributes (DSPMNUA)**

**Where allowed to run:** All environments (\*ALL) **Threadsafe:** No

Parameters [Examples](#page-319-0) Error [messages](#page-319-0)

The Display Menu Attributes (DSPMNUA) command shows the following for the specified menu:

- Menu type
- Program name and library for program menus
- Display file name and library for display file menus
- Message file name and library for display file menus
- The type of the command line to be shown for display file menus
	- \*LONG
	- \*SHORT
	- \*NONE (an option line is used)
- v Whether or not a description of the active function keys should be shown for display file menus
- Current library
- Product library
- Descriptive text

#### **Restrictions:**

• You must have use (\*USE) authority for the menu, and \*USE authority for the library where the menu is located.

Top

# **Parameters**

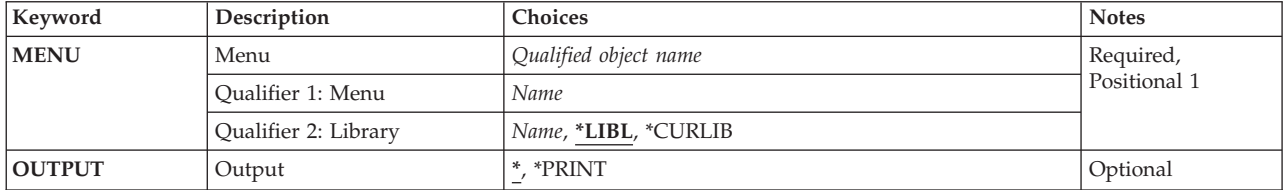

Top

# **Menu (MENU)**

Specifies the menu whose attributes are to be shown.

This is a required parameter.

### **Qualifier 1: Menu**

*name* Specify the name of the menu object.

### **Qualifier 2: Library**

<span id="page-319-0"></span>**\*LIBL** All libraries in the library list for the current thread are searched until the first match is found.

#### **\*CURLIB**

The current library for the job is used to locate the menu. If no library is specified as the current library for the job, QGPL is used.

*name* Specify the library where the menu is located.

# **Output (OUTPUT)**

Specifies whether the output from the command is displayed at the requesting work station or printed with the job's spooled output.

**\*** The output is displayed (if requested by an interactive job) or printed with the job's spooled output (if requested by a batch job).

#### **\*PRINT**

The output is printed with the job's spooled output.

[Top](#page-318-0)

# **Examples**

DSPMNUA MENU(PAYROLL)

This command shows the attributes of a menu named PAYROLL at the display station (if the command is running interactively). The menu is found by searching the library list (\*LIBL default value).

[Top](#page-318-0)

## **Error messages**

#### **\*ESCAPE Messages**

#### **CPF6ACD**

Menu &1 in &2 is wrong version for system.

#### **CPF7D41**

Error occurred while logging order assistance request.

#### **CPF7D42**

Error occurred while performing database operation.

## **CPF9801**

Object &2 in library &3 not found.

#### **CPF9802**

Not authorized to object &2 in &3.

#### **CPF9803**

Cannot allocate object &2 in library &3.

#### **CPF9807**

One or more libraries in library list deleted.

#### **CPF9808**

Cannot allocate one or more libraries on library list.

#### **CPF9810**

Library &1 not found.

## **CPF9811**

Program &1 in library &2 not found.

# **CPF9812**

File &1 in library &2 not found.

## **CPF9814**

Device &1 not found.

## **CPF9820**

Not authorized to use library &1.

### **CPF9821**

Not authorized to program &1 in library &2.

### **CPF9822**

Not authorized to file &1 in library &2.

### **CPF9825**

Not authorized to device &1.

## **CPF9830**

Cannot assign library &1.

### **CPF9831**

Cannot assign device &1.

### **CPF9845**

Error occurred while opening file &1.

### **CPF9846**

Error while processing file &1 in library &2.

## **CPF9847**

Error occurred while closing file &1 in library &2.

## **CPF9871**

Error occurred while processing.

# <span id="page-322-0"></span>**Display Module (DSPMOD)**

**Where allowed to run:** All environments (\*ALL) **Threadsafe:** No

Parameters [Examples](#page-325-0) Error [messages](#page-325-0)

The Display Module (DSPMOD) command displays information about a module. The display includes information about the compiler, the source from which the module was created, the processing attributes of the module, and the size of the module.

### **Restrictions:**

v You must have use (\*USE) authority to the module being displayed and execute (\*EXECUTE) authority to the library in which the module is stored.

Top

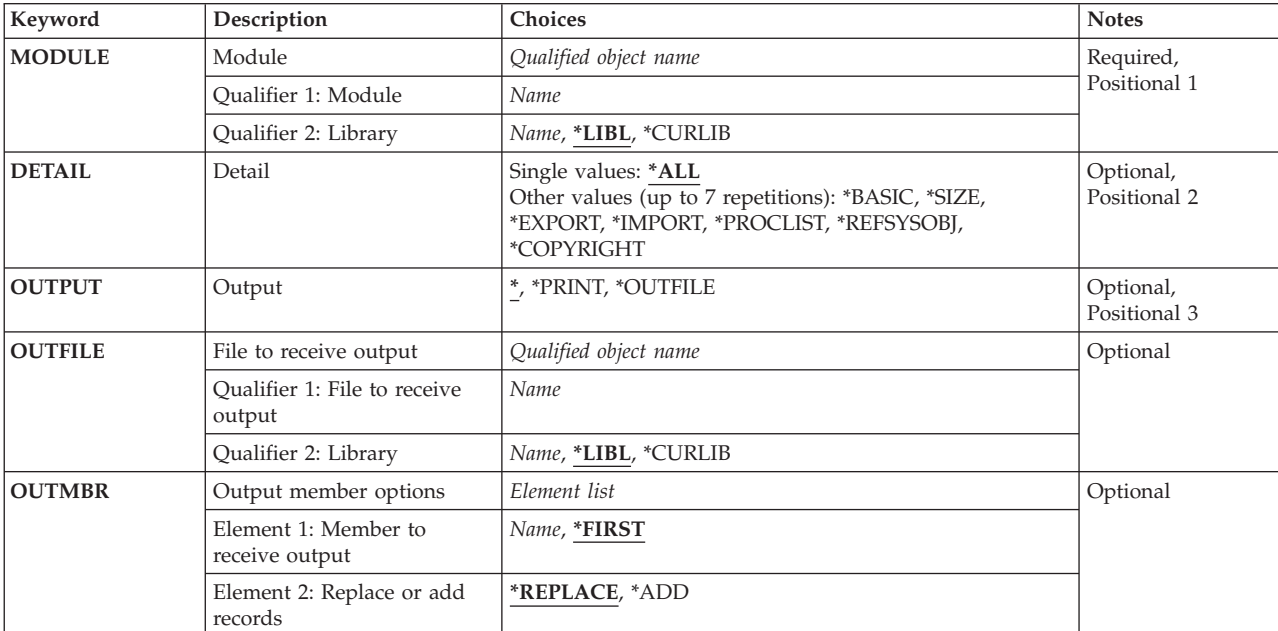

# **Parameters**

Top

# **Module (MODULE)**

Specifies the module for which information is to be displayed.

This is a required parameter.

### **Qualifier 1: Module**

*name* Specify the name of the module for which information is displayed.

#### <span id="page-323-0"></span>**Qualifier 2: Library**

**\*LIBL** All libraries in the library list for the current thread are searched until the first match is found.

**\*CURLIB**

The current library for the job is searched. If no library is specified as the current library for the job, the QGPL library is used.

*name* Specify the name of the library to be searched.

[Top](#page-322-0)

# **Detail (DETAIL)**

Specifies which set of information is displayed for the module.

### **Single values**

**\*ALL** All the information applicable to the specified module is displayed or printed.

**Note:** DETAIL(\*ALL) is valid only when information is displayed or printed. It is not valid if \*OUTFILE is specified for the **Output (OUTPUT)** parameter.

#### **Other values (up to 7 repetitions)**

**\*BASIC**

The basic module information, module compatibility section, and SQL information is shown.

**\*SIZE** The size and size limits for this module are shown.

#### **\*EXPORT**

The symbols defined in this module that are exported to other modules are shown.

### **\*IMPORT**

The symbols defined externally to this module are shown.

### **\*PROCLIST**

A list of the procedure names with their type and priority is shown.

### **\*REFSYSOBJ**

A list of the system objects referred to by this module when the module is bound into a bound program or service program is shown.

### **\*COPYRIGHT**

Copyright information for this module is shown.

# **Output (OUTPUT)**

Specifies whether the output from this command is displayed, printed, or directed to a database file.

**\*** Output requested by an interactive job is shown on the display. Output requested by a batch job is printed with the job's spooled output.

#### **\*PRINT**

The output is printed with the job's spooled output.

### **\*OUTFILE**

The output is directed to the database file specified for the **File to receive output (OUTFILE)** parameter.
**Note:** When a procedure name longer than 256 characters is encountered and the value \*OUTFILE is specified, the last 253 characters of the procedure name are placed in the output file and are preceded by three less than  $\langle \langle \langle \rangle \rangle$  characters. The less than  $\langle \langle \langle \rangle \rangle$  characters indicate that this is only a partial name. The diagnostic message CPD5D12, which indicates that not all available information is returned, is sent to the job log. The same message is sent as a status message to the calling program of the command processing program (CPP) that can be monitored. You can use the Retrieve Module Information (QBNRMODI) or the List Module Information (QBNLMODI) APIs to find the complete name of the procedure.

**Note:** DETAIL(\*ALL) is not valid when OUTPUT(\*OUTFILE) is specified.

[Top](#page-322-0)

# **File to receive output (OUTFILE)**

Specifies the database file to which the output of this command is directed. If the output file does not exist, this command creates a database file in the specified library. If the file is created, the text is ″Output file for DSPMOD″, The public authority of the file is the same as the create authority specified for the library in which the file is created. The record format of the output file will be the same as that used in the IBM-supplied database file.

**Note:** When a procedure name longer than 256 characters is encountered and the value \*OUTFILE is specified, the last 253 characters of the procedure name are placed in the output file and are preceded by three less than  $\langle \langle \langle \rangle \rangle$  characters. The less than  $\langle \langle \langle \rangle \rangle$  characters indicate that this is only a partial name. The diagnostic message CPD5D12, which indicates that not all available information is returned, is sent to the job log. The same message is sent as a status message to the calling program of the command processing program (CPP) that can be monitored. You can use the Retrieve Module Information (QBNRMODI) or the List Module Information (QBNLMODI) APIs to find the complete name of the procedure.

The IBM-supplied database files and their record formats are as follows:

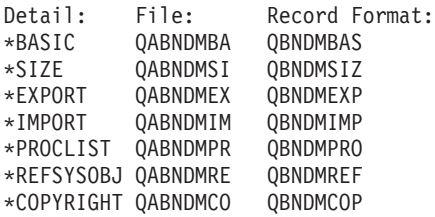

#### **Qualifier 1: File to receive output**

*name* Specify the name of the database file that receives the output of this command.

#### **Qualifier 2: Library**

**\*LIBL** All libraries in the library list for the current thread are searched until the first match is found.

#### **\*CURLIB**

The current library for the job is searched. If no library is specified as the current library for the job, the QGPL library is used.

*name* Specify the name of the library to be searched.

#### **314** IBM Systems - iSeries: i5/OS Commands Starting with DSPAPPNINF (Display APPN Information)

### **Output member options (OUTMBR)**

Specifies the name of the database file member to which the output is directed. If a member already exists, the system uses the second element of this parameter to determine whether the member is cleared before the new records are added. If the member does not exist and a member name is not specified, the system creates a member with the name of the output file specified for the **File to receive output (OUTFILE)** parameter If an output file member name is specified, but the member does not exist, the system creates it.

#### **Element 1: Member to receive output**

#### **\*FIRST**

The first member in the file receives the output. If OUTMBR(\*FIRST) is specified and a file member does not exist, the system creates a member with the name of the file specified on the OUTFILE parameter.

*name* Specify the name of the file member that receives the output. If the member does not exist, the system creates it.

#### **Element 2: Replace or add records**

#### **\*REPLACE**

The system clears the existing member and adds the new records.

**\*ADD** The system adds the new records to the end of the existing records.

### **Examples**

DSPMOD MODULE(MYMOD)

This command displays module object MYMOD from the library list.

# [Top](#page-322-0)

[Top](#page-322-0)

### **Error messages**

#### **\*ESCAPE Messages**

#### **CPF5CE7**

Error occurred while retrieving \*MODULE data

#### **CPF9801**

Object &2 in library &3 not found.

#### **CPF9802**

Not authorized to object &2 in &3.

#### **CPF9803**

Cannot allocate object &2 in library &3.

#### **CPF9807**

One or more libraries in library list deleted.

#### **CPF9808**

Cannot allocate one or more libraries on library list.

#### **CPF9810**

Library &1 not found.

#### **CPF9820**

Not authorized to use library &1.

### **CPF9830**

Cannot assign library &1.

### **CPF9871**

Error occurred while processing.

### **\*STATUS Messages**

#### **CPD5D12**

One or more records have incomplete values.

# © Copyright IBM Corp. 1998, 2006 **317**

# <span id="page-328-0"></span>**Display Mode Description (DSPMODD)**

**Where allowed to run:** All environments (\*ALL) **Threadsafe:** No

The Display Mode Description (DSPMODD) command displays a mode description.

# **Parameters**

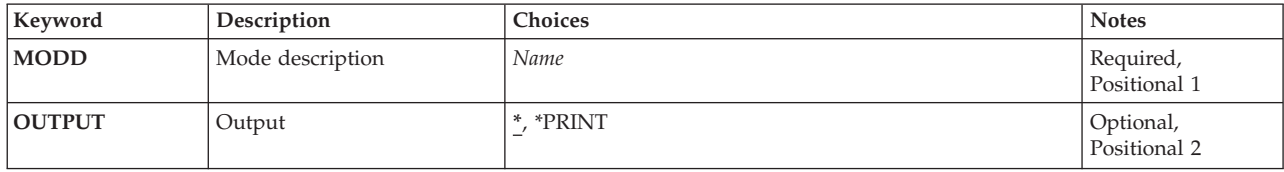

Top

Top

# **Mode description (MODD)**

Specifies the name of the mode description to be displayed.

This is a required parameter.

# **Output (OUTPUT)**

Specifies whether the output from the command is displayed at the requesting work station or printed with the job's spooled output.

**\*** The output is displayed for interactive jobs or printed with the job's spooled output for non-interactive jobs.

#### **\*PRINT**

The output is printed with the job's spooled output.

Top

# **Examples**

DSPMODD MODD(CICS2)

This command displays information about mode description CICS2. If the command is entered from a batch job, the output from the display is printed with the job's spooled output.

Top

Parameters Examples Error [messages](#page-329-0)

# <span id="page-329-0"></span>**Error messages**

### **\*ESCAPE Messages**

#### **CPF260A**

Mode description &1 not found.

### **CPF262B**

Mode description &1 previously deleted.

### **CPF262C**

Mode description &1 damaged.

#### **CPF2625**

Not able to allocate object &1.

#### **CPF2634**

Not authorized to object &1.

# **Display Module Source (DSPMODSRC)**

**Where allowed to run:** Interactive environments (\*INTERACT \*IPGM \*IREXX \*EXEC) **Threadsafe:** No

Parameters Examples Error messages

The Display Module Source (DSPMODSRC) command allows the user to show the source debug displays for debugging bound programs.

There are no parameters for this command.

## **Parameters**

None

# **Examples**

DSPMODSRC

This command shows the source debug displays for programs that are to be debugged.

Top

Top

Top

# **Error messages**

None

# <span id="page-332-0"></span>**Display Mode Status (DSPMODSTS)**

**Where allowed to run:** All environments (\*ALL) **Threadsafe:** No

Parameters [Examples](#page-333-0) Error [messages](#page-333-0)

The Display Mode Status (DSPMODSTS) command shows the status of all modes associated with an APPC/APPN device description. The display shows the status of the APPC/APPN device, the current number of source, target, and detached conversations in use, and configured and operational session maximum values.

# **Parameters**

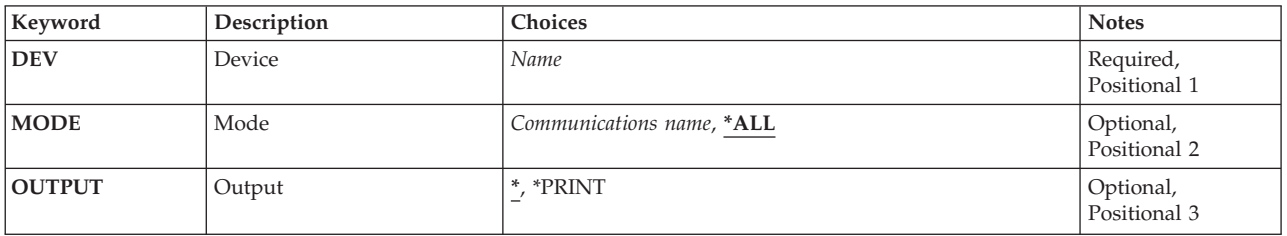

Top

Top

# **Device (DEV)**

Specifies the name of the APPC device description.

This is a required parameter.

**Mode (MODE)**

Specifies the name of the mode whose status is being shown.

The possible values are:

**\*ALL** All the modes used by the specified device are shown.

*mode-name*

Specify the name (up to 8 characters ) of the mode whose status is being shown for the specified device.

**BLANK**

A mode name of 8 blank characters is shown.

# <span id="page-333-0"></span>**Output (OUTPUT)**

Specifies whether the output from the command is displayed at the requesting work station or printed with the job's spooled output.

The possible values are:

The output is displayed (if requested by an interactive job) or printed with the job's spooled output (if requested by a batch job).

#### **\*PRINT**

The output is printed with the job's spooled output.

[Top](#page-332-0)

### **Examples**

DSPMODSTS DEV(MINN2) MODE(CICS2)

This command shows the status of the mode CICS2 used by the device MINN2. If the command is entered from a batch job, the output from the display is printed with the job's spooled output.

[Top](#page-332-0)

### **Error messages**

**\*ESCAPE Messages**

#### **CPF2625**

Not able to allocate object .

### **CPF2634**

Not authorized to object .

#### **CPF2688**

Device is not in a proper status to get mode information.

#### **CPF2698**

Mode not found for device .

#### **CPF2702**

Device description not found.

#### **CPF2706**

Device not \*APPC type device.

#### **CPF9850**

Override of printer file not allowed.

# <span id="page-334-0"></span>**Display Messages (DSPMSG)**

**Where allowed to run:** All environments (\*ALL) **Threadsafe:** No

Parameters [Examples](#page-337-0) Error [messages](#page-337-0)

The Display Messages (DSPMSG) command is used by the display station user to show the messages received at the specified message queue. If the message queue is not allocated to the job in which this command is entered or to any other job, it is implicitly allocated by this command for the duration of the command. When the messages are shown, options are also shown that allow the user to either remove one or more messages from the queue or to enter a reply to each inquiry message.

**Note:** Refer to the section entitled ″Handling Messages″ in the Basic System Operation information in the iSeries Information Center at http://www.ibm.com/eserver/iseries/infocenter for a description of how to print a single message description or a group of message descriptions.

#### **Restrictions:**

- 1. DSPMSG cannot be specified when another job has already allocated the message queue by specifying the ALCOBJ command operating in the \*EXCL lock state.
- 2. The DSPMSG command allows the user to see, but not remove, messages for the job when the message queue is in the \*BREAK or \*NOTIFY mode for another job.
- 3. When the message queue is in the \*BREAK mode for another job, the break handling program for the message queue determines whether the user is allowed to respond to inquiry messages. If PGM(\*DSPMSG) is specified, the user can reply to inquiry messages, but if PGM(user-program) is specified, no reply to inquiry messages is allowed.
- 4. If multiple jobs show the same inquiry message, and all jobs reply to the message, only the first reply to the message is valid. Subsequent replies from other jobs cause error messages to be issued.

Top

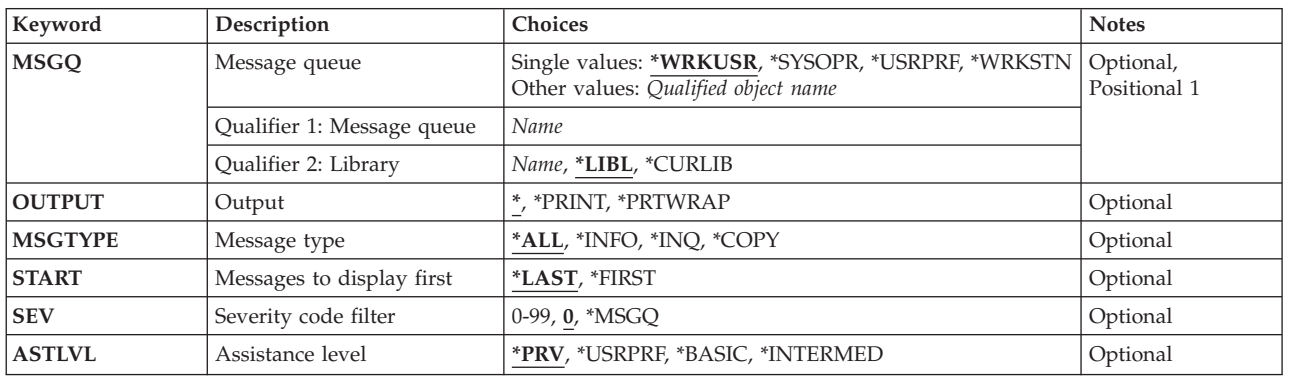

## **Parameters**

Top

# **Message queue (MSGQ)**

Specifies the message queue from which messages are shown.

<span id="page-335-0"></span>**Note:** The special values \*WRKSTN, \*WRKUSR, \*USRPRF, and \*SYSOPR should be specified for this parameter only when you are in an interactive job.

#### **Single values**

#### **\*WRKUSR**

Messages are shown from the work station's message queue if there are any messages on it. After the user exits that display, messages are shown from the current user's user profile message queue. If there are no messages on the work station's message queue, only the messages from the user profile message queue are shown.

#### **\*SYSOPR**

Messages from the system operator message queue (QSYSOPR) are shown.

#### **\*WRKSTN**

Messages are shown from the work station's own message queue.

#### **\*USRPRF**

Messages from the current user profile message queue are shown.

#### **Qualifier 1: Message queue**

#### *message-queue-name*

Specify the name of the message queue from which messages are shown.

#### **Qualifier 2: Library**

**\*LIBL** All libraries in the library list for the current thread are searched until the first match is found.

#### **\*CURLIB**

The current library for the job is used to locate the message queue. If no current library entry exists in the library list, QGPL is used.

#### *library-name*

Specify the library where the message queue is located.

# **Output (OUTPUT)**

Specifies whether the output from the command is displayed at the requesting work station or printed with the job's spooled output.

**\*** The output is shown (if requested by an interactive job) or printed with the job's spooled output (if requested by a batch job). Immediate messages can be 512 bytes long.

#### **\*PRINT**

The output is printed with the job's spooled output.

#### **\*PRTWRAP**

The output is printed with the job's spooled output without truncation, compared to the \*PRINT value that truncates the message text to one line in the spooled output.

When the output is printed, two or more lines are printed for each message. The last line contains the following information:

v Qualified job name of the job that sent the message. This consists of the following three fields:

- Job name
- User name
- Job number
- Name of the program that sent the message
- <span id="page-336-0"></span>v Instruction number in program that sent the message. For non-program message queues this is always zeroes.
- The date and time the message was sent.
- v The name of the user profile that the thread was running under when the message was sent.

[Top](#page-334-0)

# **Message type (MSGTYPE)**

Specifies the type of messages in the message queue that are shown.

**\*ALL** All messages that are in the message queue are shown.

**\*INFO**

Only informational messages (those not requiring a reply) are shown.

**\*INQ** Only inquiry messages (those requiring a reply) are shown.

#### **\*COPY**

Copies of the inquiry messages that were sent to other message queues and still require replies are shown.

[Top](#page-334-0)

# **Messages to display first (START)**

Specifies, whether the newest messages or the oldest messages in the message queue are shown first. The display station user can roll the display up or down to see other messages if the message list occupies more than one display screen.

#### **\*LAST**

If the intermediate view (Display Message) is displayed, the last (newest) message on the message queue is shown on the bottom line of the display.

If the Basic view (Work with Messages) is displayed, the last (newest) message on the MSGQ is shown on the top line of the display. The display station user can press the Roll Up key to show older messages.

#### **\*FIRST**

If the intermediate view (Display Message) is displayed, the first (oldest) message on the message queue is shown on the top line of the display.

If the basic view (Work with Messages) is displayed the first (oldest) message on the message queue is shown on the bottom of the display. The display station user can press the Roll Down key to show newer messages.

[Top](#page-334-0)

## **Severity code filter (SEV)**

Specifies the lowest severity level that a message can have and still be delivered to a user in break or notify mode. Messages arriving at the message queue whose severities are lower than that specified here do not interrupt the job or turn on the message-waiting light; they are held in the queue until they are displayed by the Display Message (DSPMSG) command.

**00** All messages in the specified message queue are shown.

#### <span id="page-337-0"></span>**\*MSGQ**

All messages having a severity code greater than or equal to the severity code specified for the message queue are shown.

#### *severity-code*

Specify a value, 00 through 99, that specifies the lowest severity code that a message can have and still be shown.

**Assistance level (ASTLVL)**

Specifies which user interface to display.

**\*PRV** The previous user interface used is displayed.

#### **\*USRPRF**

The user interface stored in the current user profile is used.

#### **\*BASIC**

The Operational Assistant user interface is used.

**Note:** This user interface separates messages into two categories: (1) messages needing a reply and (2) messages not needing a reply. New messages are shown at the top of each list.

#### **\*INTERMED**

The system user interface is used.

**Note:** The DSPMSG command online help information assumes the \*INTERMED user interface is shown. If the \*BASIC user interface is shown, see the online help information for the Work with Messages (WRKMSG) command.

[Top](#page-334-0)

### **Examples**

### **Example 1: Displaying Messages From Work Station Message Queue and User Profile Message Queue** DSPMSG

This command displays messages in the requester's work station message queue followed by the user profile message queue. If there are no messages in the work station queue, the user profile message queue is shown immediately.

#### **Example 2: Displaying Informational Messages**

DSPMSG MSGQ(SMITH) MSGTYPE(\*INFO)

This command displays, at the requester's work station, any informational messages in the message queue named SMITH.

[Top](#page-334-0)

### **Error messages**

#### **\*ESCAPE Messages**

**CPF2203** User profile &1 not correct.

#### **CPF2204**

User profile &1 not found.

### **CPF2213**

Not able to allocate user profile &1.

## **CPF2217**

Not authorized to user profile &1.

### **CPF2225**

Not able to allocate internal system object.

### **CPF2401**

Not authorized to library &1.

### **CPF2403**

Message queue &1 in &2 not found.

### **CPF2408**

Not authorized to message queue &1.

### **CPF2433**

Function not allowed for system log message queue &1.

### **CPF2450**

Work station message queue &1 not allocated to job.

### **CPF2451**

Message queue &1 is allocated to another job.

### **CPF2477**

Message queue &1 currently in use.

### **CPF2513**

Message queue &1 cannot be displayed.

### **CPF2537**

Too many records written to file &2 in &3.

### **CPF8127**

&8 damage on message queue &4 in &9. VLIC log-&7.

### **CPF8176**

Message queue for device description &4 damaged.

### **CPF9830**

Cannot assign library &1.

### **CPF9845**

Error occurred while opening file &1.

### **CPF9846**

Error while processing file &1 in library &2.

#### **CPF9847**

Error occurred while closing file &1 in library &2.

# <span id="page-340-0"></span>**Display Message Description (DSPMSGD)**

**Where allowed to run:** All environments (\*ALL) **Threadsafe:** No

Parameters [Examples](#page-342-0) Error [messages](#page-342-0)

The Display Message Description (DSPMSGD) command shows detailed information about the messages in a message file. The descriptions of specific messages, or a range of messages in one message file, can be specified by their identifiers, or all messages in one message file can be specified.

Top

# **Parameters**

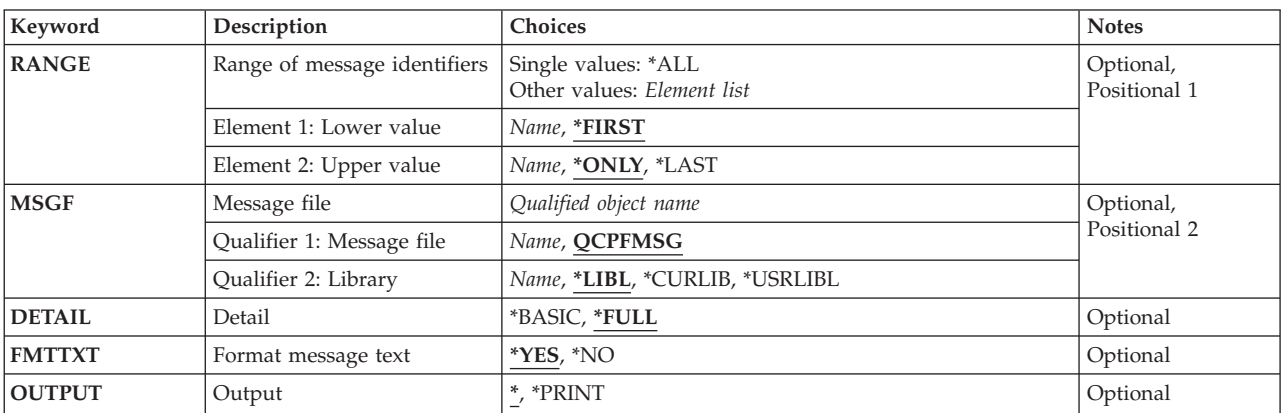

Top

# **Range of message identifiers (RANGE)**

Specifies the range of message identifiers in the specified message file for which message descriptions are displayed or printed. All message descriptions in the message file specified for the **Message file (MSGF)** parameter can be displayed or printed by specifying \*ALL on this parameter.

If the starting message identifier is not specified, the message descriptions begin with the first message in the specified message file.

**Note:** The ending message identifier is ignored when DETAIL(\*BASIC) is specified with OUTPUT(\*) and the list of message identifiers is displayed interactively.

#### **Single values**

**\*ALL** All message descriptions in the message file specified are displayed or printed. This value can only be specified in the first element of this parameter.

#### **Element 1: Lower value**

The first element of this parameter, called the starting message identifier, specifies the message identifier of the first message description to display or print.

#### <span id="page-341-0"></span>**\*FIRST**

The first message in the file specified for the **Message file (MSGF)** parameter is the first message whose description is displayed or printed.

#### *lower-value*

Specify the 7-character identifier of the first message description to be displayed or printed.

#### **Element 2: Upper value**

The second element of this parameter, called the ending message identifier, specifies the message identifier for the last message description to be printed. This value is ignored if  $\text{OUTPUT}(*)$  is specified.

#### **\*ONLY**

Only the message identifier specified as a starting message identifier has its description printed.

#### **\*LAST**

The last message in the file is the last message whose description is printed.

#### *upper-value*

Specify the 7-character identifier of the last message description to be printed.

[Top](#page-340-0)

## **Message file (MSGF)**

Specifies the message file from which the message descriptions are to be shown.

#### **Qualifier 1: Message file**

#### **QCPFMSG**

Message descriptions are shown from message file QCPFMSG.

*name* Specify the name of the message file from which the message descriptions are shown.

#### **Qualifier 2: Library**

**\*LIBL** All libraries in the library list for the current thread are searched until the first match is found.

#### **\*CURLIB**

The current library for the job is used to locate the message file. If no current library entry exists in the library list, QGPL is used.

#### **\*USRLIBL**

Only the libraries in the user portion of the job's library list are searched.

*name* Specify the library where the message file is located.

[Top](#page-340-0)

## **Detail (DETAIL)**

Specifies the amount of detail about the message that is displayed or printed.

**\*FULL** Detailed message descriptions are displayed or printed. If \*PRINT is specified for the **Output (OUTPUT)** parameter, the detailed descriptions are printed. If an asterisk (\*) is specified for the **Output (OUTPUT)** parameter, a menu is shown from which the user can select which details to view.

#### **\*BASIC**

A list of the specified message identifiers, their severity, and messages are displayed or printed.

# <span id="page-342-0"></span>**Format message text (FMTTXT)**

Specifies whether messages and help information are displayed or printed in a formatted style.

- **\*YES** The messages and help information are displayed or printed in a formatted style.
- **\*NO** The messages and help information are displayed or printed in an unformatted style.

[Top](#page-340-0)

# **Output (OUTPUT)**

Specifies whether the output from the command is displayed at the requesting work station or printed with the job's spooled output.

**\*** The output is displayed for interactive jobs or printed with the job's spooled output for non-interactive jobs.

#### **\*PRINT**

The output is printed with the job's spooled output.

## **Examples**

#### **Example 1: Displaying or Printing Descriptions**

DSPMSGD RANGE(CPF1100 CPF3600) MSGF(QSYS/QCPFMSG)

If this command is entered from a display station, the descriptions of the specified messages are shown on the display. If this command is entered from a batch job, the descriptions of the messages are sent to the job's spooled output queue.

#### **Example 2: Printing Message Descriptions**

DSPMSGD RANGE(\*FIRST IDU0571) MSGF(QIDU/QIDUMSG) FMTTXT(\*NO) OUTPUT(\*PRINT)

This command prints the message descriptions for message identifiers in the file that are in the following range: from the first message in the QIDUMSG message file through the message whose identifier is IDU0571. The message descriptions are not formatted.

[Top](#page-340-0)

### **Error messages**

#### **\*ESCAPE Messages**

#### **CPF2401**

Not authorized to library &1.

#### **CPF2407**

Message file &1 in &2 not found.

#### **CPF2411**

Not authorized to message file &1 in &2.

#### **CPF2483**

Message file currently in use.

### **CPF2510**

Message file &1 in &2 logically damaged.

#### **CPF2515**

Invalid message ID range.

### **CPF2516**

Unable to open display or printer file &1 in &2.

### **CPF2519**

Error occurred while processing message ID list.

#### **CPF2537**

Too many records written to file &2 in &3.

#### **CPF9807**

One or more libraries in library list deleted.

#### **CPF9810**

Library &1 not found.

### **CPF9830**

Cannot assign library &1.

# <span id="page-344-0"></span>**Display Nickname (DSPNCK)**

**Where allowed to run:** All environments (\*ALL) **Threadsafe:** No

Parameters [Examples](#page-347-0) Error [messages](#page-347-0)

The Display Nickname (DSPNCK) command is used to display, print, or create a database output file for nicknames in the system distribution directory.

A **nickname** is a short version of either a directory entry or a distribution list name. More information about nicknames is in the SNA Distribution Services book, SC41-5410.

Output from this command is directed as follows:

- v For displayed output, the default is to display a list of all nicknames. When a nickname is specified, detailed information on that nickname only is displayed.
- v For printed or database file output, the default is to write all nicknames to which the user has access. When a nickname is specified, detailed information on that nickname only is written to the output file.

**Restriction:** You must be the owner to display a private nickname. No special authority is needed to display a private nickname that you own or a public nickname.

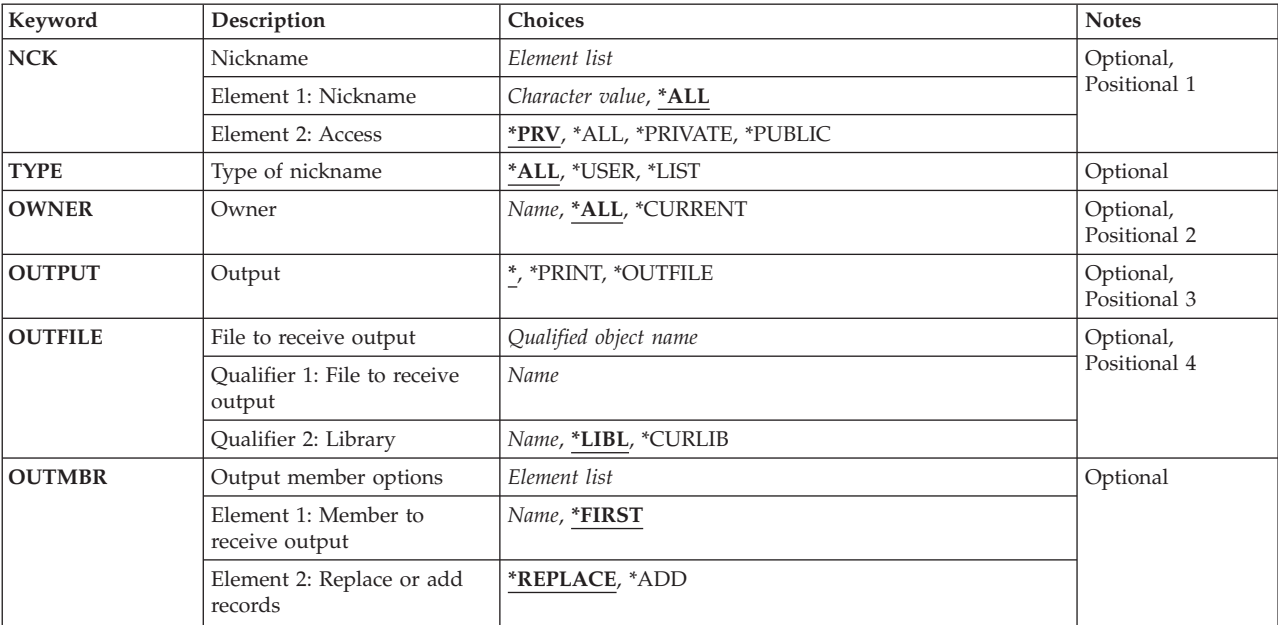

## **Parameters**

# <span id="page-345-0"></span>**Nickname (NCK)**

Specifies the nicknames to display, print, or write to a database file.

The possible nickname values are:

**\*ALL** All nicknames in the system distribution directory are directed for output.

#### *nickname*

Specify the nickname for which detailed information is to be directed for output.

The possible nickname access values are:

- **\*PRV** The last access specified by the current user for displaying, selecting, or working with nicknames is used.
- **\*ALL** All of the nicknames to which you have access are directed for output. This includes the private nicknames that you own and all of the public nicknames in the system distribution directory.

#### **\*PRIVATE**

The private nicknames that you own are directed for output.

#### **\*PUBLIC**

All of the public nicknames in the system distribution directory are directed for output.

[Top](#page-344-0)

## **Type of nickname (TYPE)**

Specifies the type of nicknames (user or list) to display, print, or write to a database file.

**\*ALL** All nicknames of both the user and list types are directed for output.

#### **\*USER**

The user nicknames are directed for output.

**\*LIST** The list nicknames are directed for output.

## **Owner (OWNER)**

Specifies the owner of the nicknames to display, print, or write to a database file.

**\*ALL** The nicknames owned by all user profiles are directed for output. This does not include the private nicknames to which the user does not have access.

#### **\*CURRENT**

The nicknames owned by the current user are directed for output.

#### *user-profile-name*

Specify the user profile of the owner whose nicknames are to be directed for output.

# **Output (OUTPUT)**

Specifies whether the output from the command is shown at the requesting work station, printed with the job's spooled output or written to a database file.

<span id="page-346-0"></span>**\*** The output requested by an interactive job is shown on the display. If the command is run as part of a batch job, the output is printed with the job's spooled output.

### **\*PRINT**

The output is printed with the job's spooled output.

### **\*OUTFILE**

The output is directed to the database file specified on the OUTFILE parameter.

[Top](#page-344-0)

# **File to receive output (OUTFILE)**

Specifies the name of the database file to which output is to be directed. If the file does not exist, this command creates the database file in the specified library. Text for the created file is ″OUTFILE for DSPNCK″ and the public authority is \*EXCLUDE.

**Note:** This parameter is required when OUTPUT(\*OUTFILE) is specified.

The name of the database file can be qualified by one of the following library values:

**\*LIBL** All libraries in the library list for the current thread are searched until the first match is found.

#### **\*CURLIB**

The current library for the job is searched. If no library is specified as the current library for the job, the QGPL library is used.

#### *library-name*

Specify the name of the library to be searched.

The possible value is:

#### *database-file-name*

Specify the name of the database file to receive the output. If the file does not exist, it is created in the specified library. If the file does not exist and no library is specified, or if the file is qualified with \*LIBL and the system cannot find the file, the database file is created in the user default library. The user default library is specified in the user profile of the current user. If no default library is specified in the user profile, the QGPL library is used.

[Top](#page-344-0)

# **Output member options (OUTMBR)**

Specifies the name of the database file member to which the output is directed. If a member already exists, the system uses the second element of this parameter to determine whether the member is cleared before the new records are added. If the member does not exist and a member name is not specified, the system creates a member with the name of the output file specified on the OUTFILE parameter. If an output file member name is specified, but the member does not exist, the system creates it.

The possible Member to Receive Output Values are:

#### **\*FIRST**

The first member in the file receives the output. If OUTMBR(\*FIRST) is specified and the member does not exist, the system creates a member with the name of the file specified on the OUTFILE parameter.

#### *member-name*

Specify the file member that receives the output. If OUTMBR(member-name) is specified and the member does not exist, the system creates it.

<span id="page-347-0"></span>The possible Action on Member values are:

#### **\*REPLACE**

The system clears the existing member and adds the new records.

**\*ADD** The system adds the new records to the end of the existing records.

### **Examples**

### **Example 1: Displaying a List of Nicknames**

DSPNCK NCK(\*ALL \*PRIVATE)

This command shows a list of private nicknames to the owner of the nicknames. The owner can request to show or print additional information for the nicknames shown.

#### **Example 2: Printing a List of Nicknames**

DSPNCK NCK(MANAGER \*PRIVATE) OUTPUT(\*PRINT)

This command prints detailed information on the user's private nickname MANAGER.

#### **Example 3: Directing Nicknames to a Database File**

```
DSPNCK NCK(*ALL *PUBLIC) OUTPUT(*OUTFILE) OUTFILE(ALLNICKS)
OUTMBR(*FIRST *REPLACE)
```
This command directs one record for each public nickname in the directory to the database file ALLNICKS. If this file is not found in the library list (the default library qualifier), it is created in the user's default library or in the QGPL library if no user default library is specified.

#### **Example 4: Directing Nicknames for an Owner to a Database File**

```
DSPNCK NCK(*ALL *PUBLIC) OWNER(CDJONES) OUTPUT(*OUTFILE)
OUTFILE(NICKNAME/CDJONES)
OUTMBR(*FIRST *REPLACE)
```
This command directs one record for each public nickname owned by the user whose user profile is CDJONES to the database file CDJONES in the library NICKNAME. If this file is not found in the library NICKNAME, it is created.

[Top](#page-344-0)

### **Error messages**

#### **\*ESCAPE Messages**

#### **CPF9A89**

Nickname function not successful.

#### **CPF9009**

System requires file &1 in &2 be journaled.

### **CPF9820**

Not authorized to use library &1.

### **CPF9822**

Not authorized to file &1 in library &2.

#### **CPF9838**

User profile storage limit exceeded.

### **CPF9845**

Error occurred while opening file &1.

### **CPF9846**

Error while processing file &1 in library &2.

### **CPF9847**

Error occurred while closing file &1 in library &2.

### **CPF9850**

Override of printer file &1 not allowed.

#### **CPF9851**

Overflow value for file &1 in &2 too small.

#### **CPF9860**

Error occurred during output file processing.

# **Display NDS Context (DSPNDSCTX)**

**Where allowed to run:** All environments (\*ALL) **Threadsafe:** No

Parameters Examples Error messages

The Display NetWare Directory Services Context (DSPNDSCTX) command displays the current NDS context.

Output is directed to a display or a spooled printer file as indicated by the OUTPUT parameter and job type.

Top

## **Parameters**

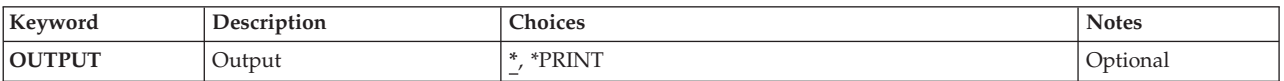

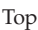

# **Output (OUTPUT)**

Specifies whether the output is shown on the display of the requesting workstation or is printed with the job's spooled output.

**\*** Output requested by an interactive job is shown on the display. Output requested by a batch job is printed with the job's spooled output.

#### **\*PRINT**

The output is printed with the job's spooled output.

Top

# **Examples**

None

Top

### **Error messages**

#### **\*ESCAPE Messages**

#### **FPE010A**

NetWare Directory Services context not displayed.

# <span id="page-352-0"></span>**Display Network Attributes (DSPNETA)**

**Where allowed to run:** All environments (\*ALL) **Threadsafe:** No

Parameters Examples Error messages

The Display Network Attributes (DSPNETA) command displays the network attributes of the system.

Top

# **Parameters**

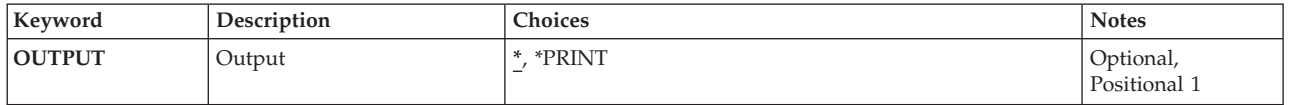

Top

# **Output (OUTPUT)**

Specifies whether the output from the command is displayed at the requesting work station or printed with the job's spooled output.

**\*** The output is displayed for interactive jobs or printed with the job's spooled output for non-interactive jobs.

#### **\*PRINT**

The output is printed with the job's spooled output.

Top

## **Examples**

DSPNETA OUTPUT(\*)

If the job is interactive, this command displays the network attributes of the system at the work station. If the job is batch, the network attributes are printed with the job's spooled output.

Top

### **Error messages**

#### **\*ESCAPE Messages**

#### **CPF9845**

Error occurred while opening file &1.

#### **CPF9846**

Error while processing file &1 in library &2.

### **CPF9847**

Error occurred while closing file &1 in library &2.

### **CPF9850**

Override of printer file &1 not allowed.

### **CPF9851**

Overflow value for file &1 in &2 too small.

#### **CPF9871**

Error occurred while processing.

# <span id="page-354-0"></span>**Display Node Group (DSPNODGRP)**

**Where allowed to run:** All environments (\*ALL) **Threadsafe:** No

Parameters [Examples](#page-355-0) Error [messages](#page-355-0)

The Display Node Group (DSPNODGRP) command displays the systems or nodes in a node group, as well as the partitioning scheme for the node group.

Top

## **Parameters**

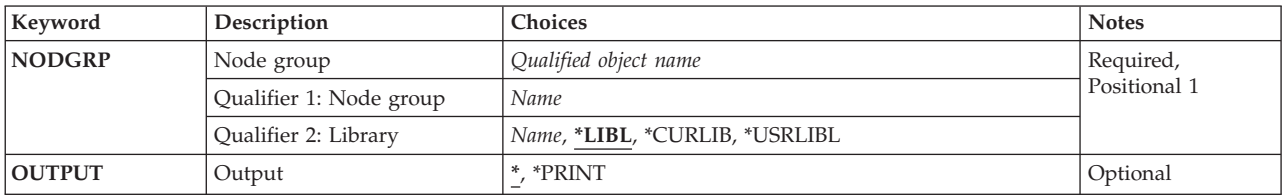

Top

# **Node group (NODGRP)**

Specifies the node group you want to display.

This is a required parameter.

### **Qualifier 1: Node group**

*name* Specify the name of node group to be displayed.

### **Qualifier 2: Library**

**\*LIBL** All libraries in the library list for the current thread are searched until the first match is found.

#### **\*CURLIB**

The current library for the thread is searched. If no library is specified as the current library for the thread, the QGPL library is searched.

#### **\*USRLIBL**

If a current library entry exists in the library list for the current thread, the current library and the libraries in the user portion of the library list are searched. If there is no current library entry, only the libraries in the user portion of the library list are searched.

*name* Specify the name of the library to be searched.

Top

# **Output (OUTPUT)**

Specifies whether the output from the command is displayed at the requesting work station or printed with the job's spooled output.

<span id="page-355-0"></span>**\*** The output is displayed (if requested by an interactive job) or printed with the job's spooled output (if requested by a batch job).

### **\*PRINT**

The output is printed with the job's spooled output.

**Examples**

#### **Example 1: Displaying a Node Group**

DSPNODGRP NODGRP(LIB1/GROUP1)

This command displays the systems in the node group called GROUP1 and the partitioning scheme associated with the node group. The information is shown at the workstation.

#### **Example 2: Printing a Node Group**

DSPNODGRP NODGRP(LIB1/GROUP2) OUTPUT(\*PRINT)

This command creates a spooled file that contains a list of the systems in the node group called GROUP1 and the associated partitioning scheme.

[Top](#page-354-0)

[Top](#page-354-0)

### **Error messages**

#### **\*ESCAPE Messages**

#### **CPF2189**

Not authorized to object &1 in &2 type \*&3.

### **CPF3166**

Node group &1 in library &2 not found.

#### **CPF9804**

Object &2 in library &3 damaged.

#### **CPF9810**

Library &1 not found.

#### **CPF9820**

Not authorized to use library &1.

# <span id="page-356-0"></span>**Display NetBIOS Description (DSPNTBD)**

**Where allowed to run:** All environments (\*ALL) **Threadsafe:** No

Parameters Examples Error [messages](#page-357-0)

The Display NetBIOS Description (DSPNTBD) command displays a NetBIOS description object.

Top

# **Parameters**

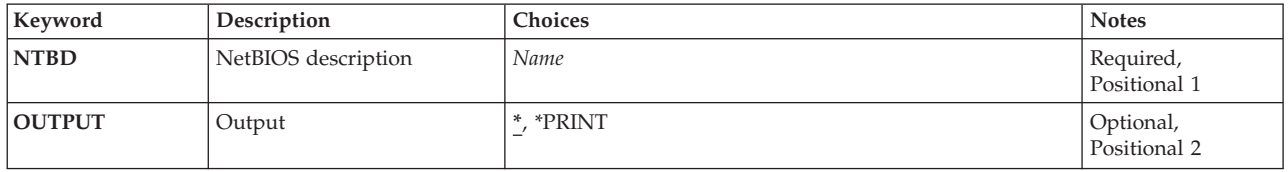

Top

# **NetBIOS description (NTBD)**

Specifies the name of the NetBIOS description to be displayed.

This is a required parameter.

Top

# **Output (OUTPUT)**

Specifies whether the output from the command is displayed at the requesting work station or printed with the job's spooled output.

**\*** The output is displayed for interactive jobs or printed with the job's spooled output for non-interactive jobs.

### **\*PRINT**

The output is printed with the job's spooled output.

Top

# **Examples**

DSPNTBD NTBD(MYNETBIOS)

This command displays information about the NetBIOS description named MYNETBIOS. The information is shown at the workstation from which the command was entered. If the command was submitted from a batch job, the output from the command is printed with the job's spool output.

# <span id="page-357-0"></span>**Error messages**

### **\*ESCAPE Messages**

### **CPF26B2**

NetBIOS description &1 previously deleted.

# <span id="page-358-0"></span>**Display NetWare Aut Entry (DSPNTWAUTE)**

**Where allowed to run:** All environments (\*ALL) **Threadsafe:** No

Parameters [Examples](#page-359-0) Error [messages](#page-359-0)

The Display NetWare Authentication Entry (DSPNTWAUTE) command displays the authentication entry for a server. Output is directed to a display or spooled printer file as indicated by the OUTPUT parameter as well as the job type.

Top

## **Parameters**

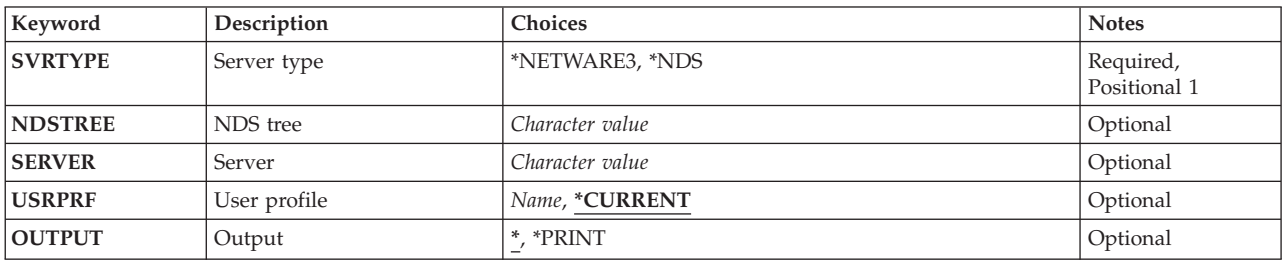

Top

# **Server type (SVRTYPE)**

Specifies the type of the authentication entry being displayed.

**\*NETWARE3**

The entry is for a NetWare 3.x server.

**\*NDS** The entry is for a NetWare Directory Services tree.

# **NDS tree (NDSTREE)**

Specifies, for \*NDS entries, the NDS tree name of the authentication entry to be displayed.

Top

Top

# **Server (SERVER)**

Specifies, for \*NETWARE3 entries, the server name of the authentication entry to be displayed.

Top

# **User profile (USRPRF)**

Specifies the user profile containing the authentication entry.

#### <span id="page-359-0"></span>**\*CURRENT**

Use the current user profile.

*name* Specify the name of the user profile. The user profile must be the current user profile, or the user must have \*USE and \*OBJMGT authority to the user profile, and \*SECADM special authority.

[Top](#page-358-0)

# **Output (OUTPUT)**

Specifies whether the output from the command is shown at the requesting workstation or printed with the job's spooled output.

**\*** Output requested by an interactive job is shown on the display. Output requested by a batch job is printed with the job's spooled output.

#### **\*PRINT**

The output is printed with the job's spooled output.

[Top](#page-358-0)

## **Examples**

DSPNTWAUTE SVRTYPE(\*NETWARE3) SERVER(SERVER03)

This command verifies the server authentication entry for NetWare 3.x server SERVER03 from the current user profile.

[Top](#page-358-0)

### **Error messages**

#### **\*ESCAPE Messages**

#### **CPF2217**

Not authorized to user profile &1.

#### **FPE0215**

Could not find authentication entry for &2.
# <span id="page-360-0"></span>**Display NetWare Connection (DSPNTWCNN)**

**Where allowed to run:** All environments (\*ALL) **Threadsafe:** No

Parameters [Examples](#page-361-0) Error [messages](#page-361-0)

The Display NetWare Connection (DSPNTWCNN) command allows a user to retrieve more status data for a specific, active NetWare server connection. Detailed information about the connection will be displayed when this command is issued.

Output is directed to a display or a spooled printer file as indicated by the OUTPUT parameter and job type.

Top

## **Parameters**

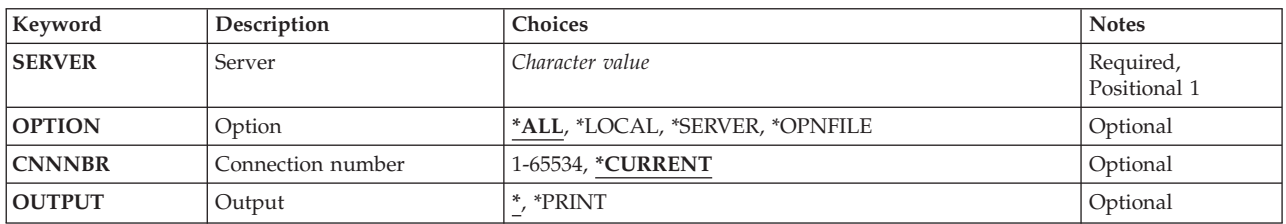

Top

Top

# **Server (SERVER)**

Specifies an active server defined for the network.

# **Option (OPTION)**

This parameter allows you to display information selectively. You can choose to display all information (\*ALL) or specific information.

**\*ALL** All information concerning the connection is displayed.

### **\*SERVER**

Only the information concerning the connection identified by the **Connection number (CNNNBR)** parameter to a specific server is displayed. The information displayed will be statistics kept on the server concerning the connection.

### **\*OPNFILE**

Only the information concerning open NetWare files for a specific connection is displayed.

**\*LOCAL**

Only the information concerning those connections started from the local system is displayed. The information displayed will be local iSeries information about the connection.

# <span id="page-361-0"></span>**Connection number (CNNNBR)**

Specifies the connection number for the active NetWare connection to be displayed.

### **\*CURRENT**

The connection started from the local system by the current user profile to the server specified for the **Server (SERVER)** parameter is displayed.

#### *1-65534*

Specify the connection number to be displayed.

# **Output (OUTPUT)**

Specifies whether the output is shown on the display of the requesting work station or is printed with the job's spooled output.

**\*** Output requested by an interactive job is shown on the display. Output requested by a batch job is printed with the job's spooled output.

#### **\*PRINT**

The output is printed with the job's spooled output.

### **Examples**

None

### **Error messages**

#### **\*ESCAPE Messages**

#### **FPE0105**

NetWare connection &1 not displayed.

[Top](#page-360-0)

[Top](#page-360-0)

# <span id="page-362-0"></span>**Display NetWare Volume (DSPNTWVOL)**

**Where allowed to run:** All environments (\*ALL) **Threadsafe:** No

Parameters [Examples](#page-363-0) Error [messages](#page-363-0)

The Display NetWare Volume (DSPNTWVOL) command is used to display information about a volume that resides on a NetWare server. Output is directed to a display or to a spooled printer file as indicated on the OUTPUT parameter and by the job type.

**Restrictions:** You must have \*IOSYSCFG special authority to use this command.

Top

## **Parameters**

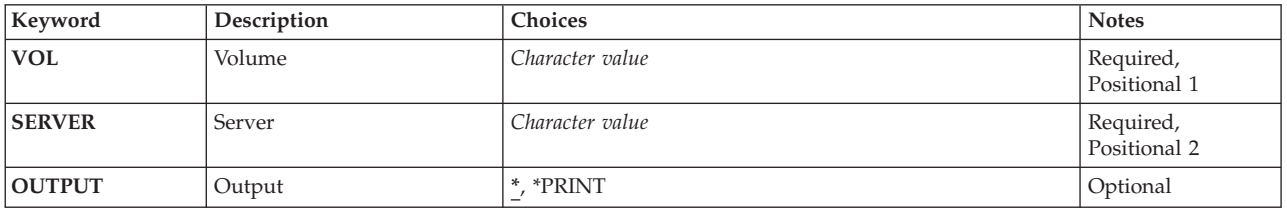

Top

Top

# **Volume (VOL)**

Specifies the volume to be displayed.

# **Server (SERVER)**

Specifies the server on which the volume resides.

Top

# **Output (OUTPUT)**

Specifies whether the output is shown on the display of the requesting workstation or is printed with the job's spooled output.

**\*** Output requested by an interactive job is shown on the display. Output requested by a batch job is printed with the job's spooled output.

### **\*PRINT**

The output is printed with the job's spooled output.

## <span id="page-363-0"></span>**Examples**

DSPNTWVOL VOL(APPS) SERVER(MKTING)

This command displays a volume named APPS which resides on server MKTING.

[Top](#page-362-0)

## **Error messages**

### **\*ESCAPE Messages**

#### **FPE0132**

NetWare volume &1 not displayed.

# <span id="page-364-0"></span>**Display Network Interface Desc (DSPNWID)**

**Where allowed to run:** All environments (\*ALL) **Threadsafe:** No

Parameters [Examples](#page-365-0) Error [messages](#page-365-0)

The Display Network Interface Description (DSPNWID) command displays a network interface description. Output is directed to a display, or a spooled printer file, as determined by the **Output (OUTPUT)** parameter and job type.

## **Parameters**

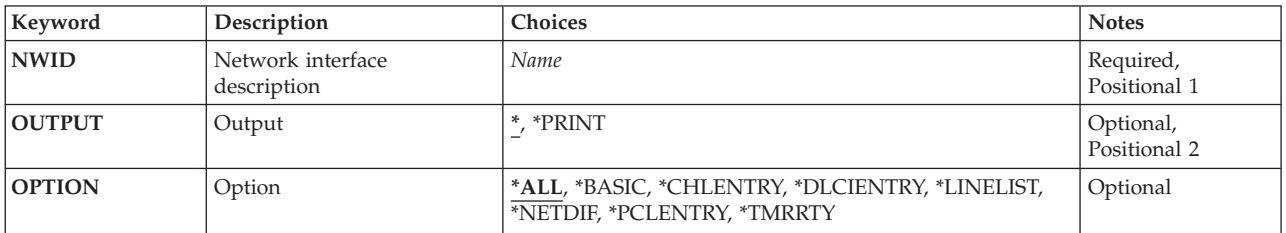

Top

# **Network interface description (NWID)**

This is a required parameter.

Specifies the name of the network interface description to be displayed.

Top

# **Output (OUTPUT)**

Specifies whether the output from the command is displayed at the requesting work station or printed with the job's spooled output.

The output is displayed (if requested by an interactive job) or printed with the job's spooled output (if requested by a batch job).

#### **\*PRINT**

The output is printed with the job's spooled output.

Top

# **Option (OPTION)**

This parameter allows you to display information about this network interface description selectively. You can choose to display all information (\*ALL) or specific information. Only one value may be specified.

<span id="page-365-0"></span>**\*ALL** All of the information in the network interface description is displayed.

#### **\*BASIC**

The values of parameters that are basic to the network interface description are displayed.

#### **\*CHLENTRY**

The channel entries associated with the network interface description are displayed. This value is valid only when an integrated services digital network (ISDN) is used.

**\*DLCI** The data link connection identifier information, including the DLCI numbers, status, and active or attached lines is displayed. This value is valid only when a frame relay network (FR) is used.

#### **\*NETDIF**

The values of the network difference parameters in the network interface description are displayed. This value is valid only when ISDN is used.

#### **\*PCLENTRY**

The protocol-specific information, including the protocol entries for the network interface description, is displayed. This value is valid only when ISDN is used.

#### **\*TMRRTY**

The values of the timer and retry parameters in the network interface description are displayed.

[Top](#page-364-0)

### **Examples**

DSPNWID NWID(THISONE)

This command displays information about the network interface description named THISONE. The information is shown an the work station display from which the command was submitted. If the command is entered from a batch job, the output from the display is printed with the job's spooled output.

[Top](#page-364-0)

### **Error messages**

#### **\*ESCAPE Messages**

#### **CPD2637**

Not authorized to object &1.

#### **CPF2625**

Not able to allocate object &1.

#### **CPF2634**

Not authorized to object &1.

### **CPF27AA**

Option not allowed for network interface &1.

### **CPF27A4**

Network interface description &1 not found.

#### **CPF27A5**

Network interface description &1 has been damaged.

#### **CPF27A8**

&2 not valid for network interface &1.

# <span id="page-368-0"></span>**Display NWS Attributes (DSPNWSA)**

**Where allowed to run:** All environments (\*ALL) **Threadsafe:** No

Parameters [Examples](#page-369-0) Error [messages](#page-369-0)

The Display Network Server Attributes (DSPNWSA) command displays the network server attributes for the system.

Output is directed to a display or a spooled printer file as indicated by the OUTPUT parameter and job type.

Top

## **Parameters**

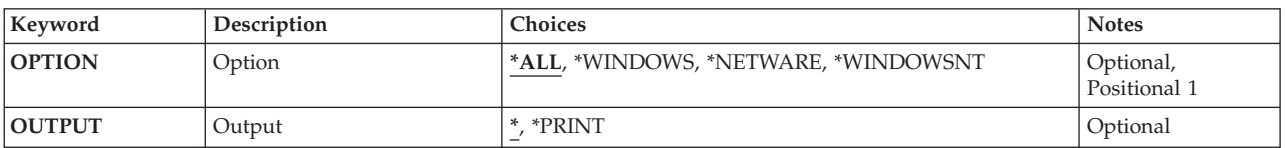

Top

# **Option (OPTION)**

Specifies the displays to be shown.

**\*ALL** All displays that apply to all server types are shown.

#### **\*WINDOWS or \*WINDOWSNT**

The displays that apply to the Windows server type are shown, but additional information displays are not shown.

**Note:** \*WINDOWS should be used in V5R4 and later releases. The \*WINDOWSNT value is supported for compatibility with releases prior to V5R4.

#### **\*NETWARE**

The displays that apply to the \*NETWARE server type are shown, but additional information displays are not shown.

Top

# **Output (OUTPUT)**

Specifies whether the output from the command is shown at the requesting workstation or printed with the job's spooled output.

**\*** Output requested by an interactive job is shown on the display. Output requested by a batch job is printed with the job's spooled output.

#### **\*PRINT**

The output is printed with the job's spooled output.

## <span id="page-369-0"></span>**Examples**

DSPNWSA OUTPUT(\*)

If the job is interactive, this command displays the network server attributes of the system at the workstation. If the job is batch, the network server attributes are printed with the job's spooled output.

[Top](#page-368-0)

## **Error messages**

#### **\*ESCAPE Messages**

#### **CPFA452**

Network server attributes not displayed.

# <span id="page-370-0"></span>**Display NWS Configuration (DSPNWSCFG)**

**Where allowed to run:** All environments (\*ALL) **Threadsafe:** No

Parameters [Examples](#page-371-0) Error [messages](#page-371-0)

The Display NWS Configuration (DSPNWSCFG) command displays a network server configuration.

Top

## **Parameters**

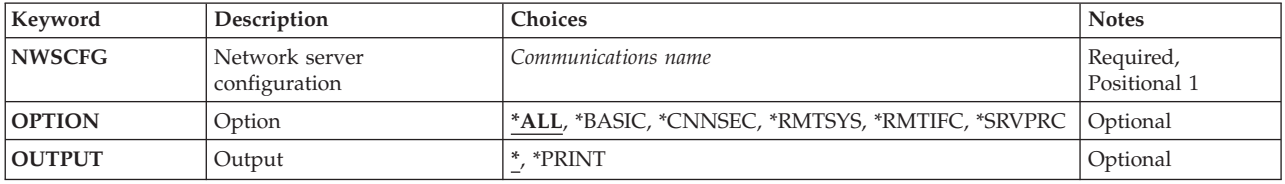

Top

# **Network server configuration (NWSCFG)**

Specifies the name of the network server configuration.

This is a required parameter.

Top

# **Option (OPTION)**

Specifies whether to display all information (\*ALL) or specific information.

**\*ALL** All information concerning the network server configuration is shown.

**\*BASIC**

Only basic characteristics of the network server configuration are shown.

**\*CNNSEC**

Only connection security network server configuration characteristics are shown.

### **\*RMTSYS**

Only remote system network server configuration characteristics are shown.

### **\*RMTIFC**

Only the remote interfaces characteristics of the network server configuration are shown.

### **\*SRVPRC**

Only the service processor network server configuration characteristics are shown.

# <span id="page-371-0"></span>**Output (OUTPUT)**

**\*** The output is displayed (if requested by an interactive job) or printed with the job's spooled output (if requested by a batch job).

#### **\*PRINT**

The output is printed with the job's spooled output.

[Top](#page-370-0)

## **Examples**

DSPNWSCFG NWSCFG(MYCONFIG)

This command displays information about the network server configuration named MYCONFIG. Since no option was specified, all information is displayed. The information is shown at the work station display from which the command was entered. If the command was submitted from a batch job, the output from the command is printed with the job's spooled output.

[Top](#page-370-0)

### **Error messages**

### **\*ESCAPE Messages**

#### **CPF96CB**

Network server configuration &1 not found.

#### **CPF96CC**

Option &1 not valid for network server configuration &2.

#### **CPF9899**

Error occurred during processing of command.

# **Appendix. Notices**

This information was developed for products and services offered in the U.S.A.

IBM may not offer the products, services, or features discussed in this document in other countries. Consult your local IBM representative for information on the products and services currently available in your area. Any reference to an IBM product, program, or service is not intended to state or imply that only that IBM product, program, or service may be used. Any functionally equivalent product, program, or service that does not infringe any IBM intellectual property right may be used instead. However, it is the user's responsibility to evaluate and verify the operation of any non-IBM product, program, or service.

IBM may have patents or pending patent applications covering subject matter described in this document. The furnishing of this document does not give you any license to these patents. You can send license inquiries, in writing, to:

IBM Director of Licensing IBM Corporation 500 Columbus Avenue Thornwood, NY8809 U.S.A.

For license inquiries regarding double-byte (DBCS) information, contact the IBM Intellectual Property Department in your country or send inquiries, in writing, to:

IBM World Trade Asia Corporation Licensing 2-31 Roppongi 3-chome, Minato-ku Tokyo 106, Japan

**The following paragraph does not apply to the United Kingdom or any other country where such provisions are inconsistent with local law:** INTERNATIONAL BUSINESS MACHINES CORPORATION PROVIDES THIS PUBLICATION "AS IS" WITHOUT WARRANTY OF ANY KIND, EITHER EXPRESS OR IMPLIED, INCLUDING, BUT NOT LIMITED TO, THE IMPLIED WARRANTIES OF NON-INFRINGEMENT, MERCHANTABILITY OR FITNESS FOR A PARTICULAR PURPOSE. Some states do not allow disclaimer of express or implied warranties in certain transactions, therefore, this statement may not apply to you.

This information could include technical inaccuracies or typographical errors. Changes are periodically made to the information herein; these changes will be incorporated in new editions of the publication. IBM may make improvements and/or changes in the product(s) and/or the program(s) described in this publication at any time without notice.

Any references in this information to non-IBM Web sites are provided for convenience only and do not in any manner serve as an endorsement of those Web sites. The materials at those Web sites are not part of the materials for this IBM product and use of those Web sites is at your own risk.

IBM may use or distribute any of the information you supply in any way it believes appropriate without incurring any obligation to you.

Licensees of this program who wish to have information about it for the purpose of enabling: (i) the exchange of information between independently created programs and other programs (including this one) and (ii) the mutual use of the information which has been exchanged, should contact:

#### IBM Corporation

Software Interoperability Coordinator, Department 49XA 3605 Highway 52 N Rochester, MN 55901 U.S.A.

Such information may be available, subject to appropriate terms and conditions, including in some cases, payment of a fee.

The licensed program described in this information and all licensed material available for it are provided by IBM under terms of the IBM Customer Agreement, IBM International Program License Agreement, or any equivalent agreement between us.

Information concerning non-IBM products was obtained from the suppliers of those products, their published announcements or other publicly available sources. IBM has not tested those products and cannot confirm the accuracy of performance, compatibility or any other claims related to non-IBM products. Questions on the capabilities of non-IBM products should be addressed to the suppliers of those products.

This information contains examples of data and reports used in daily business operations. To illustrate them as completely as possible, the examples include the names of individuals, companies, brands, and products. All of these names are fictitious and any similarity to the names and addresses used by an actual business enterprise is entirely coincidental.

#### COPYRIGHT LICENSE:

This information contains sample application programs in source language, which illustrate programming techniques on various operating platforms. You may copy, modify, and distribute these sample programs in any form without payment to IBM, for the purposes of developing, using, marketing or distributing application programs conforming to the application programming interface for the operating platform for which the sample programs are written. These examples have not been thoroughly tested under all conditions. IBM, therefore, cannot guarantee or imply reliability, serviceability, or function of these programs. You may copy, modify, and distribute these sample programs in any form without payment to IBM for the purposes of developing, using, marketing, or distributing application programs conforming to IBM's application programming interfaces.

Each copy or any portion of these sample programs or any derivative work, must include a copyright notice as follows:

(C) IBM 2006. Portions of this code are derived from IBM Corp. Sample Programs. (C) Copyright IBM Corp. 1998, 2006. All rights reserved.

If you are viewing this information softcopy, the photographs and color illustrations may not appear.

## **Trademarks**

The following terms are trademarks of International Business Machines Corporation in the United States, other countries, or both:

Advanced Function Printing AFP AS/400 CICS COBOL/400  $C/400$ DataPropagator DB2

IBM Infoprint InfoWindow iSeries LPDA **OfficeVision** i5/OS Print Services Facility RPG/400 **SystemView** System/36 TCS WebSphere

Microsoft, Windows, Windows NT, and the Windows logo are trademarks of Microsoft Corporation in the United States, other countries, or both.

Java and all Java-based trademarks are trademarks of Sun Microsystems, Inc. in the United States, other countries, or both.

UNIX is a registered trademark of The Open Group in the United States and other countries.

Other company, product, and service names may be trademarks or service marks of others.

## **Terms and conditions**

Permissions for the use of these publications is granted subject to the following terms and conditions.

**Personal Use:** You may reproduce these publications for your personal, noncommercial use provided that all proprietary notices are preserved. You may not distribute, display or make derivative works of these publications, or any portion thereof, without the express consent of IBM.

**Commercial Use:** You may reproduce, distribute and display these publications solely within your enterprise provided that all proprietary notices are preserved. You may not make derivative works of these publications, or reproduce, distribute or display these publications or any portion thereof outside your enterprise, without the express consent of IBM.

Except as expressly granted in this permission, no other permissions, licenses or rights are granted, either express or implied, to the publications or any information, data, software or other intellectual property contained therein.

IBM reserves the right to withdraw the permissions granted herein whenever, in its discretion, the use of the publications is detrimental to its interest or, as determined by IBM, the above instructions are not being properly followed.

You may not download, export or re-export this information except in full compliance with all applicable laws and regulations, including all United States export laws and regulations.

IBM MAKES NO GUARANTEE ABOUT THE CONTENT OF THESE PUBLICATIONS. THE PUBLICATIONS ARE PROVIDED ″AS-IS″ AND WITHOUT WARRANTY OF ANY KIND, EITHER EXPRESSED OR IMPLIED, INCLUDING BUT NOT LIMITED TO IMPLIED WARRANTIES OF MERCHANTABILITY AND FITNESS FOR A PARTICULAR PURPOSE

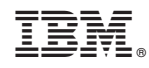

Printed in USA